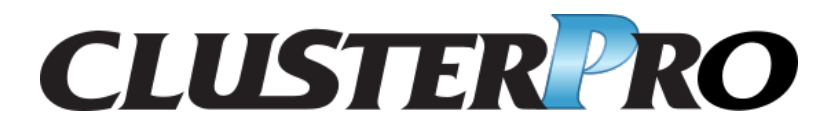

# **CLUSTERPRO X SingleServerSafe 5.1 for Linux**

操作ガイド

リリース *7*

日本電気株式会社

**2024** 年 **01** 月 **26** 日

# 目次:

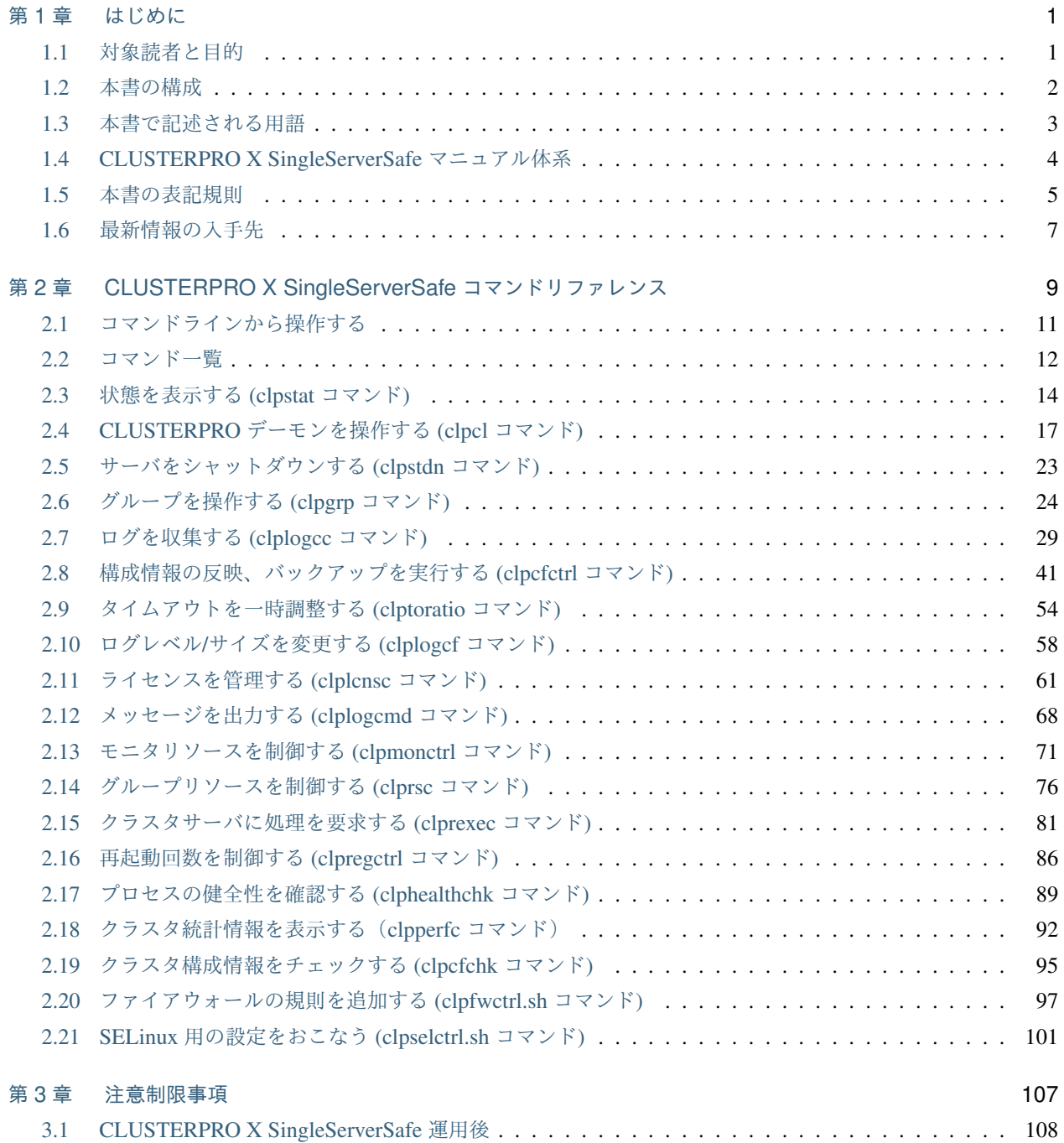

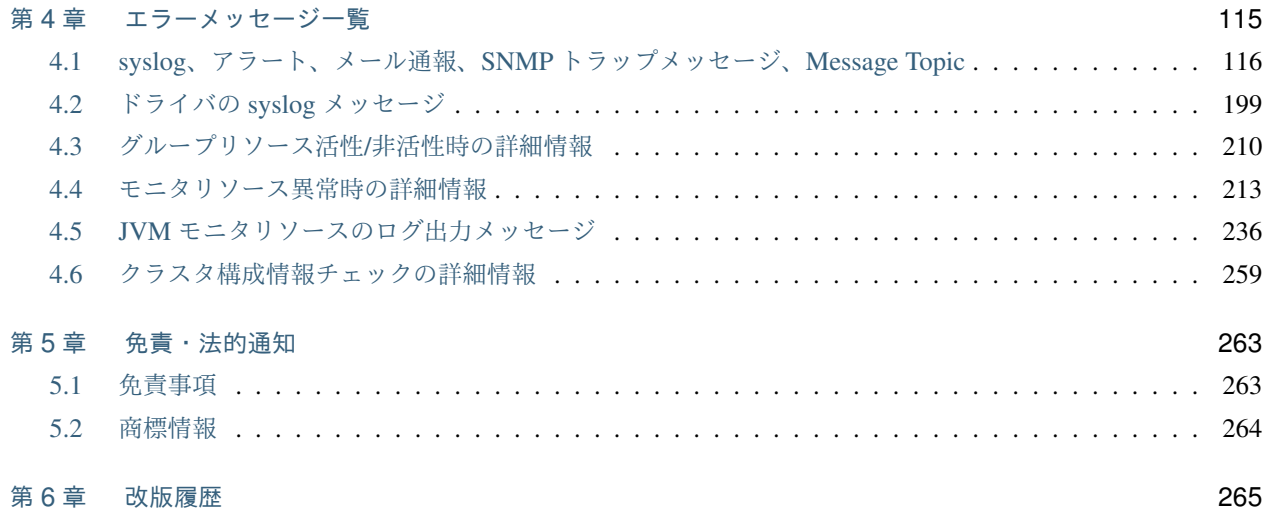

# <span id="page-4-0"></span>第 1 章

# はじめに

# <span id="page-4-1"></span>**1.1** 対象読者と目的

『CLUSTERPRO X SingleServerSafe 操作ガイド』は、システム導入後の保守・運用を行うシステム管理者を対象 読者とし、CLUSTERPRO X SingleServerSafe の操作方法について説明します。

操作ガイド**,** リリース **7**

# <span id="page-5-0"></span>**1.2** 本書の構成

- •「[2.](#page-12-0) *[CLUSTERPRO X SingleServerSafe](#page-12-0)* コマンドリファレンス」:CLUSTERPRO X SingleServerSafe で使用 可能なコマンドについて説明します。
- •「[3.](#page-110-0) [注意制限事項](#page-110-0)」:既知の問題と制限事項について説明します。
- •「[4.](#page-118-0) [エラーメッセージ一覧](#page-118-0)」:CLUSTERPRO X SingleServerSafe 運用中に表示されるエラーメッセージの一 覧について説明します。

# <span id="page-6-0"></span>**1.3** 本書で記述される用語

本書で説明する CLUSTERPRO X SingleServerSafe は、クラスタリングソフトウェアである CLUSTERPRO X と の操作性などにおける親和性を高めるために、共通の画面・コマンドを使用しています。そのため、一部、クラス タとしての用語が使用されています。

以下ように用語の意味を解釈して本書を読み進めてください。

クラスタ、クラスタシステム CLUSTERPRO X SingleServerSafe を導入した単サーバのシステム

クラスタシャットダウン/リブート CLUSTERPRO X SingleServerSafe を導入したシステムのシャットダウン、リ ブート

クラスタリソース CLUSTERPRO X SingleServerSafe で使用されるリソース

クラスタオブジェクト CLUSTERPRO X SingleServerSafe で使用される各種リソースのオブジェクト

フェイルオーバグループ CLUSTERPRO X SingleServerSafe で使用されるグループリソース(アプリケーショ ン、サービスなど)をまとめたグループ

# <span id="page-7-0"></span>**1.4 CLUSTERPRO X SingleServerSafe** マニュアル体系

CLUSTERPRO X SingleServerSafe のマニュアルは、以下の 3 つに分類されます。各ガイドのタイトルと役割を以 下に示します。

 $\Gamma$ CLUSTERPRO X SingleServerSafe for Linux インストールガイド』 (Install Guide)

CLUSTERPRO X SingleServerSafe を使用したシステムの導入を行うシステムエンジニアを対象読者とし、 CLUSTERPRO X SingleServerSafe のインストール作業の手順について説明します。

『CLUSTERPRO X SingleServerSafe for Linux 設定ガイド』 (Configuration Guide)

CLUSTERPRO X SingleServerSafe を使用したシステムの導入を行うシステムエンジニアと、システム導入 後の保守・運用を行うシステム管理者を対象読者とし、CLUSTERPRO X SingleServerSafe の構築作業の手 順について説明します。

『CLUSTERPRO X SingleServerSafe for Linux 操作ガイド』 (Operation Guide)

CLUSTERPRO X SingleServerSafe を使用したシステム導入後の保守・運用を行うシステム管理者を対象読 者とし、CLUSTERPRO X SingleServerSafe の操作方法について説明します。

# <span id="page-8-0"></span>**1.5** 本書の表記規則

本書では、注意すべき事項、重要な事項および関連情報を以下のように表記します。

注釈: この表記は、重要ではあるがデータ損失やシステムおよび機器の損傷には関連しない情報を表します。

重要: この表記は、データ損失やシステムおよび機器の損傷を回避するために必要な情報を表します。

参考:

この表記は、参照先の情報の場所を表します。

また、本書では以下の表記法を使用します。

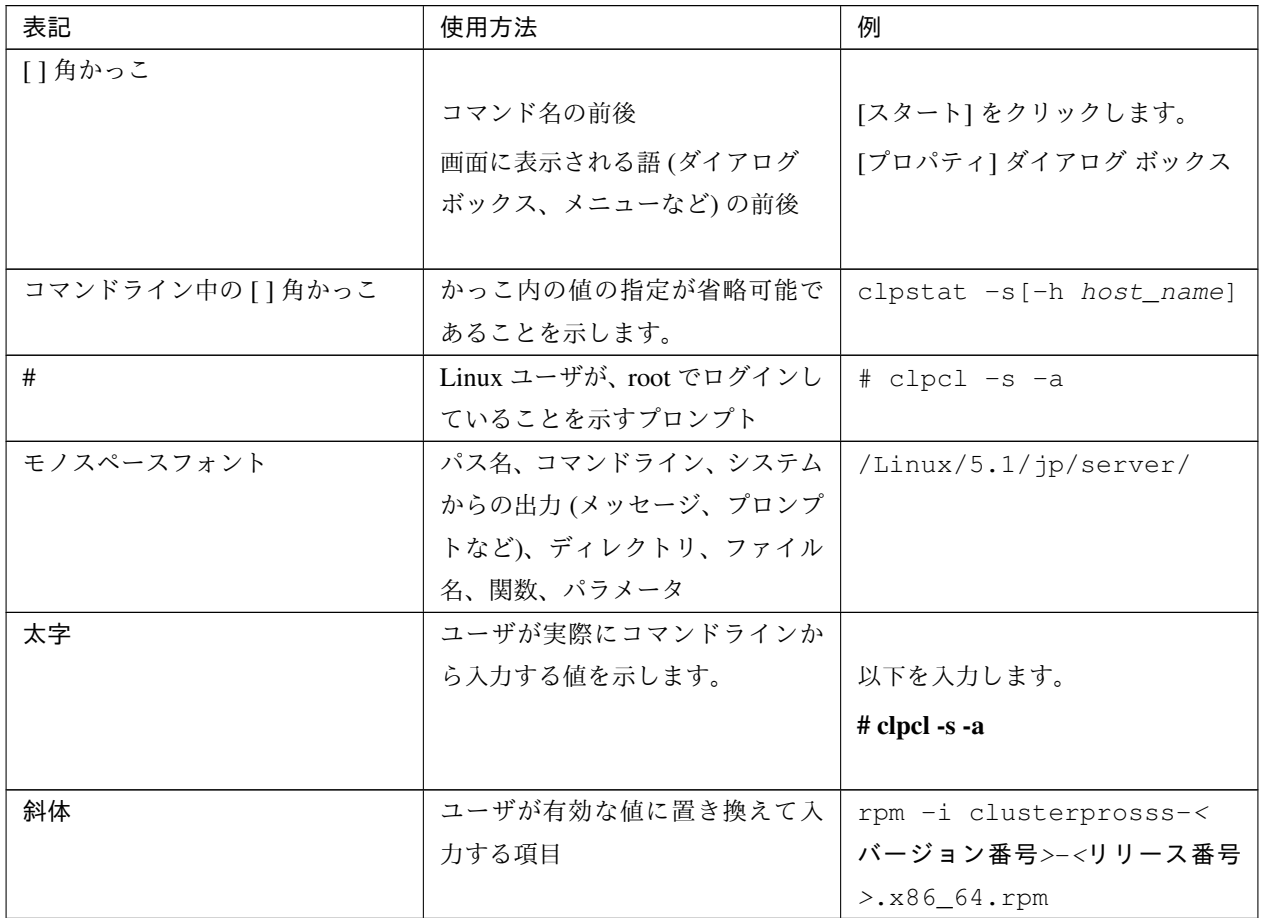

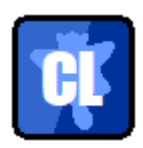

本書の図では、CLUSTERPRO X SingleServerSafe を表すために このアイコンを使用します。

# <span id="page-10-0"></span>**1.6** 最新情報の入手先

最新の製品情報については、以下の Web サイトを参照してください。

<https://jpn.nec.com/clusterpro/>

# <span id="page-12-0"></span>第 2 章

# CLUSTERPRO X SingleServerSafe コマン ドリファレンス

本章では、CLUSTERPRO X SingleServerSafe で使用可能なコマンドについて説明します。

CLUSTERPRO X SingleServerSafe は、クラスタリングソフトウェアである CLUSTERPRO X との操作性などに おける親和性を高めるために、共通のコマンドを使用しています。

本章で説明する項目は以下のとおりです。

- [2.1.](#page-14-0) [コマンドラインから操作する](#page-14-0)
- [2.2.](#page-15-0) [コマンド一覧](#page-15-0)
- [2.3.](#page-17-0) [状態を表示する](#page-17-0) *(clpstat* コマンド*)*
- [2.4.](#page-20-0) *CLUSTERPRO* [デーモンを操作する](#page-20-0) *(clpcl* コマンド*)*
- [2.5.](#page-26-0) [サーバをシャットダウンする](#page-26-0) *(clpstdn* コマンド*)*
- [2.6.](#page-27-0) [グループを操作する](#page-27-0) *(clpgrp* コマンド*)*
- [2.7.](#page-32-0) [ログを収集する](#page-32-0) *(clplogcc* コマンド*)*
- [2.8.](#page-44-0) [構成情報の反映、バックアップを実行する](#page-44-0) *(clpcfctrl* コマンド*)*
- [2.9.](#page-57-0) [タイムアウトを一時調整する](#page-57-0) *(clptoratio* コマンド*)*
- [2.10.](#page-61-0) ログレベル*/*[サイズを変更する](#page-61-0) *(clplogcf* コマンド*)*
- [2.11.](#page-64-0) [ライセンスを管理する](#page-64-0) *(clplcnsc* コマンド*)*
- [2.12.](#page-71-0) [メッセージを出力する](#page-71-0) *(clplogcmd* コマンド*)*
- [2.13.](#page-74-0) [モニタリソースを制御する](#page-74-0) *(clpmonctrl* コマンド*)*
- [2.14.](#page-79-0) [グループリソースを制御する](#page-79-0) *(clprsc* コマンド*)*

操作ガイド**,** リリース **7**

- [2.15.](#page-84-0) [クラスタサーバに処理を要求する](#page-84-0) *(clprexec* コマンド*)*
- [2.16.](#page-89-0) [再起動回数を制御する](#page-89-0) *(clpregctrl* コマンド*)*
- [2.17.](#page-92-0) [プロセスの健全性を確認する](#page-92-0) *(clphealthchk* コマンド*)*
- [2.18.](#page-95-0) [クラスタ統計情報を表示する\(](#page-95-0)*clpperfc* コマンド)
- [2.19.](#page-98-0) [クラスタ構成情報をチェックする](#page-98-0) *(clpcfchk* コマンド*)*
- [2.20.](#page-100-0) [ファイアウォールの規則を追加する](#page-100-0) *(clpfwctrl.sh* コマンド*)*
- [2.21.](#page-104-0) *SELinux* [用の設定をおこなう](#page-104-0) *(clpselctrl.sh* コマンド*)*

# <span id="page-14-0"></span>**2.1** コマンドラインから操作する

CLUSTERPRO X SingleServerSafe では、コマンドプロンプトから操作するための多様なコマンドが用意されてい ます。構築時や Cluster WebUI が使用できない状況の場合などに便利です。コマンドラインでは、Cluster WebUI で行える以上の種類の操作を行うことができます。

注釈: モニタリソースの異常検出時の設定で回復対象にグループリソース (アプリケーションリソース、...) を指 定し、モニタリソースが異常を検出した場合の回復動作遷移中 (再活性化 *→* 最終動作) には、以下のコマンドまた は、Cluster WebUI からのサービスおよびグループへの制御は行わないでください。

- サービスの停止/サスペンド
- グループの開始/停止

モニタリソース異常による回復動作遷移中に上記の制御を行うと、そのグループの他のグループリソースが 停止しないことがあります。

また、モニタリソース異常状態であっても最終動作実行後であれば上記制御を行うことが可能です。

重要: インストールディレクトリ配下に本マニュアルに記載していない実行形式ファイルやスクリプトファイルが ありますが、CLUSTERPRO X SingleServerSafe 以外からの実行はしないでください。実行した場合の影響につい ては、サポート対象外とします。

# <span id="page-15-0"></span>**2.2** コマンド一覧

• 構築関連

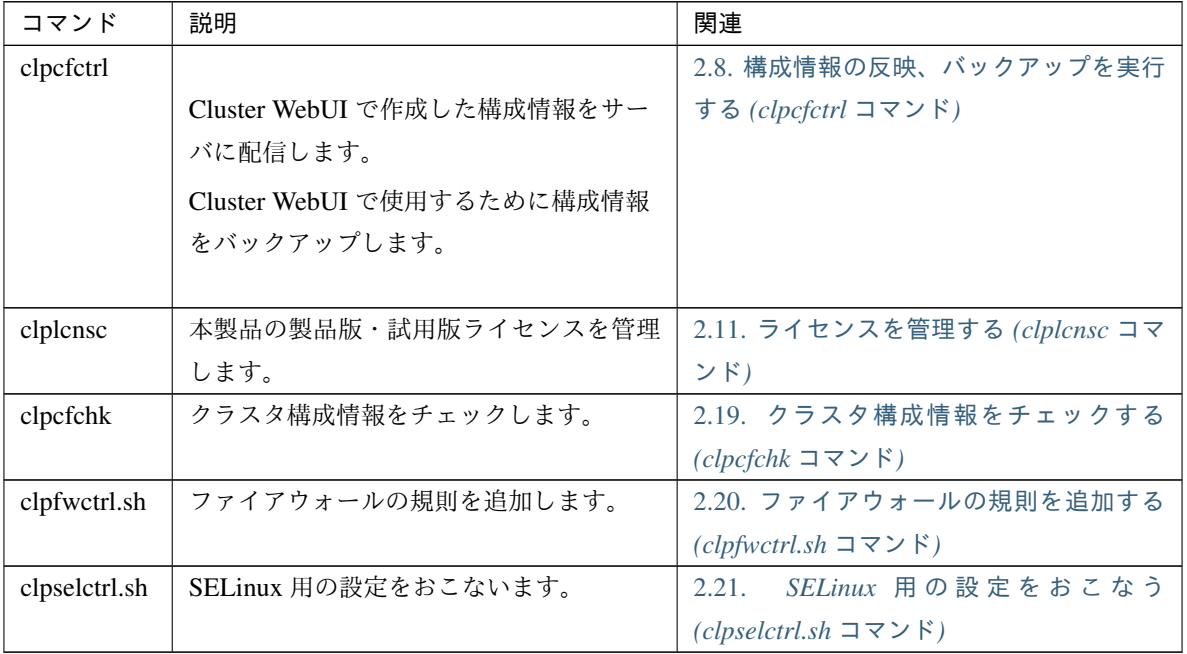

• 状態表示関連

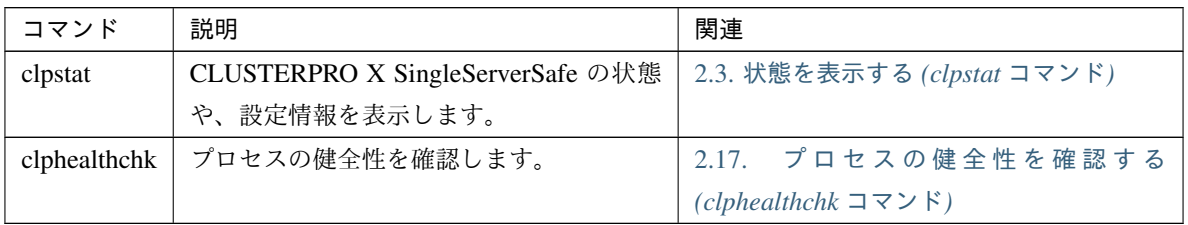

# • 操作関連

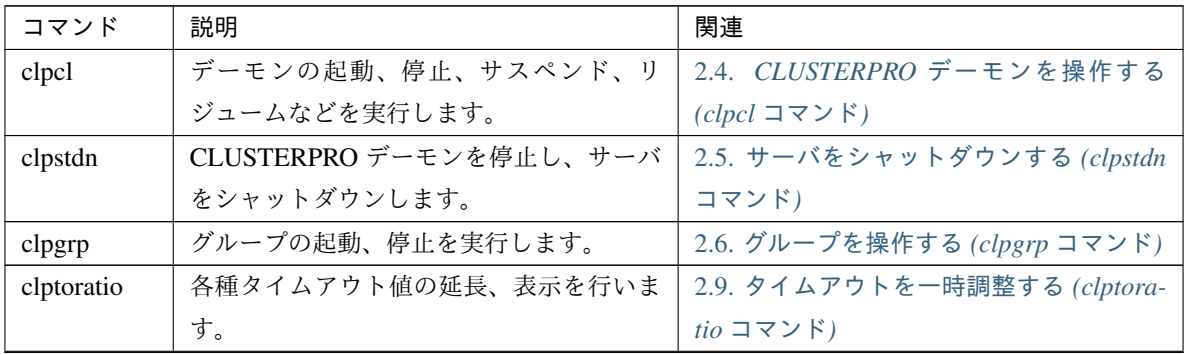

| コマンド       | 説明                      | 関連                                             |  |  |
|------------|-------------------------|------------------------------------------------|--|--|
| clpmonetrl | 単一サーバ上でのモニタリソースの一時停     | 2.13. モニタリソースを制御する (clpmonc-                   |  |  |
|            | 止/再開を行います。              | $trl \sqsupset \neg \neg \vee \neg \neg$       |  |  |
| clpregetrl | 単一サーバ上で再起動回数の表示/初期化を    | 2.16. 再起動回数を制御する (clpregctrl コ                 |  |  |
|            | 行います。                   | マンド)                                           |  |  |
| clprsc     | グループリソースの一時停止/再開を行いま    | 2.14. グループリソースを制御する (clprsc                    |  |  |
|            | す。                      | コマンド)                                          |  |  |
| clprexec   | 外部監視から CLUSTERPRO サーバへ処 | 2.15. クラスタサーバに処理を要求する                          |  |  |
|            | 理実行を要求します。              | $(clprexec \sqsupset \neg \neg \vee \neg \neg$ |  |  |

表 2.3 – 前のページからの続き

• ログ関連

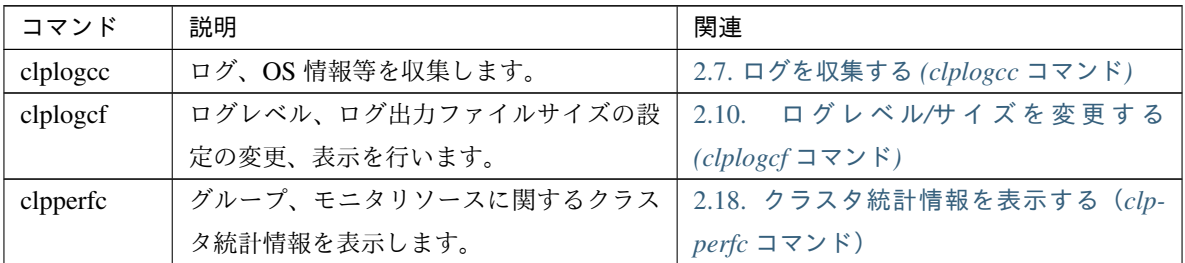

• スクリプト関連

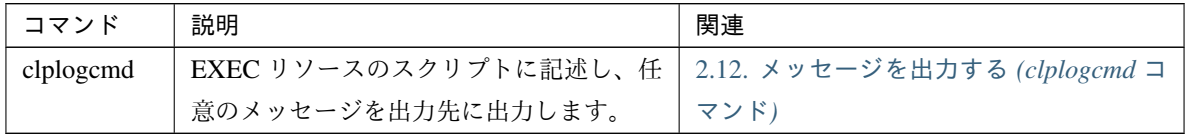

重要: インストールディレクトリ配下に本マニュアルに記載していない実行形式ファイルやスクリプトファイルが ありますが、CLUSTERPRO X SingleServerSafe 以外からの実行はしないでください。実行した場合の影響につい ては、サポート対象外とします。

# <span id="page-17-0"></span>**2.3** 状態を表示する **(clpstat** コマンド**)**

CLUSTERPRO X SingleServerSafe の状態と、設定情報を表示します。

コマンドライン

clpstat -s [--long] clpstat -g clpstat -m clpstat -i [--detail] clpstat --cl [--detail] clpstat --sv [--detail] clpstat --grp [*group\_name*] [--detail] clpstat --rsc [*resource\_name*] [--detail] clpstat --mon [*monitor\_name*] [--detail]

### 説明

サーバの状態や、設定情報を表示します。

パラメータ

### **-s**

```
オプションなし
状態を表示します。
```
**--long** クラスタ名やリソース名などの名前を最後まで表示します。

**-g**

グループマップを表示します。

**-m**

各モニタリソースの状態を表示します。

**-i**

設定情報を表示します。

**--cl**

設定情報を表示します。

**--sv**

サーバの設定情報を表示します。

**--grp** [group\_name]

グループの設定情報を表示します。グループ名を指定することによって、指定したグループ情報のみを 表示できます。

**--rsc** [resource\_name] グループリソースの設定情報を表示します。グループリソース名を指定することによって、指定したグ ループリソース情報のみを表示できます。

**--mon** [monitor\_name]

モニタリソースの設定情報を表示します。モニタリソース名を指定することによって、指定したモニタ リソース情報のみを表示できます。

**--detail**

このオプションを使用することによって、より詳細な設定情報を表示できます。

戻り値

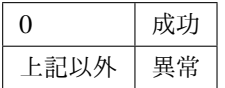

## 注意事項

本コマンドは、root 権限を持つユーザで実行してください。

本コマンドの出力結果で使用される言語は 『設定ガイド』の「その他の設定の詳細」 -「クラスタプロパ ティ」 - 「情報タブ」を参照してください。

オプションを指定しない場合と -s オプションを指定する場合は、サーバ名やリソース名などの名前が途中 までしか出力されません。

エラーメッセージ

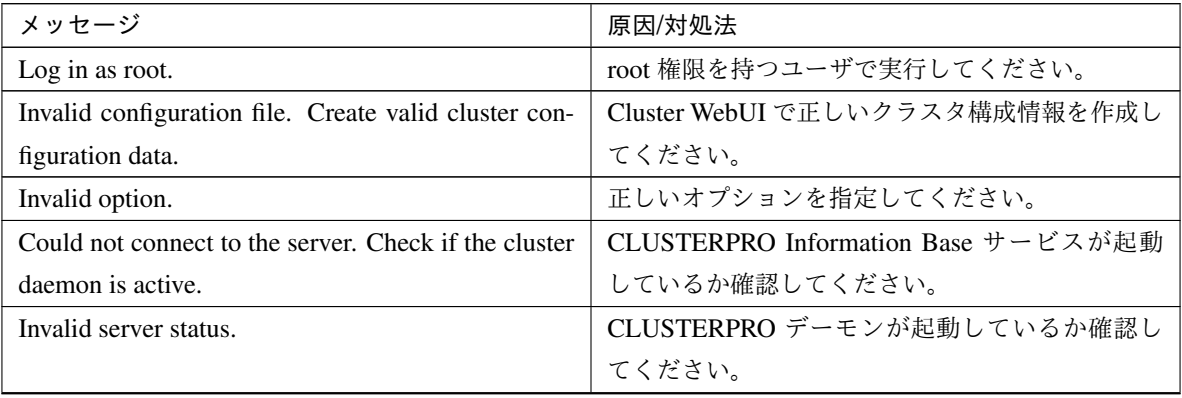

操作ガイド**,** リリース **7**

| メッセージ                                                   | 原因/対処法                      |  |  |  |
|---------------------------------------------------------|-----------------------------|--|--|--|
| Server is not active. Check if the cluster daemon is    | CLUSTERPRO デーモンが起動しているか確認し  |  |  |  |
| active.                                                 | てください。                      |  |  |  |
| Invalid server name. Specify a valid server name in     | クラスタ内の正しいサーバ名を指定してください。     |  |  |  |
| the cluster.                                            |                             |  |  |  |
| Invalid heartbeat resource name. Specify a valid        | クラスタ内の正しいハートビートリソース名を指      |  |  |  |
| heartbeat resource name in the cluster.                 | 定してください。                    |  |  |  |
|                                                         | クラスタ内の正しいネットワークパーティション      |  |  |  |
| Invalid network partition resource name. Specify a      | 解決リソース名を指定してください。           |  |  |  |
| valid network partition resource name in the cluster.   |                             |  |  |  |
|                                                         |                             |  |  |  |
| Invalid group name. Specify a valid group name in       | クラスタ内の正しいグループ名を指定してくださ      |  |  |  |
| the cluster.                                            | い。                          |  |  |  |
| Invalid group resource name. Specify a valid group      | クラスタ内の正しいグループリソース名を指定し      |  |  |  |
| resource name in the cluster.                           | てください。                      |  |  |  |
| Invalid monitor resource name. Specify a valid mon-     | クラスタ内の正しいモニタリソース名を指定して      |  |  |  |
| itor resource name in the cluster.                      | ください。                       |  |  |  |
| Connection was lost. Check if there is a server where   | クラスタ内に CLUSTERPRO デーモンが停止して |  |  |  |
| the cluster daemon is stopped in the cluster.           | いるサーバがないか確認してください。          |  |  |  |
| Invalid parameter.                                      | コマンドの引数に指定した値に不正な値が設定さ      |  |  |  |
|                                                         | れている可能性があります。               |  |  |  |
| Internal communication timeout has occurred in the      | CLUSTERPRO の内部通信でタイムアウトが発生  |  |  |  |
| cluster server. If it occurs frequently, set the longer | しています。頻出するようであれば、内部通信タ      |  |  |  |
| timeout.                                                | イムアウトを長めに設定してください。          |  |  |  |
| Internal error. Check if memory or OS resources are     | メモリ不足または、OS のリソース不足が考えられ    |  |  |  |
| sufficient.                                             | ます。確認してください。                |  |  |  |
| Invalid server group name. Specify a valid server       | クラスタ内の正しいサーバグループ名を指定して      |  |  |  |
| group name in the cluster.                              | ください。                       |  |  |  |
| The cluster is not created.                             | クラスタ構成情報を作成し、反映してください。      |  |  |  |
| Could not connect to the server.<br>Internal error.     | メモリ不足または、OS のリソース不足が考えられ    |  |  |  |
| Check if memory or OS resources are sufficient.         | ます。確認してください。                |  |  |  |
| Cluster is stopped. Check if the cluster daemon is      | CLUSTERPRO デーモンが起動しているか確認し  |  |  |  |
| active.                                                 | てください。                      |  |  |  |
| Cluster is suspended. To display the cluster status,    | クラスタがサスペンド状態です。クラスタの状態      |  |  |  |
| use --local option.                                     | を表示するには、--local オプションを使用してく |  |  |  |
|                                                         | ださい。                        |  |  |  |

表 2.6 – 前のページからの続き

# <span id="page-20-0"></span>**2.4 CLUSTERPRO** デーモンを操作する **(clpcl** コマンド**)**

CLUSTERPRO デーモンを操作します。

コマンドライン

clpcl -s

clpcl -t [-w *timeout*] [--apito *timeout*] clpcl -r [-w *timeout*] [--apito *timeout*] clpcl --suspend [--force] [-w *timeout*] [--apito *timeout*] clpcl --resume

# 説明

CLUSTERPRO デーモンの起動、停止、サスペンド、リジュームなどを実行します。

パラメータ

**-s**

CLUSTERPRO デーモンを起動します。

**-t**

CLUSTERPRO デーモンを停止します。

# **-r**

CLUSTERPRO デーモンを再起動します。

# **--suspend**

CLUSTERPRO デーモンをサスペンドします。

**--resume**

CLUSTERPRO デーモンをリジュームします。

**-w** timeout

-t, -r, --suspend オプションの場合にのみ clpcl コマンドが CLUSTERPRO デーモンの停止またはサスペ ンドの完了を待ち合わせる時間を指定します。 単位は秒です。 timeout の指定がない場合、無限に待ち合わせします。 timeout に"0"を指定した場合、待ち合わせしません。 -w オプションを指定しない場合、 (ハートビートタイムアウト× 2)秒待ち合わせします。

### **--force**

--suspend オプションと一緒に用いることで、サーバの状態に関わらず強制的にサスペンドを実行し ます。

**--apito** timeout

CLUSTERPRO デーモンの停止、再起動、サスペンドを待ち合わせる時間(内部通信タイムアウト)を 秒単位で指定します。1-9999 の値が指定できます。

[--apito] オプションを指定しない場合は、3600 秒待ち合わせを行います。

# 戻り値

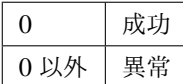

備考

本コマンドを -s または --resume オプションで実行した場合、対象のサーバで処理が開始したタイミングで 制御を戻します。

-t または --suspend オプションで実行した場合、処理の完了を待ち合わせてから制御を戻します。

-r オプションで実行した場合、対象のサーバで CLUSTERPRO デーモンが一度停止し、起動を開始したタ イミングで制御を戻します。

CLUSTERPRO デーモンの起動またはリジュームの状況は clpstat コマンドで確認してください。

## 注意事項

本コマンドは、root 権限を持つユーザで実行してください。

本コマンドはグループの起動処理中、停止処理中に実行できません。

サスペンドを実行する場合は、CLUSTERPRO デーモンが起動した状態で実行してください。--force オプ ションを用いると、強制的にサスペンドを実行します。

リジュームを実行する場合は、clpstat コマンドを用いて CLUSTERPRO デーモンが起動していないかを確 認してください。

# 実行例

例 1:サーバの CLUSTERPRO デーモンを起動させる場合

# clpcl -s

サスペンド・リジュームについて

構成情報の更新、CLUSTERPRO のアップデートなどを行いたい場合に、業務を継続したまま、 CLUSTERPRO デーモンを停止させることができます。この状態をサスペンドといいます。サスペンド状 態から通常の業務状態に戻ることをリジュームといいます。

サスペンド・リジュームはサーバに対して処理を要求します。サスペンドは、サーバの CLUSTERPRO デーモンが起動した状態で実行してください。

サスペンド状態では、活性していたリソースはそのまま活性した状態で CLUSTERPRO デーモンが停止す るため以下の機能が停止します。

- 全てのモニタリソースが停止します。
- グループまたはグループリソースの操作ができなくなります。(起動、停止)
- 以下のコマンドが使用不可となります。
	- clpcl の --resume 以外のオプション
	- clpstdn
	- clpgrp
	- clptoratio
	- clpmonctrl

エラーメッセージ

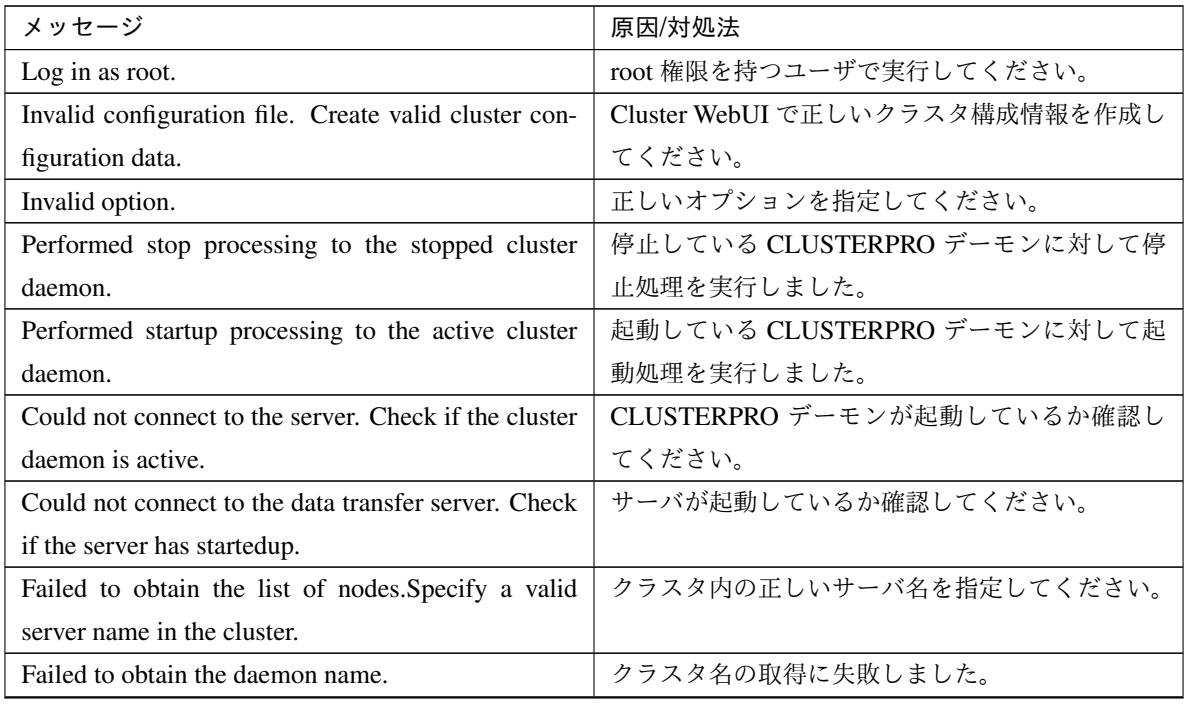

| メッセージ                                                   | 原因/対処法                      |  |  |  |
|---------------------------------------------------------|-----------------------------|--|--|--|
| Failed to operate the daemon.                           | クラスタの制御に失敗しました。             |  |  |  |
| Resumed the daemon that is not suspended.               | サスペンド状態ではない CLUSTERPRO デーモン |  |  |  |
|                                                         | に対して、リジューム処理を実行しました。        |  |  |  |
| Invalid server status.                                  | CLUSTERPRO デーモンが起動しているか確認し  |  |  |  |
|                                                         | てください。                      |  |  |  |
| Server is busy. Check if this command is already run.   | 既に本コマンドを実行している可能性があります。     |  |  |  |
|                                                         | 確認してください。                   |  |  |  |
| Server is not active. Check if the cluster daemon is    | CLUSTERPROデーモンが起動しているか確認し   |  |  |  |
| active.                                                 | てください。                      |  |  |  |
| There is one or more servers of which cluster dae-      | リジュームを実行する場合、クラスタ内に CLUS-   |  |  |  |
| mon is active. If you want to perform resume, check     | TERPROデーモンが起動しているサーバがないか    |  |  |  |
| if there is any server whose cluster daemon is active   | 確認してください。                   |  |  |  |
| in the cluster.                                         |                             |  |  |  |
| All servers must be activated. When suspending the      | サスペンドを実行する場合、クラスタ内の全ての      |  |  |  |
| server, the cluster daemon need to be active on all     | サーバで、CLUSTERPROデーモンが起動してい   |  |  |  |
| servers in the cluster.                                 | る必要があります。                   |  |  |  |
| Resume the server because there is one or more sus-     | クラスタ内にサスペンドしているサーバがあるの      |  |  |  |
| pended servers in the cluster.                          | で、リジュームを実行してください。           |  |  |  |
| Invalid server name. Specify a valid server name in     | クラスタ内の正しいサーバ名を指定してください。     |  |  |  |
| the cluster.                                            |                             |  |  |  |
| Connection was lost. Check if there is a server where   | クラスタ内に CLUSTERPRO デーモンが停止して |  |  |  |
| the cluster daemon is stopped in the cluster.           | いるサーバがないか確認してください。          |  |  |  |
| Invalid parameter.                                      |                             |  |  |  |
|                                                         | コマンドの引数に指定した値に不正な値が設定さ      |  |  |  |
|                                                         | れている可能性があります。               |  |  |  |
|                                                         |                             |  |  |  |
| Internal communication timeout has occurred in the      |                             |  |  |  |
| cluster server. If it occurs frequently, set the longer | CLUSTERPRO の内部通信でタイムアウトが発生  |  |  |  |
| timeout.                                                | しています。                      |  |  |  |
|                                                         | 頻出するようであれば、内部通信タイムアウトを      |  |  |  |
|                                                         | 長めに設定してみてください。              |  |  |  |
|                                                         |                             |  |  |  |
| Processing failed on some servers. Check the status     | 全サーバ指定で停止処理を実行した場合、処理に失     |  |  |  |
| of failed servers.                                      | 敗したサーバが存在します。処理に失敗したサー      |  |  |  |
|                                                         | バの状態を確認してください。              |  |  |  |
| Internal error. Check if memory or OS resources are     | メモリ不足または、OS のリソース不足が考えられ    |  |  |  |
| sufficient.                                             | ます。確認してください。                |  |  |  |

表 2.7 – 前のページからの続き

| 原因/対処法<br>There is a server that is not suspended in cluster.<br>Check the status of each server.<br>クラスタ内にサスペンド状態でないサーバが存在<br>します。<br>各サーバの状態を確認してください。<br>サーバはタイムアウト時間内に CLUSTERPRO<br>Suspend %s : Could not suspend in time.<br>デーモンのサスペンド処理が完了しませんでし<br>た。サーバの状態を確認してください。<br>サーバはタイムアウト時間内に CLUSTERPRO<br>Stop %s : Could not stop in time.<br>デーモンの停止処理が完了しませんでした。サー<br>バの状態を確認してください。<br>CLUSTERPROデーモンの停止要求をしましたが、<br>サーバはサスペンド状態でした。<br>Stop %s : Server was suspended.<br>Could not connect to the server. Check if the cluster<br>daemon is active<br>Could not connect to the server. Check if the cluster |
|----------------------------------------------------------------------------------------------------|
|                                                                                                    |
|                                                                                                    |
|                                                                                                    |
|                                                                                                    |
|                                                                                                    |
|                                                                                                    |
|                                                                                                    |
|                                                                                                    |
|                                                                                                    |
|                                                                                                    |
|                                                                                                    |
|                                                                                                    |
|                                                                                                    |
|                                                                                                    |
|                                                                                                    |
|                                                                                                    |
|                                                                                                    |
| CLUSTERPROデーモンの停止要求をしましたが、<br>daemon is active.                                                                                                    |
| サーバに接続できませんでした。                                                                                                    |
| サーバの状態を確認してください。                                                                                                    |
|                                                                                                    |
| CLUSTERPRO デーモンのサスペンド要求をしま<br>したが、サーバはサスペンド状態でした。                                                                                                    |
| Suspend %s : Server already suspended.                                                                                                    |
| Could not connect to the server. Check if the cluster                                                                                                    |
| daemon is active.                                                                                                    |
| Event service is not started.                                                                                                    |
| イベントサービスが起動していません。                                                                                                    |
| 確認してください。                                                                                                    |
|                                                                                                    |
| Mirror Agent is not started.                                                                                                    |
| ミラーエージェントが起動していません。                                                                                                    |
| 確認してください。                                                                                                    |
|                                                                                                    |
| イベントサービスとミラーエージェントが起動し<br>Event service and Mirror Agent are not started.                                                                                                    |
| ていません。確認してください。                                                                                                    |

表 2.7 – 前のページからの続き

# **CLUSTERPRO X SingleServerSafe 5.1 for Linux**

# 操作ガイド**,** リリース **7**

| メッセージ                                             | 原因/対処法                 |
|---------------------------------------------------|------------------------|
| Some invalid status. Check the status of cluster. | 遷移中のグループが存在する可能性があります。 |
|                                                   | ダループの遷移が終了してから、再度実行してく |
|                                                   | ださい。                   |

表 2.7 – 前のページからの続き

# <span id="page-26-0"></span>**2.5** サーバをシャットダウンする **(clpstdn** コマンド**)**

サーバをシャットダウンします。

# コマンドライン

clpstdn [-r]

## 説明

サーバの CLUSTERPRO デーモンを停止し、シャットダウンします。

パラメータ

# オプションなし

サーバシャットダウンを実行します。

## **-r**

サーバシャットダウンリブートを実行します。

# 戻り値

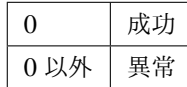

# 備考

本コマンドは、グループ停止処理が完了したタイミングで制御を戻します。

# 注意事項

本コマンドは、root 権限を持つユーザで実行してください。 本コマンドはグループの起動処理中、停止処理中に実行できません。

# 実行例

例 1: サーバシャットダウンを行う場合 # clpstdn 例 2: サーバシャットダウンリブートを行う場合 # clpstdn -r

# <span id="page-27-0"></span>**2.6** グループを操作する **(clpgrp** コマンド**)**

グループを操作します。

コマンドライン

clpgrp -s [*group\_name*] [--apito *timeout*]

clpgrp -t [*group\_name*] [--apito *timeout*]

### 説明

グループの起動、停止を実行します。

パラメータ

- **-s** [group\_name] グループを起動します。グループ名を指定すると、指定されたグループのみ起動します。グループ名の 指定がない場合は、全てのグループが起動されます。
- **-t** [group\_name] グループを停止します。グループ名を指定すると、指定されたグループのみ停止します。グループ名の 指定がない場合は、全てのグループが停止されます。

**--apito** timeout

グループの起動、停止を待ち合わせる時間(内部通信タイムアウト)を秒単位で指定します。1-9999 の値が指定できます。

[--apito] オプションを指定しない場合は、3600 秒待ち合わせを行います。

## 戻り値

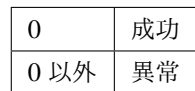

### 注意事項

本コマンドは、root 権限を持つユーザで実行してください。

本コマンドを実行するサーバは CLUSTERPRO デーモンが起動している必要があります。

## 実行例

グループ操作の実行を、簡単な例で説明します。

サーバで、「groupA」を持っている場合

• サーバで以下のコマンドを実行すると、groupA が起動します。

```
# clpgrp -s groupA
```
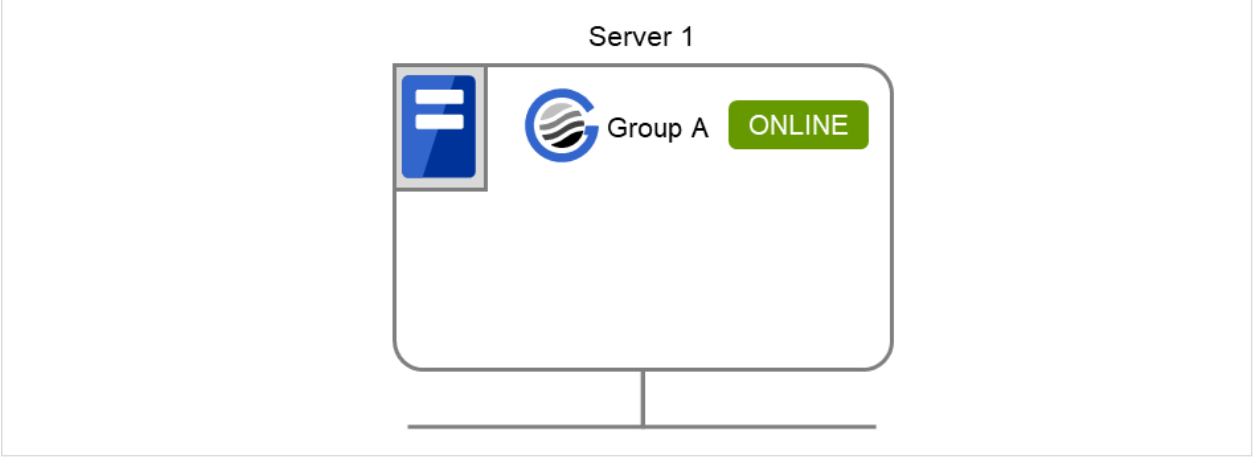

図 2.1 グループ起動

- サーバで以下のコマンドを実行すると、groupA が停止します。
- # clpgrp -t groupA

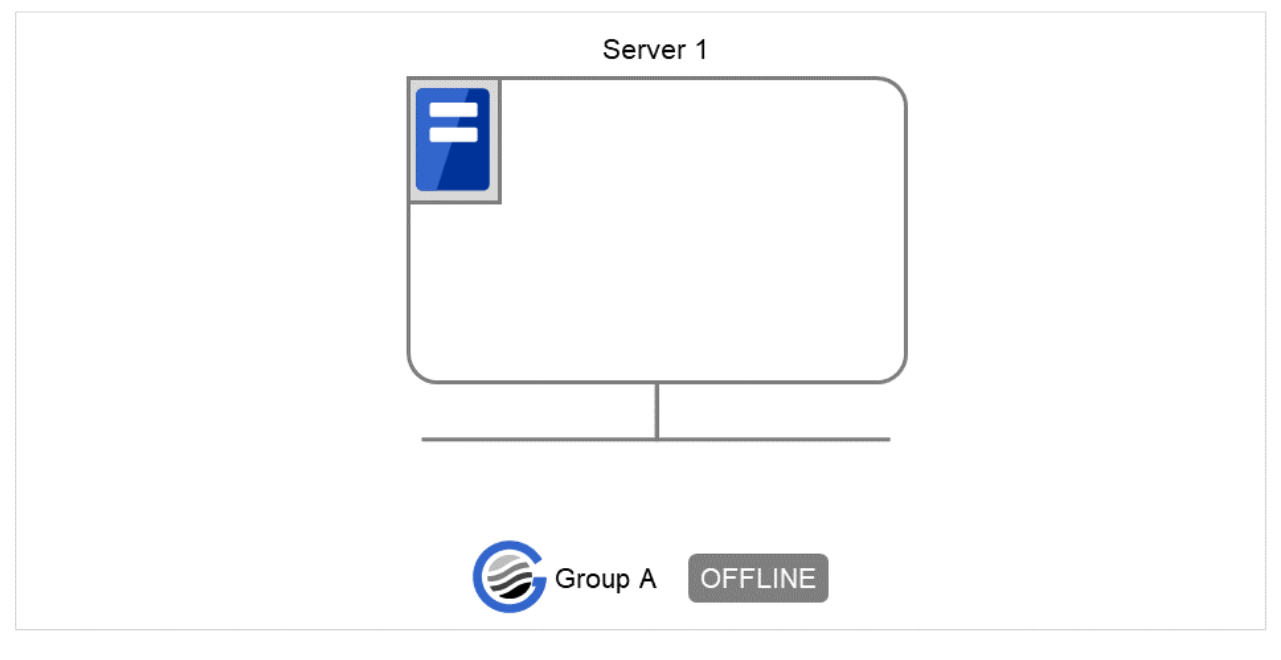

図 2.2 グループ停止

エラーメッセージ

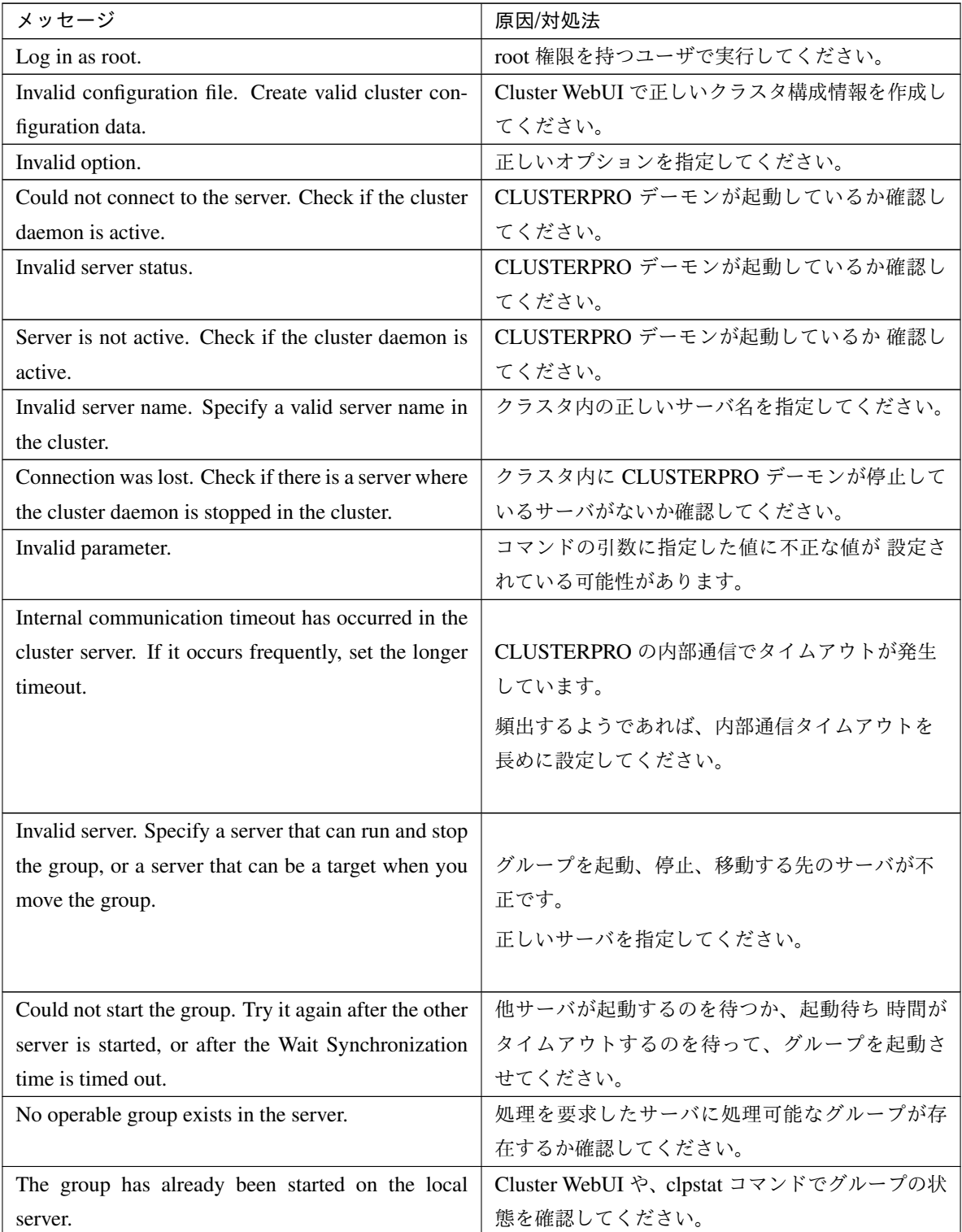

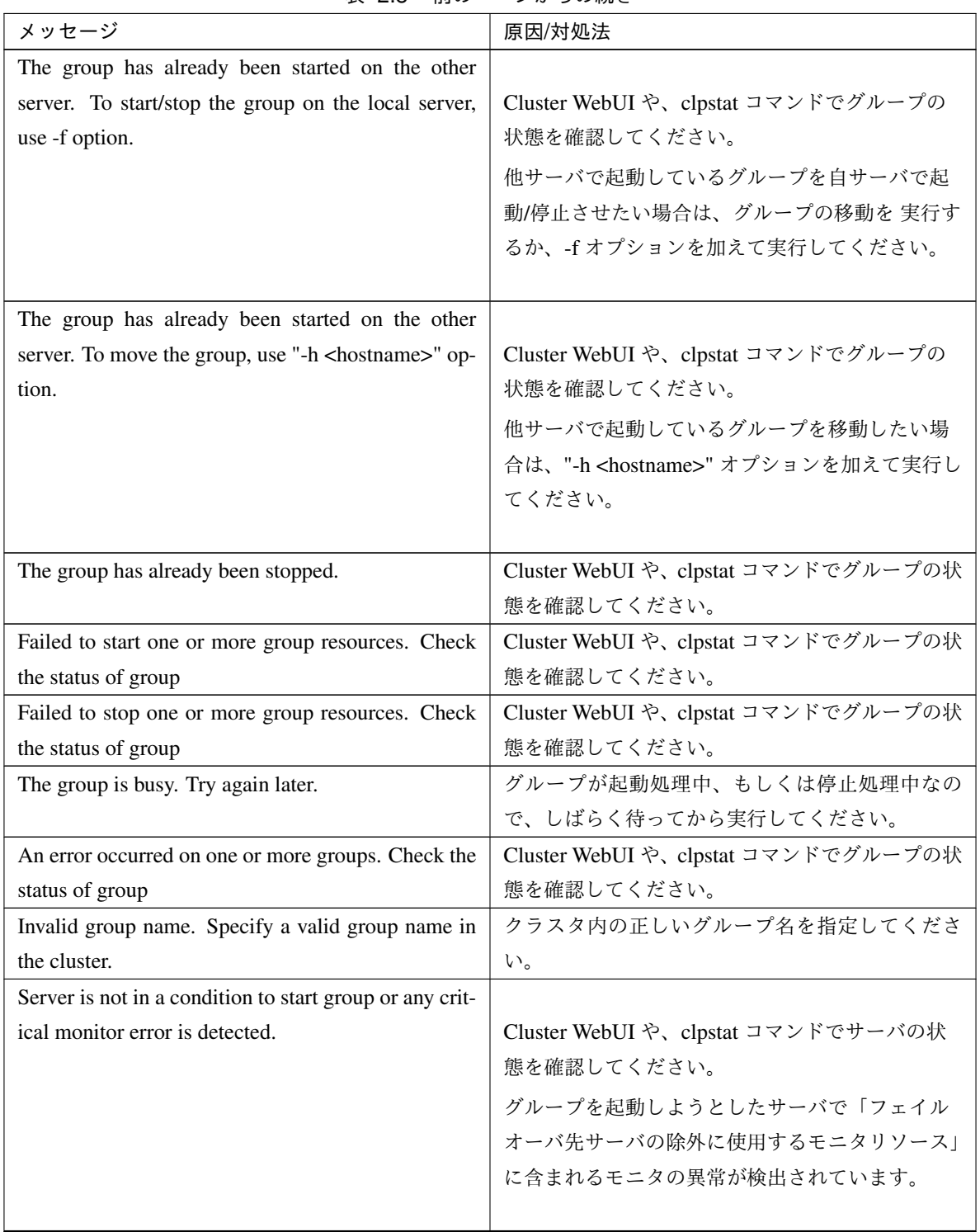

表 2.8 – 前のページからの続き

| メッセージ                                                     | 原因/対処法                                     |
|-----------------------------------------------------------|--------------------------------------------|
| There is no appropriate destination for the group.        |                                            |
| Other servers are not in a condition to start group       | Cluster WebUI や、clpstat コマンドでサーバの状         |
| or any critical monitor error is detected.                | 態を確認してください。                                |
|                                                           | 他の全てのサーバで「フェイルオーバ先サーバの                     |
|                                                           | 除外に使用するモニタリソース」に含まれるモニ                     |
|                                                           | タの異常が検出されています。                             |
|                                                           |                                            |
| The group has been started on the other server. To        |                                            |
| migrate the group, use "-h <hostname>" option.</hostname> | Cluster WebUI や、clpstat コマンドでグループの         |
|                                                           | 状態を確認してください。                               |
|                                                           | 他サーバで起動しているグループを移動したい場                     |
|                                                           | 合は、"-h <hostname>" オプションを加えて実行し</hostname> |
|                                                           | てください。                                     |
|                                                           |                                            |
| The specified group cannot be migrated.                   | 指定されたグループはマイグレーションできませ                     |
|                                                           | $\mathcal{h}$                              |
| Some invalid status. Check the status of cluster.         | 何らかの不正な状態です。クラスタの状態を確認                     |
|                                                           | してください。                                    |
| Internal error. Check if memory or OS resources are       | メモリ不足または、OS のリソース不足が考えられ                   |
| sufficient.                                               | ます。確認してください。                               |

表 2.8 – 前のページからの続き

# <span id="page-32-0"></span>**2.7** ログを収集する **(clplogcc** コマンド**)**

ログを収集します。

# コマンドライン

clplogcc [-t *collect\_type*] [-r *syslog\_rotate\_number*] [-o *path*]

## 説明

データ転送サーバに接続し、ログ、OS 情報等を収集します。

パラメータ

## なし

ログを収集します。

- **-t** collect\_type ログ収集パターンを指定します。省略した場合のログ収集パターンは type1 です。
- **-r** syslog\_rotate\_number syslog の収集する世代数を指定します。省略した場合は、2 世代収集します。
- **-o** path 収集ファイルの出力先を指定します。省略した場合は、インストールパスの tmp 配下にログが出力され ます。

# 戻り値

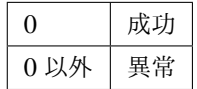

# 備考

ログファイルは tar.gz で圧縮されているので、tar コマンドに、xzf オプションを付けて解凍してください。

## 注意事項

本コマンドは、root 権限を持つユーザで実行してください。

# 実行例

例 1: サーバからログを収集する場合

# clplogcc

Collect Log server1 : Success

ログ収集を実行したサーバの実行結果(サーバ状態)が表示されます。

処理過程 サーバ名 : 実行結果(サーバ状態)

• 実行結果

本コマンドの結果で表示される処理過程は以下になります。

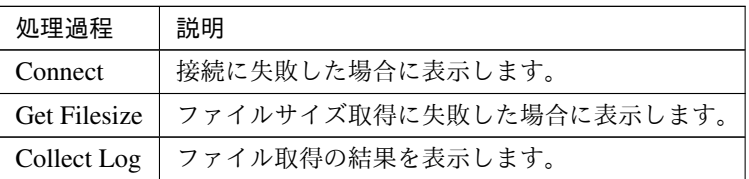

実行結果(サーバ状態)については以下になります。

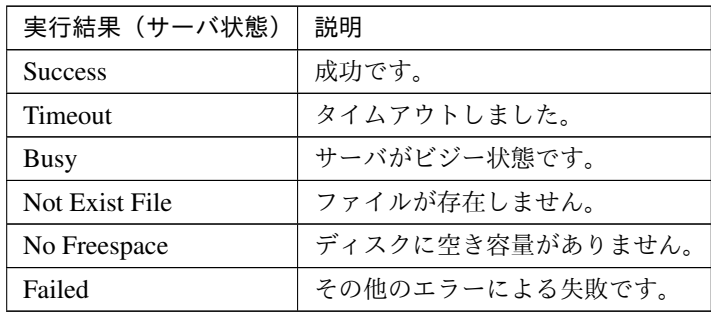

エラーメッセージ

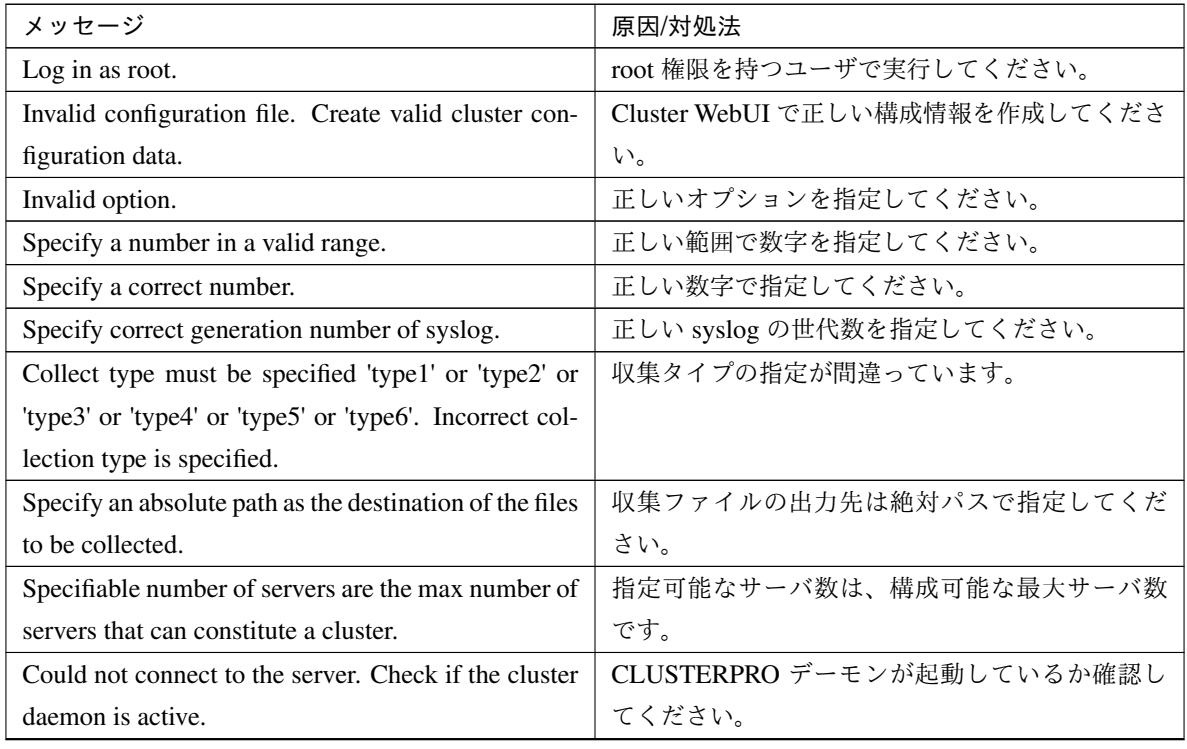

| メッセージ                                                 | 原因/対処法                     |  |  |
|-------------------------------------------------------|----------------------------|--|--|
| Invalid server status.                                | CLUSTERPRO デーモンが起動しているか確認し |  |  |
|                                                       | てください。                     |  |  |
| Server is busy. Check if this command is already run. | 既に本コマンドを実行している可能性があります。    |  |  |
|                                                       | 確認してください。                  |  |  |
| Internal error. Check if memory or OS resources are   | メモリ不足または OS のリソース不足が考えられ   |  |  |
| sufficient.                                           | ます。確認してください。               |  |  |

表 2.11 – 前のページからの続き

# **2.7.1** タイプを指定したログの収集 **(-t** オプション**)**

指定したタイプのログのみを収集したい場合は、clplogcc コマンドで -t オプションを指定して実行します。 ログの収集タイプは type1 ~ 6、proactdiag を指定します。

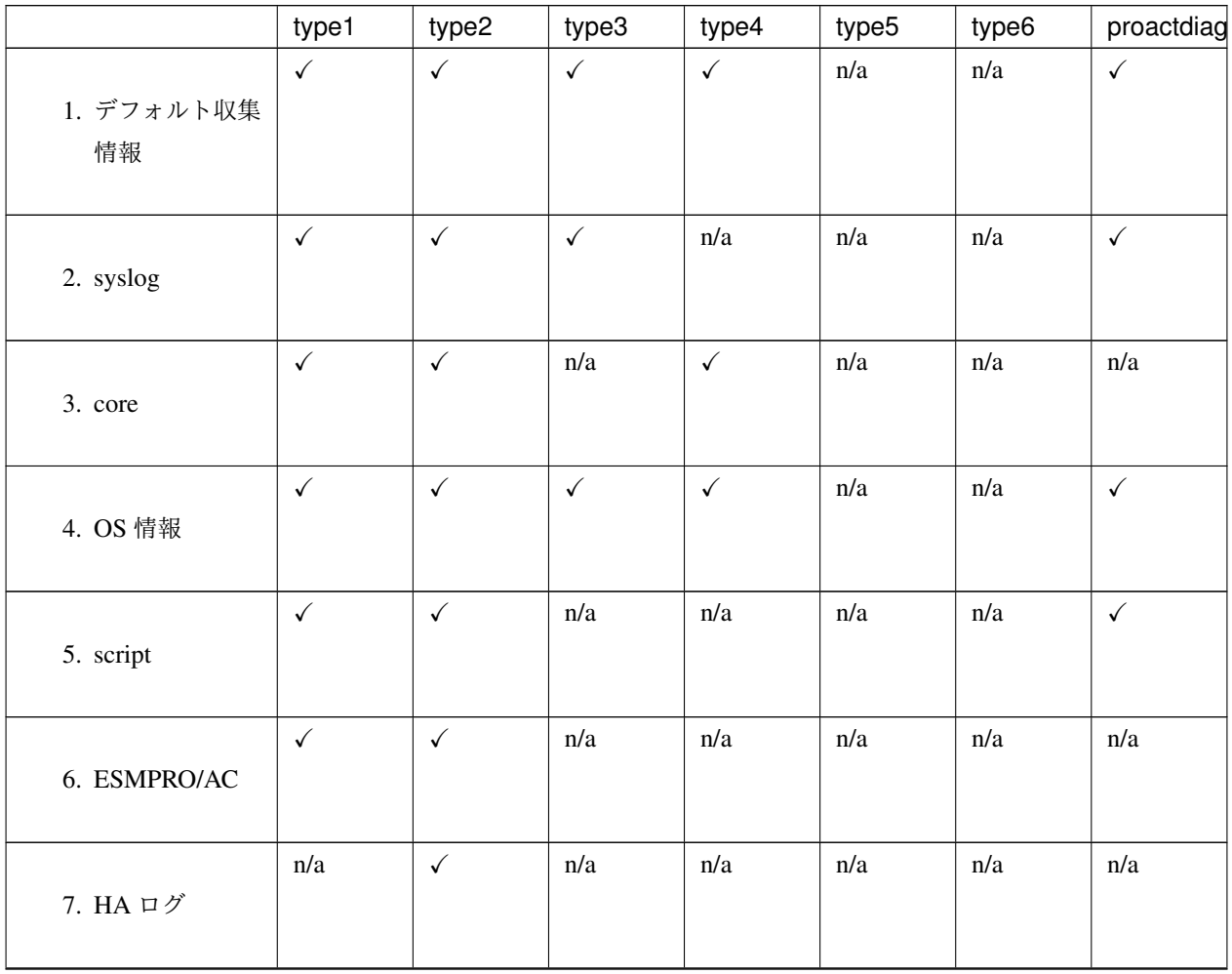

|                      | type1        | type2        | type3        | type4        | type5 | type6        | proactdiag   |
|----------------------|--------------|--------------|--------------|--------------|-------|--------------|--------------|
| 8. ミラー統計情報           | n/a          | n/a          | n/a          | n/a          | n/a   | n/a          | n/a          |
| 9. クラスタ統計情<br>報      | n/a          | n/a          | n/a          | n/a          | n/a   | $\checkmark$ | $\checkmark$ |
| 10. システムリソー<br>ス統計情報 | $\checkmark$ | $\checkmark$ | $\checkmark$ | $\checkmark$ | n/a   | $\checkmark$ | $\checkmark$ |
| 11. プロアクティブ<br>診断ログ  | n/a          | n/a          | n/a          | n/a          | n/a   | n/a          | $\checkmark$ |

表 2.12 – 前のページからの続き

コマンドラインからは以下のように実行します。

実行例:収集タイプ type2 でログ収集を行う場合。

# clplogcc -t type2

オプションを指定しない場合のログ収集タイプは type1 です。

- 1. デフォルト収集情報
	- CLUSTERPRO サーバの各モジュールログ
	- アラートログ
	- CLUSTERPRO サーバの各モジュールの属性情報 (ls -l)
		- bin、lib 配下
		- alert/bin、webmgr/bin 配下
		- ha/jra/bin、ha/sra/bin、ha/jra/lib、ha/sra/lib 配下
		- drivers/md 配下
		- drivers/khb 配下
		- drivers/ka 配下
- CLUSTERPRO のモジュールに対する SELinux コンテキストの適用規則 (clpselctrl.sh --list の実行結果)
- CLUSTERPRO インストールパス配下の SELinux コンテキスト情報 (ls -ZR の実行結果)
- インストール済の全パッケージ情報 (rpm -qa の実行結果)
- CLUSTERPRO X SingleServerSafe のバージョン情報 (rpm -qi clusterpro の実行結果)
- distribution 情報 (/etc/\*-release)
- ライセンス情報
- 構成情報ファイル
- ポリシファイル
- CLUSTERPRO X SingleServerSafe が使用している共有メモリのダンプ
- CLUSTERPRO のステータス状態 (clpstat --local の実行結果)
- プロセス、スレッド情報 (ps、top の実行結果)
- PCI デバイス情報 (lspci の実行結果)
- サービス情報 (systemctl、chkconfig、ls コマンド等の実行結果)
- kernel パラメータの出力結果 (sysctl -a の実行結果)
- glibc バージョン (rpm -qi glibc の実行結果)
- カーネルローダブルモジュール設定情報 (/etc/modules.conf、/etc/modprobe.conf)
- カーネルのリングバッファ情報 (dmesg の実行結果)
- ファイルシステム情報 (/etc/fstab)
- IPC リソース情報 (ipcs の実行結果)
- システム情報 (uname -a の実行結果)
- ネットワーク統計情報 (netstat, ss の実行結果 IPv4/IPv6)
- ip (ip addr,link,maddr,route,-s l の実行結果)
- 全ネットワークインターフェイス情報 (ethtool の実行結果)
- 緊急 OS シャットダウン時の採取情報
- libxml2 バージョン (rpm -qi libxml2 の実行結果)
- 静的ホストテーブル (/etc/hosts)
- ファイルシステムのエクスポートテーブル (exportfs -v の実行結果)

操作ガイド**,** リリース **7**

- ユーザリソース制限情報 (ulimit -a の実行結果)
- カーネルベースの NFS でエクスポートされるファイルシステム (/etc/exports)
- OS のロケール (locale)
- ターミナルセッションの環境変数 (export の実行結果)
- 言語ロケール (/etc/sysconfig/i18n)
- タイムゾーン (env date の実行結果)
- CLUSTERPRO サーバのワーク領域情報
- 各監視オプション製品に関する情報 監視オプション製品をインストールされていれば収集されます
- モニタリソースのタイムアウト発生時に採取したダンプ情報
- Oracle モニタリソース異常検出時に採取した Oracle 詳細情報
- Cluster WebUI の操作ログ (『メンテナンスガイド』 「保守情報」 「Cluster WebUI 操作ログ出力機 能」を参照)
- AWS 関連の情報

以下のコマンドの実行結果

- which aws
- aws --version
- aws configure list
- aws ec2 describe-network-interfaces
- aws ec2 describe-instance-attribute --attribute disableApiStop
- 2. syslog
	- syslog (/var/log/messages)
	- syslog (/var/log/syslog)
	- 指定された世代数の syslog (/var/log/messages.x)
	- journal ログ (/var/run/log/journal/ 配下のファイルなど)
- 3. core ファイル
	- CLUSTERPRO モジュールの core ファイル

```
/opt/nec/clusterpro/log 配下に以下のアーカイブ名で格納されます。
```
アラート関連

alt*yyyymmdd*\_*x*.tar

#### WebManager サーバ関連

wm*yyyymmdd*\_**x**.tar

#### CLUSTERPRO コア関連

```
clsyyyymmdd_x.tar
srayyyymmdd_x.tar
jrayyyymmdd_x.tar
```
*yyyymmdd* はログの収集日付、 *x* はシーケンシャル番号になります。

- 4. OS 情報
	- カーネルモード LAN ハートビート、キープアライブ情報
		- /proc/khb\_moninfo
		- /proc/ka\_moninfo
	- /proc/devices
	- /proc/mdstat
	- /proc/modules
	- /proc/mounts
	- /proc/meminfo
	- /proc/cpuinfo
	- /proc/partitions
	- /proc/pci
	- /proc/version
	- /proc/ksyms
	- /proc/net/bond\*
	- /proc/scsi/ ディレクトリ内の全ファイル
	- /proc/ide/ ディレクトリ内の全ファイル
	- /etc/fstab
	- /etc/rc\*.d
- /etc/syslog.conf
- /etc/syslog-ng/syslog-ng.conf
- /proc/sys/kernel/core\_pattern
- /proc/sys/kernel/core\_uses\_pid
- /etc/snmp/snmpd.conf
- カーネルのリングバッファ情報 (dmesg の実行結果)
- ifconfig (ifconfig の実行結果)
- iptables (iptables -L の実行結果)
- ipchains (ipchains -L の実行結果)
- df (df の実行結果)
- raw デバイス情報 (raw -qa の実行結果)
- カーネルモジュールロード情報 (lsmod の実行結果)
- ホスト名、ドメイン名情報 (hostname、domainname の実行結果)
- dmidecode (dmidecode の実行結果)
- LVM デバイス情報 (vgdisplay -v の実行結果)
- snmpd バージョン情報 (snmpd -v の実行結果)
- 仮想化基盤情報 (virt-what の実行結果)
- lsblk (lsblk -i の実行結果)
- getenforce (getenforce の実行結果)

ログ収集を実行した場合、コンソールに以下のメッセージが表示されることがありますが、異常ではありま せん。ログは正常に収集されています。

hd#: bad special flag: 0x03 ip\_tables: (C) 2000-2002 Netfilter core team

(hd#にはサーバ上に存在する IDE のデバイス名が入ります)

5. スクリプト

Cluster WebUI で作成されたグループ起動/停止スクリプト

上記以外のユーザ定義スクリプト (/opt/nec/clusterpro/scripts 以外) を指定した場合は、ログ収集の採取情報 に含まれないため、別途採取する必要があります。

6. ESMPRO/AC 関連ログ

acupslog コマンドの実行により収集されるファイル

- 7. HA ログ
	- システムリソース情報
	- JVM モニタログ
	- システムモニタログ
- 8. ミラー統計情報

このバージョンでは収集されません。

- 9. クラスタ統計情報
	- クラスタ統計情報
	- /perf/cluster 配下
- 10. システムリソース統計情報
	- システムリソース統計情報
	- /perf/system 配下
- 11. プロアクティブ診断ログ
	- 追加ログ採取ツールの実行により収集されるファイル

## **2.7.2 syslog** の世代 **(-r** オプション**)**

syslog を、指定した世代分収集するには以下のように実行します。

例)世代数 3 でログ収集を行う場合

# clplogcc -r 3

収集したログには以下の syslog が含まれています。

/var/log/messages

/var/log/messages.1

/var/log/messages.2

- オプションを指定しない場合は、2 世代収集されます。
- 指定できる世代数は、0~99 です。
- 0 を指定した場合は、全ての syslog を収集します。

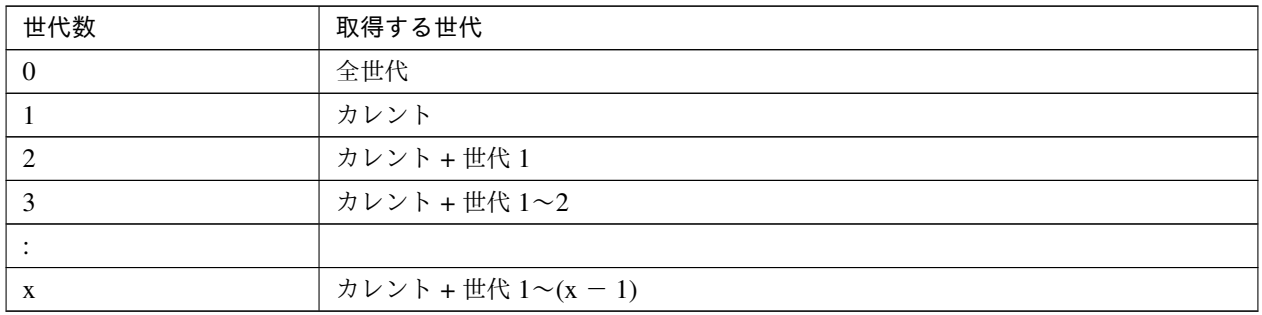

## **2.7.3** ログファイルの出力先 **(-o** オプション**)**

- ファイル名は、「サーバ名-log.tar.gz」で保存されます。
- ログファイルは tar.gz で圧縮されているので、tar コマンドに、xzf オプションを付けて解凍してください。

## -o オプションを指定しない場合

インストールパスの tmp 配下にログが出力されます。

# clplogcc Collect Log サーバ名: Success # ls /opt/nec/clusterpro/tmp サーバ名-log.tar.gz

## -o オプションを指定する場合

以下のようにコマンドを実行すると、指定したディレクトリ /home/log 配下にログが出力されます。

# clplogcc -o /home/log Collect Log サーバ名: Success # ls /home/log サーバ名-log.tar.gz

## **2.7.4** 異常発生時の情報採取

以下の異常発生時に、障害解析のための情報を採取します。

- 構成するサーバデーモンが、シグナルの割り込みによる終了 (core dump)、内部ステータス異常による終了 などで異常終了した場合
- グループリソースの活性異常、非活性異常が発生した場合
- モニタリソースの監視異常が発生した場合

採取する情報は以下です。

- 情報
	- CLUSTERPRO サーバの一部のモジュールログ
	- CLUSTERPRO X SingleServerSafe が使用している共有メモリのダンプ
	- 構成情報ファイル
	- CLUSTERPRO モジュールの core ファイル
- OS 情報 (/proc/\*)
	- /proc/devices
	- /proc/partitions
	- /proc/mdstat
	- /proc/modules
	- /proc/mounts
	- /proc/meminfo
	- /proc/net/bond\*
- コマンド実行による情報
	- sysctl -a の結果
	- ps の結果
	- top の結果
	- ipcs の結果
	- netstat -in の結果
	- netstat -apn の結果

操作ガイド**,** リリース **7**

- netstat -gn の結果
- netstat -rn の結果
- ifconfig の結果
- ip addr の結果
- ip -s l の結果
- df の結果
- raw -qa の結果
- journalctl -e の結果

この情報はログ収集のデフォルト収集情報として採取されるため、別途採取する必要はありません。

# **2.8** 構成情報の反映、バックアップを実行する **(clpcfctrl** コマンド**)**

## **2.8.1** 構成情報を反映する **(clpcfctrl --push)**

構成情報をサーバに反映します。

コマンドライン

clpcfctrl --push [-p *portnumber*] [-x *directory*] [--nocheck]

説明

Cluster WebUI で作成した構成情報をサーバに反映します。

パラメータ

**--push**

反映時に指定します。 省略できません。

**-p** portnumber

データ転送ポートのポート番号を指定します。 省略時は初期値を使用します。通常は指定の必要はありません。

**-x** directory

指定したディレクトリにある構成情報を反映する場合に指定します。

**--nocheck**

構成情報のチェックを実行しません。サーバ削除時のみ使用します。通常は使用しないでください。

#### 戻り値

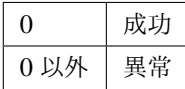

備考

Cluster WebUI でエクスポートしたクラスタ構成情報ファイルを、clpcfctrl --push コマンドでクラスタサー バーへ配信するには以下の手順に従ってください。

1. Cluster WebUI を起動し、[設定モード] に切り替えます。

- 2. 必要に応じて、Cluster WebUI からクラスタ構成を変更します。
- 3. Cluster WebUI から、[設定のエクスポート] を選択し、任意のフォルダへクラスタ構成情報ファイル (zip 形式) を保存します。
- 4. Cluster WebUI のエクスポートしたクラスタ構成情報ファイル (zip 形式) を、クラスタサーバーから参 照可能な任意のフォルダに展開します。
- 5. クラスタ内のいずれかのクラスタサーバーのコマンドプロンプトから、clpcfctrl --push を実行します。

#### 注意事項

本コマンドは root 権限をもつユーザで実行してください。

クラスタから一部サーバを削除した構成情報をアップロードする際は、削除するサーバの CLUSTERPRO サーバをアンインストールしてください。

#### 実行例

例 1: Linux 上で Cluster WebUI を使用してファイルシステム上に保存した構成情報を配信する場合 # clpcfctrl --push -x /mnt/config file delivery to server 127.0.0.1 success. The upload is completed successfully.(cfmgr:0) Command succeeded.(code:0)

#### エラーメッセージ

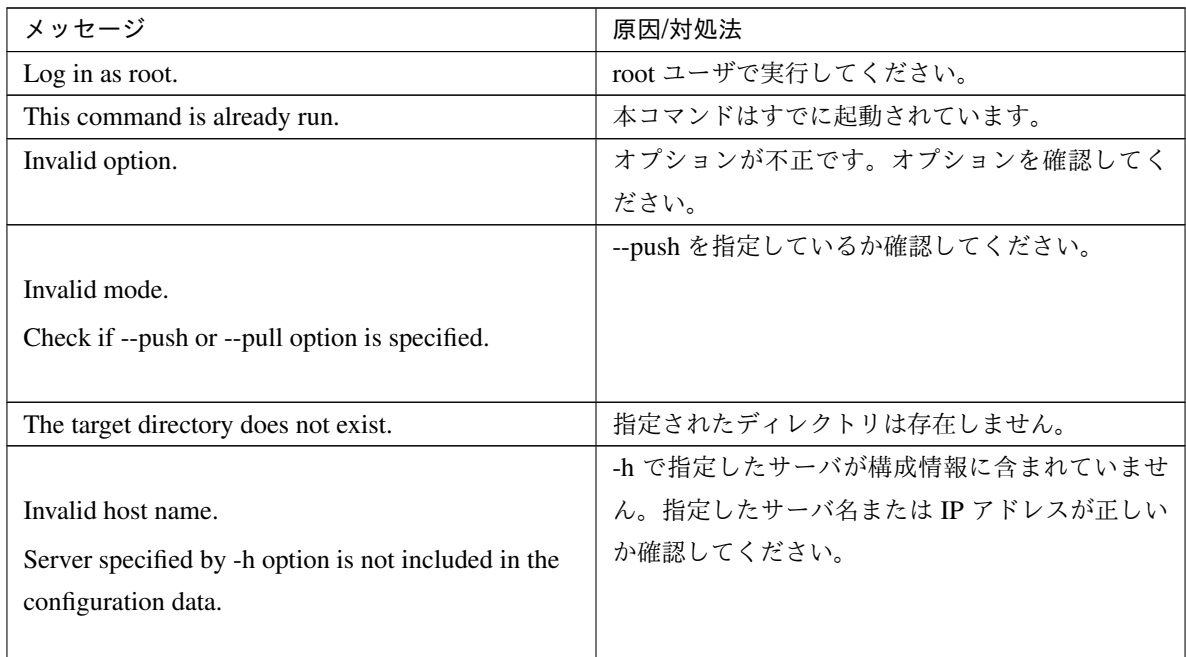

| メッセージ                                           | 原因/対処法                       |
|-------------------------------------------------|------------------------------|
| Canceled.                                       | コマンドの問い合わせに"y"以外を入力した場合に     |
|                                                 | 表示されます。                      |
|                                                 | メモリ不足または OS のリソース不足が考えられ     |
| Failed to initialize the xml library.           | ます。確認してください。                 |
| Check if memory or OS resources are sufficient. |                              |
|                                                 |                              |
|                                                 | メモリ不足または OS のリソース不足が考えられ     |
| Failed to load the configuration file.          | ます。確認してください。                 |
| Check if memory or OS resources are sufficient. |                              |
|                                                 |                              |
|                                                 | メモリ不足または OS のリソース不足が考えられ     |
| Failed to change the configuration file.        | ます。確認してください。                 |
| Check if memory or OS resources are sufficient. |                              |
|                                                 |                              |
|                                                 | CLUSTERPRO サーバ RPM を再インストールし |
| Failed to load the all.pol file.                | てください。                       |
| Reinstall the RPM.                              |                              |
|                                                 |                              |
|                                                 | CLUSTERPRO サーバ RPM を再インストールし |
| Failed to load the cfctrl.pol file.             | てください。                       |
| Reinstall the RPM.                              |                              |
|                                                 | CLUSTERPRO サーバ RPM を再インストールし |
| Failed to get the install path.                 | てください。                       |
| Reinstall the RPM.                              |                              |
|                                                 | CLUSTERPRO サーバ RPM を再インストールし |
| Failed to get the cfctrl path.                  | てください。                       |
| Reinstall the RPM.                              |                              |
|                                                 |                              |
| Failed to get the list of group.                | グループ一覧の取得に失敗しました。            |
| Failed to get the list of resource.             | リソース一覧の取得に失敗しました。            |
|                                                 | メモリ不足または OS のリソース不足が考えられ     |
| Failed to initialize the trncl library.         | ます。確認してください。                 |
| Check if memory or OS resources are sufficient. |                              |
|                                                 |                              |

表 2.14 – 前のページからの続き

操作ガイド**,** リリース **7**

| メッセージ                                                  | 原因/対処法                                   |
|--------------------------------------------------------|------------------------------------------|
| Failed to connect to server $\%1$ .                    | サーバとの接続に失敗しました。他のサーバが起                   |
| Check if the other server is active and then run the   | 動しているか確認してください。                          |
| command again.                                         | サーバ起動後、再度コマンドを実行してください。                  |
| Failed to connect to trnsv.                            | サーバとの接続に失敗しました。他のサーバが起                   |
| Check if the other server is active.                   | 動しているか確認してください。                          |
| File delivery failed.                                  | 構成情報の配信に失敗しました。他のサーバが起                   |
| Failed to deliver the configuration data. Check if the | 動しているか確認してください。                          |
| other server is active and run the command again.      | サーバ起動後、再度コマンドを実行してください。                  |
| Multi file delivery failed.                            | 構成情報の配信に失敗しました。他のサーバが起                   |
| Failed to deliver the configuration data. Check if the | 動しているか確認してください。                          |
| other server is active and run the command again.      | サーバ起動後、再度コマンドを実行してください。                  |
| Failed to deliver the configuration data.              | 構成情報の配信に失敗しました。他のサーバが起                   |
| Check if the other server is active and run the        | 動しているか確認してください。                          |
| command again.                                         | サーバ起動後、再度コマンドを実行してください。                  |
| The directory "/work" is not found.                    | CLUSTERPRO サーバ RPM を再インストールし             |
| Reinstall the RPM.                                     | てください。                                   |
| Failed to make a working directory.                    | メモリ不足または OS のリソース不足が考えられ<br>ます。確認してください。 |
| The directory does not exist.                          | クラスタ構成情報のパスが正しいか確認してくだ<br>さい。            |
| This is not a directory.                               | クラスタ構成情報のパスが正しいか確認してくだ<br>さい。            |
| The source file does not exist.                        | クラスタ構成情報のパスが正しいか確認してくだ<br>さい。            |

表 2.14 – 前のページからの続き

| メッセージ                                            | 原因/対処法                   |
|--------------------------------------------------|--------------------------|
| The source file is a directory.                  | クラスタ構成情報のパスが正しいか確認してくだ   |
|                                                  | さい。                      |
| The source directory does not exist.             | クラスタ構成情報のパスが正しいか確認してくだ   |
|                                                  | さい。                      |
| The source file is not a directory.              | クラスタ構成情報のパスが正しいか確認してくだ   |
|                                                  | さい。                      |
| Failed to change the character code set (EUC to  | メモリ不足または OS のリソース不足が考えられ |
| SJIS).                                           | ます。確認してください。             |
| Failed to change the character code set (SJIS to | メモリ不足または OS のリソース不足が考えられ |
| EUC).                                            | ます。確認してください。             |
| Command error.                                   | メモリ不足または OS のリソース不足が考えられ |
|                                                  | ます。確認してください。             |
|                                                  | メモリ不足または、OS のリソース不足が考えられ |
| Failed to initialize the cfmgr library.          | ます。確認してください。             |
| Check if memory or OS resources are sufficient.  |                          |
|                                                  |                          |
|                                                  | メモリ不足または、OS のリソース不足が考えられ |
| Failed to get size from the cfmgr library.       | ます。確認してください。             |
| Check if memory or OS resources are sufficient.  |                          |
|                                                  |                          |
| Failed to allocate memory.                       | メモリ不足または OS のリソース不足が考えられ |
|                                                  | ます。確認してください。             |
| Failed to change the directory.                  | メモリ不足または OS のリソース不足が考えられ |
|                                                  | ます。確認してください。             |
| Failed to run the command.                       | メモリ不足または OS のリソース不足が考えられ |
|                                                  | ます。確認してください。             |
| Failed to make a directory.                      | メモリ不足または OS のリソース不足が考えられ |
|                                                  | ます。確認してください。             |
| Failed to remove the directory.                  | メモリ不足または OS のリソース不足が考えられ |
|                                                  | ます。確認してください。             |
| Failed to remove the file.                       | メモリ不足または OS のリソース不足が考えられ |
|                                                  | ます。確認してください。             |
| Failed to open the file.                         | クラスタ構成情報のパスが正しいか確認してくだ   |
|                                                  | さい。                      |
| Failed to read the file.                         | メモリ不足または OS のリソース不足が考えられ |
|                                                  | ます。確認してください。             |

表 2.14 – 前のページからの続き

| メッセージ                                                                                      | 原因/対処法                               |
|--------------------------------------------------------------------------------------------|--------------------------------------|
| Failed to write the file.                                                                  | メモリ不足または OS のリソース不足が考えられ             |
|                                                                                            | ます。確認してください。                         |
|                                                                                            | メモリ不足または OS のリソース不足が考えられ             |
| Internal error.                                                                            | ます。確認してください。                         |
| Check if memory or OS resources are sufficient.                                            |                                      |
|                                                                                            |                                      |
|                                                                                            | アップロードは成功しました。変更を反映するた               |
| The upload is completed successfully.                                                      | めにサーバシャットダウン、再起動を実行してく               |
| To apply the changes you made, shutdown and                                                | ださい。                                 |
| reboot the cluster.                                                                        |                                      |
|                                                                                            |                                      |
|                                                                                            | アップロードは停止しました。構成情報をアップ               |
| The upload was stopped.                                                                    | ロードするためにはサーバを停止してください。               |
| To upload the cluster configuration data, stop the                                         |                                      |
| cluster.                                                                                   |                                      |
|                                                                                            |                                      |
|                                                                                            | アップロードは停止しました。構成情報をアップ               |
| The upload was stopped.                                                                    | ロードするためには MirrorAgent(clusterpro_md) |
| To upload the cluster configuration data, stop the                                         | を停止してください。                           |
| Mirror Agent.                                                                              |                                      |
|                                                                                            | アップロードは停止しました。構成情報をアップ               |
| The upload was stopped.                                                                    | ロードするためには変更を加えたリソースを停止               |
|                                                                                            | してください。                              |
| To upload the cluster configuration data, stop the<br>resources to which you made changes. |                                      |
|                                                                                            |                                      |
|                                                                                            | アップロードは停止しました。構成情報をアップ               |
| The upload was stopped.                                                                    | ロードするためにはサーバをサスペンドする必要               |
| To upload the cluster configuration data, stop the                                         | があります。アップロードするためには変更を加               |
| groups to which you made changes.                                                          | えたグループを停止してください。                     |
|                                                                                            |                                      |
|                                                                                            | アップロードは停止しました。構成情報をアップ               |
| The upload was stopped.                                                                    | ロードするためにはサーバをサスペンドしてくだ               |
| To upload the cluster configuration data, suspend                                          | さい。                                  |
| the cluster.                                                                               |                                      |
|                                                                                            |                                      |

表 2.14 – 前のページからの続き

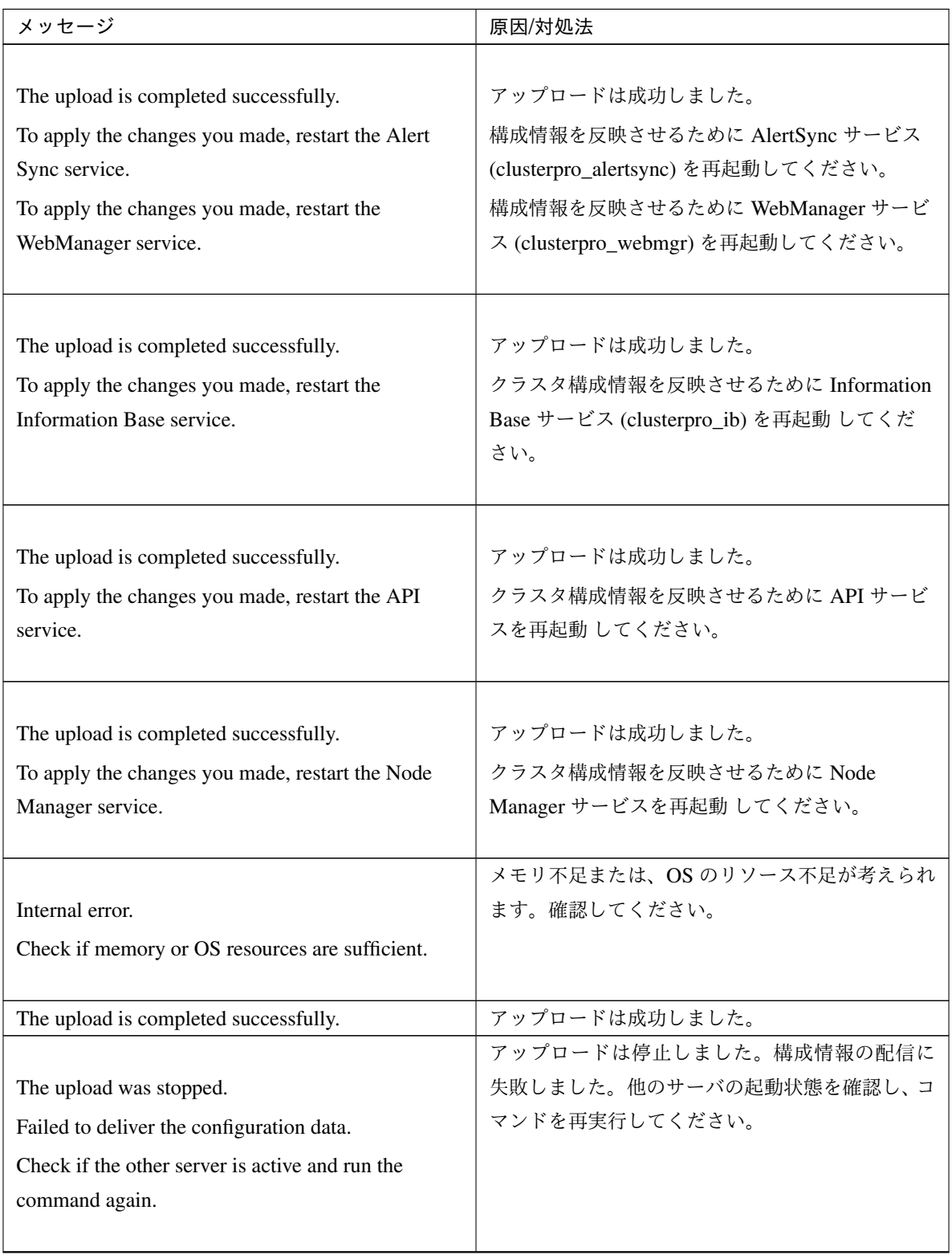

表 2.14 – 前のページからの続き

| メッセージ                                                | 原因/対処法                      |
|------------------------------------------------------|-----------------------------|
|                                                      | アップロードは停止しました。接続できないサー      |
| The upload was stopped.                              | バが存在します。構成情報を強制的にアップロー      |
| There is one or more servers that cannot be.         | ドするためには--force オプションを指定してコマ |
| connected to.                                        | ンドを再実行してください。               |
| To apply cluster configuration information forcibly, |                             |
| run the command again with "--force" option.         |                             |
|                                                      |                             |

表 2.14 – 前のページからの続き

## **2.8.2** 構成情報をバックアップする **(clpcfctrl --pull)**

構成情報をバックアップします。

## コマンドライン

clpcfctrl --pull -l|-w [-p *portnumber*] [-x *directory*]

### 説明

Cluster WebUI で使用するために構成情報をバックアップします。

## パラメータ

## **--pull**

バックアップ時に指定します。 省略できません。

## **-l**

Linux 上の Cluster WebUI で使用する構成情報としてバックアップする場合に指定します。 -w と同時に指定することはできません。

**-w**

Windows 上の Cluster WebUI で使用する構成情報としてバックアップする場合に指定します。 -l と同時に指定することはできません。

**-p** portnumber

データ転送ポートのポート番号を指定します。 省略時は初期値を使用します。通常は指定の必要はありません。

**-x** directory

指定したディレクトリに構成情報をバックアップします。

-l または-w と共に使用します。

-l を指定した場合は、Linux 上の Cluster WebUI で読み込むことができる構成情報としてバックアップ します。

-w を指定した場合は、Windows 上の Cluster WebUI で読み込むことができる構成情報として保存し ます。

戻り値

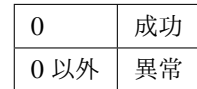

備考

clpcfctrl --pull コマンドで取得したクラスタ構成情報ファイルを、Cluster WebUI でクラスタサーバーへ配 信するには以下の手順に従ってください。

- 1. clpcfctrl --pull コマンドを実行し、任意のフォルダへクラスタ構成情報ファイル (zip 形式) を保存し ます。
- 2. zip を解凍し clp.conf と scripts を選択し、zip 形式で圧縮したファイルを作成します (ファイル名は 任意)。
- 3. Cluster WebUI の設定モードから [設定のインポート] をクリックし、保存したファイルを読み込みます。
- 4. 必要に応じて、Cluster WebUI からクラスタ構成を変更し、[設定の反映] をクリックする。

#### 注意事項

本コマンドは root 権限を持つユーザで実行してください。

### 実行例

```
例 1: Linux 上の Cluster WebUI で読み込むための構成情報を指定ディレクトリにバックアップする場合
# clpcfctrl --pull -l -x /mnt/config
Command succeeded.(code:0)
```
エラーメッセージ

## **CLUSTERPRO X SingleServerSafe 5.1 for Linux**

操作ガイド**,** リリース **7**

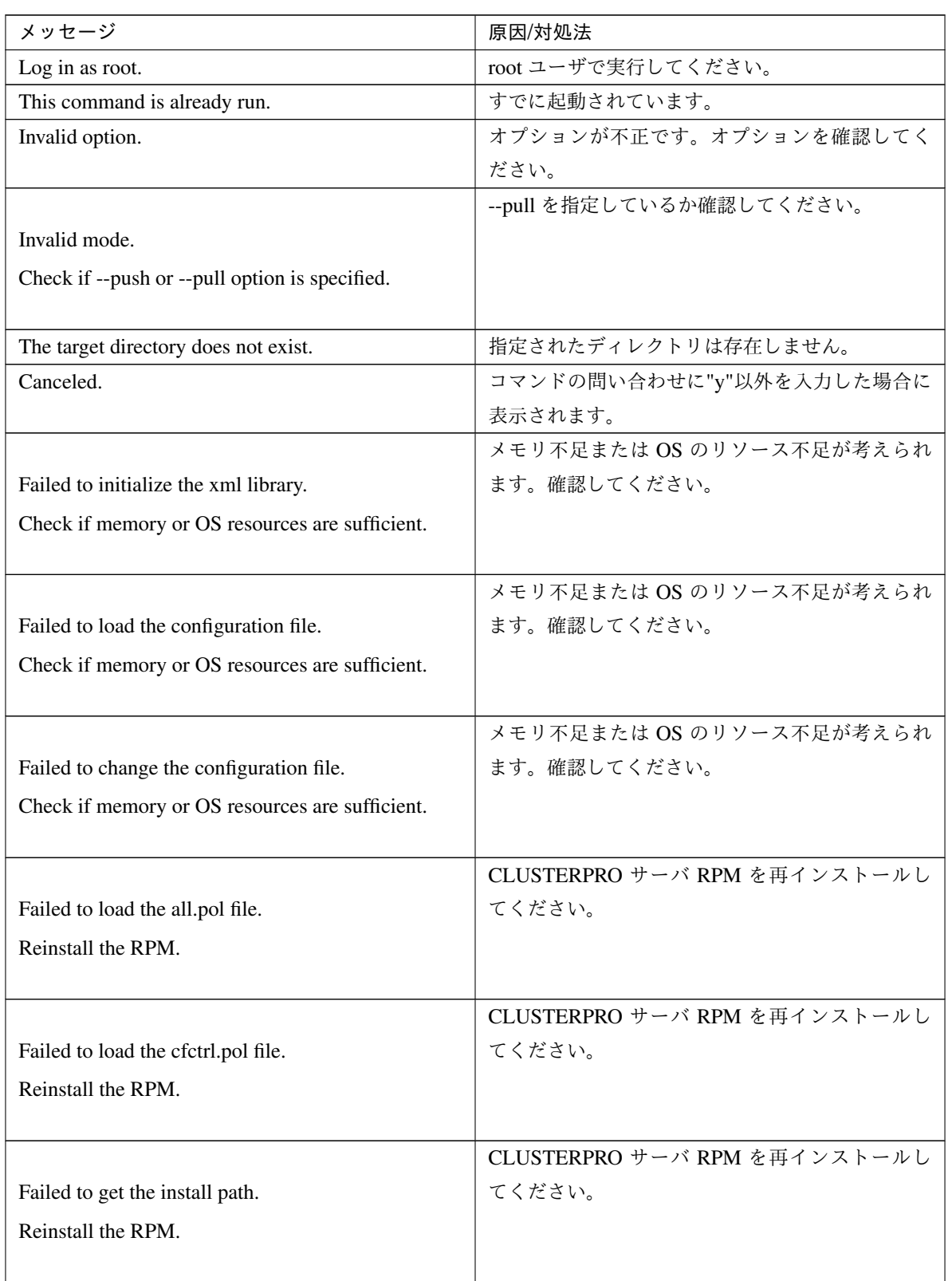

| メッセージ                                                | 原因/対処法                                   |
|------------------------------------------------------|------------------------------------------|
|                                                      | CLUSTERPRO サーバ RPM を再インストールし             |
| Failed to get the cfctrl path.                       | てください。                                   |
| Reinstall the RPM.                                   |                                          |
|                                                      |                                          |
|                                                      | メモリ不足または OS のリソース不足が考えられ                 |
| Failed to initialize the trncl library.              | ます。確認してください。                             |
| Check if memory or OS resources are sufficient.      |                                          |
|                                                      |                                          |
|                                                      |                                          |
| Failed to connect to server %1.                      | サーバとの接続に失敗しました。他のサーバが起                   |
| Check if the other server is active and then run the | 動しているか確認してください。                          |
| command again.                                       | サーバ起動後、再度コマンドを実行してください。                  |
|                                                      |                                          |
|                                                      | サーバとの接続に失敗しました。他のサーバが起                   |
| Failed to connect to trnsv.                          | 動しているか確認してください。                          |
| Check if the other server is active.                 |                                          |
|                                                      |                                          |
|                                                      | 構成情報の取得に失敗しました。他のサーバが起                   |
| Failed to get configuration data.                    | 動しているか確認してください。                          |
| Check if the other server is active.                 |                                          |
|                                                      |                                          |
|                                                      | CLUSTERPRO サーバ RPM を再インストールし             |
| The directory "/work" is not found.                  | てください。                                   |
| Reinstall the RPM.                                   |                                          |
|                                                      |                                          |
| Failed to make a working directory.                  | メモリ不足または OS のリソース不足が考えられ                 |
|                                                      | ます。確認してください。                             |
| The directory does not exist.                        | メモリ不足または OS のリソース不足が考えられ<br>ます。確認してください。 |
|                                                      | メモリ不足または OS のリソース不足が考えられ                 |
| This is not a directory.                             | ます。確認してください。                             |
| The source file does not exist.                      | メモリ不足または OS のリソース不足が考えられ                 |
|                                                      | ます。確認してください。                             |
| The source file is a directory.                      | メモリ不足または OS のリソース不足が考えられ                 |
|                                                      | ます。確認してください。                             |

表 2.15 – 前のページからの続き

操作ガイド**,** リリース **7**

| メッセージ                                            | 原因/対処法                   |
|--------------------------------------------------|--------------------------|
| The source directory does not exist.             | メモリ不足または OS のリソース不足が考えられ |
|                                                  | ます。確認してください。             |
| The source file is not a directory.              | メモリ不足または OS のリソース不足が考えられ |
|                                                  | ます。確認してください。             |
| Failed to change the character code set (EUC to  | メモリ不足または OS のリソース不足が考えられ |
| SJIS).                                           | ます。確認してください。             |
| Failed to change the character code set (SJIS to | メモリ不足または OS のリソース不足が考えられ |
| EUC).                                            | ます。確認してください。             |
| Command error.                                   | メモリ不足または OS のリソース不足が考えられ |
|                                                  | ます。確認してください。             |
|                                                  | メモリ不足または、OS のリソース不足が考えられ |
| Failed to initialize the cfmgr library.          | ます。確認してください。             |
| Check if memory or OS resources are sufficient.  |                          |
|                                                  |                          |
|                                                  | メモリ不足または、OS のリソース不足が考えられ |
| Failed to get size from the cfmgr library.       | ます。確認してください。             |
| Check if memory or OS resources are sufficient.  |                          |
|                                                  |                          |
| Failed to allocate memory.                       | メモリ不足または OS のリソース不足が考えられ |
|                                                  | ます。確認してください。             |
| Failed to change the directory.                  | メモリ不足または OS のリソース不足が考えられ |
|                                                  | ます。確認してください。             |
| Failed to run the command.                       | メモリ不足または OS のリソース不足が考えられ |
|                                                  | ます。確認してください。             |
| Failed to make a directory.                      | メモリ不足または OS のリソース不足が考えられ |
|                                                  | ます。確認してください。             |
| Failed to remove the directory.                  | メモリ不足または OS のリソース不足が考えられ |
|                                                  | ます。確認してください。             |
| Failed to remove the file.                       | メモリ不足または OS のリソース不足が考えられ |
|                                                  | ます。確認してください。             |
| Failed to open the file.                         | メモリ不足または OS のリソース不足が考えられ |
|                                                  | ます。確認してください。             |
| Failed to read the file.                         | メモリ不足または OS のリソース不足が考えられ |
|                                                  | ます。確認してください。             |
| Failed to write the file.                        | メモリ不足または OS のリソース不足が考えられ |
|                                                  | ます。確認してください。             |

表 2.15 – 前のページからの続き

| メッセージ                                           | 原因/対処法                   |
|-------------------------------------------------|--------------------------|
|                                                 | メモリ不足または OS のリソース不足が考えられ |
| Internal error.                                 | ます。確認してください。             |
| Check if memory or OS resources are sufficient. |                          |
|                                                 |                          |

表 2.15 – 前のページからの続き

# **2.9** タイムアウトを一時調整する **(clptoratio** コマンド**)**

現在のタイムアウト倍率の延長、表示を行います。

コマンドライン

clptoratio -r *ratio* -t *time*

clptoratio -i

clptoratio -s

#### 説明

以下の各種タイムアウト値を一時的に延長します。

- モニタリソース
- ハートビートリソース
- アラート同期サービス
- WebManager サービス

現在のタイムアウト倍率を表示します。

パラメータ

**-r** ratio

タイムアウト倍率を指定します。1 以上の整数値で設定してください。最大タイムアウト倍率は 10000 倍です。

「1」を指定した場合、-i オプションと同様に、変更したタイムアウト倍率を元に戻すことができます。

**-t** time

延長期間を指定します。 分 m、時間 h、日 d が指定できます。最大延長期間は 30 日です。 例)2m、3h、4d

**-i**

変更したタイムアウト倍率を元に戻します。

**-s**

現在のタイムアウト倍率を参照します。

戻り値

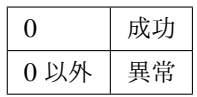

#### 備考

サーバシャットダウンを実行すると、設定したタイムアウト倍率は無効になります。サーバがシャットダウ ンされていなければ、設定したタイムアウト倍率、延長期間は保たれます。

-s オプションで参照できるのは、現在のタイムアウト倍率のみです。延長期間の残り時間などは参照できま せん。

状態表示コマンドを用いて、元のタイムアウト値を参照できます。

ハートビートタイムアウト

# clpstat --cl --detail

モニタリソースタイムアウト

# clpstat --mon モニタリソース名 --detail

#### 注意事項

本コマンドは、root 権限を持つユーザで実行してください。 サーバの CLUSTERPRO デーモンが起動した状態で実行してください。 タイムアウト倍率を設定する場合、延長期間の指定は必ず行ってください。しかし、タイムアウト倍率指定 に「1」を指定した場合は、延長期間を指定することはできません。 延長期間指定に、「2m3h」などの組み合わせはできません。

#### 実行例

例 1: タイムアウト倍率を 3 日間 2 倍にする場合

# clptoratio -r 2 -t 3d

例 2: タイムアウト倍率を元に戻す場合

# clptoratio -i

例 3: 現在のタイムアウト倍率を参照する場合

# clptoratio -s present toratio : 2

現在のタイムアウト倍率は 2 で設定されていることが分かります。

エラーメッセージ

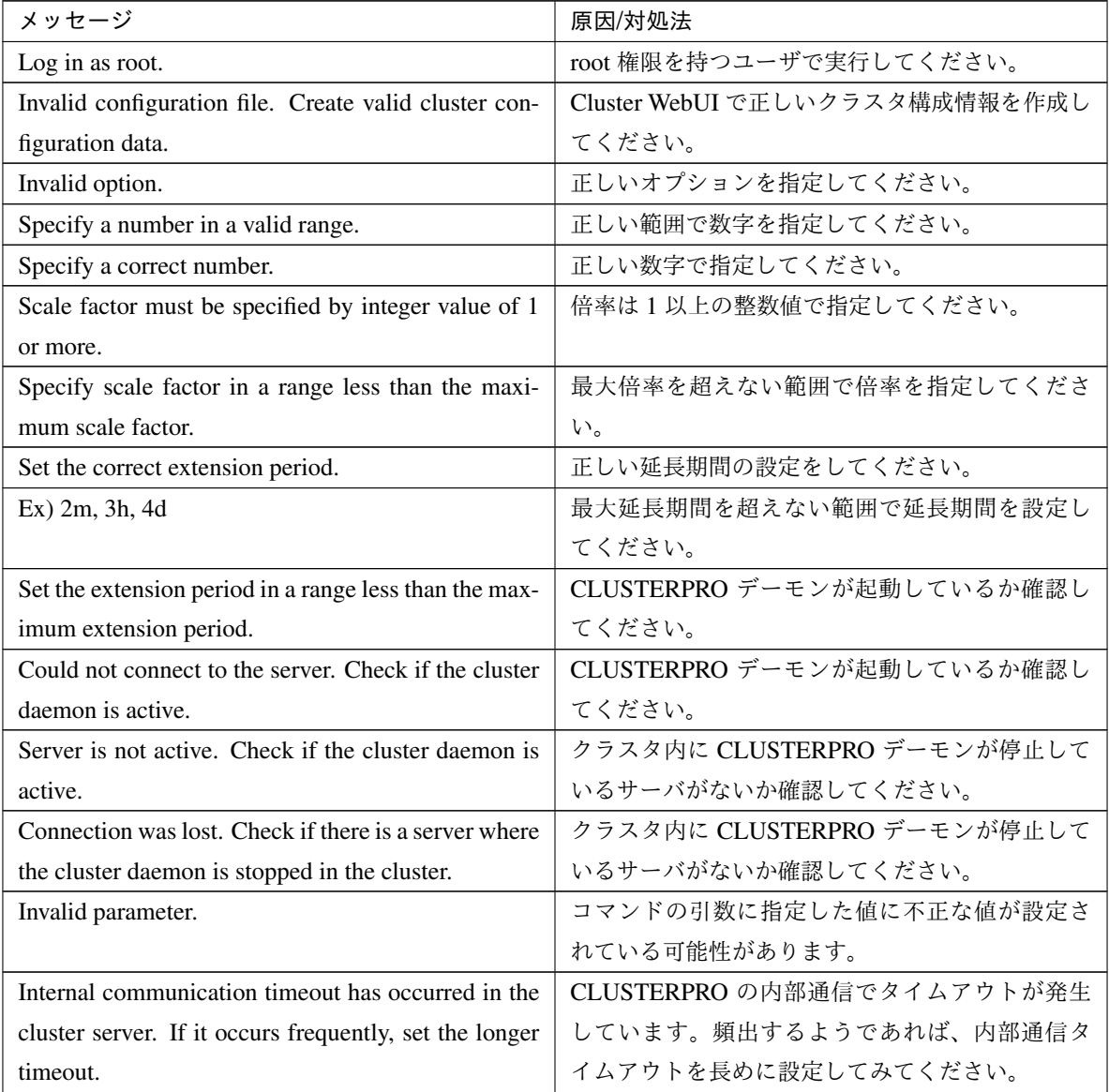

| メッセージ                                               | 原因/対処法                                                      |
|-----------------------------------------------------|-------------------------------------------------------------|
| Processing failed on some servers. Check the status |                                                             |
| of failed servers.                                  | 処理に失敗したサーバが存在します。                                           |
|                                                     | クラスタ内のサーバの状態を確認してください。<br>クラスタ内の全てのサーバが起動した状態で実行<br>してください。 |
| Internal error. Check if memory or OS resources are | メモリ不足または OS のリソース不足が考えられ                                    |
| sufficient.                                         | ます。確認してください。                                                |

表 2.16 – 前のページからの続き

# **2.10** ログレベル**/**サイズを変更する **(clplogcf** コマンド**)**

ログレベル、ログ出力ファイルサイズの設定の変更、表示を行います。

#### コマンドライン

clplogcf -t *type* -l *level* -s *size*

#### 説明

ログレベル、ログ出力ファイルサイズの設定を変更します。 現在の設定値を表示します。

### パラメータ

**-t** type

設定を変更するモジュールタイプを指定します。 指定可能なタイプには、オプション指定なしで実行した際に出力される情報 (TYPE 列) を参照してく ださい。

**-l** level

ログレベルを指定します。 指定可能なログレベルは以下のいずれかです。 1、2、4、8、16、32 数値が大きいほど詳細なログが出力されます。

**-s** size

ログを出力するファイルのサイズを指定します。 単位は byte です。

## なし

現在設定されている全情報を表示します。

## 戻り値

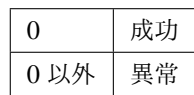

## 備考

CLUSTERPRO X SingleServerSafe が出力するログは、各タイプで 4 つのログファイルを使用します。この ため-s で指定したサイズの 4 倍のディスク容量が必要です。

## 注意事項

本コマンドは root 権限をもつユーザで実行してください。

本コマンドの実行には CLUSTERPRO イベントサービスが動作している必要があります。

サーバを再起動すると設定は元に戻ります。

#### 実行例

例 1: pm のログレベルを変更する場合

# clplogcf -t pm -l 8

例 2: pm のログレベル、ログファイルサイズを参照する場合

# clplogcf -t pm TYPE, LEVEL, SIZE pm, 8, 1000000

例 3: 現在の設定値を表示する場合

```
# clplogcf
TYPE, LEVEL, SIZE
trnsv, 4, 1000000
xml, 4, 1000000
logcf, 4, 1000000
```
エラーメッセージ

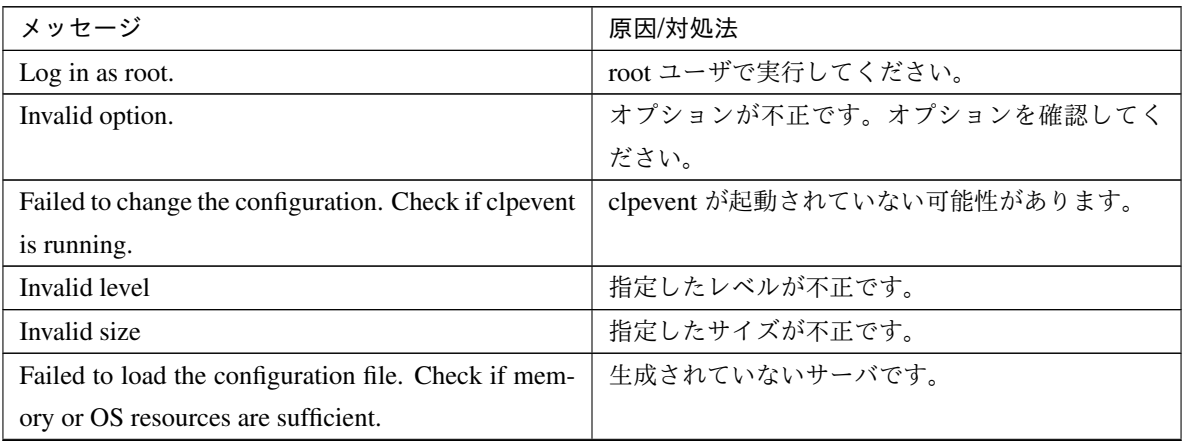

## **CLUSTERPRO X SingleServerSafe 5.1 for Linux**

操作ガイド**,** リリース **7**

| メッセージ                                                 | 原因/対処法                      |
|-------------------------------------------------------|-----------------------------|
| Failed to initialize the xml library. Check if memory | メモリ不足または OS のリソース不足が考えられ    |
| or OS resources are sufficient.                       | ます。確認してください。                |
| Failed to print the configuration. Check if clpevent  | clpevent が起動されていない可能性があります。 |
| is running.                                           |                             |

表 2.17 – 前のページからの続き

# **2.11** ライセンスを管理する **(clplcnsc** コマンド**)**

ライセンスの管理を行います。

コマンドライン

```
clplcnsc -i [licensefile…]
clplcnsc -l [-a]
clplcnsc -d serialno [-q]
clplcnsc -d -t [-q]
clplcnsc -d -a [-q]
clplcnsc --reregister licensefile...
```
### 説明

本製品の製品版・試用版ライセンスの登録、参照、削除を行います。

パラメータ

**-i** [licensefile…] ライセンスファイルを指定すると、そのファイルよりライセンス情報を取得し、登録します。ライセン スファイルは複数指定することができます。ワイルドカードの指定も可能です。指定しなければ、対話 形式によりライセンス情報を入力し登録します。

**-l** [-a]

登録されているライセンスを参照します。表示する項目を以下に示します。

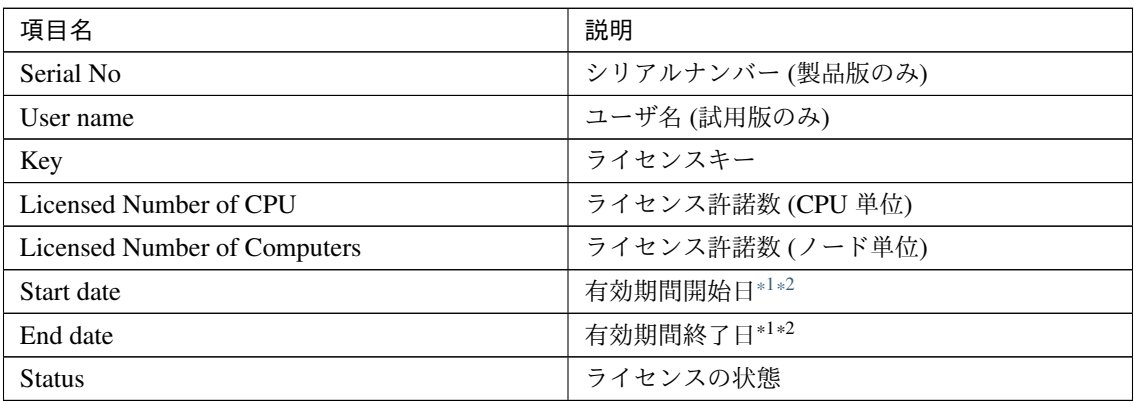

<span id="page-64-0"></span><sup>\*1</sup> 期限付きライセンスの場合に表示します。

<span id="page-64-1"></span><sup>\*2</sup> 試用版ライセンスの場合に表示します。

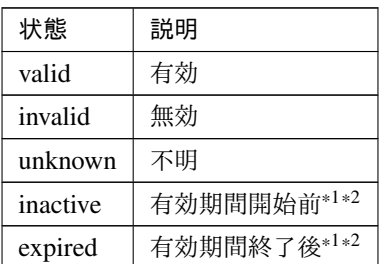

-a オプションを指定しない場合は、ライセンスの状態が invalid, unknown, expired であるライセンスは 表示しません。

-a オプションを指定した場合は、ライセンスの状態に関わらず、全てのライセンスを表示します。

#### -d <param>

param

serialno 指定したシリアルナンバーのライセンスを削除します。

-t 登録されている全ての試用版ライセンスを削除します。

-a 登録されている全てのライセンスを削除します。

#### **-q**

ライセンスを削除する時の確認メッセージを表示せずに削除します。-d オプションと一緒に指定して ください。

#### **--reregister** licensefile…

期限付きライセンスを再登録します。通常、このオプションでコマンドを実行する必要はありません。

戻り値

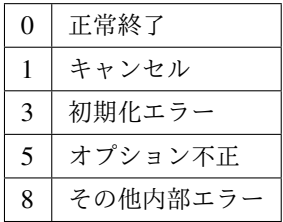

実行例

• 登録

– 対話形式

# clplcnsc -i

製品版、製品版 (期限付き)

製品区分選択

```
Selection of License Version
   1. Product Version
   2. Trial Version
   e. Exit
Select License Version. [1, 2, or e (default:1)] ...
```
シリアルナンバー入力

Enter serial number [ Ex. XXXXXXXX000000 ] ...

ライセンスキー入力

```
Enter license key
[ Ex. XXXXXXXX-XXXXXXXX-XXXXXXXX-XXXXXXXX] ...
```
試用版

製品区分選択

```
Selection of License Version
   1. Product Version
   2. Trial Version
   e. Exit
Select License Version. [1, 2, or e (default:1)] ...
```
ユーザ名入力

Enter user name [ 1 to 63byte ] ...

ライセンスキー入力

```
Enter license key
[\begin{array}{cccc} \text{Ex.} & \text{XXXXXX-XXXXXXX-XXXXXXXXXXXXXXX-XXXXXXX-XXXXXXXXXXXXXXXX) & \dots \end{array}
```
– ライセンスファイル指定

```
# clplcnsc -i /tmp/cpulcns.key
```
• 参照

```
# clplcnsc -l
```
#### 製品版

```
< CLUSTERPRO X SingleServerSafe <PRODUCT> >
Seq... 1
Serial No..... AAAAAAAA000001
Key..... A1234567-B1234567-C1234567-D1234567
Licensed Number of CPU... 2
Status... valid
Seq... 2
Serial No..... AAAAAAAA000002
Key..... E1234567-F1234567-G1234567-H1234567
Licensed Number of Computers... 1
Status... valid
```
製品版 (期限付き)

```
< CLUSTERPRO X SingleServerSafe <PRODUCT> >
Seq... 1
Serial No..... AAAAAAAA000001
Key..... A1234567-B1234567-C1234567-D1234567
Start date..... 2018/01/01
End date...... 2018/01/31
Status........... valid
Seq... 2
Serial No..... AAAAAAAA000002
Key..... E1234567-F1234567-G1234567-H1234567
Status........... inactive
```
#### 試用版

```
< CLUSTERPRO X SingleServerSafe <TRIAL> >
Seq... 1
Key..... A1234567-B1234567-C1234567-D1234567
User name... NEC
Start date..... 2018/01/01
End date...... 2018/02/28
Status........... valid
```
#### • 削除

# clplcnsc -d AAAAAAAA000001 -q

• 削除

# clplcnsc -d -t -q

• 削除

# clplcnsc -d -a

削除確認

Are you sure to remove the license?  $[y/n]$  ...

#### 注意事項

本コマンドは、root 権限を持つユーザで実行してください。

-d オプション利用時に -a オプションを併用した場合、全ての試用版ライセンスおよび製品版ライセンスが 削除されます。試用版ライセンスのみ削除する場合は -t オプションを併用してください。製品版ライセン スも含めて削除してしまった場合は製品版ライセンスの再登録をしてください。

ライセンス参照時は、あるライセンスに複数のライセンスが包含されている場合、それぞれ個別に表示され ます。

エラーメッセージ

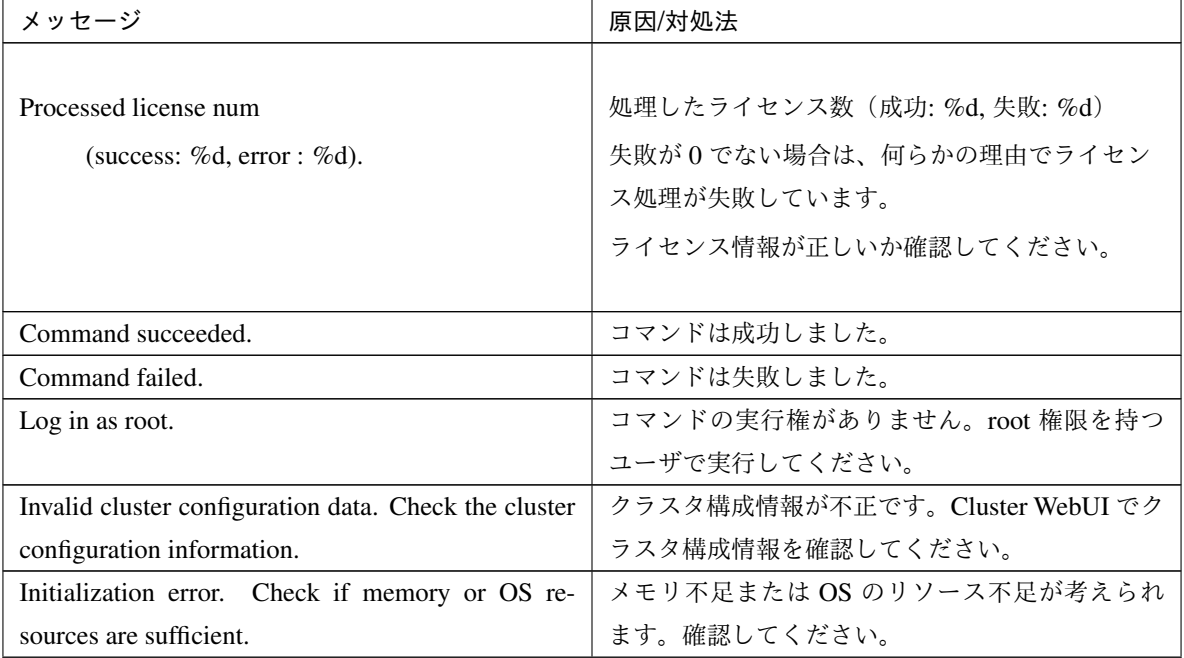

操作ガイド**,** リリース **7**

| メッセージ                                                 | 原因/対処法                    |
|-------------------------------------------------------|---------------------------|
| The command is already run.                           |                           |
|                                                       | コマンドは、既に実行されています。ps コマンド  |
|                                                       | などで                       |
|                                                       | 実行状態を確認してください。            |
|                                                       |                           |
| The license is not registered.                        | ライセンスが未登録状態です。            |
| Could not opened the license file. Check if the li-   | ライセンスファイルへの I/O ができません。ライ |
| cense file exists on the specified path.              | センスファイルが指定されたパスに存在するか確    |
|                                                       | 認してください。                  |
| Could not read the license file. Check if the license | ライセンスファイルへの I/O ができません。ライ |
| file exists on the specified path.                    | センスファイルが指定されたパスに存在するか確    |
|                                                       | 認してください。                  |
| The field format of the license file is invalid. The  | ライセンスファイルのフィールド形式が不正です。   |
| license file may be corrupted. Check the destination  | ライセンスファイルが壊れている可能性がありま    |
| from where the file is sent.                          | す。ファイルの送付元に確認してください。      |
| The cluster configuration data may be invalid or not  |                           |
| registered.                                           | クラスタ構成情報が不正または、未登録状態が     |
|                                                       | 考えられます。確認してください。          |
|                                                       |                           |
| Failed to terminate the library. Check if memory or   | メモリ不足または OS のリソース不足が考えられ  |
| OS resources are sufficient.                          | ます。確認してください。              |
| Failed to register the license. Check if the entered  | 入力したライセンス情報が正しいか確認してくだ    |
| license information is correct.                       | さい。                       |
| Failed to open the license. Check if the entered li-  | 入力したライセンス情報が正しいか確認してくだ    |
| cense information is correct.                         | さい。                       |
| Failed to remove the license.                         | ライセンスの削除に失敗しました。パラメータ誤    |
|                                                       | り、メモリ不足、またはOSのリソース不足が考え   |
|                                                       | られます。確認してください。            |
| This license is already registered.                   |                           |
|                                                       | このライセンスはすでに登録されています。      |
|                                                       | 登録されているライセンスを確認してください。    |
|                                                       |                           |
| This license is already activated.                    |                           |
|                                                       | このライセンスはすでに使用されています。      |
|                                                       | 登録されているライセンスを確認してください。    |
|                                                       |                           |

表 2.20 – 前のページからの続き

| メッセージ                                               | 原因/対処法                   |
|-----------------------------------------------------|--------------------------|
| This license is unavailable for this product.       |                          |
|                                                     | このライセンスはこの製品では使用できません。   |
|                                                     | ライセンスを確認してください。          |
|                                                     |                          |
| The maximum number of licenses was reached.         |                          |
|                                                     | 登録可能なライセンスの最大数に達しました。    |
|                                                     | 期限切れのライセンスを削除してください。     |
|                                                     |                          |
| Internal error. Check if memory or OS resources are | メモリ不足または OS のリソース不足が考えられ |
| sufficient.                                         | ます。確認してください。             |

表 2.20 – 前のページからの続き

# **2.12** メッセージを出力する **(clplogcmd** コマンド**)**

指定したメッセージを syslog, アラートログに登録する、または mail 通報するコマンドです。

#### コマンドライン

clplogcmd -m *message* [--syslog] [--alert] [--mail] [-i *eventID*] [-l *level*]

注釈: 通常、サーバの構築や運用ではこのコマンドの実行は不要です。EXEC リソースのスクリプトに記述して使 用するコマンドです。

#### 説明

EXEC リソースのスクリプトに記述し、任意のメッセージを出力先に出力します。

パラメータ

**-m** message

出力するメッセージを指定します。省略できません。メッセージの最大サイズは 511 バイトです。(出 力先に syslog を指定した場合は 485 バイトです。) 最大サイズ以降のメッセージは表示されません。 メッセージには英語、数字、記号[\\*3](#page-71-0) が使用可能です。

**--syslog**

**--alert**

**--mail**

<span id="page-71-0"></span>\*3 メッセージに記号を含む場合の注意点は以下のとおりです。 • "" で囲む必要がある記号  $\# 6$  ' ( ) ~ | ; : \* < > , . (例 "#"をメッセージに指定すると、 #が出力されます。) • \ を前につける必要がある記号  $\setminus$  ! " & ' ( ) ~ | ; : \* < > , . (例 \をメッセージに指定すると、 \が出力されます。) • で囲む必要がありかつを前につける必要がある記号 ` (例 "`"をメッセージに指定すると、 `が出力されます。) • メッセージにスペースを含む場合、""で囲む必要があります。

• メッセージに % は使用できません。
**--trap**

syslog、alert、mail、trap の中から出力先を指定します (複数指定可能です。)。 このパラメータは省略可能です。省略時には syslog と alert が出力先になります。

**-i** eventID

イベント ID を指定します。イベント ID の最大値は 10000 です。 このパラメータは省略可能です。省略時には eventID に 1 が設定されます。

**-l** level

出力するアラートのレベルです。

ERR、WARN、INFO のいずれかを指定します。このレベルによって Cluster WebUI でのアラートログ のアイコンを指定します。

このパラメータは省略可能です。省略時には level に INFO が設定されます。 詳細はオンラインマニュアルを参照してください。

戻り値

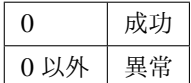

注意事項

本コマンドは、root 権限を持つユーザで実行してください。

出力先に mail を指定する場合、mail コマンドで mail 送信ができる設定を行ってください。

実行例

例 1: メッセージのみ指定する場合(出力先 syslog,alert)

EXEC リソースのスクリプトに下記を記述した場合、syslog、alert にメッセージを出力します。

clplogcmd -m test1

syslog には、下記のログが出力されます。

操作ガイド**,** リリース **7**

Sep 1 14:00:00 server1 clusterpro: <type: logcmd><event: 1> test1

例 2: メッセージ、出力先、イベント ID、レベルを指定する場合 (出力先 mail)

EXEC リソースのスクリプトに下記を記述した場合、Cluster WebUI のクラスタのプロパティで設定した メールアドレスにメッセージが送信されます。

clplogcmd -m test2 --mail -i 100 -l ERR

mail の送信先には、下記の内容のメールが送信されます。

Message:test2 Type: logcmd ID: 100 Host: server1 Date: 2018/09/01 14:00:00

例 3: メッセージ、出力先、イベント ID、レベルを指定する場合 (出力先 trap) EXEC リソースのスクリプトに下記を記述した場合、Cluster WebUI のクラスタのプロパティで設定した SNMP トラップ送信先にメッセージが送信されます。

clplogcmd -m test3 --trap -i 200 -l ERR

SNMP トラップの送信先には、下記の内容の SNMP トラップが送信されます。

Trap OID: clusterEventError

添付データ 1: clusterEventMessage = test3

添付データ 2: clusterEventID = 200

添付データ 3: clusterEventDateTime = 2011/08/01 09:00:00

添付データ 4: clusterEventServerName = server1

添付データ 5: clusterEventModuleName = logcmd

# **2.13** モニタリソースを制御する **(clpmonctrl** コマンド**)**

モニタリソースの制御を行います。

コマンドライン

```
clpmonctrl -s [-m resource_name] [-w wait_time]
clpmonctrl -r [-m resource_name] [-w wait_time]
clpmonctrl -c [-m resource_name]
clpmonctrl -v [-m resource_name]
clpmonctrl -e -m resource_name
clpmonctrl -n [-m resource_name]
```
#### 説明

モニタリソースの一時停止/再開を行います。

```
パラメータ
```

```
-s
```
監視を一時停止します。

#### **-r**

監視を再開します。

**-c**

回復動作の回数カウンタをリセットします。

#### **-v**

回復動作の回数カウンタを表示します。

**-e**

障害検証機能を有効にします。必ず-m オプションでモニタリソース名を指定してください。

#### **-n**

障害検証機能を無効にします。-m オプションでモニタリソース名を指定した場合は、そのリソースの みが対象となります。-m オプションを省略した場合は、全モニタリソースが対象となります。

**-m** resource\_name

制御するモニタリソースを指定します。 省略可能で、省略時は全てのモニタリソースに対して制御を行います。 **-w** wait\_time

モニタリソース単位で監視制御を待合わせます。(秒)

省略可能で、省略時は 5 秒が設定されます。

## 戻り値

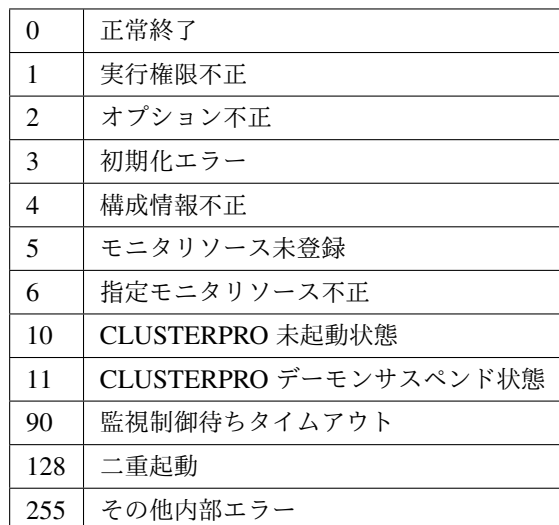

#### 実行例

例 1: 全モニタリソースを一時停止する場合

# clpmonctrl -s Command succeeded.

例 2: 全モニタリソースを再開する場合

# clpmonctrl -r

Command succeeded.

#### 備考

既に一時停止状態にあるモニタリソースに一時停止を行った場合や既に起動済状態にあるモニタリソースに 再開を行った場合は、本コマンドはエラー終了し、モニタリソース状態は変更しません。

#### 注意事項

本コマンドは、root 権限を持つユーザで実行してください。

モニタリソースの状態は、状態表示コマンドまたは Cluster WebUI で確認してください。

clpstat コマンドまたは、Cluster WebUI でモニタリソースの状態が"起動済"または、"一時停止"であること を確認後、実行してください。

モニタリソースの回復動作が下記のように設定されている場合、-v オプションで表示される "FinalAction Count" には 「最終動作前スクリプト」の実行回数が表示されます。

### • 最終動作前にスクリプトを実行する: 有効

• 最終動作: "何もしない"

エラーメッセージ

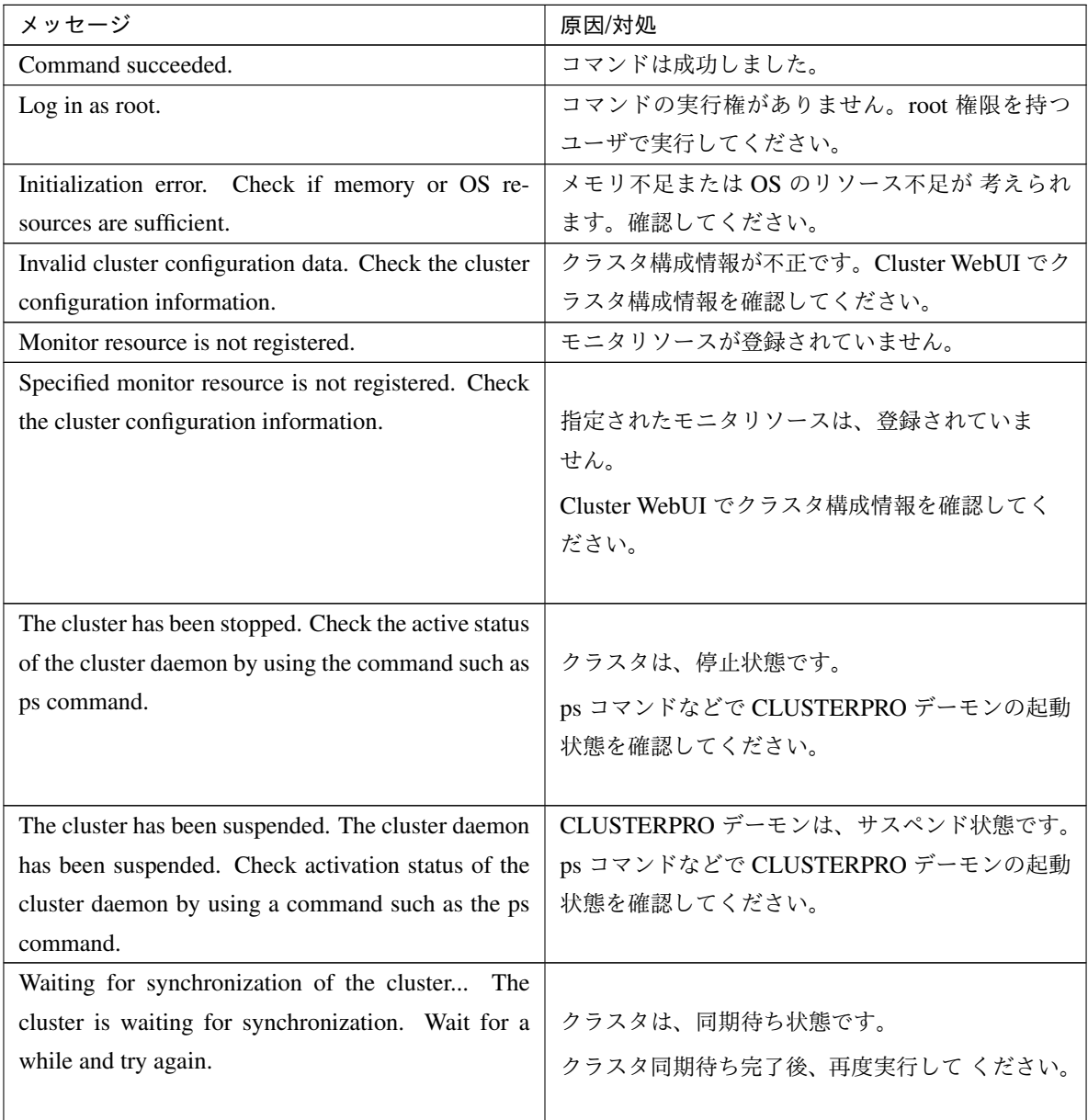

| メッセージ                                                 | 原因/対処                         |
|-------------------------------------------------------|-------------------------------|
| Monitor %1 was unregistered, ignored. The speci-      |                               |
| fied monitor resources %1 is not registered, but con- | 指定されたモニタリソース中に登録されていない        |
| tinue processing. Check the cluster configuration     | モニタリソースありますが、無視して処理を継続        |
| data.                                                 | します。                          |
|                                                       | Cluster WebUI でクラスタ構成情報を確認してく |
|                                                       | ださい。                          |
|                                                       | %1:モニタリソース名                   |
|                                                       |                               |
| Monitor %1 denied control permission, ignored. but    |                               |
| continue processing.                                  | 指定されたモニタリソース中に制御できないモニ        |
|                                                       | タリソースがありますが、無視して処理を継続し        |
|                                                       | ます。                           |
|                                                       | %1: モニタリソース名                  |
|                                                       |                               |
| This command is already run.                          | コマンドは、既に実行されています。ps コマンド      |
|                                                       | などで実行状態を確認してください。             |
| Internal error. Check if memory or OS resources are   | メモリ不足または OS のリソース不足が 考えられ     |
| sufficient.                                           | ます。確認してください。                  |

表 2.21 – 前のページからの続き

**-m** オプションに指定可能なモニタリソースタイプ

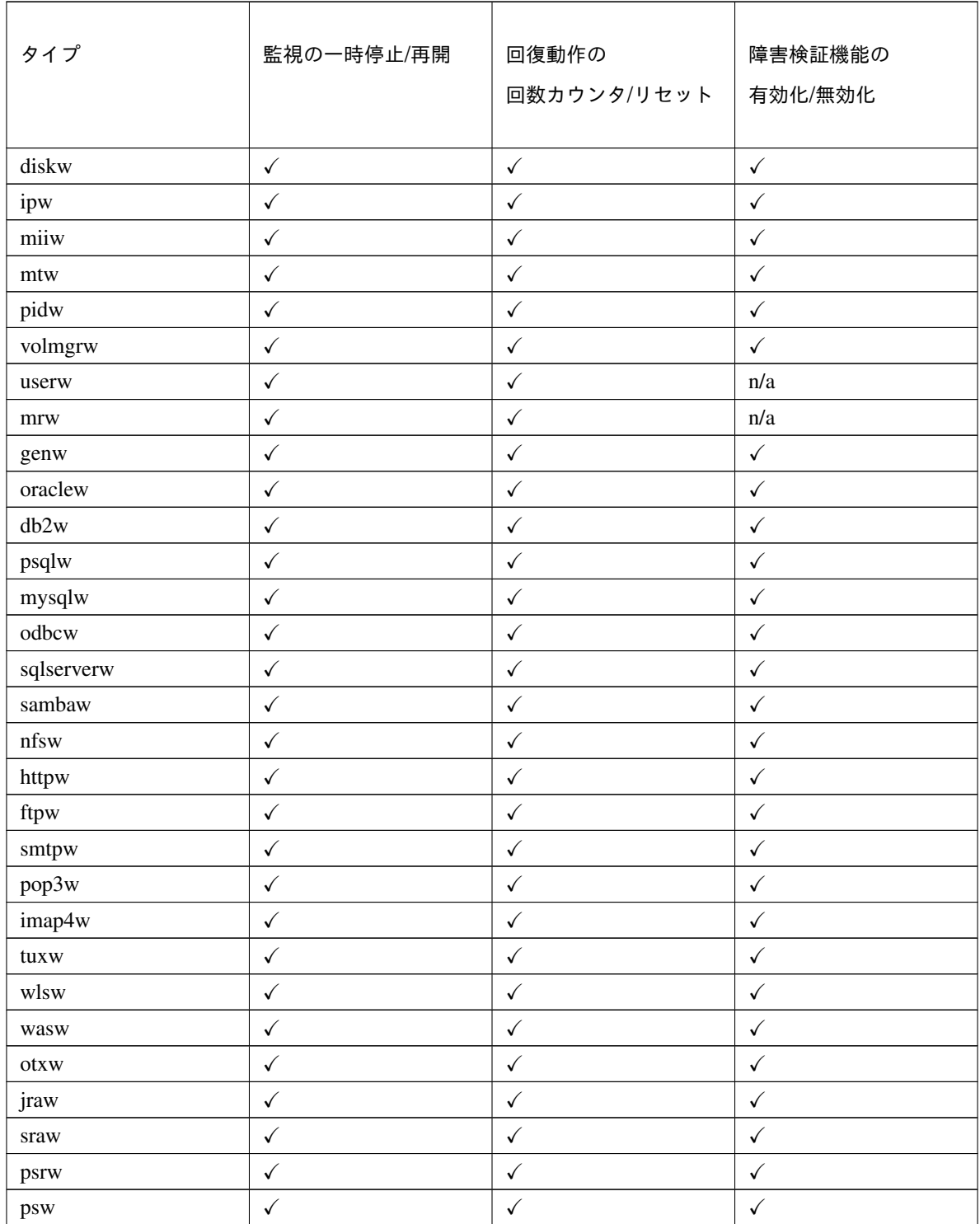

# **2.14** グループリソースを制御する **(clprsc** コマンド**)**

グループリソースの制御を行います。

#### コマンドライン

clprsc -s *resource\_name* [-f] [--apito timeout] clprsc -t *resource\_name* [-f] [--apito timeout]

#### 説明

グループリソースを起動/停止します。

パラメータ

**-s**

グループリソースを起動します。

**-t**

グループリソースを停止します。

#### **-f**

グループリソース起動時は、指定したグループリソースが依存する全グループリソースを起動します。 グループリソース停止時は、指定したグループリソースに依存している全グループリソースを停止し ます。

#### **--apito**

グループリソースの起動、停止を待ち合わせる時間(内部通信タイムアウト)を秒単位で指定します。 1-9999 の値が指定できます。

[--apito] オプションを指定しない場合は、3600 秒待ち合わせを行います。

### 戻り値

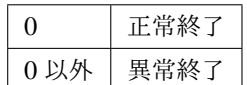

#### 実行例

グループリソース構成

# clpstat

```
========== CLUSTER STATUS ==========
Cluster : cluster
<server>
   server1 : Online
       lanhb1 : Normal
       lanhb2 : Normal
<group>
   ManagementGroup : Online
       current : server1
       ManagementIP : Online
   failover1 : Online
       current : server1
       exec1 : Online
<monitor>
   ipw1 : Normal
==================================
例 1:グループ failover1 のリソース exec1 を停止する場合
# clprsc -t exec1
Command succeeded.
# clpstat
```

```
========== CLUSTER STATUS ==========
<省略>
<group>
   ManagementGroup : Online
       current : server1
       ManagementIP : Online
   failover1 : Online
       current : server1
       exec1 : Offline
<省略>
例 2:グループ failover1 のリソース exec1 を起動する場合
# clprsc -s exec1
Command succeeded.
# clpstat
========== CLUSTER STATUS ==========
<省略>
<group>
   ManagementGroup : Online
```

```
current : server1
   ManagementIP : Online
failover1 : Online
   current : server1
   exec1 : Online
```
# <省略>

#### 注意事項

本コマンドは、root 権限を持つユーザで実行してください。

グループリソースの状態は、状態表示コマンドまたは Cluster WebUI で確認してください。

#### エラーメッセージ

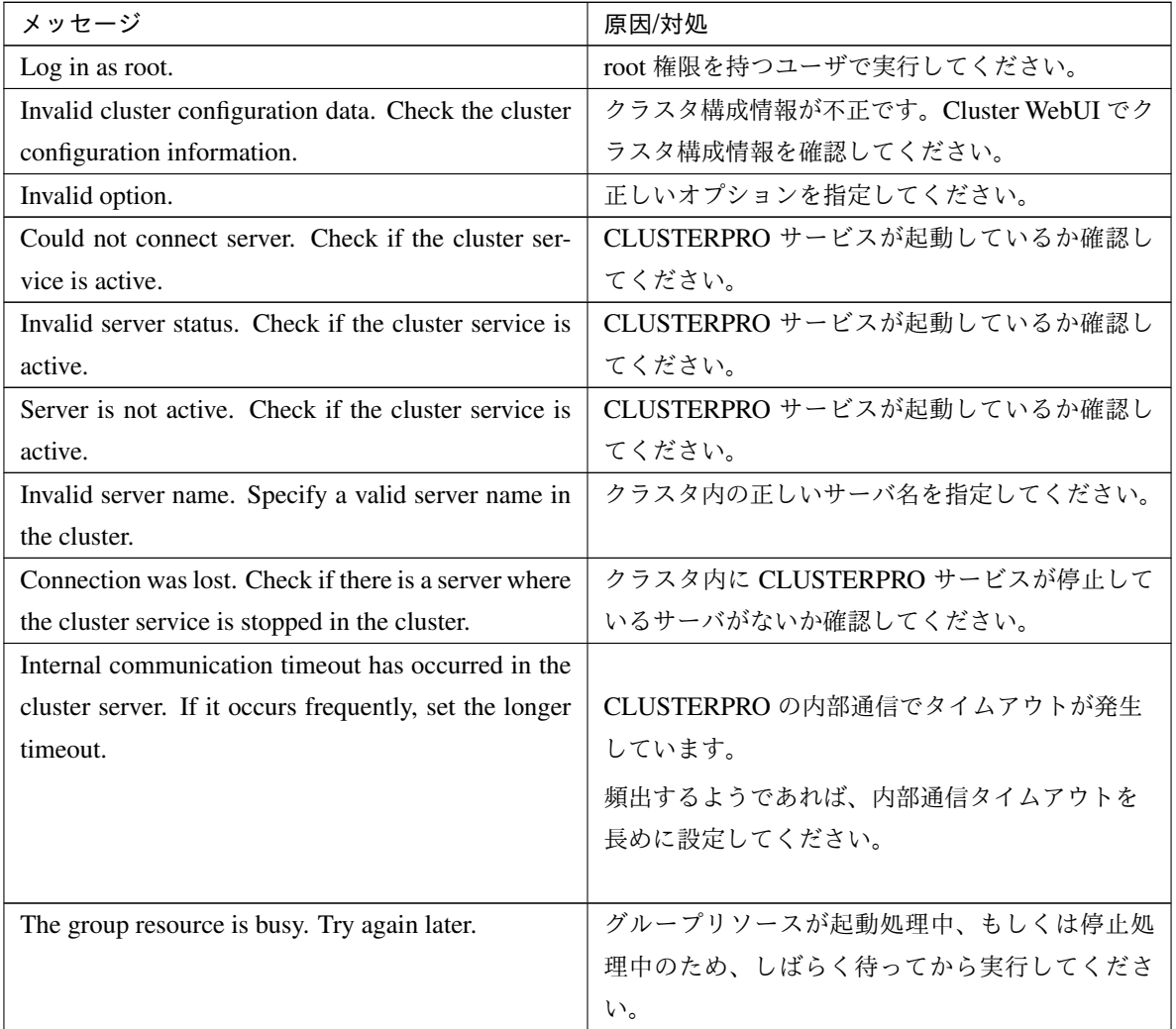

| メッセージ                                                   | 原因/対処                              |
|---------------------------------------------------------|------------------------------------|
| An error occurred on group resource. Check the sta-     | Cluster WebUI や、clpstat コマンドでグループリ |
| tus of group resource.                                  | ソースの状態を確認してください。                   |
| Could not start the group resource. Try it again after  | 他サーバが起動するのを待つか、起動待ち時間が             |
| the other server is started, or after the Wait Synchro- | タイムアウトするのを待って、グループリソース             |
| nization time is timed out.                             | を起動させてください。                        |
| No operable group resource exists in the server.        | 処理を要求したサーバに処理可能なグループリ              |
|                                                         | ソースが存在するか確認してください。                 |
| The group resource has already been started on the      | Cluster WebUI や、clpstat コマンドでグループリ |
| local server.                                           | ソースの状態を確認してください。                   |
| The group resource has already been started on the      |                                    |
| other server.                                           | Cluster WebUI や、clpstat コマンドでグループリ |
|                                                         | ソースの状態を確認してください。                   |
|                                                         | グループリソースをローカルサーバで起動するに             |
|                                                         | は、グループを停止してください。                   |
|                                                         |                                    |
| The group resource has already been stopped.            | Cluster WebUI や、clpstat コマンドでグループリ |
|                                                         | ソースの状態を確認してください。                   |
| Failed to start group resource. Check the status of     | Cluster WebUI や、clpstat コマンドでグループリ |
| group resource.                                         | ソースの状態を確認してください。                   |
| Failed to stop resource. Check the status of group      | Cluster WebUI や、clpstat コマンドでグループリ |
| resource.                                               | ソースの状態を確認してください。                   |
| Depended resource is not offline. Check the status of   |                                    |
| resource.                                               | 依存しているグループリソースの状態が停止済で             |
|                                                         | ないため、グループリソースを停止できません。             |
|                                                         | 依存しているグループリソースを停止するか、-f            |
|                                                         | オプションを指定してください。                    |
|                                                         |                                    |
| Depending resource is not online. Check the status      |                                    |
| of resource.                                            | 依存しているグループリソースの状態が起動済で             |
|                                                         | ないため、グループリソースを起動できません。             |
|                                                         | 依存しているグループリソースを起動するか、-f            |
|                                                         | オプションを指定してください。                    |
|                                                         |                                    |
| Invalid group resource name. Specify a valid group      | グループリソースが登録されていません。                |
| resource name in the cluster.                           |                                    |

表 2.23 – 前のページからの続き

## 操作ガイド**,** リリース **7**

| メッセージ                                                 | 原因/対処                                                                                                    |
|-------------------------------------------------------|----------------------------------------------------------------------------------------------------|
| Server is not in a condition to start resource or any |                                                                                                    |
| critical monitor error is detected.                   | Cluster WebUI や、clpstat コマンドでグループリ<br>ソースの状態を確認してください。<br>グループリソースを起動しようとしたサーバで<br>「フェイルオーバ先サーバの除外に使用するモニタ<br>リソース」に含まれるモニタの異常が検出されて<br>います。 |
| Internal error. Check if memory or OS resources are   | メモリ不足または OS のリソース不足が考えられ                                                                                                    |
| sufficient.                                           | ます。確認してください。                                                                                                    |

表 2.23 – 前のページからの続き

# **2.15** クラスタサーバに処理を要求する **(clprexec** コマンド**)**

CLUSTERPRO がインストールされた他サーバへ処理実行を要求します。

コマンドライン

clprexec --failover {[*group\_name*] | [-r *resource\_name*]} -h *IP* [-w *timeout*] [-p *port\_number*] [-o *logfile\_path*] clprexec --script *script\_file* -h *IP* [-p *port\_number*] [-w *timeout*] [-o *logfile\_path*] clprexec --notice {[*mrw\_name*] | [-k *category*[. *keyword*]]} -h *IP* [-p *port\_number*] [-w *timeout*] [-o *logfile\_path*]

clprexec --clear {[*mrw\_name*] | [-k *category*[. *keyword*]]} -h *IP* [-p *port\_number*] [-w *timeout*] [-o *logfile\_path*]

#### 説明

指定した処理実行要求を他クラスタのサーバに発行します。

パラメータ

#### **--failover**

グループフェイルオーバ要求を行います。group\_name にはグループ名を指定してください。

グループ名を省略する場合は、-r オプションによりグループに属するリソース名を指定してください。

**--script** script\_name

スクリプト実行要求を行います。

scirpt\_name には、実行するスクリプト(シェルスクリプトや実行可能ファイル等)のファイル名を指 定します。

スクリプトは-h で指定した各サーバの CLUSTERPRO インストールディレクトリ配下の work/rexec ディレクトリ配下に作成しておく必要があります。

#### **--notice**

CLUSTERPRO サーバへ異常発生通知を行います。

mrw\_name にはメッセージ受信モニタリソース名を指定してください。

モニタリソース名を省略する場合、-k オプションでメッセージ受信モニタリソースのカテゴリ, キー ワードを指定してください。

#### **--clear**

メッセージ受信モニタリソースのステータスを"異常"から"正常"へ変更する要求を行います。 mrw\_name にはメッセージ受信モニタリソース名を指定してください。 モニタリソース名を省略する場合、-k オプションでメッセージ受信モニタリソースのカテゴリ, キー ワードを指定してください。

**-h** IP Address

処理要求発行先の CLUSTERPRO サーバの IP アドレスを指定してください。 カンマ区切りで複数指定可能、指定可能な IP アドレス数は 32 個です。 ※ 本オプションを省略する場合、処理要求発行先は自サーバになります。

- **-r** resource\_name --failover オプションを指定する場合に、処理要求の対象となるグループに属するリソース名を指定し ます。
- **-k** category[.keyword]

--notice または--clear オプションを指定する場合、category に外部連携モニタリソースに設定している カテゴリを指定してください。

外部連携モニタリソースのキーワードを指定する場合は、category のあとにドット区切りで指定してく ださい。

**-p** port\_number

ポート番号を指定します。

port number に処理要求発行先サーバに設定されているデータ転送ポート番号を指定してください。 本オプションを省略した場合、デフォルト 29002 を使用します。

**-o** logfile\_path

logfile\_path には、本コマンドの詳細ログを出力するファイル path を指定します。

ファイルにはコマンド 1 回分のログが保存されます。

※ CLUSTERPRO がインストールされていないサーバで本オプションを指定しない場合、標準出力の みとなります。

**-w** timeout

コマンドのタイムアウトを指定します。指定しない場合は、デフォルト 180 秒です。 5~MAXINT まで指定可能です。

戻り値

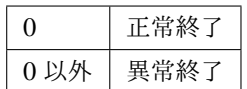

#### 注意事項

[clprexec] コマンドを使って異常発生通知を発行する場合、CLUSTERPRO サーバ側で実行させたい異常時 動作を設定したメッセージ受信モニタリソースを登録/起動しておく必要がある。

-h オプションで指定する IP アドレスを持つサーバは、下記の条件を満たす必要がある。

= CLUSTERPRO X 3.0 以降がインストールされていること

= CLUSTERPRO が起動していること ( --script オプション以外の場合)

= mrw が設定/起動されていること ( --notice, --clear オプションの場合)

[クライアント IP アドレスによる接続制限] が有効の場合、[clprexec] コマンドを実行する装置の IP アドレ スを追加しておくこと。

[クライアント IP アドレスによる接続制限] は、『設定ガイド』の「その他の設定の詳細」 -「クラスタプロ パティ」 - 「WebManager タブ」を参照してください。

#### 実行例

例 1: CLUSTERPRO サーバ1 (10.0.0.1) に対して、グループ failover1 のフェイルオーバ要求を発行する 場合

# clprexec --failover failover1 -h 10.0.0.1 -p 29002

例 2: CLUSTERPRO サーバ1 (10.0.0.1) に対して、グループリソース (exec1) が属するグループのフェイル オーバ要求を発行する場合

# clprexec --failover -r exec1 -h 10.0.0.1

- 例 3: CLUSTERPRO サーバ1 (10.0.0.1) に対して、スクリプト (script1.sh) 実行要求を発行する場合
	- # clprexec --script script1.sh -h 10.0.0.1
- 例 4: CLUSTERPRO サーバ1 (10.0.0.1) に対して異常発生通知を発行する

※ mrw1 設定 カテゴリ:earthquake、キーワード:scale3

- 外部連携モニタリソース名を指定する場合
	- # clprexec --notice mrw1 -h  $10.0.0.1$  -w 30 -p /tmp/clprexec/. *,→*lprexec.log
- 外部連携モニタリソースに設定されているカテゴリとキーワードを指定する場合

# clprexec --notice -h 10.0.0.1 -k earthquake.scale3 -w 30 -p /tmp/ *,→*clprexec/clprexec.log

例 5: CLUSTERPRO サーバ1 (10.0.0.1) に対して mrw1 のモニタステータス変更要求を発行する

※ mrw1 の設定 カテゴリ:earthquake、キーワード:scale3

• 外部連携モニタリソース名を指定する場合

# clprexec --clear mrw1 -h 10.0.0.1

• 外部連携モニタリソースに設定されているカテゴリとキーワードを指定する場合

# clprexec --clear -h 10.0.0.1 -k earthquake.scale3

エラーメッセージ

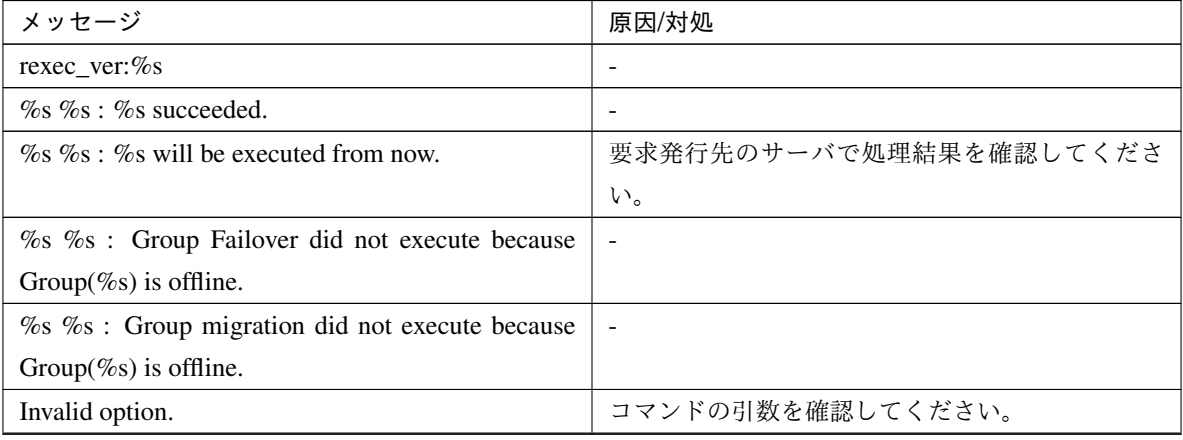

| メッセージ                                                  | 原因/対処                            |
|--------------------------------------------------------|----------------------------------|
| Could not connect to the data transfer servers. Check  | 指定した IP アドレスが正しいかまたは IP アドレ      |
| if the servers have started up.                        | スを持つサーバが起動しているか確認してくださ           |
|                                                        | い。                               |
| Command timeout.                                       | 指定した IP アドレスを持つサーバで処理が完了し        |
|                                                        | ているか確認してください。                    |
| All servers are busy. Check if this command is al-     | 既に本コマンドが実行されている可能性がありま           |
| ready run.                                             | す。確認してください。                      |
| $\%$ s % : This server is not permitted to execute cl- | Cluster WebUI 接続制限のクライアント IP アドレ |
| prexec.                                                | スー覧にコマンドを実行するサーバの IP アドレス        |
|                                                        | が登録されているか確認してください。               |
| $\%$ s %s : Specified monitor resource(%s) does not    | コマンドの引数を確認してください。                |
| exist.                                                 |                                  |
| % failed in execute.                                   | 要求発行先の CLUSTERPRO サーバの状態を確認      |
|                                                        | してください。                          |

表 2.24 – 前のページからの続き

# **2.16** 再起動回数を制御する **(clpregctrl** コマンド**)**

再起動回数制限の制御を行います。

コマンドライン

```
clpregctrl --get
clpregctrl -g
clpregctrl --clear -t type -r registry
clpregctrl -c -t type -r registry
```
#### 説明

サーバ上で再起動回数の表示/初期化を行います。

パラメータ

```
-g, --get
```
再起動回数情報を表示します。

**-c**, **--clear**

再起動回数を初期化します。

**-t** type

再起動回数を初期化するタイプを指定します。指定可能なタイプは rc または rm です。

**-r** registry レジストリ名を指定します。指定可能なレジストリ名は haltcount です。

戻り値

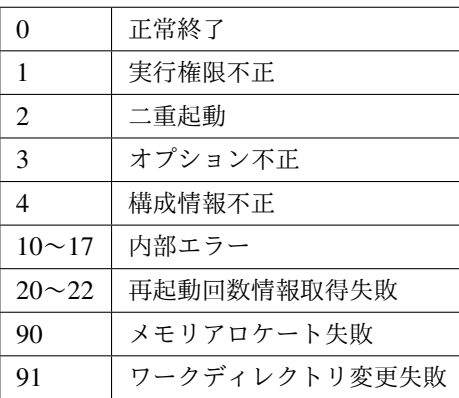

実行例

```
再起動回数情報表示
# clpregctrl -g
******************************
    -------------------------
type : rc
registry : haltcount
comment : halt count
kind : int
value : 0
default : 0
-------------------------
type : rm
registry : haltcount
comment : halt count
kind : int
value : 3
default : 0
******************************
Command succeeded.(code:0)
#
例 1、2 は、再起動回数を初期化します。
```
## 例 1:グループリソース異常による再起動回数を初期化する場合

```
# clpregctrl -c -t rc -r haltcount
Command succeeded.(code:0)
#
```
#### 例 2:モニタリソース異常による再起動回数を初期化する場合

```
# clpregctrl -c -t rm -r haltcount
Command succeeded.(code:0)
#
```
#### 注意事項

本コマンドは、root 権限を持つユーザで実行してください。

エラーメッセージ

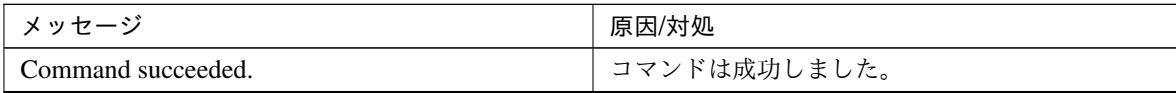

操作ガイド**,** リリース **7**

| メッセージ                                               | 原因/対処                    |
|-----------------------------------------------------|--------------------------|
| Log in as root.                                     |                          |
|                                                     | コマンドの実行権がありません。          |
|                                                     | root 権限を持つユーザで実行してください。  |
|                                                     |                          |
| The command is already executed. Check the execu-   |                          |
| tion state by using the "ps" command or some other  | コマンドは、既に実行されています。        |
| command.                                            | ps コマンドなどで実行状態を確認してください。 |
|                                                     |                          |
| Invalid option.                                     | オプションが不正です。              |
| Internal error. Check if memory or OS resources are | メモリ不足または OS のリソース不足が考えられ |
| sufficient.                                         | ます。確認してください。             |

表 2.25 – 前のページからの続き

# **2.17** プロセスの健全性を確認する **(clphealthchk** コマンド**)**

プロセスの健全性を確認します。

#### コマンドライン

clphealthchk [ -t pm | -t rc | -t rm | -t nm | -h]

注釈: 本コマンドは、単一サーバ上でプロセスの健全性を確認します。健全性を確認したいサーバ上で実行する必 要があります。

#### 説明

単一サーバ上でのプロセスの健全性を確認します。

## パラメータ

### なし

clppm/clprc/clprm/clpnm の健全性を確認します。

**-t** <process>

process

- pm clppm の健全性を確認します。
- rc clprc の健全性を確認します。
- rm clprm の健全性を確認します。

nm clpnm の健全性を確認します。

#### **-h**

Usage を出力します。

#### 戻り値

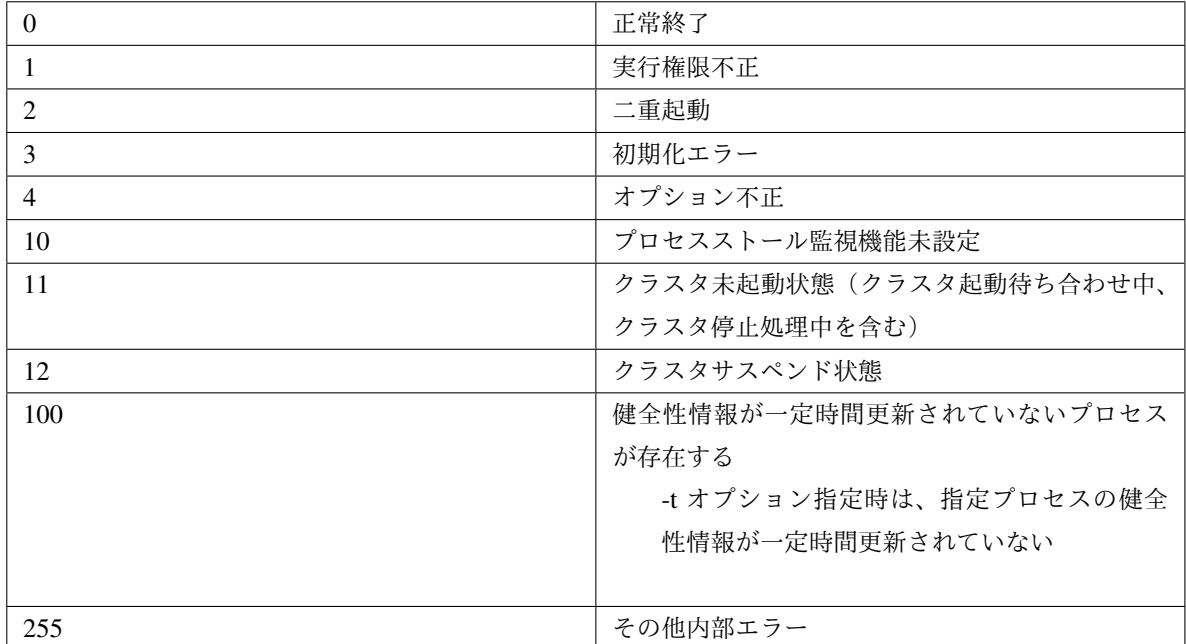

## 実行例

例 1: 健全な場合

# clphealthchk

pm OK

rc OK

rm OK

nm OK

例 2: clprc がストールしている場合

# clphealthchk

pm OK

rc NG

rm OK

nm OK

```
# clphealthchk -t rc
rc NG
例 3: クラスタが停止している場合
# clphealthchk
The cluster has been stopped
```
## 備考

クラスタが停止している場合や、サスペンドしている場合にはプロセスは停止しています。

#### 注意事項

本コマンドは、root 権限を持つユーザで実行してください。

エラーメッセージ

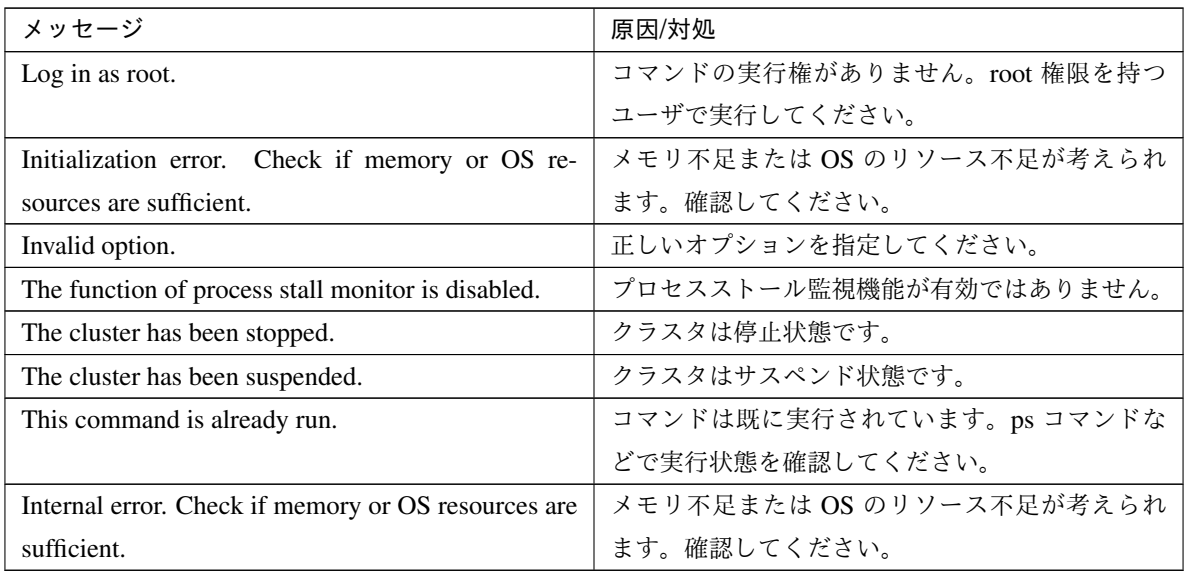

# **2.18** クラスタ統計情報を表示する(**clpperfc** コマンド)

クラスタ統計情報を表示します。

コマンドライン

clpperfc --starttime -g *group\_name* clpperfc --stoptime -g *group\_name* clpperfc -g [*group\_name*] clpperfc -m *monitor\_name*

## 説明

グループの起動、停止時間の中央値 (ミリ秒) を表示します。

モニタリソースの監視処理時間 (ミリ秒) を表示します。

オプション

- **--starttime** -g group\_name グループの起動時間の中央値を表示します。
- **--stoptime** -g group\_name グループの停止時間の中央値を表示します。
- **-g** [group\_name] グループの起動、停止時間の中央値を表示します。

groupname を省略した場合は、全グループの起動、停止時間の中央値を表示します。

**-m** monitor\_name 直近のモニタリソースの監視処理時間を表示します。

戻り値

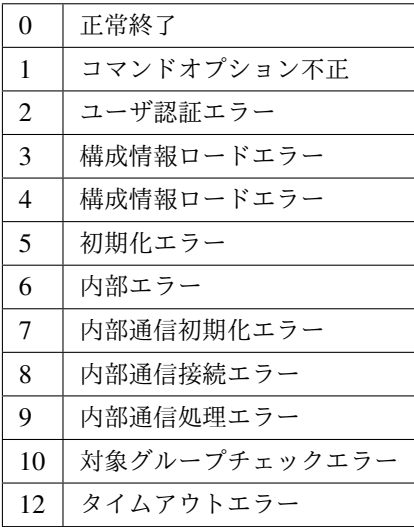

### 実行例

```
グループの起動時間の中央値を表示する場合
# clpperfc --starttime -g failover1
200
特定グループの起動、停止時間の中央値を表示する場合
# clpperfc -g failover1
        start time stop time
failover1 200 150
モニタリソースの監視処理時間を表示する場合
# clpperfc -m monitor1
100
```
## 備考

本コマンドで出力する時間の単位はミリ秒です。

有効なグループの起動時間、停止時間が取得できなかった場合は - が表示されます。

有効なモニタリソースの監視時間が取得できなかった場合は 0 が表示されます。

### 注意事項

本コマンドは、root 権限を持つユーザで実行してください。

#### エラーメッセージ

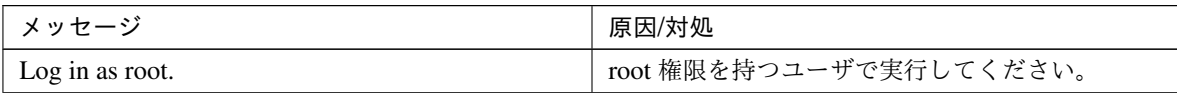

## **CLUSTERPRO X SingleServerSafe 5.1 for Linux**

操作ガイド**,** リリース **7**

| メッセージ            | 原因/対処                    |
|------------------|--------------------------|
| Invalid option.  | コマンドオプションが不正です。コマンドオプ    |
|                  | ションを確認してください。            |
| Command timeout. | コマンドの実行がタイムアウトしました。      |
| Internal error.  | メモリ不足または OS のリソース不足が考えられ |
|                  | ます。確認してください。             |

表 2.27 – 前のページからの続き

# **2.19** クラスタ構成情報をチェックする **(clpcfchk** コマンド**)**

クラスタ構成情報をチェックします。

コマンドライン

clpcfchk -o *path* [-i *conf\_path*]

説明

クラスタ構成情報を基に設定値の妥当性を確認します。

オプション

```
-o path
```
チェック結果を保存するディレクトリを指定します。

**-i** conf\_path

チェックする構成情報を保存したディレクトリを指定します。

省略した場合は、反映済みの構成情報をチェックします。

#### 戻り値

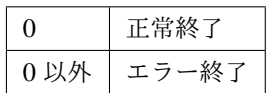

## 実行例

```
反映済みの構成情報をチェックする場合
# clpcfchk -o /tmp
server1 : PASS
保存した構成情報をチェックする場合
# clpcfchk -o /tmp -i /tmp/config
server1 : PASS
```
#### 実行結果

本コマンドの結果で表示されるチェック結果 (総合結果)は以下になります。

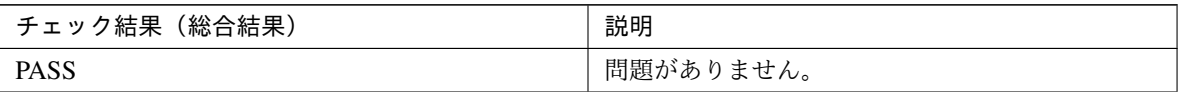

操作ガイド**,** リリース **7**

| チェック結果(総合結果) | 説明               |
|--------------|------------------|
| <b>FAIL</b>  |                  |
|              | 問題があります。         |
|              | チェック結果を確認してください。 |
|              |                  |

表 2.28 – 前のページからの続き

## 備考

各サーバの総合結果のみを表示します。

## 注意事項

本コマンドは、root 権限を持つユーザで実行してください。

Cluster WebUI でエクスポートした構成情報をチェックする場合、事前に解凍してください。

エラーメッセージ

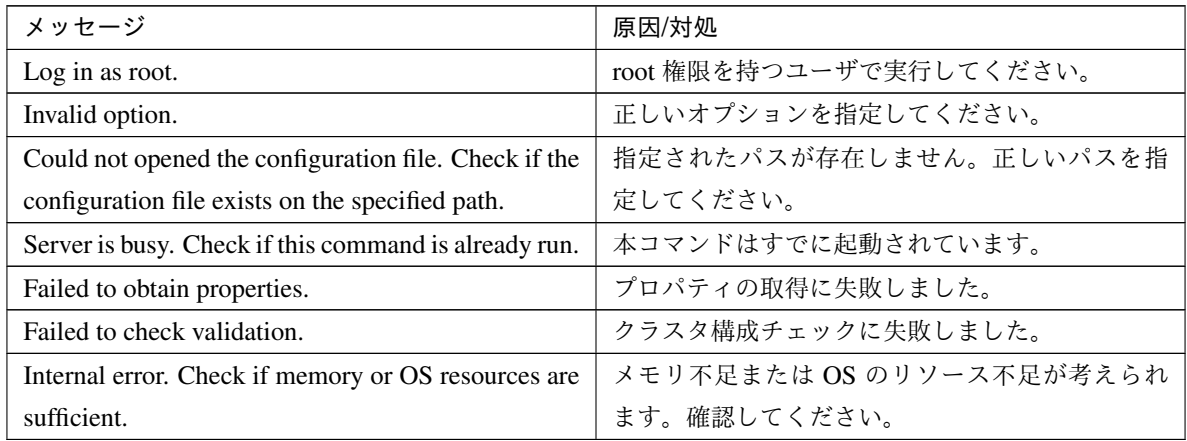

# **2.20** ファイアウォールの規則を追加する **(clpfwctrl.sh** コマンド**)**

CLUSTERPRO で使用するサーバのファイアウォールのゾーンに「ルール」の追加、削除を行います。

コマンドライン

clpfwctrl.sh --add [--zone=<ZONE>] clpfwctrl.sh --remove clpfwctrl.sh --help

説明

注釈: 本コマンドは サーバのファイアウォールサービスを起動した状態で実行してください。

注釈: 本コマンドは、単一サーバ上での、ファイアウォールのゾーンに「ルール」の追加、削除を行います。

注釈: 本コマンドは CLUSTERPRO インストール直後と構成情報反映直後に実行してください。

注釈: 本コマンドは firewall-cmd、firewall-offline-cmd コマンドが使用できる環境のみ対応しています。

CLUSTERPRO で使用するポート番号にアクセスできるようにするため、ファイアウォールのゾーンに 「ルール」を追加します。また、追加した「ルール」を削除します。 本コマンドで設定するポート番号、プロトコルの詳細については『CLUSTERPRO X SingleServerSafe for Linux インストールガイド』 -「CLUSTERPRO X SingleServerSafe について」 - 「インストール前のサーバ 環境の確認・準備」 - 「ファイアウォールの設定を確認する (必須)」を参照してください。 ファイアウォールのゾーンに CLUSTERPRO で使用する「ルール」を以下の名前で追加します。既に同じ ルール名が追加されている場合は、一度削除を行った後、追加を行います。ルール名の変更はしないでくだ さい。

• ルール名

– clusterpro

## 操作ガイド**,** リリース **7**

## オプション

#### **--add** [--zone=<ZONE>]

ファイアウォールの「ルール」を追加します。ゾーン名を指定すると、指定されたゾーンに対して「ルー ル」を追加します。ゾーン名の指定がない場合は、デフォルトゾーンに対して「ルール」を追加します。

#### **--remove**

追加したファイアウォールの「ルール」を削除します。

**--help**

Usage を表示します。

## 戻り値

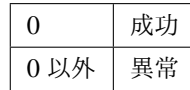

### 注意事項

本コマンドは root 権限をもつユーザで実行してください。

本コマンドはアウトバウンドについては追加を行いません。必要であれば別途追加をしてください。

JVM モニタリソースを 1 度でも登録すると、本コマンドは JVM モニタリソースの管理ポート番号を必ず 許可します。

本コマンド実行時に、メモリ上に一時的に設定しているファイアウォールの設定については破棄されます。

## 実行例

デフォルトゾーンに「ルール」を追加する場合 # clpfwctrl.sh --add Command succeeded.

### 実行例

ゾーン「home」に「ルール」を追加する場合 # clpfwctrl.sh --add --zone=home Command succeeded.

## 実行例

設定した「ルール」を削除をする場合 # clpfwctrl.sh --remove Command succeeded.

エラーメッセージ

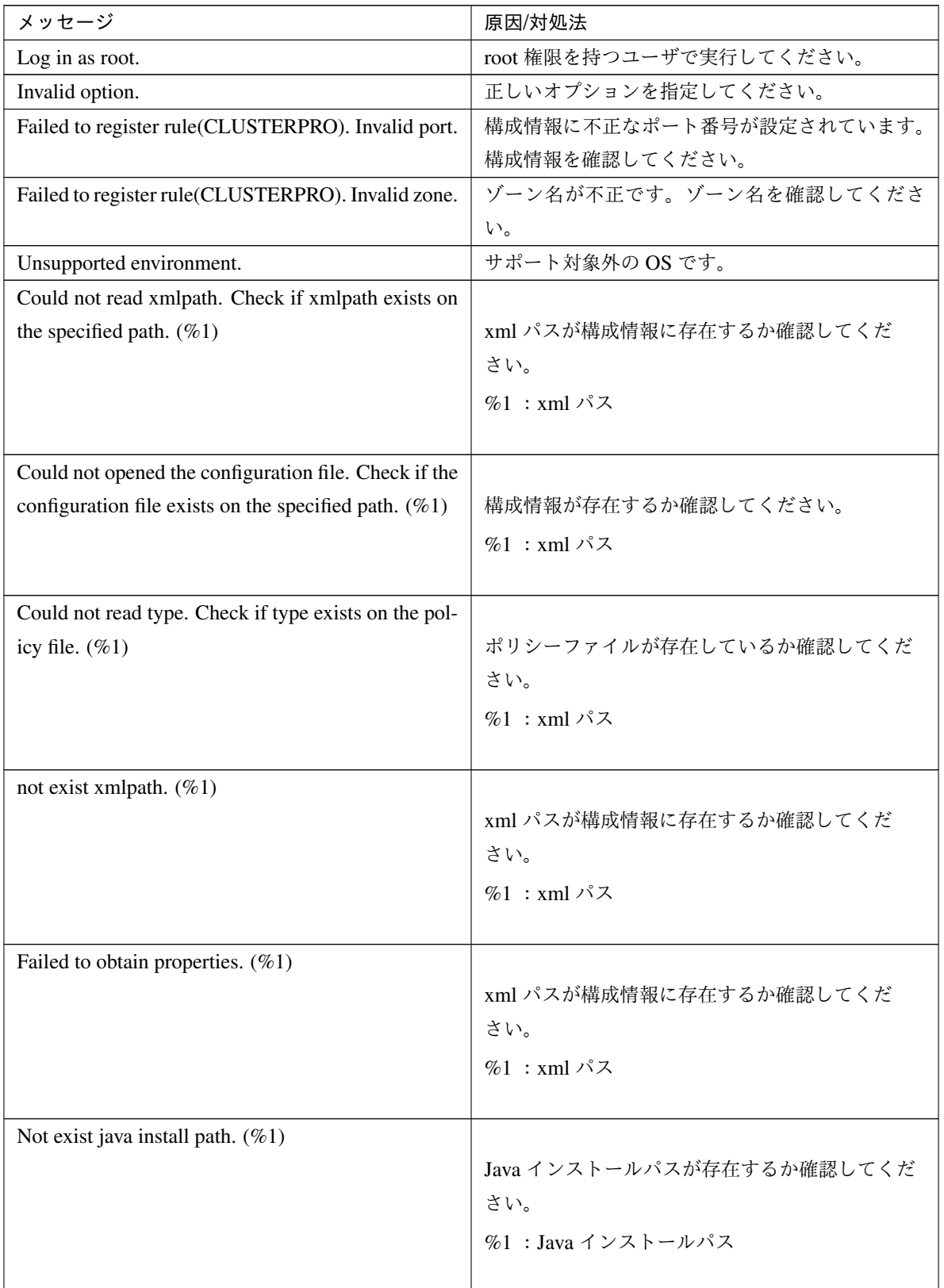

操作ガイド**,** リリース **7**

| メッセージ                                               | 原因/対処法                                                  |
|-----------------------------------------------------|---------------------------------------------------------|
| Internal error. Check if memory or OS resources are |                                                         |
| sufficient. $(\%1)$                                 | メモリ不足または OS のリソース不足が考えられ<br>ます。確認してください。<br>-%1 :xml パス |

表 2.30 – 前のページからの続き

# **2.21 SELinux** 用の設定をおこなう **(clpselctrl.sh** コマンド**)**

CLUSTERPRO X SingleServerSafe 用の SELinux コンテキストのルールを追加して、SELinux が有効な状態でも CLUSTERPRO X SingleServerSafe が動作するようにします。

コマンドライン

clpselctrl.sh --add clpselctrl.sh --delete clpselctrl.sh --list clpselctrl.sh --check clpselctrl.sh --help

説明

CLUSTERPRO X SingleServerSafe 用の SELinux コンテキストのルールを追加します。

SELinux が有効な状態で本コマンドを実行しなかった場合、CLUSTERPRO X SingleServerSafe のサービス の起動や、ドライバのロードに、失敗することがあります。

これらを回避するために、CLUSTERPRO X SingleServerSafe インストール直後や、SELinux の設定を Enforcing へ変更する前に、本コマンドを実行してください。

#### 注釈:

- SELinux が Enforcing の状態で CLUSTERPRO X SingleServerSafe をインストールする場合は、CLUS-TERPRO X SingleServerSafe インストール直後に OS を再起動するよりも前に clpselctrl.sh --add を実行してください。
- CLUSTERPRO X SingleServerSafe をインストールした後に SELinux を Enforcing へ変更する場合は、 SELinux を Enforcing へ変更する前に clpselctrl.sh --add を実行してください。
- CLUSTERPRO X SingleServerSafe をアンインストールする場合は、 clpselctrl.sh --add で設 定した情報が不要になりますので、CLUSTERPRO X SingleServerSafe をアンインストールする直前 に、 clpselctrl.sh --delete を実行して削除してください。

注釈:

• clpselctrl.sh コマンド使用時の手順に関しては、『CLUSTERPRO X SingleServerSafe for Linux インス トールガイド』の「CLUSTERPRO X SingleServerSafe をインストールする」-「CLUSTERPRO Server のインストール」 - 「SELinux 用の設定」を参照してください。

• CLUSTERPRO アンインストール時の手順に関しては、『CLUSTERPRO X SingleServerSafe for Linux インストールガイド』の「CLUSTERPRO X SingleServerSafe をバージョンアップ/アンインストール/ 再インストール/アップグレードする」 - 「CLUSTERPRO X SingleServerSafe のアンインストール」 - 「CLUSTERPRO Server のアンインストール」を参照してください。

注釈: 過去に CLUSTERPRO X SingleServerSafe のドライバをロードできるようにするために semodule -i コマンドを使って clpka.pp clpkhb.pp のインストールをおこなった場合には、clpselctrl.sh --add コマンドを 実行することにより、そのインストールした情報が不要になりますので、下記を実行してそれらの情報を削 除してください。

# semodule -r clpka clpkhb

## オプション

#### **-a**, **--add**

CLUSTERPRO X SingleServerSafe 用の SELinux コンテキストのルールを追加します。

### **-d**, **--delete**

--add オプションで追加した SELinux コンテキストのルールを削除します。

#### **-l**, **--list**

CLUSTERPRO X SingleServerSafe 用の SELinux コンテキストのルールの一覧を表示します。

#### **-c**, **--check**

CLUSTERPRO X SingleServerSafe 用の SELinux コンテキストのルールが追加されているかを確認し ます。

結果は「OK」または「NG」で表示されます。

**-h**, **--help**

Usage を表示します。

### 戻り値

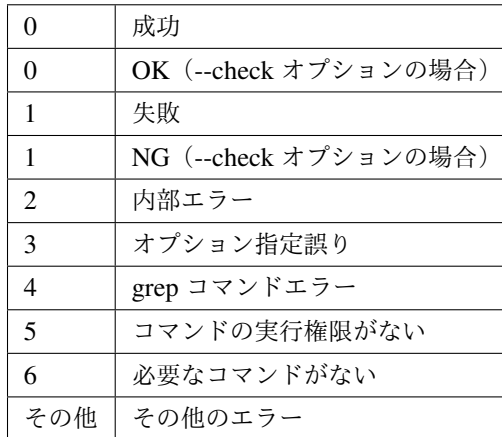

### 注意事項

本コマンドは root 権限をもつユーザで実行してください。

本コマンドは、semanage コマンドと restorecon コマンドを使用します。semanage コマンドや restorecon コ マンドがインストールされていない場合には、事前にインストールをおこなってください。

```
• RHEL 8 系以降の場合
```
- # dnf -y install policycoreutils-python-utils
- RHEL 7 系の場合
	- # yum -y install policycoreutils-python

### 実行例

SELinux コンテキストの設定をおこなう場合

```
# clpselctrl.sh --add
clpselctrl.sh : Command succeeded.
```
#### 実行例

```
過去に semodule -i で CLUSTERPRO のドライバ用の clpka.pp clpkhb.pp をインストールしていた場合
# clpselctrl.sh --add
clpselctrl.sh : Please execute 'semodule -r clpka clpkhb' to remove
,→these SELinux policy packages.
clpselctrl.sh : Command succeeded.
```

```
# semodule -r clpka clpkhb
```
libsemanage.semanage\_direct\_remove\_key: Removing last clpka module (no *,→*other clpka module exists at another priority). libsemanage.semanage\_direct\_remove\_key: Removing last clpkhb module (no *,→*other clpkhb module exists at another priority).

## 実行例

```
設定済みの時に、チェックと一覧表示を実行した場合
# clpselctrl.sh --check
OK
```

```
# clpselctrl.sh --list
/opt/nec/clusterpro/drivers(/.*)?
/opt/nec/clusterpro/etc/init.d/.*
/opt/nec/clusterpro/etc/systemd/.*\.service
/opt/nec/clusterpro/etc/systemd/.*\.sh
```
エラーメッセージ

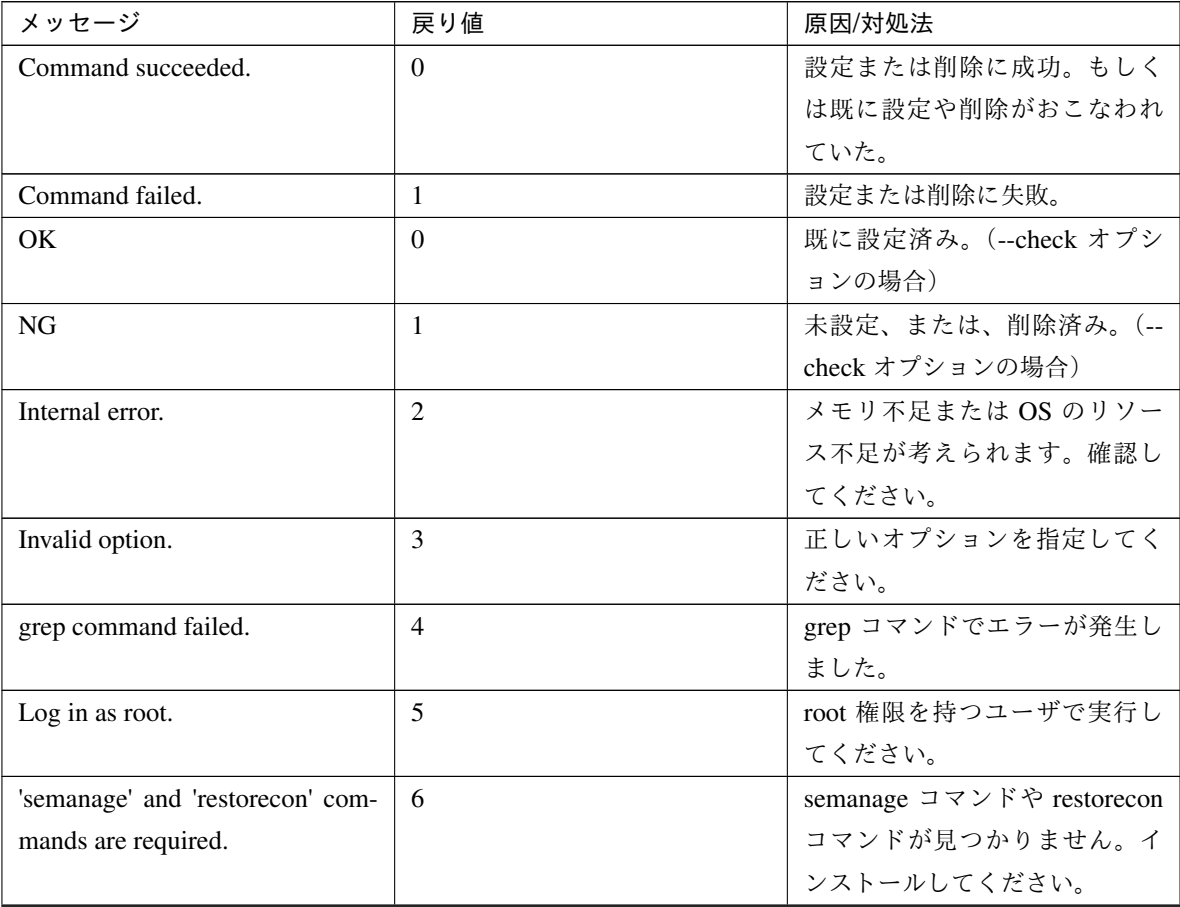
| メッセージ                             | 戻り値 | 原因/対処法         |
|-----------------------------------|-----|----------------|
| Please execute 'semodule -r clpka |     | 古い設定があります。表示され |
| clpkhb' to remove these SELinux   |     | たコマンドを実行して古い設定 |
| policy packages.                  |     | を削除してください。     |

表 2.31 – 前のページからの続き

# 第 3 章

# 注意制限事項

本章では、注意事項や既知の問題とその回避策について説明します。 本章で説明する項目は以下の通りです。

• [3.1.](#page-111-0) *[CLUSTERPRO X SingleServerSafe](#page-111-0)* 運用後

# <span id="page-111-0"></span>**3.1 CLUSTERPRO X SingleServerSafe** 運用後

運用を開始した後に発生する事象で留意して頂きたい事項です。

## **3.1.1** ドライバロード時のメッセージについて

clpka ドライバを load した際に、以下のメッセージがコンソール、syslog に表示されることがあります。この現象 は異常ではありません。

```
kernel: clpka: no version for "struct_module" found: kernel tainted.
kernel: clpka: module license 'unspecified' taints kernel.
```
## **3.1.2 ipmi** のメッセージについて

ユーザ空間モニタリソースに IPMI を使用する場合、syslog に下記の kernel モジュール警告ログが多数出力され ます。

modprobe: modprobe: Can't locate module char-major-10-173

このログ出力を回避したい場合は、/dev/ipmikcs を rename してください。

#### **3.1.3** 回復動作中の操作制限

モニタリソースの異常検出時の設定で回復対象にグループリソース (EXEC リソース) を指定し、モニタリソース が異常を検出した場合の回復動作遷移中 (再活性化 *→* 最終動作) には、以下のコマンドまたは、Cluster WebUI <sup>か</sup> らのサーバ及びグループへの制御は行わないでください。

- サーバの停止 / サスペンド
- グループの開始 / 停止

モニタリソース異常による回復動作遷移中に上記の制御を行うと、そのグループの他のグループリソースが停止し ないことがあります。

また、モニタリソース異常状態であっても最終動作実行後であれば上記制御を行うことが可能です。

# **3.1.4** コマンドリファレンスに記載されていない実行形式ファイルやスクリプトファイルにつ いて

インストールディレクトリ配下にコマンド編に記載されていない実行形式ファイルやスクリプトファイルがありま すが、CLUSTERPRO X SingleServerSafe 以外からは実行しないでください。 実行した場合の影響については、サポート対象外となります。

#### **3.1.5** ログ収集時のメッセージ

ログ収集を実行した場合、コンソールに以下のメッセージが表示されることがありますが、異常ではありません。 ログは正常に収集されています。

hd#: bad special flag: 0x03 ip\_tables: (C) 2000-2002 Netfilter core team

(hd#にはサーバ上に存在する IDE のデバイス名が入ります)

*kernel*: Warning: /proc/ide/hd?/settings interface is obsolete, and will be *,→*removed soon!

#### **3.1.6** サービス起動**/**停止用スクリプトについて

init.d 環境では以下の場合に、サービスの起動/停止スクリプトでエラーが出力されます。systemd 環境ではエラー は出力されません。

• CLUSTERPRO Server インストール直後 (SUSE Linux の場合)

OS シャットダウン時に下記のサービス停止スクリプトでエラーが出力されます。各サービスが起動されて いないことが原因で出力されるエラーのため問題はありません。

- clusterpro\_alertsync
- clusterpro\_webmgr
- clusterpro
- clusterpro\_api
- clusterpro\_ib
- clusterpro\_trn
- clusterpro\_evt
- サービスの手動停止後の OS シャットダウン (SUSE Linux の場合)

clpcl コマンドや Cluster WebUI からサービスを停止後、OS シャットダウン時に停止したサービスの停止ス クリプトでエラーが出力されます。サービスが停止していることが原因で出力されるエラーのため問題はあ りません。

– clusterpro

以下の場合に、サービスの停止スクリプトが不正な順序で実行されます。

• chkconfig --del name を実行し全サービスを無効化した後の OS シャットダウン CLUSTERPRO のサービス を無効化した後、OS シャットダウン時に CLUSTERPRO のサービスが不正な順序で停止されます。OS シャットダウン時に無効化した CLUSTERPRO のサービスが停止されないことが原因で発生します。 Cluster WebUI から実行するサーバシャットダウンや、clpstdn コマンドなど CLUSTERPRO のコマンドを 使用してのサーバシャットダウンの場合は不正な順序で停止されても問題ありません。

#### **3.1.7 systemd** 環境でのサービス状態確認について

systemd 環境では systemctl コマンドによるサービスの状態表示と、実際のクラスタの状態とは一致しない場合が あります。

クラスタの状態の確認には clpstat コマンド、Cluster WebUI を使用してください。

#### **3.1.8 EXEC** リソースで使用するスクリプトファイルについて

EXEC リソースで使用するスクリプトファイルはサーバ上の下記のディレクトリに配置されます。

#### /インストールパス/scripts/グループ名/*EXEC* リソース名/

構成変更時に下記の変更を行った場合、変更前のスクリプトファイルはサーバ上からは削除されません。

- EXEC リソースを削除した場合や EXEC リソース名を変更した場合
- EXEC リソースが所属するグループを削除した場合やグループ名を変更した場合

変更前のスクリプトファイルが必要ない場合は、削除しても問題ありません。

#### **3.1.9** 活性時監視設定のモニタリソースについて

活性時監視設定のモニタリソースの一時停止/再開には下記の制限事項があります。

- モニタリソースの一時停止後、監視対象リソースを停止させた場合モニタリソースは停止状態となります。 そのため、監視の再開はできません。
- モニタリソースを一時停止後、監視対象リソースを停止/起動させた場合、監視対象リソースが起動したタ イミングで、モニタリソースによる監視が開始されます。

## **3.1.10 Cluster WebUI** について

- 接続先と通信できない状態で操作を行うと、制御が戻ってくるまでしばらく時間が必要な場合があります。
- Proxy サーバを経由する場合は、Cluster WebUI のポート番号を中継できるように、Proxy サーバの設定を してください。
- Reverse Proxy サーバを経由する場合、Cluster WebUI は正常に動作しません。

CLUSTERPRO X SingleServerSafe のアップデートを行った場合、起動している全てのブラウザを一旦終了 してください。 ブラウザ側のキャッシュをクリアして、ブラウザを起動してください。

- 本製品より新しいバージョンで作成されたクラスタ構成情報は、本製品で利用することはできません。
- Web ブラウザを終了すると (ウィンドウフレームの [X] 等)、確認ダイアログが表示される場合があります。

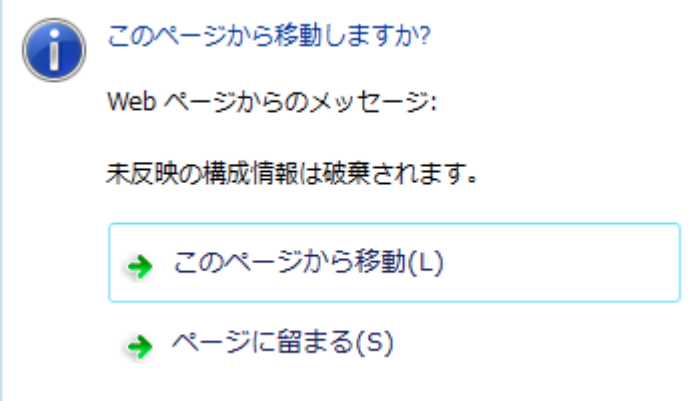

設定を続行する場合は [ページに留まる] を選択してください。

• Web ブラウザをリロードすると (メニューの [最新の情報に更新] やツールバーの [現在のページを再読み込 み] 等) 、確認ダイアログが表示される場合があります。

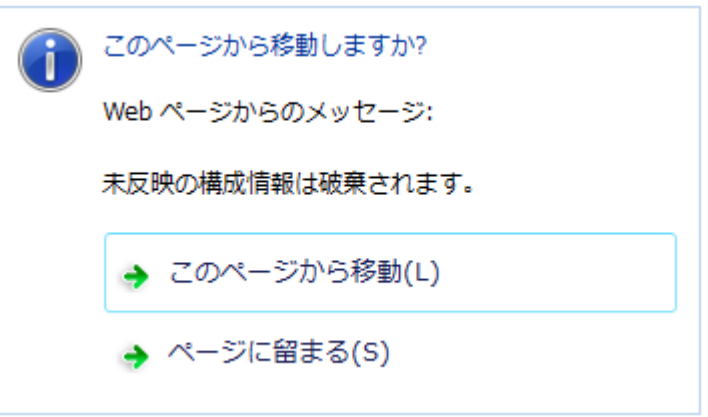

設定を続行する場合は [ページに留まる] を選択してください。

• 上記以外の Cluster WebUI の注意制限事項についてはオンラインマニュアルを参照してください。

#### **3.1.11** システムモニタリソース、プロセスリソースモニタリソースについて

- 設定内容の変更時にはクラスタサスペンドを行う必要があります。
- モニタリソースの遅延警告には対応していません。
- 動作中に OS の日付/時刻を変更した場合、10 分間隔で行っている解析処理のタイミングが日付/時刻変更後 の最初の一回だけずれてしまいます。以下のようなことが発生するため、必要に応じてクラスタのサスペン ド・リジュームを行ってください。
	- 異常として検出する経過時間を過ぎても、異常検出が行われない。
	- 異常として検出する経過時間前に、異常検出が行われる。
- システムモニタリソースのディスクリソース監視機能で同時に監視できる最大のディスク数は 64 台です。

#### **3.1.12 JVM** モニタリソースについて

- 監視対象の Java VM を再起動する場合はクラスタサスペンドするか、クラスタ停止を行った後に行ってく ださい。
- 設定内容の変更時にはクラスタサスペンドを行う必要があります。
- モニタリソースの遅延警告には対応していません。

• JVM モニタリソースを登録後に Cluster WebUI の言語 (クラスタプロパティ *→* 情報タブ *→* 言語) を変更す る場合 (例:日本語 *→* 中国語)、JVM モニタリソースを一旦削除し、再度 JVM モニタリソースを登録して ください。

## **3.1.13 HTTP** モニタリソースについて

- HTTP モニタリソースでは以下いずれかの OpenSSL の共有ライブラリのシンボリックリンクを利用してい ます。
	- libssl.so
	- libssl.so.1.1 (OpenSSL 1.1.1 の共有ライブラリ)
	- libssl.so.10 (OpenSSL 1.0 の共有ライブラリ)
	- libssl.so.6 (OpenSSL 0.9 の共有ライブラリ)

OS のディストリビューションやバージョン、およびパッケージのインストール状況によっては、上記のシ ンボリックリンクが存在しない場合があります。

HTTP モニタリソースでは、上記のシンボリックリンクが見つけられない場合は、以下のようなエラーが発 生します。

Detected an error **in** monitoring <Monitor Resource Name>. (1 :Can **not** found *,→*library. (libpath=libssl.so, errno=2))

このため、上記のエラーが発生した場合は、/usr/lib または /usr/lib64 配下などに上記のシンボリックリンク が存在しているか確認をお願いします。

また、上記のシンボリックリンクが存在しない場合は、下記のコマンド例のようにシンボリックリンク libssl.so を作成頂きますようお願いします。

コマンド例:

```
cd /usr/lib64 # /usr/lib64 へ移動
ln -s libssl.so.1.0.1e libssl.so # シンボリックリンクの作成
```
# 第 4 章

# エラーメッセージ一覧

本章では、CLUSTERPRO X SingleServerSafe 運用中に表示されるエラーメッセージの一覧について説明します。 本章で説明する項目は以下の通りです。

- [4.1.](#page-119-0) *syslog*[、アラート、メール通報、](#page-119-0)*SNMP* トラップメッセージ、*Message Topic*
- [4.2.](#page-202-0) ドライバの *syslog* [メッセージ](#page-202-0)
- [4.3.](#page-213-0) [グループリソース活性](#page-213-0)*/*非活性時の詳細情報
- [4.4.](#page-216-0) [モニタリソース異常時の詳細情報](#page-216-0)
- [4.5.](#page-239-0) *JVM* [モニタリソースのログ出力メッセージ](#page-239-0)
- [4.6.](#page-262-0) [クラスタ構成情報チェックの詳細情報](#page-262-0)

# <span id="page-119-0"></span>**4.1 syslog**、アラート、メール通報、**SNMP** トラップメッセージ、**Message Topic**

alert の列に●印のあるメッセージは Cluster WebUI のアラートログに、syslog の列に●印のあるメッセージは OS の syslog に出力されます。

Mail Report の列に●印のあるメッセージはアラートサービスのメール通報を設定している場合に通報されます。 SNMP Trap の列に●印のあるメッセージはアラートサービスの SNMP Trap 送信を設定している場合に通報され ます。

メール通報、SNMP Trap 送信については、CLUSTERPRO X の『リファレンスガイド』を参照してください。

Message Topic の列に●印のあるメッセージは Amazon SNS 連携機能を設定している場合に通報されます。

Amazon SNS 連携機能については『設定ガイド』の「その他の設定の詳細」-「クラスタプロパティ」-「クラウド タブ」を参照してください。

CLUSTERPRO X SingleServerSafe のメッセージは以下の通りです。

注釈: syslog に facility = daemon(0x00000018), identity = "clusterpro" で出力します。以下の表の「イベント分類」 が syslog のログレベルに相当します。

#### 下表で使用する記号は以下を表します。

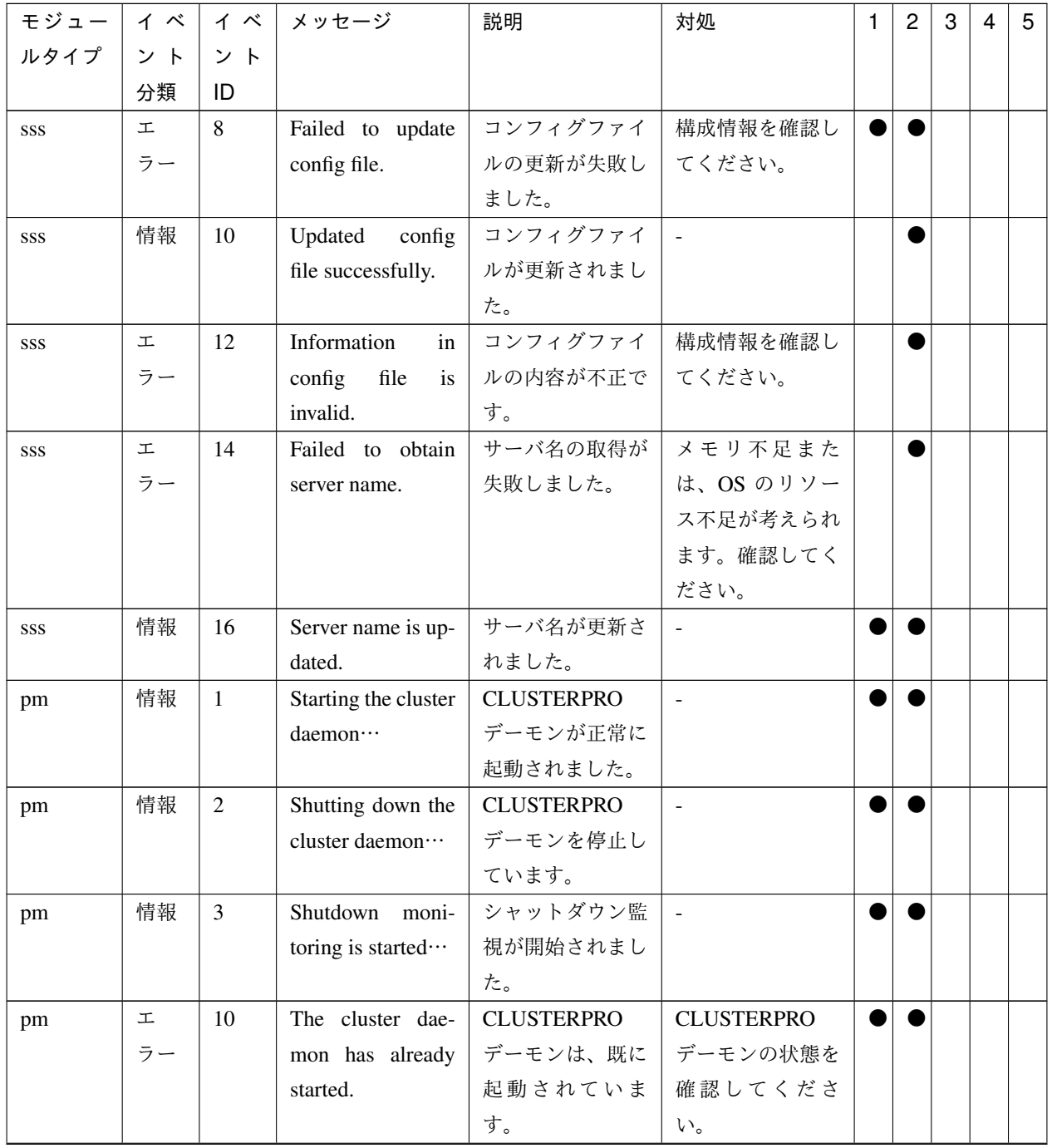

#### [1]alert, [2]syslog, [3]Mail Report, [4]SNMP Trap, [5]Message Topic

操作ガイド**,** リリース **7**

| モジュー | イベ     | イベ | メッセージ                         | 説明                | 対処              | 1 | $\overline{c}$ | 3 | 4 | 5 |
|------|--------|----|-------------------------------|-------------------|-----------------|---|----------------|---|---|---|
| ルタイプ | ント     | ント |                               |                   |                 |   |                |   |   |   |
|      | 分類     | ID |                               |                   |                 |   |                |   |   |   |
| pm   | 工      | 11 | A critical error oc-          | <b>CLUSTERPRO</b> | 実行ユーザが root     |   |                |   |   |   |
|      | ラー     |    | curred in the clus-           | デーモンで重大な          | 権限を持っていな        |   |                |   |   |   |
|      |        |    | ter daemon.                   | エラーが発生しま          | いか或いは、メモ        |   |                |   |   |   |
|      |        |    |                               | した。               | リ不足または、OS       |   |                |   |   |   |
|      |        |    |                               |                   | のリソース不足が        |   |                |   |   |   |
|      |        |    |                               |                   | 考えられます。確        |   |                |   |   |   |
|      |        |    |                               |                   | 認してください。        |   |                |   |   |   |
| pm   | 工      | 12 | A problem was de-             | XML ライブラリ         | メモリ不足また         |   |                |   |   |   |
|      | ラー     |    | tected in XML li-             | 内で問題が検出さ          | は、OS のリソー       |   |                |   |   |   |
|      |        |    | brary.                        | れました。             | ス不足が考えられ        |   |                |   |   |   |
|      |        |    |                               |                   | ます。確認してく        |   |                |   |   |   |
|      |        |    |                               |                   | ださい。            |   |                |   |   |   |
| pm   | 工      | 13 | A problem was de-             | 構成情報で問題が          | Cluster WebUI で |   |                |   |   |   |
|      | ラー     |    | tected in cluster             | 検出されました。          | 構成情報を確認し        |   |                |   |   |   |
|      |        |    | configuration data.           |                   | てください。          |   |                |   |   |   |
| pm   | $\bot$ | 14 | No cluster con-               | 構成情報が存在し          | Cluster WebUI で |   |                |   |   |   |
|      | ラー     |    | figuration data is            | ません。              | サーバ構成を作成        |   |                |   |   |   |
|      |        |    | found.                        |                   | し、サーバにアッ        |   |                |   |   |   |
|      |        |    |                               |                   | プロードしてくだ        |   |                |   |   |   |
|      |        |    |                               |                   | さい。             |   |                |   |   |   |
| pm   | 工      | 15 | information<br>N <sub>o</sub> | 自サーバが構成           | Cluster WebUI で |   |                |   |   |   |
|      | ラー     |    | about this server is          | 情報に存在しませ          | 構成情報を確認し        |   |                |   |   |   |
|      |        |    | found in the clus-            | $h_{\circ}$       | てください。          |   |                |   |   |   |
|      |        |    | configuration<br>ter          |                   |                 |   |                |   |   |   |
|      |        |    | data.                         |                   |                 |   |                |   |   |   |
| pm   | 警告     | 16 | The recovery ac-              | 回復動作の OS 停        |                 |   |                |   |   |   |
|      |        |    | tion is configured            | 止動作を OS 再起        |                 |   |                |   |   |   |
|      |        |    | to change from an             | 動動作に変更する          |                 |   |                |   |   |   |
|      |        |    | OS stop to an OS              | 設定になっていま          |                 |   |                |   |   |   |
|      |        |    | restart.                      | す。                |                 |   |                |   |   |   |

表 4.1 – 前のページからの続き

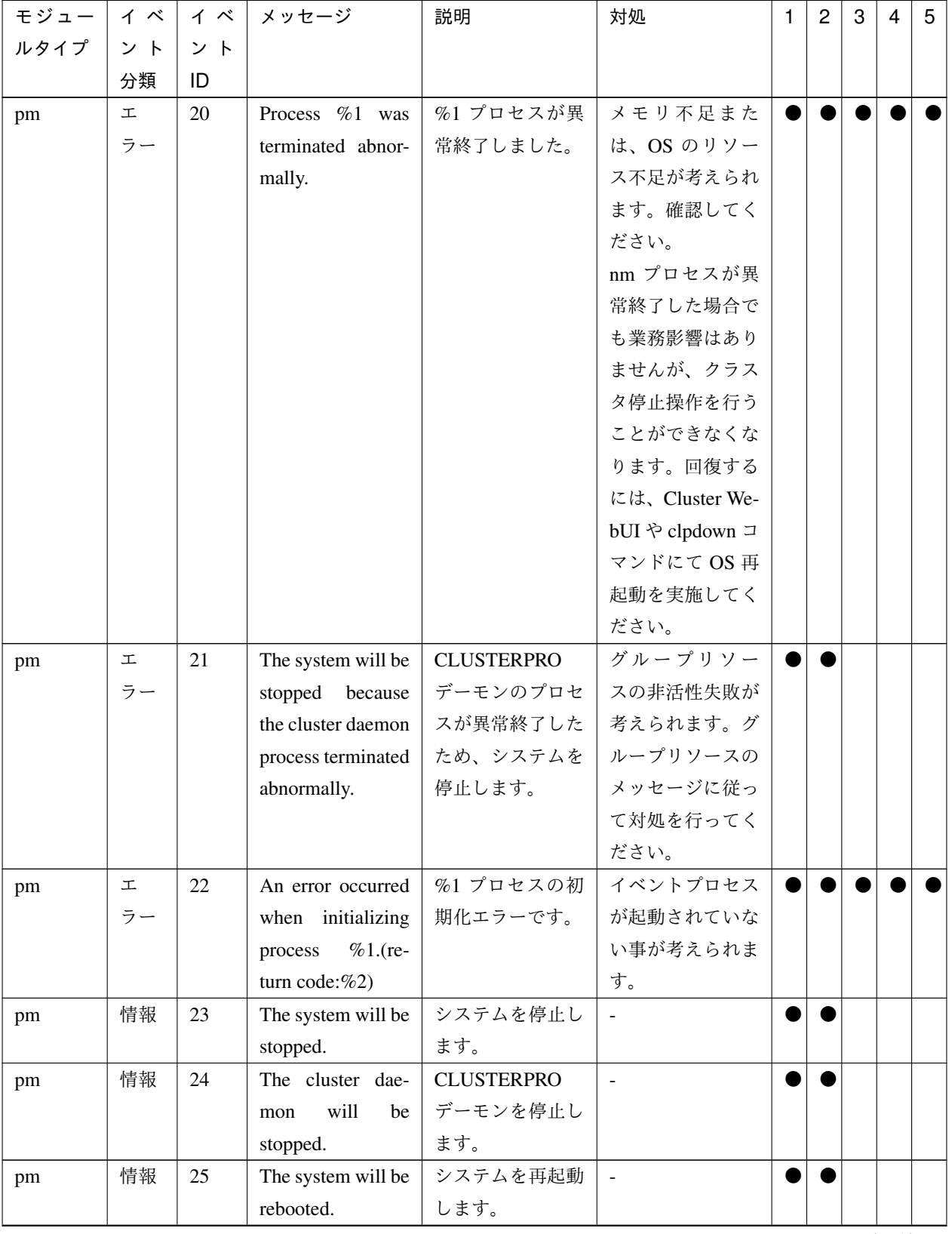

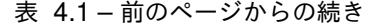

操作ガイド**,** リリース **7**

| モジュー | イベ | イベ | メッセージ                | 説明                                                                                            | 対処                       | 1 | $\overline{c}$ | 3 | 4 | 5 |
|------|----|----|----------------------|-----------------------------------------------------------------------------------------------|--------------------------|---|----------------|---|---|---|
| ルタイプ | ント | ント |                      |                                                                                               |                          |   |                |   |   |   |
|      | 分類 | ID |                      |                                                                                               |                          |   |                |   |   |   |
| pm   | 情報 | 26 | Process %1 will be   | %1 プロセスを再                                                                                     | $\blacksquare$           |   |                |   |   |   |
|      |    |    | restarted.           | 起動します。                                                                                        |                          |   |                |   |   |   |
| pm   | 情報 | 30 | Received a request   | %1 からシステム                                                                                     | $\sim$                   |   |                |   |   |   |
|      |    |    | to stop the system   | 停止要求を受け取                                                                                      |                          |   |                |   |   |   |
|      |    |    | from $%1$ .          | りました。                                                                                         |                          |   |                |   |   |   |
| pm   | 情報 | 31 | Received a request   | %1 から CLUS-                                                                                   | $\blacksquare$           |   |                |   |   |   |
|      |    |    | to stop the cluster  | TERPRO デーモ                                                                                    |                          |   |                |   |   |   |
|      |    |    | daemon from %1.      | ン停止要求を受け                                                                                      |                          |   |                |   |   |   |
|      |    |    |                      | 取りました。                                                                                        |                          |   |                |   |   |   |
| pm   | 情報 | 32 | Received a request   | %1 からシステム                                                                                     | $\mathbb{L}$             |   |                |   |   |   |
|      |    |    | to reboot the sys-   | 再起動要求を受け                                                                                      |                          |   |                |   |   |   |
|      |    |    | tem from %1.         | 取りました。                                                                                        |                          |   |                |   |   |   |
| pm   | 情報 | 33 | Received a request   | %1 から CLUS-                                                                                   | $\overline{\phantom{a}}$ |   |                |   |   |   |
|      |    |    | to restart the clus- | TERPRO デーモ                                                                                    |                          |   |                |   |   |   |
|      |    |    | ter daemon from      | ン再起動要求を受                                                                                      |                          |   |                |   |   |   |
|      |    |    | %1.                  | け取りました。                                                                                       |                          |   |                |   |   |   |
| pm   | 情報 | 34 | Received a request   | %1 からサーバリ                                                                                     |                          |   |                |   |   |   |
|      |    |    | to resume the clus-  | ジューム要求を受                                                                                      |                          |   |                |   |   |   |
|      |    |    | ter daemon from      | け取りました。                                                                                       |                          |   |                |   |   |   |
|      |    |    | %1.                  |                                                                                               |                          |   |                |   |   |   |
| pm   | 情報 | 35 | Received a request   | %1 からサーバサ                                                                                     | $\Box$                   |   |                |   |   |   |
|      |    |    | suspend<br>the<br>to | スペンド要求を受                                                                                      |                          |   |                |   |   |   |
|      |    |    | cluster<br>daemon    | け取りました。                                                                                       |                          |   |                |   |   |   |
|      |    |    | from $%1$ .          |                                                                                               |                          |   |                |   |   |   |
| pm   | 情報 | 36 |                      | Received a request $\begin{array}{c c} \varphi_1 & \varphi_2 \end{array}$ sysrq $\mathcal{K}$ |                          |   |                |   |   |   |
|      |    |    | to panic by sysrq    | よるパニック要                                                                                       |                          |   |                |   |   |   |
|      |    |    | from $%1$ .          | 求を受け取りまし                                                                                      |                          |   |                |   |   |   |
|      |    |    |                      | た。                                                                                            |                          |   |                |   |   |   |
| pm   | 情報 | 37 | Received<br>a re-    | %1 から keepalive                                                                               |                          |   |                |   |   |   |
|      |    |    | quest to reset by    | ドライバによるリ                                                                                      |                          |   |                |   |   |   |
|      |    |    | keepalive<br>driver  | セット要求を受け                                                                                      |                          |   |                |   |   |   |
|      |    |    | from $%1$ .          | 取りました。                                                                                        |                          |   |                |   |   |   |

表 4.1 – 前のページからの続き

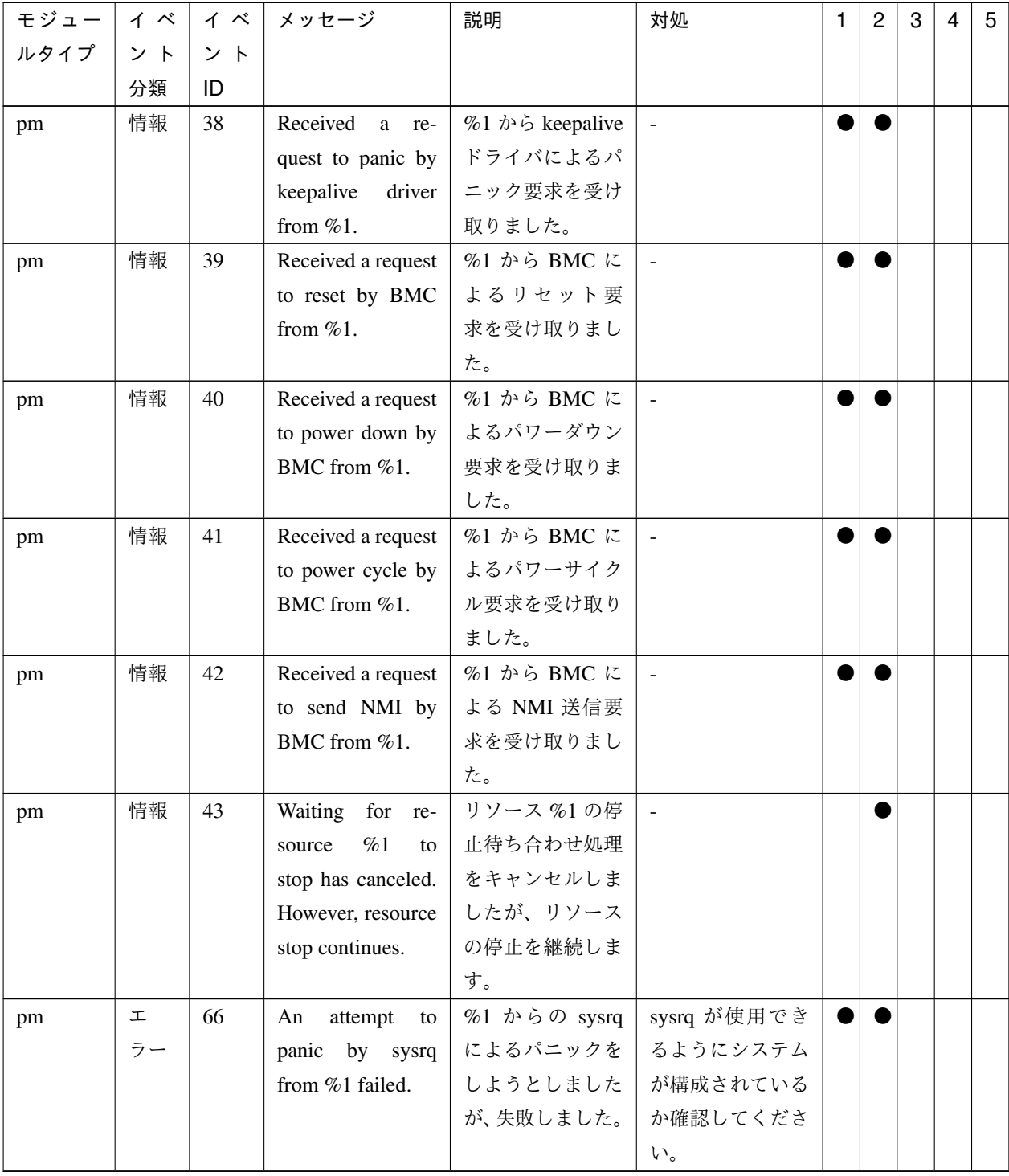

表 4.1 – 前のページからの続き

操作ガイド**,** リリース **7**

| モジュー | イベ | イベ             | メッセージ                    | 説明                                      | 対処                                      | $\mathbf{1}$ | $\overline{2}$ | 3 | $\overline{4}$ | 5 |
|------|----|----------------|--------------------------|-----------------------------------------|-----------------------------------------|--------------|----------------|---|----------------|---|
| ルタイプ | ント | ント             |                          |                                         |                                         |              |                |   |                |   |
|      | 分類 | ID             |                          |                                         |                                         |              |                |   |                |   |
| pm   | 工  | 67             | attempt<br>An<br>to      | から<br>%1<br>$\mathcal{O}$               | keepalive $\forall$ $\forall$ $\forall$ |              |                |   |                |   |
|      | ラー |                | reset by keepalive       | keepalive $\forall \bar{z}$ + $\forall$ | バが使用可能な環                                |              |                |   |                |   |
|      |    |                | driver from %1           | バによるリセット                                | 境であるか確認し                                |              |                |   |                |   |
|      |    |                | failed.                  | をしようとしまし                                | てください。                                  |              |                |   |                |   |
|      |    |                |                          | たが、失敗しまし                                |                                         |              |                |   |                |   |
|      |    |                |                          | た。                                      |                                         |              |                |   |                |   |
| pm   | 工  | 68             | attempt<br>An<br>to      | から<br>%1<br>$\mathcal{O}$               | keepalive $\forall$ $\forall$ $\forall$ |              |                |   |                |   |
|      | ラー |                | panic by keepalive       | keepalive $\forall \bar{z}$             | バが使用可能な環                                |              |                |   |                |   |
|      |    |                | driver from %1           | バによるパニック                                | 境であるか確認し                                |              |                |   |                |   |
|      |    |                | failed.                  | をしようとしまし                                | てください。                                  |              |                |   |                |   |
|      |    |                |                          | たが、失敗しまし                                |                                         |              |                |   |                |   |
|      |    |                |                          | た。                                      |                                         |              |                |   |                |   |
| pm   | 工  | 69             | An attempt to reset      | %1 からの BMC                              | ipmitool コマンド                           |              |                |   |                |   |
|      | ラー |                | by BMC from %1           | によるリセットを                                | が使用可能である                                |              |                |   |                |   |
|      |    |                | failed.                  | しようとしました                                | か確認してくださ                                |              |                |   |                |   |
|      |    |                |                          | が、失敗しました。                               | $\mathsf{V}^\bullet$                    |              |                |   |                |   |
| pm   | 工  | 70             | An<br>attempt<br>to      | %1 からの BMC                              | ipmitool コマンド                           |              |                |   |                |   |
|      | ラー |                | power down by            | によるパワーダウ                                | が使用可能である                                |              |                |   |                |   |
|      |    |                | <b>BMC</b><br>from<br>%1 | ンをしようとしま                                | か確認してくださ                                |              |                |   |                |   |
|      |    |                | failed.                  | したが、失敗しま                                | $\mathcal{V}$                           |              |                |   |                |   |
|      |    |                |                          | した。                                     |                                         |              |                |   |                |   |
| pm   | 工  | 71             | attempt<br>An<br>to      | %1 からの BMC                              | ipmitool コマンド                           |              |                |   |                |   |
|      | ラー |                | power cycle<br>by        | によるパワーサイ                                | が使用可能である                                |              |                |   |                |   |
|      |    |                | <b>BMC</b><br>from<br>%1 | クルをしようとし                                | か確認してくださ                                |              |                |   |                |   |
|      |    |                | failed.                  | ましたが、失敗し                                | $\mathsf{V}^\wedge$ o                   |              |                |   |                |   |
|      |    |                |                          | ました。                                    |                                         |              |                |   |                |   |
| pm   | 工  | 72             | An<br>attempt<br>to      | %1 からの BMC                              | ipmitool コマンド                           |              |                |   |                |   |
|      | ラー |                | <b>NMI</b><br>send<br>by | による NMI 送信                              | が使用可能である                                |              |                |   |                |   |
|      |    |                | from<br><b>BMC</b><br>%1 | をしようとしまし                                | か確認してくださ                                |              |                |   |                |   |
|      |    |                | failed.                  | たが、失敗しまし                                | $\mathcal{V}$                           |              |                |   |                |   |
|      |    |                |                          | た。                                      |                                         |              |                |   |                |   |
| nm   | 情報 | $\mathbf{1}$   | %1<br>Server<br>has      | サーバ %1 が起動                              | $\bar{\phantom{a}}$                     |              |                |   |                |   |
|      |    |                | started.                 | しました。                                   |                                         |              |                |   |                |   |
| nm   | 情報 | $\overline{2}$ | %1<br>Server<br>has      | サーバ %1 が停止                              | $\mathbb{L}$                            |              |                |   |                |   |
|      |    |                | been stopped.            | しました。                                   |                                         |              |                |   |                |   |

表 4.1 – 前のページからの続き

| モジュー イ ベ |    | イベ             | │ メッセージ                | 説明                  | 対処             | $\mathbf{1}$ | $\overline{c}$ | 3 | $\overline{4}$ | 5 |
|----------|----|----------------|------------------------|---------------------|----------------|--------------|----------------|---|----------------|---|
| ルタイプ     | ント | ント             |                        |                     |                |              |                |   |                |   |
|          | 分類 | ID             |                        |                     |                |              |                |   |                |   |
| nm       | 情報 | 3              | Resource %1 of         | サーバ %2 の %1         | $\blacksquare$ |              |                |   |                |   |
|          |    |                | %2<br>has<br>server    | リソースが起動し            |                |              |                |   |                |   |
|          |    |                | started.               | ました。                |                |              |                |   |                |   |
| nm       | 情報 | $\overline{4}$ | Resource %1 of         | サーバ %2の%1           | $\sim$         |              |                |   |                |   |
|          |    |                | %2<br>has<br>server    | リソースが停止し            |                |              |                |   |                |   |
|          |    |                | stopped.               | ました。                |                |              |                |   |                |   |
| nm       | 情報 | 5              | Waiting for<br>all     | サーバの起動待ち            | $\sim$         |              |                |   |                |   |
|          |    |                | servers to start.      | 合わせを開始しま            |                |              |                |   |                |   |
|          |    |                |                        | した。                 |                |              |                |   |                |   |
| nm       | 情報 | 6              | All servers have       | サーバが起動しま            | $\sim$         |              |                |   |                |   |
|          |    |                | started.               | した。                 |                |              |                |   |                |   |
| nm       | 情報 | $\tau$         | Timeout occurred       | 全サーバの起動待            | $\blacksquare$ |              |                |   |                |   |
|          |    |                | during the wait        | ち合わせがタイム            |                |              |                |   |                |   |
|          |    |                | for startup of all     | アウトしました。            |                |              |                |   |                |   |
|          |    |                | servers.               |                     |                |              |                |   |                |   |
| nm       | 工  | 8              | Timeout occurred       | 全サーバの起動待            | ネットワークアダ       |              |                |   |                |   |
|          | ラー |                | during the wait        | ち合わせがタイム   プタでエラーが発 |                |              |                |   |                |   |
|          |    |                | for startup of all     | アウトしました。            | 生していないか、       |              |                |   |                |   |
|          |    |                | servers. (Cannot       | (いくつかのサー            | あるいはネット        |              |                |   |                |   |
|          |    |                | communicate with       | バとの内部通信             | ワークが正しく接       |              |                |   |                |   |
|          |    |                | some servers.)         | ができない状態で            | 続されているか確       |              |                |   |                |   |
|          |    |                |                        | す。)                 | 認してください。       |              |                |   |                |   |
| nm       | 情報 | 9              | Waiting for startup    | サーバの起動待ち            | $\mathbb{Z}^2$ |              |                |   |                |   |
|          |    |                | of all servers has     | 合わせをキャンセ            |                |              |                |   |                |   |
|          |    |                | been canceled.         | ルしました。              |                |              |                |   |                |   |
| nm       | 工  | 10             | Status of resource     | サーバ %2 の %1         | %1 リソースに関      |              |                |   |                |   |
|          | ラー |                | $%1$ of server $%2$ is | リソースの状態が            | するケーブルま        |              |                |   |                |   |
|          |    |                | unknown.               | 不明です。               | たは、ネットワー       |              |                |   |                |   |
|          |    |                |                        |                     | クの設定が正しい       |              |                |   |                |   |
|          |    |                |                        |                     | か確認してくださ       |              |                |   |                |   |
|          |    |                |                        |                     | $\mathbf{v}$   |              |                |   |                |   |

表 4.1 – 前のページからの続き

操作ガイド**,** リリース **7**

| モジュー | イベ | ィベ | メッセージ                | 説明                | 対処                       | 1 | $\overline{2}$ | 3 | 4 | 5 |
|------|----|----|----------------------|-------------------|--------------------------|---|----------------|---|---|---|
| ルタイプ | ント | ント |                      |                   |                          |   |                |   |   |   |
|      | 分類 | ID |                      |                   |                          |   |                |   |   |   |
| nm   | 警告 | 11 | NP resolution pro-   | クラスタ起動時の          | クラスタ起動時の                 |   |                |   |   |   |
|      |    |    | cess at the cluster  | ネットワークパー          | ネットワークパー                 |   |                |   |   |   |
|      |    |    | startup is disabled. | ティション解決処          | ティション解決処                 |   |                |   |   |   |
|      |    |    |                      | 理が無効になって          | 理が無効になって                 |   |                |   |   |   |
|      |    |    |                      | います。              | います。                     |   |                |   |   |   |
| nm   | 工  | 20 | Process %1 was       | %1 プロセスが異         | メモリ不足また                  |   |                |   |   |   |
|      | ラー |    | terminated abnor-    | 常終了しました。          | は、OS のリソー                |   |                |   |   |   |
|      |    |    | mally.               |                   | ス不足が考えられ                 |   |                |   |   |   |
|      |    |    |                      |                   | ます。確認してく                 |   |                |   |   |   |
|      |    |    |                      |                   | ださい。                     |   |                |   |   |   |
| nm   | 情報 | 21 | The system will be   | システムを停止し          | $\overline{\phantom{a}}$ |   |                |   |   |   |
|      |    |    | stopped.             | ます。               |                          |   |                |   |   |   |
| nm   | 情報 | 22 | The cluster dae-     | <b>CLUSTERPRO</b> | $\mathbf{r}$             |   |                |   |   |   |
|      |    |    | will<br>be<br>mon    | デーモンを停止し          |                          |   |                |   |   |   |
|      |    |    | stopped.             | ます。               |                          |   |                |   |   |   |
| nm   | 情報 | 23 | The system will be   | システムを再起動          | $\blacksquare$           |   |                |   |   |   |
|      |    |    | rebooted.            | します。              |                          |   |                |   |   |   |
| nm   | 情報 | 24 | Process $%1$ will be | %1 プロセスを再         | $\overline{\phantom{a}}$ |   |                |   |   |   |
|      |    |    | restarted.           | 起動します。            |                          |   |                |   |   |   |

表 4.1 – 前のページからの続き

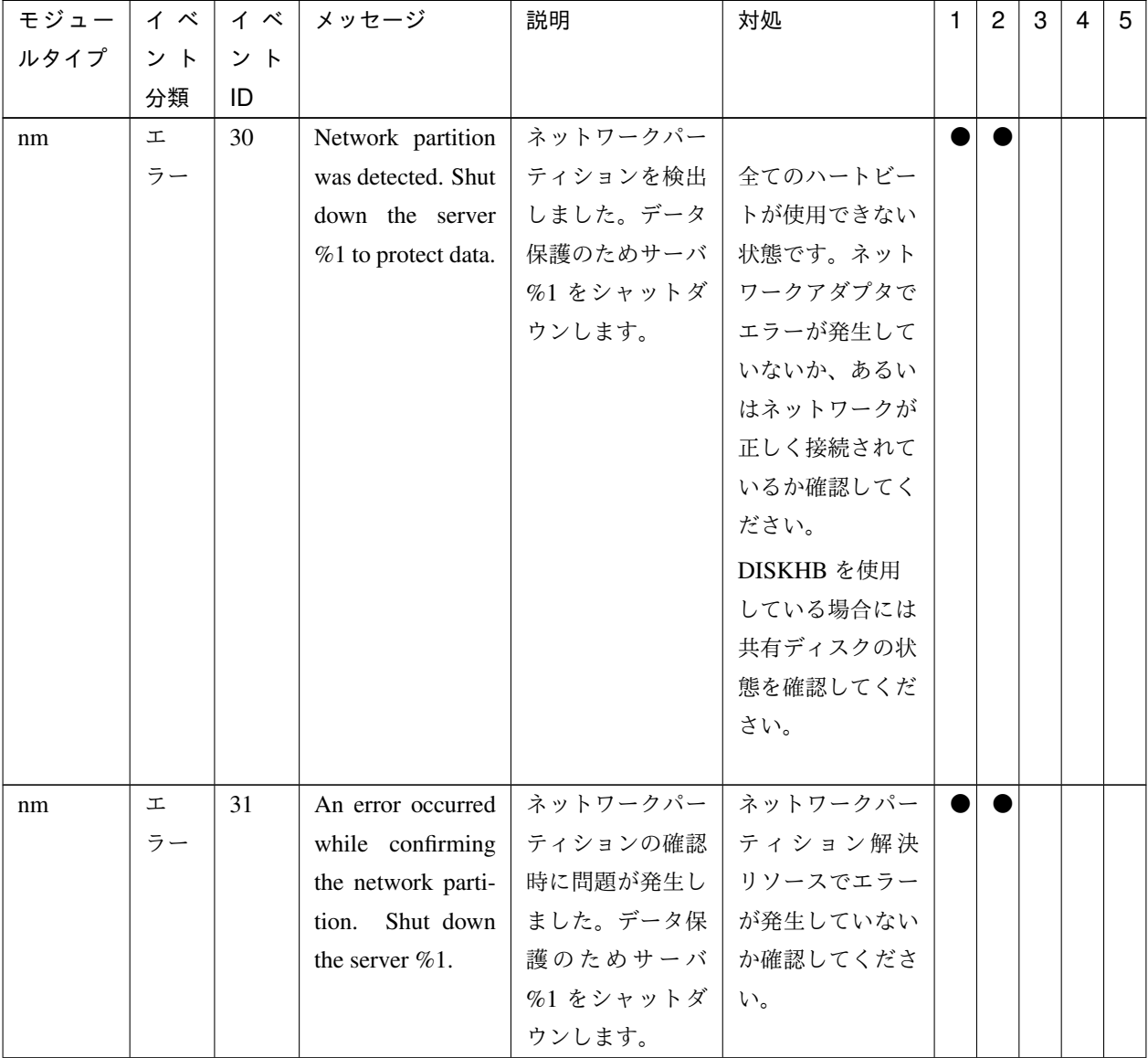

表 4.1 – 前のページからの続き

操作ガイド**,** リリース **7**

| モジュー | イベ | イベ | メッセージ                | 説明         | 対処           | $\mathbf{1}$ | $\overline{2}$ | 3 | $\overline{4}$ | 5 |
|------|----|----|----------------------|------------|--------------|--------------|----------------|---|----------------|---|
| ルタイプ | ント | ント |                      |            |              |              |                |   |                |   |
|      | 分類 | ID |                      |            |              |              |                |   |                |   |
| nm   | 工  | 32 | Shut down the        | サーバ %1 をシ  |              |              |                |   |                |   |
|      | ラー |    | server $\%1$ . (rea- | ャットダウンしま   | 全てのハートビー     |              |                |   |                |   |
|      |    |    | son: $%2)$           | す。(理由:%2)  | トが使用できない     |              |                |   |                |   |
|      |    |    |                      |            | 状態です。ネット     |              |                |   |                |   |
|      |    |    |                      |            | ワークアダプタで     |              |                |   |                |   |
|      |    |    |                      |            | エラーが発生して     |              |                |   |                |   |
|      |    |    |                      |            | いないか、あるい     |              |                |   |                |   |
|      |    |    |                      |            | はネットワークが     |              |                |   |                |   |
|      |    |    |                      |            | 正しく接続されて     |              |                |   |                |   |
|      |    |    |                      |            | いるか確認してく     |              |                |   |                |   |
|      |    |    |                      |            | ださい。         |              |                |   |                |   |
|      |    |    |                      |            | DISKHB を使用   |              |                |   |                |   |
|      |    |    |                      |            | している場合には     |              |                |   |                |   |
|      |    |    |                      |            | 共有ディスクの状     |              |                |   |                |   |
|      |    |    |                      |            | 態を確認してくだ     |              |                |   |                |   |
|      |    |    |                      |            | さい。          |              |                |   |                |   |
|      |    |    |                      |            |              |              |                |   |                |   |
| nm   | 工  | 33 | Cluster<br>service   | サービスを停止し   | 理由に示す要因を     |              |                |   |                |   |
|      | ラー |    | will be stopped.     | ます。(理由:%1) | 取り除いてくださ     |              |                |   |                |   |
|      |    |    | $(reason: \%1)$      |            | $\downarrow$ |              |                |   |                |   |
| nm   | 工  | 34 | The combination      | ネットワークパー   | 構成情報を確認し     |              |                |   |                |   |
|      | ラー |    | of the network       | ティション解決リ   | てください。       |              |                |   |                |   |
|      |    |    | partition resources  | ソースの組み合    |              |              |                |   |                |   |
|      |    |    | is invalid. (server  | わせが不正です。   |              |              |                |   |                |   |
|      |    |    | name: $%1$ )         | (サーバ名:%1)  |              |              |                |   |                |   |
| nm   | 工  | 35 | Failed to<br>start   | リソース %1 の  | ネットワークパー     |              |                |   |                |   |
|      | ラー |    | the resource $\%1$ . | 起動に失敗しまし   | ティション解決      |              |                |   |                |   |
|      |    |    | Server name:%2       | た。(サーバ名:   | リソースでエラー     |              |                |   |                |   |
|      |    |    |                      | $\%2)$     | が発生していない     |              |                |   |                |   |
|      |    |    |                      |            | か確認してくださ     |              |                |   |                |   |
|      |    |    |                      |            | い。           |              |                |   |                |   |

表 4.1 – 前のページからの続き

| モジュー イ ベ |    |    | イ ベ   メッセージ            | 説明                    | 対処           | $\mathbf{1}$ | $\overline{c}$ | 3 | $\overline{4}$ | 5 |
|----------|----|----|------------------------|-----------------------|--------------|--------------|----------------|---|----------------|---|
| ルタイプ     | ント | ント |                        |                       |              |              |                |   |                |   |
|          | 分類 | ID |                        |                       |              |              |                |   |                |   |
| nm       | 情報 | 36 | The<br>network         | サーバ %2 のネッ            |              |              |                |   |                |   |
|          |    |    | partition %1 of        | トワークパーティ              |              |              |                |   |                |   |
|          |    |    | the server %2 has      | ション %1 が正常            |              |              |                |   |                |   |
|          |    |    | been recovered to      | 状態に復帰しまし              |              |              |                |   |                |   |
|          |    |    | the normal status.     | た。                    |              |              |                |   |                |   |
| nm       | 工  | 37 | The network par-       | サーバ %2のネッ             | ネットワークパー     |              |                |   |                |   |
|          | ラー |    | tition %1 of the       | トワークパーティ   ティション解決    |              |              |                |   |                |   |
|          |    |    | server $\%2$ has an    | ション %1 が異常 │ リソースでエラー |              |              |                |   |                |   |
|          |    |    | error.                 | です。                   | が発生していない     |              |                |   |                |   |
|          |    |    |                        |                       | か確認してくださ     |              |                |   |                |   |
|          |    |    |                        |                       | $\mathbf{h}$ |              |                |   |                |   |
| nm       | 工  | 38 | The resource $\%1$     | サーバ %2 のリ             | 構成情報を確認し     |              |                |   |                |   |
|          | ラー |    | of the server $\%2$ is | ソース %1 が不明            | てください。       |              |                |   |                |   |
|          |    |    | unknown.               | です。                   |              |              |                |   |                |   |
| nm       | 情報 | 39 | The<br>%1<br>server    | サーバ %1 がフェ            |              |              |                |   |                |   |
|          |    |    | canceled<br>the        | イルオーバをキャ              |              |              |                |   |                |   |
|          |    |    | pending failover.      | ンセルしました。              |              |              |                |   |                |   |
| nm       | 工  | 80 | Cannot communi-        | サーバ %1 との内            | ネットワークアダ     |              |                |   |                |   |
|          | ラー |    | cate with server       | 部通信ができない              | プタでエラーが発     |              |                |   |                |   |
|          |    |    | %1.                    | 状態です。                 | 生していないか、     |              |                |   |                |   |
|          |    |    |                        |                       | あるいはネット      |              |                |   |                |   |
|          |    |    |                        |                       | ワークが正しく接     |              |                |   |                |   |
|          |    |    |                        |                       | 続されているか確     |              |                |   |                |   |
|          |    |    |                        |                       | 認してください。     |              |                |   |                |   |
| nm       | 情報 | 81 | Recovered<br>from      | サーバ %1 との             |              |              |                |   |                |   |
|          |    |    | internal communi-      | 内部通信が異常状              |              |              |                |   |                |   |
|          |    |    | cation error with      | 態から復帰しまし              |              |              |                |   |                |   |
|          |    |    | server %1.             | た。                    |              |              |                |   |                |   |
| rc       | 情報 | 10 | Activating group       | %1 グループの起             |              |              |                |   |                |   |
|          |    |    | $%1$ has started.      | 動処理を開始しま              |              |              |                |   |                |   |
|          |    |    |                        | した。                   |              |              |                |   |                |   |
| rc       | 情報 | 11 | Activating group       | %1 グループの起             |              |              |                |   |                |   |
|          |    |    | %1 has completed.      | 動処理が終了しま              |              |              |                |   |                |   |
|          |    |    |                        | した。                   |              |              |                |   |                |   |

表 4.1 – 前のページからの続き

操作ガイド**,** リリース **7**

| モジュー | イベ | イベ | メッセージ              | 説明                         | 対処                  | 1 | $\overline{2}$ | 3 | 4 | 5 |
|------|----|----|--------------------|----------------------------|---------------------|---|----------------|---|---|---|
| ルタイプ | ント | ント |                    |                            |                     |   |                |   |   |   |
|      | 分類 | ID |                    |                            |                     |   |                |   |   |   |
| rc   | 工  | 12 | Activating group   | %1 グループの起                  | グループリソース            |   |                |   |   |   |
|      | ラー |    | %1 has failed.     | 動処理が失敗しま                   | のメッセージに従            |   |                |   |   |   |
|      |    |    |                    | した。                        | った対処を行って            |   |                |   |   |   |
|      |    |    |                    |                            | ください。               |   |                |   |   |   |
| rc   | 情報 | 15 | Waiting for group  | グループの起動待                   | $\mathbb{Z}^2$      |   |                |   |   |   |
|      |    |    | $%1$ to start has  | ち合わせ処理を開                   |                     |   |                |   |   |   |
|      |    |    | started.           | 始しました。                     |                     |   |                |   |   |   |
| rc   | 情報 | 16 | Waiting for group  | グループの起動                    | $\omega$            |   |                |   |   |   |
|      |    |    | %1 to start has    | 待ち合わせ処理が                   |                     |   |                |   |   |   |
|      |    |    | been completed.    | 正常に完了しまし                   |                     |   |                |   |   |   |
|      |    |    |                    | た。                         |                     |   |                |   |   |   |
| rc   | 工  | 17 | Group start has    | グループの起動待                   |                     |   |                |   |   |   |
|      | ラー |    | been<br>canceled   | ち合わせ処理でタ                   | 起動待ち合わせ先            |   |                |   |   |   |
|      |    |    | waiting<br>because | イムアウトが発生                   | グループの状態を            |   |                |   |   |   |
|      |    |    | for group $%1$ to  | しました。                      | 確認してくだ              |   |                |   |   |   |
|      |    |    | start has<br>timed |                            | さい。                 |   |                |   |   |   |
|      |    |    | out.               |                            | グループが起動さ            |   |                |   |   |   |
|      |    |    |                    |                            | れていない場合             |   |                |   |   |   |
|      |    |    |                    |                            | は、そのグループ            |   |                |   |   |   |
|      |    |    |                    |                            | を起動後に再度グ            |   |                |   |   |   |
|      |    |    |                    |                            | ループ操作を実行            |   |                |   |   |   |
|      |    |    |                    |                            | してください。             |   |                |   |   |   |
|      |    |    |                    |                            |                     |   |                |   |   |   |
| rc   | 警告 | 18 | Waiting for group  | グループの起動                    | $\bar{\phantom{a}}$ |   |                |   |   |   |
|      |    |    |                    | %1 to start has   待ち合わせ処理で |                     |   |                |   |   |   |
|      |    |    | timed out. How-    | タイムアウトが発                   |                     |   |                |   |   |   |
|      |    |    | ever, group start  | 生しましたが、グ                   |                     |   |                |   |   |   |
|      |    |    | continues.         | ループの起動を継                   |                     |   |                |   |   |   |
|      |    |    |                    | 続します。                      |                     |   |                |   |   |   |
| rc   | 情報 | 20 | Stopping<br>group  | %1 グループの停                  | $\mathbb{Z}^2$      |   |                |   |   |   |
|      |    |    | %1 has started.    | 止処理を開始しま                   |                     |   |                |   |   |   |
|      |    |    |                    | した。                        |                     |   |                |   |   |   |
| rc   | 情報 | 21 | Stopping<br>group  | %1 グループの停                  | $\omega$            |   |                |   |   |   |
|      |    |    | %1 has completed.  | 止処理が終了しま                   |                     |   |                |   |   |   |
|      |    |    |                    | した。                        |                     |   |                |   |   |   |

表 4.1 – 前のページからの続き

| モジュー | イベ | イベ | メッセージ                  | 説明        | 対処           | $\mathbf{1}$ | 2 | 3 | $\overline{4}$ | 5 |
|------|----|----|------------------------|-----------|--------------|--------------|---|---|----------------|---|
| ルタイプ | ント | ント |                        |           |              |              |   |   |                |   |
|      | 分類 | ID |                        |           |              |              |   |   |                |   |
| rc   | 工  | 22 | Stopping<br>group      | %1 グループの停 | グループリソース     |              |   |   |                |   |
|      | ラー |    | %1 has failed.         | 止処理が失敗しま  | のメッセージに従     |              |   |   |                |   |
|      |    |    |                        | した。       | った対処を行って     |              |   |   |                |   |
|      |    |    |                        |           | ください。        |              |   |   |                |   |
| rc   | 警告 | 23 | Server $\%1$ is not in | サーバ %1 はグ | すでに完全排他グ     |              |   |   |                |   |
|      |    |    | a condition to start   | ループ%2を起動  | ループが起動して     |              |   |   |                |   |
|      |    |    | group $%2$ .           | できる状態ではあ  | いるサーバでは完     |              |   |   |                |   |
|      |    |    |                        | りません。     | 全排他グループを     |              |   |   |                |   |
|      |    |    |                        |           | 起動することはで     |              |   |   |                |   |
|      |    |    |                        |           | きません。完全排     |              |   |   |                |   |
|      |    |    |                        |           | 他グループを停止     |              |   |   |                |   |
|      |    |    |                        |           | して再度実行して     |              |   |   |                |   |
|      |    |    |                        |           | ください。        |              |   |   |                |   |
| rc   | 情報 | 25 | Waiting for group      | グループの停止待  | $\mathbb{L}$ |              |   |   |                |   |
|      |    |    | $%1$ to stop has       | ち合わせ処理を開  |              |              |   |   |                |   |
|      |    |    | started.               | 始しました。    |              |              |   |   |                |   |
| rc   | 情報 | 26 | Waiting for group      | 依存しているグ   | $\sim$       |              |   |   |                |   |
|      |    |    | $%1$ to stop has       | ループの停止待ち  |              |              |   |   |                |   |
|      |    |    | been completed.        | 合わせ処理が正常  |              |              |   |   |                |   |
|      |    |    |                        | に完了しました。  |              |              |   |   |                |   |
| rc   | 工  | 27 | Group<br>stop has      | グループの停止待  |              |              |   |   |                |   |
|      | ラー |    | canceled<br>been       | ち合わせ処理でタ  | 停止待ち合わせ先     |              |   |   |                |   |
|      |    |    | waiting<br>because     | イムアウトが発生  | グループの状態を     |              |   |   |                |   |
|      |    |    | for group $%1$ to      | しました。     | 確認してくだ       |              |   |   |                |   |
|      |    |    | stop has timed out.    |           | さい。          |              |   |   |                |   |
|      |    |    |                        |           | グループが停止さ     |              |   |   |                |   |
|      |    |    |                        |           | れていない場合      |              |   |   |                |   |
|      |    |    |                        |           | は、そのグループ     |              |   |   |                |   |
|      |    |    |                        |           | を停止後に再度グ     |              |   |   |                |   |
|      |    |    |                        |           | ループ操作を実行     |              |   |   |                |   |
|      |    |    |                        |           | してください。      |              |   |   |                |   |
|      |    |    |                        |           |              |              |   |   |                |   |

表 4.1 – 前のページからの続き

操作ガイド**,** リリース **7**

| モジュー     | イベ | イベ | メッセージ                 | 説明        | 対処                       | $\mathbf{1}$ | $\overline{2}$ | 3 | 4 | 5 |
|----------|----|----|-----------------------|-----------|--------------------------|--------------|----------------|---|---|---|
| ルタイプ     | ント | ント |                       |           |                          |              |                |   |   |   |
|          | 分類 | ID |                       |           |                          |              |                |   |   |   |
| rc       | 警告 | 28 | Waiting for group     | 停止待ち合わせ   | $\mathbb{Z}^2$           |              |                |   |   |   |
|          |    |    | $%1$ to stop has      | 処理でタイムアウ  |                          |              |                |   |   |   |
|          |    |    | timed out. How-       | トが発生しました  |                          |              |                |   |   |   |
|          |    |    | ever, group stop      | が、グループの停  |                          |              |                |   |   |   |
|          |    |    | continues.            | 止を継続します。  |                          |              |                |   |   |   |
| rc       | 情報 | 30 | Activating %1 re-     | %1 リソースの起 | $\blacksquare$           |              |                |   |   |   |
|          |    |    | source has started.   | 動処理を開始しま  |                          |              |                |   |   |   |
|          |    |    |                       | した。       |                          |              |                |   |   |   |
| rc       | 情報 | 31 | Activating %1 re-     | %1 リソースの起 | $\mathbb{Z}^2$           |              |                |   |   |   |
|          |    |    | source has com-       | 動処理が終了しま  |                          |              |                |   |   |   |
|          |    |    | pleted.               | した。       |                          |              |                |   |   |   |
| rc       | 工  | 32 | Activating<br>%1      | %1 リソースの起 |                          |              |                |   |   |   |
|          | ラー |    | resource<br>has       | 動処理が失敗しま  | 「グループリソー                 |              |                |   |   |   |
|          |    |    | failed. $(\%2 : \%3)$ | した。       | ス活性/非活性時                 |              |                |   |   |   |
|          |    |    |                       |           | の詳細情報」を参                 |              |                |   |   |   |
|          |    |    |                       |           | 照してください。                 |              |                |   |   |   |
|          |    |    |                       |           | 起動処理でストー                 |              |                |   |   |   |
|          |    |    |                       |           | ルが発生した場合                 |              |                |   |   |   |
|          |    |    |                       |           | には Activating            |              |                |   |   |   |
|          |    |    |                       |           | %1 resource has          |              |                |   |   |   |
|          |    |    |                       |           | failed.(99:              |              |                |   |   |   |
|          |    |    |                       |           | command is               |              |                |   |   |   |
|          |    |    |                       |           | timeout) が出力さ            |              |                |   |   |   |
|          |    |    |                       |           | れます。                     |              |                |   |   |   |
|          |    |    |                       |           |                          |              |                |   |   |   |
| rc       | 情報 | 40 | Stopping %1 re-       | %1 リソースの停 |                          |              |                |   |   |   |
|          |    |    | source has started.   | 止処理を開始しま  |                          |              |                |   |   |   |
|          |    |    |                       | した。       |                          |              |                |   |   |   |
| $\rm rc$ | 情報 | 41 | Stopping %1 re-       | %1 リソースの停 | $\overline{\phantom{a}}$ |              |                |   |   |   |
|          |    |    | source has com-       | 止処理が終了しま  |                          |              |                |   |   |   |
|          |    |    | pleted.               | した。       |                          |              |                |   |   |   |

表 4.1 – 前のページからの続き

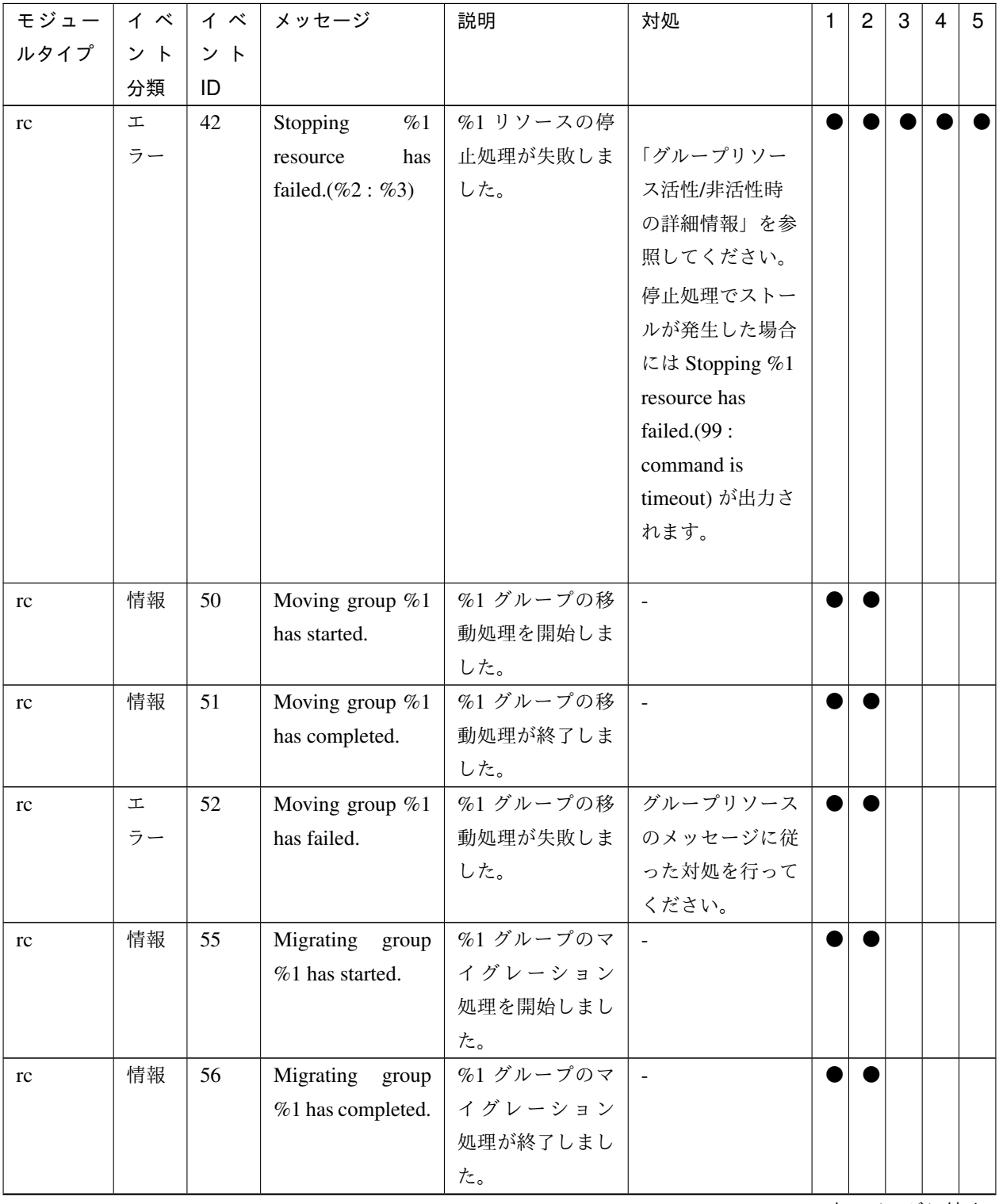

表 4.1 – 前のページからの続き

操作ガイド**,** リリース **7**

| モジュー | イベ | イベ | メッセージ               | 説明         | 対処             | $\mathbf{1}$ | $\overline{2}$ | 3 | $\overline{4}$ | 5 |
|------|----|----|---------------------|------------|----------------|--------------|----------------|---|----------------|---|
| ルタイプ | ント | ント |                     |            |                |              |                |   |                |   |
|      | 分類 | ID |                     |            |                |              |                |   |                |   |
| rc   | 工  | 57 | Migrating group     | %1 グループのマ  | グループリソース       |              |                |   |                |   |
|      | ラー |    | %1 has failed.      | イグレーション    | のメッセージに従       |              |                |   |                |   |
|      |    |    |                     | 処理が失敗しまし   | った対処を行って       |              |                |   |                |   |
|      |    |    |                     | た。         | ください。          |              |                |   |                |   |
| rc   | 警告 | 58 | Server %1 is not in | サーバ %1 はグ  |                |              |                |   |                |   |
|      |    |    | a condition to mi-  | ループ %2 をマイ | マイグレーション       |              |                |   |                |   |
|      |    |    | grate group %2.     | グレーションでき   | 先サーバの状態を       |              |                |   |                |   |
|      |    |    |                     | る状態ではありま   | 確認してくだ         |              |                |   |                |   |
|      |    |    |                     | せん。        | さい。            |              |                |   |                |   |
|      |    |    |                     |            | マイグレーション       |              |                |   |                |   |
|      |    |    |                     |            | 先サーバが存在し       |              |                |   |                |   |
|      |    |    |                     |            | ない場合には%1       |              |                |   |                |   |
|      |    |    |                     |            | にサーバ名は出力       |              |                |   |                |   |
|      |    |    |                     |            | されません。         |              |                |   |                |   |
|      |    |    |                     |            |                |              |                |   |                |   |
| rc   | 情報 | 60 | Failover group %1   | %1 グループのフ  | $\blacksquare$ |              |                |   |                |   |
|      |    |    | has started.        | ェイルオーバ処理   |                |              |                |   |                |   |
|      |    |    |                     | を開始しました。   |                |              |                |   |                |   |
| rc   | 情報 | 61 | Failover group %1   | %1 グループのフ  | $\mathbf{r}$   |              |                |   |                |   |
|      |    |    | has completed.      | ェイルオーバ処理   |                |              |                |   |                |   |
|      |    |    |                     | が終了しました。   |                |              |                |   |                |   |
| rc   | 工  | 62 | Failover group %1   | %1 グループのフ  | グループリソース       |              |                |   |                |   |
|      | ラー |    | has failed.         | ェイルオーバ処理   | のメッセージに従       |              |                |   |                |   |
|      |    |    |                     | が失敗しました。   | った対処を行って       |              |                |   |                |   |
|      |    |    |                     |            | ください。          |              |                |   |                |   |
| rc   | 警告 | 63 | Server $\%1$ is not | サーバ %1 は グ |                |              |                |   |                |   |
|      |    |    | in a condition to   | ループ%2を移動   | 移動先サーバの状       |              |                |   |                |   |
|      |    |    | move group %2.      | できる状態ではあ   | 態を確認してくだ       |              |                |   |                |   |
|      |    |    |                     | りません。      | さい。            |              |                |   |                |   |
|      |    |    |                     |            | 移動先サーバが存       |              |                |   |                |   |
|      |    |    |                     |            | 在しない場合に        |              |                |   |                |   |
|      |    |    |                     |            | は%1にサーバ名       |              |                |   |                |   |
|      |    |    |                     |            | は出力されま         |              |                |   |                |   |
|      |    |    |                     |            | せん。            |              |                |   |                |   |
|      |    |    |                     |            |                |              |                |   |                |   |

表 4.1 – 前のページからの続き

| モジュー | イベ              | イベ | メッセージ                 | 説明                                         | 対処       | 1 | $\overline{c}$ | 3 | 4 | 5 |
|------|-----------------|----|-----------------------|--------------------------------------------|----------|---|----------------|---|---|---|
| ルタイプ | ント              | ント |                       |                                            |          |   |                |   |   |   |
|      | 分類              | ID |                       |                                            |          |   |                |   |   |   |
| rc   | 情報              | 64 | Server<br>%1<br>has   | サーバ %1 を グ                                 |          |   |                |   |   |   |
|      |                 |    | been set as the       | ループ%2のフェ                                   |          |   |                |   |   |   |
|      |                 |    | destination for the   | イルオーバ先に設                                   |          |   |                |   |   |   |
|      |                 |    | group $%2$ (reason:   | 定しました。(理                                   |          |   |                |   |   |   |
|      |                 |    | $%3$ ).               | 由:%3)                                      |          |   |                |   |   |   |
| rc   | $\mathbbmss{L}$ | 65 | There is no ap-       | グループ%1の適                                   |          |   |                |   |   |   |
|      | ラー              |    | propriate destina-    | 切なフェイルオー                                   | フェイルオーバ可 |   |                |   |   |   |
|      |                 |    | tion for the group    | バ先がありませ                                    | 能なサーバがあり |   |                |   |   |   |
|      |                 |    | $%1$ (reason: $%2$ ). | ん。(理由: %2)                                 | ません。     |   |                |   |   |   |
|      |                 |    |                       |                                            | サーバが停止して |   |                |   |   |   |
|      |                 |    |                       |                                            | いるか、フェイル |   |                |   |   |   |
|      |                 |    |                       |                                            | オーバができない |   |                |   |   |   |
|      |                 |    |                       |                                            | モニタリソース異 |   |                |   |   |   |
|      |                 |    |                       |                                            | 常が発生してい  |   |                |   |   |   |
|      |                 |    |                       |                                            | ます。      |   |                |   |   |   |
|      |                 |    |                       |                                            | サーバを起動する |   |                |   |   |   |
|      |                 |    |                       |                                            | か、モニタリソー |   |                |   |   |   |
|      |                 |    |                       |                                            | ス異常の原因を取 |   |                |   |   |   |
|      |                 |    |                       |                                            | り除くか、異常を |   |                |   |   |   |
|      |                 |    |                       |                                            | 検出しているモニ |   |                |   |   |   |
|      |                 |    |                       |                                            | タリソースを停止 |   |                |   |   |   |
|      |                 |    |                       |                                            | してください。  |   |                |   |   |   |
|      |                 |    |                       |                                            |          |   |                |   |   |   |
| rc   | 警告              | 66 | Server $%1$ is not in | サーバ %1 はグ                                  |          |   |                |   |   |   |
|      |                 |    |                       | a condition to start   ループ%2を起動   グループの起動が |          |   |                |   |   |   |
|      |                 |    | group $%2$ (reason:   | できる状態ではあ                                   | できないモニタリ |   |                |   |   |   |
|      |                 |    | $%3$ ).               | りません。(理由:                                  | ソース異常が発生 |   |                |   |   |   |
|      |                 |    |                       | $\%2)$                                     | しています。   |   |                |   |   |   |
|      |                 |    |                       |                                            | モニタリソース異 |   |                |   |   |   |
|      |                 |    |                       |                                            | 常の原因を取り除 |   |                |   |   |   |
|      |                 |    |                       |                                            | くか、異常を検出 |   |                |   |   |   |
|      |                 |    |                       |                                            | しているモニタリ |   |                |   |   |   |
|      |                 |    |                       |                                            | ソースを停止して |   |                |   |   |   |
|      |                 |    |                       |                                            | ください。    |   |                |   |   |   |
|      |                 |    |                       |                                            |          |   |                |   |   |   |

表 4.1 – 前のページからの続き

操作ガイド**,** リリース **7**

| モジュー | イベ | イベ | メッセージ                | 説明                  | 対処                 | $\mathbf{1}$ | $\overline{2}$ | 3 | 4 | 5 |
|------|----|----|----------------------|---------------------|--------------------|--------------|----------------|---|---|---|
| ルタイプ | ント | ント |                      |                     |                    |              |                |   |   |   |
|      | 分類 | ID |                      |                     |                    |              |                |   |   |   |
| rc   | 情報 | 67 | Server %1 in the     | 同じサーバグルー            |                    |              |                |   |   |   |
|      |    |    | same server group    | プ %2 内のサー           |                    |              |                |   |   |   |
|      |    |    | $(\%2)$ has been set | バ %1 を グルー          |                    |              |                |   |   |   |
|      |    |    | as the destination   | プ%3のフェイル            |                    |              |                |   |   |   |
|      |    |    | for the group $%3$ . | オーバ先に設定し            |                    |              |                |   |   |   |
|      |    |    |                      | ました。                |                    |              |                |   |   |   |
| rc   | 情報 | 68 | Server %1 not in     | サーバグループ             |                    |              |                |   |   |   |
|      |    |    | the same server      | %2 とは別のサー           |                    |              |                |   |   |   |
|      |    |    | group $(\%2)$ has    | バグループ内の             |                    |              |                |   |   |   |
|      |    |    | been set as the      | サーバ %1 をグ           |                    |              |                |   |   |   |
|      |    |    | destination for the  | ループ%3のフェ            |                    |              |                |   |   |   |
|      |    |    | group $%3$ .         | イルオーバ先に設            |                    |              |                |   |   |   |
|      |    |    |                      | 定しました。              |                    |              |                |   |   |   |
| rc   | 警告 | 69 | Can not failover     |                     | サーバグループ   サーバグループ内 |              |                |   |   |   |
|      |    |    | the group $\%1$ be-  | %2 内にグルー   のサーバを起動し |                    |              |                |   |   |   |
|      |    |    | cause there is no    | プ%1をフェイル            | てからグループを           |              |                |   |   |   |
|      |    |    | appropriate desti-   | オーバできるサー            | 起動するか、別の           |              |                |   |   |   |
|      |    |    | nation in the same   | バがありません。            | サーバグループ内           |              |                |   |   |   |
|      |    |    | server group %2.     |                     | のサーバでグルー           |              |                |   |   |   |
|      |    |    |                      |                     | プを起動してくだ           |              |                |   |   |   |
|      |    |    |                      |                     | さい。                |              |                |   |   |   |
| rc   | 情報 | 70 | Restarting group     | %1 グループの再           |                    |              |                |   |   |   |
|      |    |    | %1 has started.      | 起動処理を開始し            |                    |              |                |   |   |   |
|      |    |    |                      | ました。                |                    |              |                |   |   |   |
| rc   | 情報 | 71 | Restarting group     | %1 グループの再           |                    |              |                |   |   |   |
|      |    |    | %1 has completed.    | 起動処理が終了し            |                    |              |                |   |   |   |
|      |    |    |                      | ました。                |                    |              |                |   |   |   |
| rc   | 工  | 72 | Restarting group     | %1 グループの再           | グループリソース           |              |                |   |   |   |
|      | ラー |    | %1 has failed.       | 起動処理が失敗し            | のメッセージに従           |              |                |   |   |   |
|      |    |    |                      | ました。                | った対処を行って           |              |                |   |   |   |
|      |    |    |                      |                     | ください。              |              |                |   |   |   |
| rc   | 情報 | 74 | Failback group %s    | %1 グループのフ           |                    |              |                |   |   |   |
|      |    |    | has started.         | ェイルバック処理            |                    |              |                |   |   |   |
|      |    |    |                      | を開始しました。            |                    |              |                |   |   |   |

表 4.1 – 前のページからの続き

| モジュー | イベ | イベ | メッセージ                | 説明         | 対処             | $\mathbf{1}$ | $\overline{c}$ | 3 | 4 | 5 |
|------|----|----|----------------------|------------|----------------|--------------|----------------|---|---|---|
| ルタイプ | ント | ント |                      |            |                |              |                |   |   |   |
|      | 分類 | ID |                      |            |                |              |                |   |   |   |
| rc   | 情報 | 75 | Failback group %s    | %1 グループのフ  |                |              |                |   |   |   |
|      |    |    | has completed.       | ェイルバック処理   |                |              |                |   |   |   |
|      |    |    |                      | が終了しました。   |                |              |                |   |   |   |
| rc   | 情報 | 76 | Failback group %s    | %1 グループのフ  | グループリソース       |              |                |   |   |   |
|      |    |    | has failed.          | ェイルバック処理   | のメッセージに従       |              |                |   |   |   |
|      |    |    |                      | が失敗しました。   | った対処を行って       |              |                |   |   |   |
|      |    |    |                      |            | ください。          |              |                |   |   |   |
| rc   | 情報 | 80 | Restarting<br>re-    | %1 リソースの再  |                |              |                |   |   |   |
|      |    |    | %1<br>source<br>has  | 起動処理を開始し   |                |              |                |   |   |   |
|      |    |    | started.             | ました。       |                |              |                |   |   |   |
| rc   | 情報 | 81 | Restarting<br>re-    | %1 リソースの再  | $\mathbb{Z}^2$ |              |                |   |   |   |
|      |    |    | %1<br>source<br>has  | 起動処理が終了し   |                |              |                |   |   |   |
|      |    |    | completed.           | ました。       |                |              |                |   |   |   |
| rc   | 工  | 82 | Restarting<br>re-    | %1 リソースの再  | グループリソース       |              |                |   |   |   |
|      | ラー |    | %1<br>source<br>has  | 起動処理が失敗し   | のメッセージに従       |              |                |   |   |   |
|      |    |    | failed.              | ました。       | った対処を行って       |              |                |   |   |   |
|      |    |    |                      |            | ください。          |              |                |   |   |   |
| rc   | 情報 | 83 | Starting a single    | リソース %1 を  |                |              |                |   |   |   |
|      |    |    | resource %1.         | 単体起動していま   |                |              |                |   |   |   |
|      |    |    |                      | す。         |                |              |                |   |   |   |
| rc   | 情報 | 84 | A single resource    | リソース%1の単   |                |              |                |   |   |   |
|      |    |    | %1<br>has<br>been    | 体起動が完了しま   |                |              |                |   |   |   |
|      |    |    | started.             | した。        |                |              |                |   |   |   |
| rc   | 工  | 85 | Failed to start a    | リソース%1の単   | グループリソース       |              |                |   |   |   |
|      | ラー |    | single<br>resource   | 体起動に失敗しま   | のメッセージに従       |              |                |   |   |   |
|      |    |    | %1.                  | した。        | った対処を行って       |              |                |   |   |   |
|      |    |    |                      |            | ください。          |              |                |   |   |   |
| rc   | 警告 | 86 | Server %1 is not in  | サーバ %1 はリ  | サーバおよびグ        |              |                |   |   |   |
|      |    |    | a condition to start | ソース %2 を単体 | ループの状態を確       |              |                |   |   |   |
|      |    |    | a single resource    | 起動できる状態で   | 認してください。       |              |                |   |   |   |
|      |    |    | %2.                  | はありません。    |                |              |                |   |   |   |
| rc   | 情報 | 87 | Stopping a single    | リソース %1 を  | $\blacksquare$ |              |                |   |   |   |
|      |    |    | resource %1.         | 単体停止していま   |                |              |                |   |   |   |
|      |    |    |                      | す。         |                |              |                |   |   |   |

表 4.1 – 前のページからの続き

操作ガイド**,** リリース **7**

| モジュー | イベ |     | イ ベ   メッセージ         | 説明                  | 対処                       | 1 | $\overline{2}$ | 3 | 4 | 5 |
|------|----|-----|---------------------|---------------------|--------------------------|---|----------------|---|---|---|
| ルタイプ | ント | ント  |                     |                     |                          |   |                |   |   |   |
|      | 分類 | ID  |                     |                     |                          |   |                |   |   |   |
| rc   | 情報 | 88  | A single resource   | リソース%1の単            | $\mathbb{Z}^2$           |   |                |   |   |   |
|      |    |     | %1<br>has<br>been   | 体停止が完了しま            |                          |   |                |   |   |   |
|      |    |     | stopped.            | した。                 |                          |   |                |   |   |   |
| rc   | 工  | 89  | Failed to stop a    | リソース %1 の単          | グループリソース                 |   |                |   |   |   |
|      | ラー |     | single<br>resource  | 体停止に失敗しま            | のメッセージに従                 |   |                |   |   |   |
|      |    |     | %1.                 | した。                 | った対処を行って                 |   |                |   |   |   |
|      |    |     |                     |                     | ください。                    |   |                |   |   |   |
| rc   | 情報 | 90  | All the servers in  | サーバを停止しま            | $\blacksquare$           |   |                |   |   |   |
|      |    |     | the cluster were    | した。                 |                          |   |                |   |   |   |
|      |    |     | shut down.          |                     |                          |   |                |   |   |   |
| rc   | 情報 | 91  | The server<br>was   | サーバを停止しま            | $\mathbf{r}$             |   |                |   |   |   |
|      |    |     | shut down.          | した。                 |                          |   |                |   |   |   |
| rc   | 警告 | 100 | Restart count ex-   | 再起動回数が最大            | グループリソース                 |   |                |   |   |   |
|      |    |     | ceeded the max-     | 値%1を超えまし            | のメッセージに従                 |   |                |   |   |   |
|      |    |     | imum value $\%1$ .  | た。リソース%2            | った対処を行って                 |   |                |   |   |   |
|      |    |     | Final action of re- | の最終アクショ             | ください。                    |   |                |   |   |   |
|      |    |     | source %2 will not  | ンは実行されませ            |                          |   |                |   |   |   |
|      |    |     | be executed.        | $\mathcal{N}_\circ$ |                          |   |                |   |   |   |
| rc   | 情報 | 160 | Script before final | リソース(%1)の           |                          |   |                |   |   |   |
|      |    |     | action upon de-     | 非活性異常時最終            |                          |   |                |   |   |   |
|      |    |     | activation failure  | 動作前スクリプト            |                          |   |                |   |   |   |
|      |    |     | in resource $\%1$   | を開始しました。            |                          |   |                |   |   |   |
|      |    |     | started.            |                     |                          |   |                |   |   |   |
| rc   | 情報 | 161 | Script before final | リソース(%1)の           | $\overline{\phantom{a}}$ |   |                |   |   |   |
|      |    |     | action upon deac-   | 非活性異常時最終            |                          |   |                |   |   |   |
|      |    |     | tivation failure in | 動作前スクリプト            |                          |   |                |   |   |   |
|      |    |     | resource %1 com-    | が完了しました。            |                          |   |                |   |   |   |
|      |    |     | pleted.             |                     |                          |   |                |   |   |   |
| rc   | 情報 | 162 | Script before final | リソース(%1)の           | $\overline{\phantom{a}}$ |   |                |   |   |   |
|      |    |     | action upon de-     | 非活性異常時最終            |                          |   |                |   |   |   |
|      |    |     | activation failure  | 動作前スクリプト            |                          |   |                |   |   |   |
|      |    |     | in resource %1      | を開始しました。            |                          |   |                |   |   |   |
|      |    |     | started.            |                     |                          |   |                |   |   |   |

表 4.1 – 前のページからの続き

| モジュー | イベ | イベ  | メッセージ                   | 説明           | 対処       | $\mathbf{1}$ | $\overline{c}$ | 3 | 4 | 5 |
|------|----|-----|-------------------------|--------------|----------|--------------|----------------|---|---|---|
| ルタイプ | ント | ント  |                         |              |          |              |                |   |   |   |
|      | 分類 | ID  |                         |              |          |              |                |   |   |   |
| rc   | 情報 | 163 | Script before final     | リソース(%1)の    | $\sim$   |              |                |   |   |   |
|      |    |     | action upon deac-       | 非活性異常時最終     |          |              |                |   |   |   |
|      |    |     | tivation failure in     | 動作前スクリプト     |          |              |                |   |   |   |
|      |    |     | resource %1 com-        | が完了しました。     |          |              |                |   |   |   |
|      |    |     | pleted.                 |              |          |              |                |   |   |   |
| rc   | 工  | 180 | Script<br>before        | リソース (%1) の  | スクリプトが失  |              |                |   |   |   |
|      | ラー |     | final action upon       | 活性異常時最終動     | 敗した原因を確認 |              |                |   |   |   |
|      |    |     | activation failure      | 作前スクリプトが     | し、対処を行って |              |                |   |   |   |
|      |    |     | in resource $\%1$       | 失敗しました。      | ください。    |              |                |   |   |   |
|      |    |     | failed.                 |              |          |              |                |   |   |   |
| rc   | 工  | 181 | Script before final     | リソース(%1)の    | 同上       |              |                |   |   |   |
|      | ラー |     | action upon de-         | 非活性異常時最終     |          |              |                |   |   |   |
|      |    |     | activation failure      | 動作前スクリプト     |          |              |                |   |   |   |
|      |    |     | in resource<br>%1       | が失敗しました。     |          |              |                |   |   |   |
|      |    |     | failed.                 |              |          |              |                |   |   |   |
| rc   | 情報 | 200 | $Resource(\%1)$         | リソース %1 の活   | グループリソース |              |                |   |   |   |
|      |    |     | will be reactivated     | 性処理失敗により     | のメッセージに従 |              |                |   |   |   |
|      |    |     | since<br>activating     | リソース %2 を再   | った対処を行って |              |                |   |   |   |
|      |    |     | $resource(\%2)$         | 活性します。       | ください。    |              |                |   |   |   |
|      |    |     | failed.                 |              |          |              |                |   |   |   |
| rc   | 情報 | 201 | $Group(\%1)$<br>will    | リソース %3 の    | グループリソース |              |                |   |   |   |
|      |    |     | moved<br>be<br>to       | 活性処理失敗によ     | のメッセージに従 |              |                |   |   |   |
|      |    |     | server $(\%2)$<br>since | りグループ%1を     | った対処を行って |              |                |   |   |   |
|      |    |     | activating<br>re-       | サーバ %2 に移動   | ください。    |              |                |   |   |   |
|      |    |     | source(%3) failed.      | します。         |          |              |                |   |   |   |
| rc   | 情報 | 202 | $Group(\%1)$<br>will    | リソース %2 の活   | グループリソース |              |                |   |   |   |
|      |    |     | be stopped since        | 性処理失敗により     | のメッセージに従 |              |                |   |   |   |
|      |    |     | activating<br>re-       | グループ%1を停     | った対処を行って |              |                |   |   |   |
|      |    |     | source(%2) failed.      | 止します。        | ください。    |              |                |   |   |   |
| rc   | 情報 | 203 | Cluster<br>daemon       | リソース %1 の    | グループリソース |              |                |   |   |   |
|      |    |     | will be stopped         | 活性処理失敗によ     | のメッセージに従 |              |                |   |   |   |
|      |    |     | activating<br>since     | り CLUSTERPRO | った対処を行って |              |                |   |   |   |
|      |    |     | $resource(\%1)$         | サーバデーモンを     | ください。    |              |                |   |   |   |
|      |    |     | failed.                 | 停止します。       |          |              |                |   |   |   |

表 4.1 – 前のページからの続き

操作ガイド**,** リリース **7**

| モジュー | イベ | イベ  | メッセージ                 | 説明         | 対処       | 1 | $\overline{2}$ | 3 | $\overline{4}$ | 5 |
|------|----|-----|-----------------------|------------|----------|---|----------------|---|----------------|---|
| ルタイプ | ント | ント  |                       |            |          |   |                |   |                |   |
|      | 分類 | ID  |                       |            |          |   |                |   |                |   |
| rc   | 情報 | 204 | will<br>System        | リソース%1の活   | グループリソース |   |                |   |                |   |
|      |    |     | halted<br>since<br>be | 性処理失敗により   | のメッセージに従 |   |                |   |                |   |
|      |    |     | activating<br>re-     | OS をシャットダ  | った対処を行って |   |                |   |                |   |
|      |    |     | source(%1) failed.    | ウンします。     | ください。    |   |                |   |                |   |
| rc   | 情報 | 205 | System will be        | リソース%1の活   | グループリソース |   |                |   |                |   |
|      |    |     | rebooted<br>since     | 性処理失敗により   | のメッセージに従 |   |                |   |                |   |
|      |    |     | activating<br>re-     | OS を再起動しま  | った対処を行って |   |                |   |                |   |
|      |    |     | source(%1) failed.    | す。         | ください。    |   |                |   |                |   |
| rc   | 情報 | 206 | Activating            | フェイルオーバ    | グループリソース |   |                |   |                |   |
|      |    |     | $group(\%1)$ will be  | に失敗しため、グ   | のメッセージに従 |   |                |   |                |   |
|      |    |     | continued<br>since    | ループ %1 の起  | った対処を行って |   |                |   |                |   |
|      |    |     | failover<br>process   | 動処理を継続しま   | ください。    |   |                |   |                |   |
|      |    |     | failed.               | す。         |          |   |                |   |                |   |
| rc   | 情報 | 220 | Resource $(\%1)$ will | リソース%2の非   | グループリソース |   |                |   |                |   |
|      |    |     | be stopping again     | 活性処理失敗によ   | のメッセージに従 |   |                |   |                |   |
|      |    |     | since stopping re-    | りリソース%1の   | った対処を行って |   |                |   |                |   |
|      |    |     | source(%2) failed.    | 非活性をリトライ   | ください。    |   |                |   |                |   |
|      |    |     |                       | します。       |          |   |                |   |                |   |
| rc   | 情報 | 222 | Group $(\%1)$<br>will | リソース%2の非   | グループリソース |   |                |   |                |   |
|      |    |     | be stopped since      | 活性処理失敗によ   | のメッセージに従 |   |                |   |                |   |
|      |    |     | stopping<br>re-       | りグループ%1を   | った対処を行って |   |                |   |                |   |
|      |    |     | source(%2) failed.    | 停止します。     | ください。    |   |                |   |                |   |
| rc   | 情報 | 223 | Cluster<br>daemon     | リソース%1の非   | グループリソース |   |                |   |                |   |
|      |    |     | will be stopped       | 活性処理失敗によ   | のメッセージに従 |   |                |   |                |   |
|      |    |     | since<br>stopping     | りサーバデーモン   | った対処を行って |   |                |   |                |   |
|      |    |     | $resource(\%1)$       | を停止します。    | ください。    |   |                |   |                |   |
|      |    |     | failed.               |            |          |   |                |   |                |   |
| rc   | 情報 | 224 | System will be        | リソース%1の非   | グループリソース |   |                |   |                |   |
|      |    |     | halted since stop-    | 活性処理失敗によ   | のメッセージに従 |   |                |   |                |   |
|      |    |     | ping resource(%1)     | り OS を停止しま | った対処を行って |   |                |   |                |   |
|      |    |     | failed.               | す。         | ください。    |   |                |   |                |   |
| rc   | 情報 | 225 | System will be re-    | リソース%1の非   | グループリソース |   |                |   |                |   |
|      |    |     | booted since stop-    | 活性処理失敗によ   | のメッセージに従 |   |                |   |                |   |
|      |    |     | ping resource(%1)     | り OS を再起動し | った対処を行って |   |                |   |                |   |
|      |    |     | failed.               | ます。        | ください。    |   |                |   |                |   |

表 4.1 – 前のページからの続き

| モジュー | イベ | イベ  | メッセージ                | 説明                          | 対処       | 1 | $\overline{c}$ | 3 | 4 | 5 |
|------|----|-----|----------------------|-----------------------------|----------|---|----------------|---|---|---|
| ルタイプ | ント | ント  |                      |                             |          |   |                |   |   |   |
|      | 分類 | ID  |                      |                             |          |   |                |   |   |   |
| rc   | 情報 | 240 | System panic by      | リソース %1 の                   | グループリソース |   |                |   |   |   |
|      |    |     | sysrq is requested   | 活性異常により                     | のメッセージに従 |   |                |   |   |   |
|      |    |     | since activating re- | sysrq によるシス                 | った対処を行って |   |                |   |   |   |
|      |    |     | source(%1) failed.   | テムのパニックが                    | ください。    |   |                |   |   |   |
|      |    |     |                      | 要求されました。                    |          |   |                |   |   |   |
| rc   | 情報 | 241 | System reset by      | リソース %1 の                   | グループリソース |   |                |   |   |   |
|      |    |     | keepalive<br>driver  | 活性異常により                     | のメッセージに従 |   |                |   |   |   |
|      |    |     | is<br>requested      | keepalive $\forall \bar{z}$ | った対処を行って |   |                |   |   |   |
|      |    |     | activating<br>since  | バによるシステム                    | ください。    |   |                |   |   |   |
|      |    |     | $resource(\%1)$      | のリセットが要求                    |          |   |                |   |   |   |
|      |    |     | failed.              | されました。                      |          |   |                |   |   |   |
| rc   | 情報 | 242 | System<br>panic      | リソース %1 の                   | グループリソース |   |                |   |   |   |
|      |    |     | keepalive<br>by      | 活性異常により                     | のメッセージに従 |   |                |   |   |   |
|      |    |     | driver is requested  | keepalive $\forall \bar{z}$ | った対処を行って |   |                |   |   |   |
|      |    |     | activating<br>since  | バによるシステム                    | ください。    |   |                |   |   |   |
|      |    |     | $resource(\%1)$      | のパニックが要求                    |          |   |                |   |   |   |
|      |    |     | failed.              | されました。                      |          |   |                |   |   |   |
| rc   | 情報 | 243 | System reset by      | リソース %1 の                   | グループリソース |   |                |   |   |   |
|      |    |     | BMC is requested     | 活性異常により                     | のメッセージに従 |   |                |   |   |   |
|      |    |     | since activating re- | BMC によるシス                   | った対処を行って |   |                |   |   |   |
|      |    |     | source(%1) failed.   | テムのリセットが                    | ください。    |   |                |   |   |   |
|      |    |     |                      | 要求されました。                    |          |   |                |   |   |   |
| rc   | 情報 | 244 | System<br>power      | リソース %1 の                   | グループリソース |   |                |   |   |   |
|      |    |     | by BMC<br>down       | 活性異常により                     | のメッセージに従 |   |                |   |   |   |
|      |    |     | is<br>requested      | BMC によるシス                   | った対処を行って |   |                |   |   |   |
|      |    |     | activating<br>since  | テムのパワーダウ                    | ください。    |   |                |   |   |   |
|      |    |     | resource(%1)         | ンが要求されまし                    |          |   |                |   |   |   |
|      |    |     | failed.              | た。                          |          |   |                |   |   |   |
| rc   | 情報 | 245 | System<br>power      | リソース %1 の                   | グループリソース |   |                |   |   |   |
|      |    |     | cycle by BMC         | 活性異常により                     | のメッセージに従 |   |                |   |   |   |
|      |    |     | requested<br>is      | BMC によるシス                   | った対処を行って |   |                |   |   |   |
|      |    |     | since<br>activating  | テムのパワーサイ                    | ください。    |   |                |   |   |   |
|      |    |     | $resource(\%1)$      | クルが要求されま                    |          |   |                |   |   |   |
|      |    |     | failed.              | した。                         |          |   |                |   |   |   |

表 4.1 – 前のページからの続き

操作ガイド**,** リリース **7**

| モジュー | イベ | イベ  | メッセージ                    | 説明                                        | 対処                                      | 1 | $\overline{2}$ | 3 | $\overline{4}$ | 5 |
|------|----|-----|--------------------------|-------------------------------------------|-----------------------------------------|---|----------------|---|----------------|---|
| ルタイプ | ント | ント  |                          |                                           |                                         |   |                |   |                |   |
|      | 分類 | ID  |                          |                                           |                                         |   |                |   |                |   |
| rc   | 情報 | 246 | <b>NMI</b><br>send<br>by | リソース %1 の                                 | グループリソース                                |   |                |   |                |   |
|      |    |     | BMC is requested         | 活性異常により                                   | のメッセージに従                                |   |                |   |                |   |
|      |    |     | since<br>activating      | BMC による NMI                               | った対処を行って                                |   |                |   |                |   |
|      |    |     | $resource(\%1)$          | 送信が要求されま                                  | ください。                                   |   |                |   |                |   |
|      |    |     | failed.                  | した。                                       |                                         |   |                |   |                |   |
| rc   | 工  | 260 | An<br>attempt<br>to      | リソース %1 の                                 | sysrq が使用でき                             |   |                |   |                |   |
|      | ラー |     | panic<br>system          | 活性異常により                                   | るようにシステム                                |   |                |   |                |   |
|      |    |     | sysrq<br>due<br>by       | sysrq によるシス                               | が構成されている                                |   |                |   |                |   |
|      |    |     | failure<br>of<br>to      | テムのパニックを                                  | か確認してくださ                                |   |                |   |                |   |
|      |    |     | $resource(\%1)$          | しようとしました                                  | い。                                      |   |                |   |                |   |
|      |    |     | activation failed.       | が、失敗しました。                                 |                                         |   |                |   |                |   |
| rc   | 工  | 261 | An<br>attempt<br>to      | リソース %1 の                                 | keepalive $\forall$ $\forall$ $\forall$ |   |                |   |                |   |
|      | ラー |     | reset system by          | 活性異常により                                   | バが使用可能な環                                |   |                |   |                |   |
|      |    |     | keepalive<br>driver      | keepalive $\forall \bar{z} \land \exists$ | 境であるか確認し                                |   |                |   |                |   |
|      |    |     | failure<br>due<br>to     | バによるシステム                                  | てください。                                  |   |                |   |                |   |
|      |    |     | $resource(\%1)$<br>of    | のリセットをしよ                                  |                                         |   |                |   |                |   |
|      |    |     | activation failed.       | うとしましたが、                                  |                                         |   |                |   |                |   |
|      |    |     |                          | 失敗しました。                                   |                                         |   |                |   |                |   |
| rc   | 工  | 262 | attempt<br>An<br>to      | リソース %1 の                                 | keepalive $\forall$ $\forall$ $\forall$ |   |                |   |                |   |
|      | ラー |     | panic system by          | 活性異常により                                   | バが使用可能な環                                |   |                |   |                |   |
|      |    |     | keepalive<br>driver      | keepalive $\forall \bar{z} \land \exists$ | 境であるか確認し                                |   |                |   |                |   |
|      |    |     | failure<br>due<br>to     | バによるシステム                                  | てください。                                  |   |                |   |                |   |
|      |    |     | resource(%1)<br>of       | のパニックをしよ                                  |                                         |   |                |   |                |   |
|      |    |     | activation failed.       | うとしましたが、                                  |                                         |   |                |   |                |   |
|      |    |     |                          | 失敗しました。                                   |                                         |   |                |   |                |   |
| rc   | 工  | 263 | An attempt to reset      | リソース %1 の                                 | ipmitool コマンド                           |   |                |   |                |   |
|      | ラー |     | system by BMC            | 活性異常により                                   | が使用可能である                                |   |                |   |                |   |
|      |    |     | due to failure of        | BMC によるシス                                 | か確認してくださ                                |   |                |   |                |   |
|      |    |     | resource $(\%1)$ acti-   | テムのリセットを                                  | い。                                      |   |                |   |                |   |
|      |    |     | vation failed.           | しようとしました                                  |                                         |   |                |   |                |   |
|      |    |     |                          | が、失敗しました。                                 |                                         |   |                |   |                |   |

表 4.1 – 前のページからの続き
| モジュー | イベ | イベ  | メッセージ                 | 説明             | 対処            | 1 | 2 | 3 | 4 | 5 |
|------|----|-----|-----------------------|----------------|---------------|---|---|---|---|---|
| ルタイプ | ント | ント  |                       |                |               |   |   |   |   |   |
|      | 分類 | ID  |                       |                |               |   |   |   |   |   |
| rc   | 工  | 264 | attempt<br>An<br>to   | リソース %1 の      | ipmitool コマンド |   |   |   |   |   |
|      | ラー |     | power<br>down         | 活性異常により        | が使用可能である      |   |   |   |   |   |
|      |    |     | system by BMC         | BMC によるシス      | か確認してくださ      |   |   |   |   |   |
|      |    |     | failure<br>due<br>to  | テムのパワーダウ       | い。            |   |   |   |   |   |
|      |    |     | of<br>$resource(\%1)$ | ンをしようとしま       |               |   |   |   |   |   |
|      |    |     | activation failed.    | したが、失敗しま       |               |   |   |   |   |   |
|      |    |     |                       | した。            |               |   |   |   |   |   |
| rc   | 工  | 265 | attempt<br>An<br>to   | リソース %1 の      | ipmitool コマンド |   |   |   |   |   |
|      | ラー |     | power cycle sys-      | 活性異常により        | が使用可能である      |   |   |   |   |   |
|      |    |     | BMC<br>by<br>tem      | BMC によるシス      | か確認してくださ      |   |   |   |   |   |
|      |    |     | failure<br>due<br>to  | テムのパワーサイ       | $\downarrow$  |   |   |   |   |   |
|      |    |     | $resource(\%1)$<br>of | クルをしようとし       |               |   |   |   |   |   |
|      |    |     | activation failed.    | ましたが、失敗し       |               |   |   |   |   |   |
|      |    |     |                       | ました。           |               |   |   |   |   |   |
| rc   | 工  | 266 | An attempt to send    | リソース %1 の      | ipmitool コマンド |   |   |   |   |   |
|      | ラー |     | NMI by BMC due        | 活性異常により        | が使用可能である      |   |   |   |   |   |
|      |    |     | to failure of re-     | BMC による NMI    | か確認してくださ      |   |   |   |   |   |
|      |    |     | source(%1) activa-    | 送信をしようとし       | $\mathcal{V}$ |   |   |   |   |   |
|      |    |     | tion failed.          | ましたが、失敗し       |               |   |   |   |   |   |
|      |    |     |                       | ました。           |               |   |   |   |   |   |
| rc   | 情報 | 280 | System panic by       | リソース %1 の      | グループリソース      |   |   |   |   |   |
|      |    |     | sysrq is requested    | 非活性異常により       | のメッセージに従      |   |   |   |   |   |
|      |    |     | since deactivating    | sysrq によるシス    | った対処を行って      |   |   |   |   |   |
|      |    |     | $resource(\%1)$       | テムのパニックが       | ください。         |   |   |   |   |   |
|      |    |     | failed.               | 要求されました。       |               |   |   |   |   |   |
| rc   | 情報 | 281 | System reset by       | リソース %1 の      | グループリソース      |   |   |   |   |   |
|      |    |     | keepalive<br>driver   | 非活性異常によ        | のメッセージに従      |   |   |   |   |   |
|      |    |     | requested<br>is       | り keepalive ドラ | った対処を行って      |   |   |   |   |   |
|      |    |     | since deactivating    | イバによるシステ       | ください。         |   |   |   |   |   |
|      |    |     | $resource(\%1)$       | ムのリセットが要       |               |   |   |   |   |   |
|      |    |     | failed.               | 求されました。        |               |   |   |   |   |   |

表 4.1 – 前のページからの続き

操作ガイド**,** リリース **7**

| モジュー | イベ | イベ  | メッセージ                  | 説明                      | 対処           | $\mathbf{1}$ | $\overline{2}$ | 3 | 4 | 5 |
|------|----|-----|------------------------|-------------------------|--------------|--------------|----------------|---|---|---|
| ルタイプ | ント | ント  |                        |                         |              |              |                |   |   |   |
|      | 分類 | ID  |                        |                         |              |              |                |   |   |   |
| rc   | 情報 | 282 | panic<br>System        | リソース %1 の               | グループリソース     |              |                |   |   |   |
|      |    |     | keepalive<br>by        | 非活性異常によ                 | のメッセージに従     |              |                |   |   |   |
|      |    |     | driver is requested    | b keepalive $\forall$ 5 | った対処を行って     |              |                |   |   |   |
|      |    |     | since deactivating     | イバによるシステ                | ください。        |              |                |   |   |   |
|      |    |     | $resource(\%1)$        | ムのパニックが要                |              |              |                |   |   |   |
|      |    |     | failed.                | 求されました。                 |              |              |                |   |   |   |
| rc   | 情報 | 283 | System reset by        | リソース %1 の               | グループリソース     |              |                |   |   |   |
|      |    |     | BMC is requested       | 非活性異常により                | のメッセージに従     |              |                |   |   |   |
|      |    |     | since deactivating     | BMC によるシス               | った対処を行って     |              |                |   |   |   |
|      |    |     | resource(%1)           | テムのリセットが                | ください。        |              |                |   |   |   |
|      |    |     | failed.                | 要求されました。                |              |              |                |   |   |   |
| rc   | 情報 | 284 | System<br>power        | リソース %1 の               | グループリソース     |              |                |   |   |   |
|      |    |     | down by BMC            | 非活性異常により                | のメッセージに従     |              |                |   |   |   |
|      |    |     | requested<br><i>is</i> | BMC によるシス               | った対処を行って     |              |                |   |   |   |
|      |    |     | since deactivating     | テムのパワーダウ                | ください。        |              |                |   |   |   |
|      |    |     | $resource(\%1)$        | ンが要求されまし                |              |              |                |   |   |   |
|      |    |     | failed.                | た。                      |              |              |                |   |   |   |
| rc   | 情報 | 285 | System<br>power        | リソース %1 の               | グループリソース     |              |                |   |   |   |
|      |    |     | cycle by BMC is        | 非活性異常により                | のメッセージに従     |              |                |   |   |   |
|      |    |     | requested<br>since     | BMC によるシス               | った対処を行って     |              |                |   |   |   |
|      |    |     | deactivating<br>re-    | テムのパワーサイ                | ください。        |              |                |   |   |   |
|      |    |     | source(%1) failed.     | クルが要求されま                |              |              |                |   |   |   |
|      |    |     |                        | した。                     |              |              |                |   |   |   |
| rc   | 情報 | 286 | Sending NMI by         | リソース %1 の               | グループリソース     |              |                |   |   |   |
|      |    |     | BMC is requested       | 非活性異常により                | のメッセージに従     |              |                |   |   |   |
|      |    |     | since deactivating     | BMC による NMI             | った対処を行って     |              |                |   |   |   |
|      |    |     | $resource(\%1)$        | 送信が要求されま                | ください。        |              |                |   |   |   |
|      |    |     | failed.                | した。                     |              |              |                |   |   |   |
| rc   | 工  | 300 | An<br>attempt<br>to    | リソース %1 の               | sysrq が使用でき  |              |                |   |   |   |
|      | ラー |     | panic<br>system        | 非活性異常により                | るようにシステム     |              |                |   |   |   |
|      |    |     | sysrq<br>due<br>by     | sysrq によるシス             | が構成されている     |              |                |   |   |   |
|      |    |     | failure<br>of<br>to    | テムのパニックを                | か確認してくださ     |              |                |   |   |   |
|      |    |     | resource $(\%1)$ de-   | しようとしました                | $\mathbf{h}$ |              |                |   |   |   |
|      |    |     | activation failed.     | が、失敗しました。               |              |              |                |   |   |   |

表 4.1 – 前のページからの続き

| モジュー | イベ | イベ  | メッセージ                | 説明                                      | 対処                                      | $\mathbf{1}$ | $\overline{c}$ | 3 | 4 | 5 |
|------|----|-----|----------------------|-----------------------------------------|-----------------------------------------|--------------|----------------|---|---|---|
| ルタイプ | ント | ント  |                      |                                         |                                         |              |                |   |   |   |
|      | 分類 | ID  |                      |                                         |                                         |              |                |   |   |   |
| rc   | 工  | 301 | An<br>attempt<br>to  | リソース %1 の                               | keepalive $\forall$ $\forall$ $\forall$ |              |                |   |   |   |
|      | ラー |     | reset system by      | 非活性異常により                                | バが使用可能な環                                |              |                |   |   |   |
|      |    |     | keepalive<br>driver  | keepalive $\forall \bar{z}$ + $\forall$ | 境であるか確認し                                |              |                |   |   |   |
|      |    |     | due to failure of    | バによるシステム                                | てください。                                  |              |                |   |   |   |
|      |    |     | $resource(\%1)$ de-  | のリセットをしよ                                |                                         |              |                |   |   |   |
|      |    |     | activation failed.   | うとしましたが、                                |                                         |              |                |   |   |   |
|      |    |     |                      | 失敗しました。                                 |                                         |              |                |   |   |   |
| rc   | 工  | 302 | attempt<br>An<br>to  | リソース %1 の                               | keepalive $\forall$ $\forall$ $\forall$ |              |                |   |   |   |
|      | ラー |     | panic system by      | 非活性異常により                                | バが使用可能な環                                |              |                |   |   |   |
|      |    |     | keepalive<br>driver  | keepalive $\forall \bar{z}$             | 境であるか確認し                                |              |                |   |   |   |
|      |    |     | due to failure of    | バによるシステム                                | てください。                                  |              |                |   |   |   |
|      |    |     | $resource(\%1)$ de-  | のパニックをしよ                                |                                         |              |                |   |   |   |
|      |    |     | activation failed.   | うとしましたが、                                |                                         |              |                |   |   |   |
|      |    |     |                      | 失敗しました。                                 |                                         |              |                |   |   |   |
| rc   | 工  | 303 | An attempt to reset  | リソース %1 の                               | ipmitool コマンド                           |              |                |   |   |   |
|      | ラー |     | system by BMC        | 非活性異常により                                | が使用可能である                                |              |                |   |   |   |
|      |    |     | due to failure of    | BMC によるシス                               | か確認してくださ                                |              |                |   |   |   |
|      |    |     | $resource(\%1)$ de-  | テムのリセットを                                | $\mathbf{v}$                            |              |                |   |   |   |
|      |    |     | activation failed.   | しようとしました                                |                                         |              |                |   |   |   |
|      |    |     |                      | が、失敗しました。                               |                                         |              |                |   |   |   |
| rc   | 工  | 304 | An<br>attempt<br>to  | リソース %1 の                               | ipmitool コマンド                           |              |                |   |   |   |
|      | ラー |     | down<br>power        | 非活性異常により                                | が使用可能である                                |              |                |   |   |   |
|      |    |     | system by BMC        | BMC によるシス                               | か確認してくださ                                |              |                |   |   |   |
|      |    |     | due to failure of    | テムのパワーダウ                                | い。                                      |              |                |   |   |   |
|      |    |     | $resource(\%1)$ de-  | ンをしようとしま                                |                                         |              |                |   |   |   |
|      |    |     | activation failed.   | したが、失敗しま                                |                                         |              |                |   |   |   |
|      |    |     |                      | した。                                     |                                         |              |                |   |   |   |
| rc   | 工  | 305 | An<br>attempt to     | リソース %1 の                               | ipmitool コマンド                           |              |                |   |   |   |
|      | ラー |     | power cycle sys-     | 非活性異常により                                | が使用可能である                                |              |                |   |   |   |
|      |    |     | by BMC<br>tem        | BMC によるシス                               | か確認してくださ                                |              |                |   |   |   |
|      |    |     | due to failure of    | テムのパワーサイ                                | $\mathcal{V}$                           |              |                |   |   |   |
|      |    |     | resource $(\%1)$ de- | クルをしようとし                                |                                         |              |                |   |   |   |
|      |    |     | activation failed.   | ましたが、失敗し                                |                                         |              |                |   |   |   |
|      |    |     |                      | ました。                                    |                                         |              |                |   |   |   |

表 4.1 – 前のページからの続き

操作ガイド**,** リリース **7**

| モジュー     | イベ | イベ  | メッセージ                | 説明          | 対処            | 1 | $\overline{c}$ | 3 | 4 | 5 |
|----------|----|-----|----------------------|-------------|---------------|---|----------------|---|---|---|
| ルタイプ     | ント | ント  |                      |             |               |   |                |   |   |   |
|          | 分類 | ID  |                      |             |               |   |                |   |   |   |
| rc       | 工  | 306 | An attempt to send   | リソース %1 の   | ipmitool コマンド |   |                |   |   |   |
|          | ラー |     | NMI by BMC due       | 非活性異常により    | が使用可能である      |   |                |   |   |   |
|          |    |     | to failure of re-    | BMC による NMI | か確認してくださ      |   |                |   |   |   |
|          |    |     | source(%1) deac-     | 送信をしようとし    | い。            |   |                |   |   |   |
|          |    |     | tivation failed.     | ましたが、失敗し    |               |   |                |   |   |   |
|          |    |     |                      | ました。        |               |   |                |   |   |   |
| rc       | 工  | 340 | Group start has      | グループの起動待    | メモリ不足また       |   |                |   |   |   |
|          | ラー |     | been<br>canceled     | ち合わせ処理でエ    | は、OS のリソー     |   |                |   |   |   |
|          |    |     | because<br>waiting   | ラーが発生しまし    | ス不足が考えられ      |   |                |   |   |   |
|          |    |     | for group $%1$ to    | た。          | ます。確認してく      |   |                |   |   |   |
|          |    |     | start has failed.    |             | ださい。          |   |                |   |   |   |
| rc       | 情報 | 400 | The status of the    | 強制停止の定期     |               |   |                |   |   |   |
|          |    |     | regular check for    | チェックの状態が    |               |   |                |   |   |   |
|          |    |     | a forced stop re-    | 正常に復帰しまし    |               |   |                |   |   |   |
|          |    |     | turned to normal.    | た。          |               |   |                |   |   |   |
| $\rm rc$ | 工  | 401 | The regular check    | 強制停止の定期チ    | 強制停止機能が       |   |                |   |   |   |
|          | ラー |     | for a forced stop    | ェックが異常を検    | 正しく動作でき       |   |                |   |   |   |
|          |    |     | detected an abnor-   | 出しました。      | ない状態になって      |   |                |   |   |   |
|          |    |     | mality.              |             | いる可能性があり      |   |                |   |   |   |
|          |    |     |                      |             | ます。異常の原因      |   |                |   |   |   |
|          |    |     |                      |             | を確認してくださ      |   |                |   |   |   |
|          |    |     |                      |             | $\downarrow$  |   |                |   |   |   |
| rc       | 工  | 402 | The request for      | 強制停止のサーバ    | 停止要求がタイム      |   |                |   |   |   |
|          | ラー |     | forcibly stopping    | 停止要求がタイム    | アウトした原因を      |   |                |   |   |   |
|          |    |     | has<br>the<br>server | アウトしました。    | 確認し、対処を行      |   |                |   |   |   |
|          |    |     | been timed out.      |             | ってください。       |   |                |   |   |   |
| rc       | 情報 | 403 | The request for      | 強制停止のサーバ    |               |   |                |   |   |   |
|          |    |     | forcibly stopping    | 停止要求をリトラ    |               |   |                |   |   |   |
|          |    |     | the server will be   | イします。       |               |   |                |   |   |   |
|          |    |     | retried.             |             |               |   |                |   |   |   |
| rc       | 工  | 404 | check<br>The<br>of   | 強制停止のサーバ    | 停止確認がタイム      |   |                |   |   |   |
|          | ラー |     | forcibly stopping    | 停止確認がタイム    | アウトした原因を      |   |                |   |   |   |
|          |    |     | server<br>the<br>has | アウトしました。    | 確認し、対処を行      |   |                |   |   |   |
|          |    |     | been timed out.      |             | ってください。       |   |                |   |   |   |

表 4.1 – 前のページからの続き

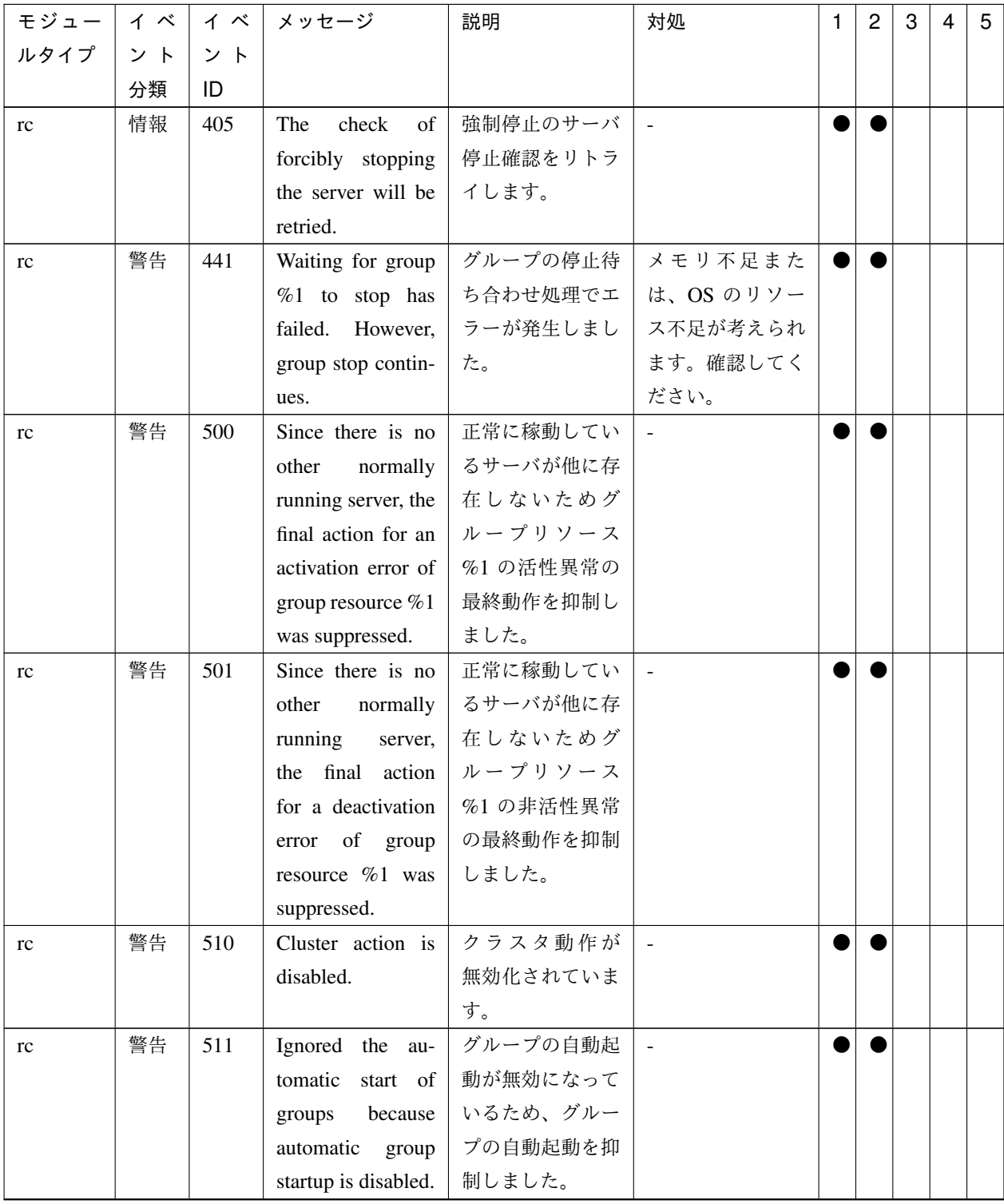

表 4.1 – 前のページからの続き

操作ガイド**,** リリース **7**

| モジュー | イベ | イベ             | メッセージ                | 説明       | 対処             | $\mathbf{1}$ | $\overline{2}$ | 3 | 4 | $5\phantom{.0}$ |
|------|----|----------------|----------------------|----------|----------------|--------------|----------------|---|---|-----------------|
| ルタイプ | ント | ント             |                      |          |                |              |                |   |   |                 |
|      | 分類 | ID             |                      |          |                |              |                |   |   |                 |
| rc   | 警告 | 512            | Ignored the re-      | グループリソー  |                |              |                |   |   |                 |
|      |    |                | covery action in     | ス活性異常時の復 |                |              |                |   |   |                 |
|      |    |                | resource activation  | 旧動作が無効にな |                |              |                |   |   |                 |
|      |    |                | because recovery     | っているため、リ |                |              |                |   |   |                 |
|      |    |                | action caused by     | ソースの復旧動作 |                |              |                |   |   |                 |
|      |    |                | resource<br>group    | を抑制しました。 |                |              |                |   |   |                 |
|      |    |                | activation error is  |          |                |              |                |   |   |                 |
|      |    |                | disabled.            |          |                |              |                |   |   |                 |
| rc   | 警告 | 513            | Ignored the re-      | グループリソース |                |              |                |   |   |                 |
|      |    |                | covery action in     | 非活性異常時の復 |                |              |                |   |   |                 |
|      |    |                | deacti-<br>resource  | 旧動作が無効にな |                |              |                |   |   |                 |
|      |    |                | vation<br>because    | っているため、リ |                |              |                |   |   |                 |
|      |    |                | action<br>recovery   | ソースの復旧動作 |                |              |                |   |   |                 |
|      |    |                | caused by group      | を抑制しました。 |                |              |                |   |   |                 |
|      |    |                | deac-<br>resource    |          |                |              |                |   |   |                 |
|      |    |                | tivation error is    |          |                |              |                |   |   |                 |
|      |    |                | disabled.            |          |                |              |                |   |   |                 |
| rc   | 情報 | 514            | Cluster action is    | クラスタ動作を無 | $\blacksquare$ |              |                |   |   |                 |
|      |    |                | set disabled.        | 効にしました。  |                |              |                |   |   |                 |
| rc   | 情報 | 515            | Cluster action is    | クラスタ動作を有 | $\omega$       |              |                |   |   |                 |
|      |    |                | set enabled.         | 効にしました。  |                |              |                |   |   |                 |
| rc   | 警告 | 516            | Ignored the group    | サーバダウン時の |                |              |                |   |   |                 |
|      |    |                | failover<br>because  | フェイルオーバが |                |              |                |   |   |                 |
|      |    |                | failover<br>for<br>a | 無効になっている |                |              |                |   |   |                 |
|      |    |                | server failure is    | ため、グループの |                |              |                |   |   |                 |
|      |    |                | disabled.            | フェイルオーバを |                |              |                |   |   |                 |
|      |    |                |                      | 抑制しました。  |                |              |                |   |   |                 |
| rm   | 情報 | $\mathbf{1}$   | Monitoring<br>%1     | %1の監視を開始 |                |              |                |   |   |                 |
|      |    |                | has started.         | しました。    |                |              |                |   |   |                 |
| rm   | 情報 | $\overline{2}$ | Monitoring<br>%1     | %1の監視を停止 | $\blacksquare$ |              |                |   |   |                 |
|      |    |                | has stopped.         | しました。    |                |              |                |   |   |                 |
| rm   | 情報 | $\overline{3}$ | $%1$ is not mon-     | %1の監視は、当 |                |              |                |   |   |                 |
|      |    |                | by<br>itored<br>this | サーバでは行いま |                |              |                |   |   |                 |
|      |    |                | server.              | せん。      |                |              |                |   |   |                 |

表 4.1 – 前のページからの続き

| モジュー | イベ | イベ             | メッセージ                 | 説明       | 対処               | $\mathbf{1}$ | $\overline{c}$ | 3 | $\overline{4}$ | 5 |
|------|----|----------------|-----------------------|----------|------------------|--------------|----------------|---|----------------|---|
| ルタイプ | ント | ント             |                       |          |                  |              |                |   |                |   |
|      | 分類 | ID             |                       |          |                  |              |                |   |                |   |
| rm   | 警告 | $\overline{4}$ | Warn monitoring       | %1の監視を警告 |                  |              |                |   |                |   |
|      |    |                | $\%1. ( \%2 : \%3)$   | します。     | 「モニタリソース         |              |                |   |                |   |
|      |    |                |                       |          | 異常時の詳細情          |              |                |   |                |   |
|      |    |                |                       |          | 報」を参照してく         |              |                |   |                |   |
|      |    |                |                       |          | ださい。             |              |                |   |                |   |
|      |    |                |                       |          | モニタリソースが         |              |                |   |                |   |
|      |    |                |                       |          | 監視準備中の場          |              |                |   |                |   |
|      |    |                |                       |          | 合、()内は以下の        |              |                |   |                |   |
|      |    |                |                       |          | メッセージが設定         |              |                |   |                |   |
|      |    |                |                       |          | されることがあり         |              |                |   |                |   |
|      |    |                |                       |          | ます。このメッ          |              |                |   |                |   |
|      |    |                |                       |          | セージに対する対         |              |                |   |                |   |
|      |    |                |                       |          | 処は必要ありま          |              |                |   |                |   |
|      |    |                |                       |          | せん。              |              |                |   |                |   |
|      |    |                |                       |          | (100: not ready) |              |                |   |                |   |
|      |    |                |                       |          | for monitoring.) |              |                |   |                |   |
|      |    |                |                       |          |                  |              |                |   |                |   |
| rm   | 警告 | 5              | The<br>maximum        | 最大モニタリソー | Cluster WebUI で  |              |                |   |                |   |
|      |    |                | number of moni-       | ス数を超えていま | 構成情報を確認し         |              |                |   |                |   |
|      |    |                | tor resources has     | す。       | てください。           |              |                |   |                |   |
|      |    |                | exceeded.<br>been     |          |                  |              |                |   |                |   |
|      |    |                | (registered<br>re-    |          |                  |              |                |   |                |   |
|      |    |                | source is $%1$ )      |          |                  |              |                |   |                |   |
| rm   | 警告 | 6              | Monitor configu-      | %1のモニタ構成 | Cluster WebUI で  |              |                |   |                |   |
|      |    |                | ration of $%1$ is in- | が不正です。   | 構成情報を確認し         |              |                |   |                |   |
|      |    |                | valid. $(\%2 : \%3)$  |          | てください。           |              |                |   |                |   |
| rm   | 工  | $\overline{7}$ | Failed<br>to<br>start | %1の監視の開始 | メモリ不足また          |              |                |   |                |   |
|      | ラー |                | monitoring %1.        | に失敗しました。 | は、OS のリソー        |              |                |   |                |   |
|      |    |                |                       |          | ス不足が考えられ         |              |                |   |                |   |
|      |    |                |                       |          | ます。確認してく         |              |                |   |                |   |
|      |    |                |                       |          | ださい。             |              |                |   |                |   |

表 4.1 – 前のページからの続き

操作ガイド**,** リリース **7**

| モジュー | イベ | イベ | メッセージ                | 説明                   | 対処                 | 2 | 3 | 4 | 5 <sup>1</sup> |
|------|----|----|----------------------|----------------------|--------------------|---|---|---|----------------|
| ルタイプ | ント | ント |                      |                      |                    |   |   |   |                |
|      | 分類 | ID |                      |                      |                    |   |   |   |                |
| rm   | 工  | 8  | Failed<br>stop<br>to |                      | %1の監視の停止   メモリ不足また |   |   |   |                |
|      | ラー |    | monitoring $\%1$ .   | に失敗しました。   は、OS のリソー |                    |   |   |   |                |
|      |    |    |                      |                      | ス不足が考えられ           |   |   |   |                |
|      |    |    |                      |                      | ます。確認してく           |   |   |   |                |
|      |    |    |                      |                      | ださい。               |   |   |   |                |

表 4.1 – 前のページからの続き

| モジュー     | イベ | イベ | メッセージ                | 説明       | 対処                       | $\mathbf{1}$ | $\overline{2}$ | 3 | $\overline{4}$ | $5\phantom{.0}$ |
|----------|----|----|----------------------|----------|--------------------------|--------------|----------------|---|----------------|-----------------|
| ルタイプ     | ント | ント |                      |          |                          |              |                |   |                |                 |
|          | 分類 | ID |                      |          |                          |              |                |   |                |                 |
| $\rm rm$ | 工  | 9  | Detected an error    | %1の監視で異常 |                          |              |                |   |                |                 |
|          | ラー |    | in monitoring $%1$ . | を検出しました。 | 「モニタリソース                 |              |                |   |                |                 |
|          |    |    | $(\%2:\%3)$          |          | 異常時の詳細情                  |              |                |   |                |                 |
|          |    |    |                      |          | 報」を参照してく                 |              |                |   |                |                 |
|          |    |    |                      |          | ださい。                     |              |                |   |                |                 |
|          |    |    |                      |          | 監視タイムアウト                 |              |                |   |                |                 |
|          |    |    |                      |          | を検出した場合、                 |              |                |   |                |                 |
|          |    |    |                      |          | () 内は以下のメッ               |              |                |   |                |                 |
|          |    |    |                      |          | セージが設定され                 |              |                |   |                |                 |
|          |    |    |                      |          | ます。                      |              |                |   |                |                 |
|          |    |    |                      |          | (99 : Monitor was        |              |                |   |                |                 |
|          |    |    |                      |          | timeout.)                |              |                |   |                |                 |
|          |    |    |                      |          | 擬似障害発生中の                 |              |                |   |                |                 |
|          |    |    |                      |          | 場合、()内は以下                |              |                |   |                |                 |
|          |    |    |                      |          | のメッセージが設                 |              |                |   |                |                 |
|          |    |    |                      |          | 定されます。この                 |              |                |   |                |                 |
|          |    |    |                      |          | 場合の対処は必要                 |              |                |   |                |                 |
|          |    |    |                      |          | ありません。                   |              |                |   |                |                 |
|          |    |    |                      |          | (201: Monitor            |              |                |   |                |                 |
|          |    |    |                      |          | failed for failure       |              |                |   |                |                 |
|          |    |    |                      |          | verification.)           |              |                |   |                |                 |
|          |    |    |                      |          | モニタリソースか                 |              |                |   |                |                 |
|          |    |    |                      |          | ら一定時間応答が                 |              |                |   |                |                 |
|          |    |    |                      |          | なかった場合、()                |              |                |   |                |                 |
|          |    |    |                      |          | 内は以下のメッ                  |              |                |   |                |                 |
|          |    |    |                      |          | セージが設定され                 |              |                |   |                |                 |
|          |    |    |                      |          | ます。                      |              |                |   |                |                 |
|          |    |    |                      |          | $(202: \text{couldn't})$ |              |                |   |                |                 |
|          |    |    |                      |          | receive reply from       |              |                |   |                |                 |
|          |    |    |                      |          | monitor resource         |              |                |   |                |                 |
|          |    |    |                      |          | in time.)                |              |                |   |                |                 |
|          |    |    |                      |          |                          |              |                |   |                |                 |
| rm       | 情報 | 10 | $%1$ is not moni-    | %1を監視してい | $\overline{\phantom{a}}$ |              |                |   |                |                 |
|          |    |    | tored.               | ません。     |                          |              |                |   |                |                 |

表 4.1 – 前のページからの続き

操作ガイド**,** リリース **7**

| モジュー    | イベ | イベ | メッセージ                | 説明         | 対処             | $\mathbf{1}$ | $\overline{c}$ | 3 | $\overline{4}$ | 5 |
|---------|----|----|----------------------|------------|----------------|--------------|----------------|---|----------------|---|
| ルタイプ    | ント | ント |                      |            |                |              |                |   |                |   |
|         | 分類 | ID |                      |            |                |              |                |   |                |   |
| rm/mm   | 情報 | 12 | Recovery<br>target   | %2の監視で異常   |                |              |                |   |                |   |
|         |    |    | %1 has stopped       | を検出したため、   |                |              |                |   |                |   |
|         |    |    | because an error     | 回復対象 %1 が停 |                |              |                |   |                |   |
|         |    |    | was detected in      | 止されました。    |                |              |                |   |                |   |
|         |    |    | monitoring %2.       |            |                |              |                |   |                |   |
| rm / mm | 情報 | 13 | Recovery<br>target   | %2の監視で異常   |                |              |                |   |                |   |
|         |    |    | %1 has restarted     | を検出したため、   |                |              |                |   |                |   |
|         |    |    | because an error     | 回復対象%1が再   |                |              |                |   |                |   |
|         |    |    | was detected in      | 起動されました。   |                |              |                |   |                |   |
|         |    |    | monitoring %2.       |            |                |              |                |   |                |   |
| rm/mm   | 情報 | 14 | Recovery<br>target   | %2の監視で異常   | $\overline{a}$ |              |                |   |                |   |
|         |    |    | failed over<br>%1    | を検出したため、   |                |              |                |   |                |   |
|         |    |    | because an error     | 回復対象%1がフ   |                |              |                |   |                |   |
|         |    |    | was detected in      | ェイルオーバされ   |                |              |                |   |                |   |
|         |    |    | monitoring %2.       | ました。       |                |              |                |   |                |   |
| rm/mm   | 情報 | 15 | Stopping the clus-   | %1の監視で異常   | $\mathbb{L}$   |              |                |   |                |   |
|         |    |    | ter has been re-     | を検出したため、   |                |              |                |   |                |   |
|         |    |    | quired because an    | サーバの停止が要   |                |              |                |   |                |   |
|         |    |    | error was detected   | 求されました。    |                |              |                |   |                |   |
|         |    |    | in monitoring $%1$ . |            |                |              |                |   |                |   |
| rm/mm   | 情報 | 16 | Stopping the sys-    | %1の監視で異常   |                |              |                |   |                |   |
|         |    |    | tem has been re-     | を検出したため、   |                |              |                |   |                |   |
|         |    |    | quired because an    | システムの停止が   |                |              |                |   |                |   |
|         |    |    | error was detected   | 要求されました。   |                |              |                |   |                |   |
|         |    |    | in monitoring $%1$ . |            |                |              |                |   |                |   |
| rm / mm | 情報 | 17 | Rebooting the sys-   | %1の監視で異常   | $\blacksquare$ |              |                |   |                |   |
|         |    |    | tem has been re-     | を検出したため、   |                |              |                |   |                |   |
|         |    |    | quired because an    | システムの再起    |                |              |                |   |                |   |
|         |    |    | error was detected   | 動が要求されまし   |                |              |                |   |                |   |
|         |    |    | in monitoring $%1$ . | た。         |                |              |                |   |                |   |

表 4.1 – 前のページからの続き

| モジュー  | イベ | イベ | メッセージ                 | 説明        | 対処        | 1 | 2 | 3 | 4 | 5 |
|-------|----|----|-----------------------|-----------|-----------|---|---|---|---|---|
| ルタイプ  | ント | ント |                       |           |           |   |   |   |   |   |
|       | 分類 | ID |                       |           |           |   |   |   |   |   |
| rm/mm | 工  | 18 | Attempted to stop     | %2の監視異常に  | %1 リソースの状 |   |   |   |   |   |
|       | ラー |    | the recovery target   | より回復対象 %1 | 態を確認してくだ  |   |   |   |   |   |
|       |    |    | $%1$ due to the       | を停止しようとし  | さい。       |   |   |   |   |   |
|       |    |    | error detected in     | ましたが、失敗し  |           |   |   |   |   |   |
|       |    |    | monitoring<br>%2,     | ました。      |           |   |   |   |   |   |
|       |    |    | but failed.           |           |           |   |   |   |   |   |
| rm/mm | 工  | 19 | Attempted<br>to       | %2の監視異常に  | %1 リソースの状 |   |   |   |   |   |
|       | ラー |    | restart the recov-    | より回復対象%1  | 態を確認してくだ  |   |   |   |   |   |
|       |    |    | target $%1$<br>ery    | を再起動しました  | さい。       |   |   |   |   |   |
|       |    |    | due to the error      | が、失敗しました。 |           |   |   |   |   |   |
|       |    |    | detected in mon-      |           |           |   |   |   |   |   |
|       |    |    | itoring $\%2$ , but   |           |           |   |   |   |   |   |
|       |    |    | failed.               |           |           |   |   |   |   |   |
| rm/mm | 工  | 20 | Attempted to fail     | %2の監視異常に  | %1 リソースの状 |   |   |   |   |   |
|       | ラー |    | over %1 due to        | より回復対象%1  | 態を確認してくだ  |   |   |   |   |   |
|       |    |    | the error detected    | をフェイルオーバ  | さい。       |   |   |   |   |   |
|       |    |    | in monitoring $\%2$ , | しようとしました  |           |   |   |   |   |   |
|       |    |    | but failed.           | が、失敗しました。 |           |   |   |   |   |   |
| rm/mm | 工  | 21 | Attempted to stop     | %1の監視異常に  | メモリ不足また   |   |   |   |   |   |
|       | ラー |    | the cluster due to    | よりサーバを停止  | は、OS のリソー |   |   |   |   |   |
|       |    |    | the error detected    | しようとしました  | ス不足が考えられ  |   |   |   |   |   |
|       |    |    | in monitoring $\%1$ , | が、失敗しました。 | ます。確認してく  |   |   |   |   |   |
|       |    |    | but failed.           |           | ださい。      |   |   |   |   |   |
| rm/mm | 工  | 22 | Attempted to stop     | %1の監視異常に  | メモリ不足また   |   |   |   |   |   |
|       | ラー |    | the system due to     | よりシステムを停  | は、OS のリソー |   |   |   |   |   |
|       |    |    | the error detected    | 止しようとしまし  | ス不足が考えられ  |   |   |   |   |   |
|       |    |    | in monitoring $\%1$ , | たが、失敗しまし  | ます。確認してく  |   |   |   |   |   |
|       |    |    | but failed.           | た。        | ださい。      |   |   |   |   |   |
| rm/mm | 工  | 23 | Attempted to re-      | %1の監視異常に  | メモリ不足また   |   |   |   |   |   |
|       | ラー |    | boot the system       | よりシステムを再  | は、OS のリソー |   |   |   |   |   |
|       |    |    | due to the error de-  | 起動しようとしま  | ス不足が考えられ  |   |   |   |   |   |
|       |    |    | tected in monitor-    | したが、失敗しま  | ます。確認してく  |   |   |   |   |   |
|       |    |    | ing %1, but failed.   | した。       | ださい。      |   |   |   |   |   |

表 4.1 – 前のページからの続き

操作ガイド**,** リリース **7**

| モジュー    | イベ | イベ | メッセージ                            | 説明          | 対処                       | 1 | $\overline{c}$ | 3 | 4 | 5 |
|---------|----|----|----------------------------------|-------------|--------------------------|---|----------------|---|---|---|
| ルタイプ    | ント | ント |                                  |             |                          |   |                |   |   |   |
|         | 分類 | ID |                                  |             |                          |   |                |   |   |   |
| rm      | 工  | 24 | The<br>of<br>group               | %1 リソースが所   | 構成情報が不整合                 |   |                |   |   |   |
|         | ラー |    | %1<br>resource<br>$\mathbf{1}$ s | 属するグループが    | である可能性があ                 |   |                |   |   |   |
|         |    |    | unknown.                         | 不明です。       | ります。確認して                 |   |                |   |   |   |
|         |    |    |                                  |             | ください。                    |   |                |   |   |   |
| rm/mm   | 警告 | 25 | Recovery will not                | 回復対象%1が非    | $\equiv$                 |   |                |   |   |   |
|         |    |    | be executed since                | 活性のため回復動    |                          |   |                |   |   |   |
|         |    |    | the recovery target              | 作を行いません。    |                          |   |                |   |   |   |
|         |    |    | %1 is not active.                |             |                          |   |                |   |   |   |
| rm / mm | 情報 | 26 | %1 status changed                | %1の監視が異常    | $\overline{\phantom{a}}$ |   |                |   |   |   |
|         |    |    | from error to nor-               | から正常に復帰し    |                          |   |                |   |   |   |
|         |    |    | mal.                             | ました。        |                          |   |                |   |   |   |
| rm / mm | 情報 | 27 | %1 status changed                | %1の監視が異常    | メモリ不足また                  |   |                |   |   |   |
|         |    |    | from error or nor-               | または、正常から    | は、OS のリソー                |   |                |   |   |   |
|         |    |    | mal to unknown.                  | 不明になりまし     | ス不足が考えられ                 |   |                |   |   |   |
|         |    |    |                                  | た。          | ます。確認してく                 |   |                |   |   |   |
|         |    |    |                                  |             | ださい。                     |   |                |   |   |   |
| rm      | 工  | 28 | Initialization<br>er-            | モニタプロセス     | メモリ不足また                  |   |                |   |   |   |
|         | ラー |    | of<br>monitor<br>ror             | の初期化エラーで    | は、OS のリソー                |   |                |   |   |   |
|         |    |    | $(\%1$ :<br>process.             | す。          | ス不足が考えられ                 |   |                |   |   |   |
|         |    |    | %2)                              |             | ます。確認してく                 |   |                |   |   |   |
|         |    |    |                                  |             | ださい。                     |   |                |   |   |   |
| rm      | 情報 | 29 | Monitoring<br>%1                 | %1の監視を一時    |                          |   |                |   |   |   |
|         |    |    | was suspended.                   | 停止しました。     |                          |   |                |   |   |   |
| rm      | 情報 | 30 | Monitoring<br>%1                 | %1の監視を再開    | $\Box$                   |   |                |   |   |   |
|         |    |    | was resumed.                     | しました。       |                          |   |                |   |   |   |
| rm      | 情報 | 31 | All monitors were                | 全ての監視を一時    |                          |   |                |   |   |   |
|         |    |    | suspended.                       | 停止しました。     |                          |   |                |   |   |   |
| rm      | 情報 | 32 | All monitors were                | 全ての監視を再開    |                          |   |                |   |   |   |
|         |    |    | resumed.                         | しました。       |                          |   |                |   |   |   |
| rm / mm | 情報 | 35 | System panic by                  | %1の監視で異常    | $\Box$                   |   |                |   |   |   |
|         |    |    | sysrq has been re-               | を検出したため、    |                          |   |                |   |   |   |
|         |    |    | quired because an                | sysrq によるシス |                          |   |                |   |   |   |
|         |    |    | error was detected               | テムのパニックが    |                          |   |                |   |   |   |
|         |    |    | in monitoring $%1$ .             | 要求されました。    |                          |   |                |   |   |   |

表 4.1 – 前のページからの続き

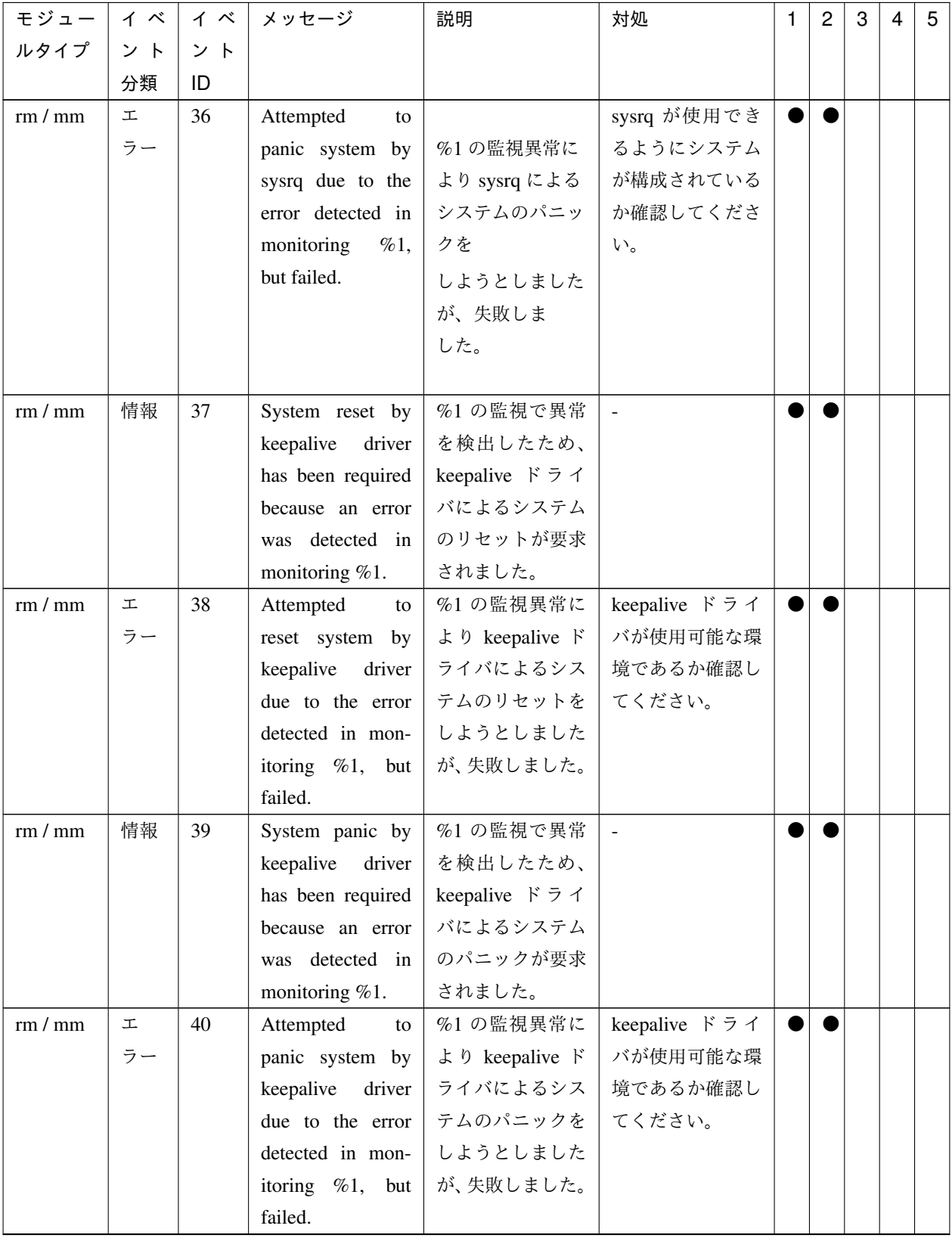

表 4.1 – 前のページからの続き

操作ガイド**,** リリース **7**

| モジュー  | イベ | イベ | メッセージ                | 説明         | 対処                  | $\mathbf{1}$ | $\overline{2}$ | 3 | $\overline{4}$ | 5 |
|-------|----|----|----------------------|------------|---------------------|--------------|----------------|---|----------------|---|
| ルタイプ  | ント | ント |                      |            |                     |              |                |   |                |   |
|       | 分類 | ID |                      |            |                     |              |                |   |                |   |
| rm/mm | 情報 | 41 | System reset by      | %1の監視で異常   | $\bar{\phantom{a}}$ |              |                |   |                |   |
|       |    |    | BMC has been re-     | を検出したため、   |                     |              |                |   |                |   |
|       |    |    | quired because an    | BMC によるシス  |                     |              |                |   |                |   |
|       |    |    | error was detected   | テムのリセットが   |                     |              |                |   |                |   |
|       |    |    | in monitoring $%1$ . | 要求されました。   |                     |              |                |   |                |   |
| rm/mm | 工  | 42 | Attempted to reset   | %1の監視異常に   | ipmitool コマンド       |              |                |   |                |   |
|       | ラー |    | system by BMC        | より BMC による | が使用可能である            |              |                |   |                |   |
|       |    |    | due to the error de- | システムのリセッ   | か確認してくださ            |              |                |   |                |   |
|       |    |    | tected in monitor-   | トをしようとしま   | $\mathcal{V}$       |              |                |   |                |   |
|       |    |    | ing %1, but failed.  | したが、失敗しま   |                     |              |                |   |                |   |
|       |    |    |                      | した。        |                     |              |                |   |                |   |
| rm/mm | 情報 | 43 | System<br>power      | %1の監視で異常   |                     |              |                |   |                |   |
|       |    |    | down by BMC          | を検出したため、   |                     |              |                |   |                |   |
|       |    |    | has been required    | BMC によるシス  |                     |              |                |   |                |   |
|       |    |    | because an error     | テムのパワーダウ   |                     |              |                |   |                |   |
|       |    |    | was detected in      | ンが要求されまし   |                     |              |                |   |                |   |
|       |    |    | monitoring %1.       | た。         |                     |              |                |   |                |   |
| rm/mm | 工  | 44 | Attempted<br>to      | %1の監視異常に   | ipmitool コマンド       |              |                |   |                |   |
|       | ラー |    | power<br>down        | より BMC による | が使用可能である            |              |                |   |                |   |
|       |    |    | system by BMC        | システムのパワー   | か確認してくださ            |              |                |   |                |   |
|       |    |    | due to the error     | ダウンをしようと   | $\mathbf{h}$        |              |                |   |                |   |
|       |    |    | detected in mon-     | しましたが、失敗   |                     |              |                |   |                |   |
|       |    |    | itoring $\%1$ , but  | しました。      |                     |              |                |   |                |   |
|       |    |    | failed.              |            |                     |              |                |   |                |   |
| rm/mm | 情報 | 45 | System power cy-     | %1の監視で異常   |                     |              |                |   |                |   |
|       |    |    | cle by BMC has       | を検出したため、   |                     |              |                |   |                |   |
|       |    |    | been required be-    | BMC によるシス  |                     |              |                |   |                |   |
|       |    |    | cause an error was   | テムのパワーサイ   |                     |              |                |   |                |   |
|       |    |    | detected in moni-    | クルが要求されま   |                     |              |                |   |                |   |
|       |    |    | toring %1.           | した。        |                     |              |                |   |                |   |

表 4.1 – 前のページからの続き

| モジュー  | イベ | イベ | メッセージ                    | 説明         | 対処                       | 1 | $\overline{2}$ | 3 | 4 | 5 |
|-------|----|----|--------------------------|------------|--------------------------|---|----------------|---|---|---|
| ルタイプ  | ント | ント |                          |            |                          |   |                |   |   |   |
|       | 分類 | ID |                          |            |                          |   |                |   |   |   |
| rm/mm | 工  | 46 | Attempted<br>to          | %1の監視異常に   | ipmitool コマンド            |   |                |   |   |   |
|       | ラー |    | power cycle sys-         | より BMC による | が使用可能である                 |   |                |   |   |   |
|       |    |    | by<br><b>BMC</b><br>tem  | システムのパワー   | か確認してくださ                 |   |                |   |   |   |
|       |    |    | due to the error         | ダウンをしようと   | い。                       |   |                |   |   |   |
|       |    |    | detected in mon-         | しましたが、失敗   |                          |   |                |   |   |   |
|       |    |    | itoring %1, but          | しました。      |                          |   |                |   |   |   |
|       |    |    | failed.                  |            |                          |   |                |   |   |   |
| rm/mm | 情報 | 47 | <b>NMI</b><br>send<br>by | %1の監視で異常   | $\blacksquare$           |   |                |   |   |   |
|       |    |    | BMC has been re-         | を検出したため、   |                          |   |                |   |   |   |
|       |    |    | quired because an        | BMC によるシス  |                          |   |                |   |   |   |
|       |    |    | error was detected       | テムの NMI が要 |                          |   |                |   |   |   |
|       |    |    | in monitoring %1.        | 求されました。    |                          |   |                |   |   |   |
| rm/mm | 工  | 48 | Attempted to send        | %1の監視異常に   | ipmitool コマンド            |   |                |   |   |   |
|       | ラー |    | NMI by BMC due           | より BMC による | が使用可能である                 |   |                |   |   |   |
|       |    |    | to the error de-         | システムの NMI  | か確認してくださ                 |   |                |   |   |   |
|       |    |    | tected in monitor-       | をしようとしまし   | い。                       |   |                |   |   |   |
|       |    |    | ing %1, but failed.      | たが、失敗しまし   |                          |   |                |   |   |   |
|       |    |    |                          | た。         |                          |   |                |   |   |   |
| rm    | 情報 | 49 | %1 status changed        | %1の監視が警告   | $\overline{\phantom{a}}$ |   |                |   |   |   |
|       |    |    | from warning to          | から正常に復帰し   |                          |   |                |   |   |   |
|       |    |    | normal.                  | ました。       |                          |   |                |   |   |   |
| rm    | 工  | 57 | Stopping<br>the          | ライセンス不正    | 有効なライセンス                 |   |                |   |   |   |
|       | ラー |    | cluster is required      | により、サーバ停   | を登録してくださ                 |   |                |   |   |   |
|       |    |    | since license $(\%1)$    | 止が要求されまし   | い。                       |   |                |   |   |   |
|       |    |    | is invalid.              | た。         |                          |   |                |   |   |   |
| rm    | 工  | 58 | Stopping<br>the          | ライセンス不正に   | 有効なライセンス                 |   |                |   |   |   |
|       | ラー |    | cluster<br>due<br>to     | よるサーバ停止が   | を登録してくださ                 |   |                |   |   |   |
|       |    |    | invalid<br>license       | 成功しませんでし   | い。                       |   |                |   |   |   |
|       |    |    | $(\%1)$ failed.          | た。         |                          |   |                |   |   |   |

表 4.1 – 前のページからの続き

操作ガイド**,** リリース **7**

| モジュー    | イベ | イベ | メッセージ               | 説明          | 対処             | $\mathbf{1}$ | 2 | 3 | $\overline{4}$ | 5 |
|---------|----|----|---------------------|-------------|----------------|--------------|---|---|----------------|---|
| ルタイプ    | ント | ント |                     |             |                |              |   |   |                |   |
|         | 分類 | ID |                     |             |                |              |   |   |                |   |
| rm      | 警告 | 71 | Detected a mon-     |             |                |              |   |   |                |   |
|         |    |    | delay<br>itor<br>in | %1の監視       | 監視遅延を検出し       |              |   |   |                |   |
|         |    |    | monitoring $\%1$ .  | で監視遅延       | たサーバの負荷状       |              |   |   |                |   |
|         |    |    | $(timeout = %2)$    | を検出しま       | 況を確認し、負荷       |              |   |   |                |   |
|         |    |    | actual-time=%3      | した。現在       | を取り除いてくだ       |              |   |   |                |   |
|         |    |    | delay<br>warning    | のタイムア       | さい。            |              |   |   |                |   |
|         |    |    | rate=%4 $)$         | ウト値は        | 監視タイムアウト       |              |   |   |                |   |
|         |    |    |                     | $%2$ (tick  | を検出するようで       |              |   |   |                |   |
|         |    |    |                     | count)      | あれば、監視タイ       |              |   |   |                |   |
|         |    |    |                     | です。         | ムアウトの延長が       |              |   |   |                |   |
|         |    |    |                     | 遅延検出時の実測    | 必要となります。       |              |   |   |                |   |
|         |    |    |                     | 値が %3 (tick |                |              |   |   |                |   |
|         |    |    |                     | count) となり、 |                |              |   |   |                |   |
|         |    |    |                     | 遅延警告割合%4    |                |              |   |   |                |   |
|         |    |    |                     | (%) を超えま    |                |              |   |   |                |   |
|         |    |    |                     | した。         |                |              |   |   |                |   |
|         |    |    |                     |             |                |              |   |   |                |   |
| rm      | 警告 | 72 | %1<br>could<br>not  | %1は監視処理が    | メモリ不足また        |              |   |   |                |   |
|         |    |    | Monitoring.         | 実行できませんで    | は、OS のリソー      |              |   |   |                |   |
|         |    |    |                     | した。         | ス不足が考えられ       |              |   |   |                |   |
|         |    |    |                     |             | ます。確認してく       |              |   |   |                |   |
|         |    |    |                     |             | ださい。           |              |   |   |                |   |
| rm/mm   | 情報 | 81 | Script before %1    | %2 モニタリソー   | $\blacksquare$ |              |   |   |                |   |
|         |    |    | upon failure<br>in  | スの%1 前スクリ   |                |              |   |   |                |   |
|         |    |    | monitor resource    | プトを開始しまし    |                |              |   |   |                |   |
|         |    |    | %2 started.         | た。          |                |              |   |   |                |   |
| rm / mm | 情報 | 82 | Script before %1    | %2 モニタリソー   | $\sim$         |              |   |   |                |   |
|         |    |    | upon failure<br>in  | スの%1 前スクリ   |                |              |   |   |                |   |
|         |    |    | monitor resource    | プトが完了しまし    |                |              |   |   |                |   |
|         |    |    | %2 completed.       | た。          |                |              |   |   |                |   |
| rm / mm | 工  | 83 | Script before %1    | %2 モニタリソー   | スクリプトが失        |              |   |   |                |   |
|         | ラー |    | upon failure in     | スの%1 前スクリ   | 敗した原因を確認       |              |   |   |                |   |
|         |    |    | monitor resource    | プトが失敗しまし    | し、対処を行って       |              |   |   |                |   |
|         |    |    | %2 failed.          | た。          | ください。          |              |   |   |                |   |

表 4.1 – 前のページからの続き

| モジュー | イベ | イベ  | メッセージ               | 説明         | 対処             | 1 | 2 | 3 | 4 | 5 |
|------|----|-----|---------------------|------------|----------------|---|---|---|---|---|
| ルタイプ | ント | ント  |                     |            |                |   |   |   |   |   |
|      | 分類 | ID  |                     |            |                |   |   |   |   |   |
| rm   | 警告 | 100 | Restart count ex-   | 再起動回数が最大   | $\equiv$       |   |   |   |   |   |
|      |    |     | ceeded the maxi-    | 値%1を超えたの   |                |   |   |   |   |   |
|      |    |     | mum of %1. Final    | で、%2の最終動   |                |   |   |   |   |   |
|      |    |     | action of monitor-  | 作は実行されませ   |                |   |   |   |   |   |
|      |    |     | ing %2 will not be  | んでした。      |                |   |   |   |   |   |
|      |    |     | executed.           |            |                |   |   |   |   |   |
| rm   | 警告 | 120 | The virtual ma-     | %1 リソースが管  | $\blacksquare$ |   |   |   |   |   |
|      |    |     | chine $(\%1)$ has   | 理している仮想マ   |                |   |   |   |   |   |
|      |    |     | been migrated to    | シンが外部操作に   |                |   |   |   |   |   |
|      |    |     | %2 by an external   | よりサーバ%2へ   |                |   |   |   |   |   |
|      |    |     | operation.          | マイグレーション   |                |   |   |   |   |   |
|      |    |     |                     | されました。     |                |   |   |   |   |   |
| rm   | 警告 | 121 | The virtual ma-     | %1 リソースが管  | $\mathbb{Z}^2$ |   |   |   |   |   |
|      |    |     | chine $(\%1)$ has   | 理している仮想マ   |                |   |   |   |   |   |
|      |    |     | been started by an  | シンが外部操作に   |                |   |   |   |   |   |
|      |    |     | external operation. | より起動されまし   |                |   |   |   |   |   |
|      |    |     |                     | た。         |                |   |   |   |   |   |
| rm   | 情報 | 130 | The<br>collecting   | モニタリソース\$1 |                |   |   |   |   |   |
|      |    |     | of detailed infor-  | の監視の異常検出   |                |   |   |   |   |   |
|      |    |     | mation triggered    | を契機とした詳細   |                |   |   |   |   |   |
|      |    |     | by monitor re-      | 情報の採取を開始   |                |   |   |   |   |   |
|      |    |     | source %1 error     | しました。タイム   |                |   |   |   |   |   |
|      |    |     | has been started    | アウトは%2秒で   |                |   |   |   |   |   |
|      |    |     | (timeout= $%2$ ).   | す。         |                |   |   |   |   |   |
| rm   | 情報 | 131 | The collection of   | モニタリソース    | $\sim$         |   |   |   |   |   |
|      |    |     | detailed informa-   | %1の監視の異常   |                |   |   |   |   |   |
|      |    |     | tion triggered by   | 検出を契機とした   |                |   |   |   |   |   |
|      |    |     | monitor resource    | 詳細情報の採取が   |                |   |   |   |   |   |
|      |    |     | %1 error has been   | 完了しました。    |                |   |   |   |   |   |
|      |    |     | completed.          |            |                |   |   |   |   |   |

表 4.1 – 前のページからの続き

操作ガイド**,** リリース **7**

| モジュー | イベ | イベ  | メッセージ                | 説明        | 対処                       | $\mathbf{1}$ | $\overline{2}$ | 3 | 4 | 5 |
|------|----|-----|----------------------|-----------|--------------------------|--------------|----------------|---|---|---|
| ルタイプ | ント | ント  |                      |           |                          |              |                |   |   |   |
|      | 分類 | ID  |                      |           |                          |              |                |   |   |   |
| rm   | 警告 | 132 | The collection of    | モニタリソース   |                          |              |                |   |   |   |
|      |    |     | detailed informa-    | %1の監視の異常  |                          |              |                |   |   |   |
|      |    |     | tion triggered by    | 検出を契機とした  |                          |              |                |   |   |   |
|      |    |     | monitor resource     | 詳細情報の採取が  |                          |              |                |   |   |   |
|      |    |     | %1 error has been    | 失敗しました。   |                          |              |                |   |   |   |
|      |    |     | failed $(\%2)$ .     |           |                          |              |                |   |   |   |
| rm   | 情報 | 140 | Process %1 has       | プロセス%1を起  | $\sim$                   |              |                |   |   |   |
|      |    |     | started.             | 動しました。    |                          |              |                |   |   |   |
| rm   | 警告 | 141 | Process %1 has       | プロセス%1を再  | $\overline{\phantom{a}}$ |              |                |   |   |   |
|      |    |     | restarted.           | 起動しました。   |                          |              |                |   |   |   |
| rm   | 警告 | 142 | Process %1 does      | プロセス%1が消  | $\sim$                   |              |                |   |   |   |
|      |    |     | not exist.           | 滅しました。    |                          |              |                |   |   |   |
| rm   | 工  | 143 | Process %1 was       | プロセス %1 を | メモリ不足また                  |              |                |   |   |   |
|      | ラー |     | %2<br>restarted      | %2回再起動しま  | は、OS のリソー                |              |                |   |   |   |
|      |    |     | times, but termi-    | したが、異常終了  | ス不足が考えられ                 |              |                |   |   |   |
|      |    |     | nated abnormally.    | しました。     | ます。確認してく                 |              |                |   |   |   |
|      |    |     |                      |           | ださい。                     |              |                |   |   |   |
| rm   | 工  | 150 | cluster<br>The<br>is | プロセス%1が異  | メモリ不足また                  |              |                |   |   |   |
|      | ラー |     | since<br>stopped     | 常終了したので、  | は、OS のリソー                |              |                |   |   |   |
|      |    |     | process $\%1$ was    | クラスタを停止し  | ス不足が考えられ                 |              |                |   |   |   |
|      |    |     | terminated abnor-    | ます。       | ます。確認してく                 |              |                |   |   |   |
|      |    |     | mally.               |           | ださい。                     |              |                |   |   |   |
| rm   | 工  | 151 | The<br>server<br>is  | プロセス%1が異  | メモリ不足また                  |              |                |   |   |   |
|      | ラー |     | shut down since      | 常終了したので、  | は、OS のリソー                |              |                |   |   |   |
|      |    |     | process %1 was       | サーバをシャット  | ス不足が考えられ                 |              |                |   |   |   |
|      |    |     | terminated abnor-    | ダウンします。   | ます。確認してく                 |              |                |   |   |   |
|      |    |     | mally.               |           | ださい。                     |              |                |   |   |   |
| rm   | 工  | 152 | The<br>server<br>is  | プロセス%1が異  | メモリ不足また                  |              |                |   |   |   |
|      | ラー |     | since<br>restarted   | 常終了したので、  | は、OS のリソー                |              |                |   |   |   |
|      |    |     | process $\%1$ was    | サーバを再起動し  | ス不足が考えられ                 |              |                |   |   |   |
|      |    |     | terminated abnor-    | ます。       | ます。確認してく                 |              |                |   |   |   |
|      |    |     | mally.               |           | ださい。                     |              |                |   |   |   |

表 4.1 – 前のページからの続き

| モジュー | イベ | ィベー | │ メッセージ               | 説明        | 対処             | 1 | $\overline{2}$ | 3 | 4 | 5 |
|------|----|-----|-----------------------|-----------|----------------|---|----------------|---|---|---|
| ルタイプ | ント | ント  |                       |           |                |   |                |   |   |   |
|      | 分類 | ID  |                       |           |                |   |                |   |   |   |
| rm   | 工  | 160 | Monitor resource      | ライセンスが有効  | 有効なライセンス       |   |                |   |   |   |
|      | ラー |     | $%1$ cannot be con-   | でないため、モニ  | を登録してくださ       |   |                |   |   |   |
|      |    |     | trolled since the li- | タリソース%1を  | $\mathbf{b}$   |   |                |   |   |   |
|      |    |     | cense is invalid.     | 制御できません。  |                |   |                |   |   |   |
| rm   | 情報 | 170 | Recovery<br>script    | %1の監視で異常  | $\mathbb{Z}^2$ |   |                |   |   |   |
|      |    |     | has been executed     | を検出したため、  |                |   |                |   |   |   |
|      |    |     | since<br>an<br>error  | 回復スクリプトが  |                |   |                |   |   |   |
|      |    |     | detected in<br>was    | 実行されました。  |                |   |                |   |   |   |
|      |    |     | monitoring %1.        |           |                |   |                |   |   |   |
| rm   | 工  | 171 | An attempt was        | %1の監視異常に  | 回復スクリプトが       |   |                |   |   |   |
|      | ラー |     | made to execute       | より回復スクリプ  | 失敗した原因を確       |   |                |   |   |   |
|      |    |     | the recovery script   | トを実行しました  | 認し、対処を行っ       |   |                |   |   |   |
|      |    |     | due to a $%1$ mon-    | が、失敗しました。 | てください。         |   |                |   |   |   |
|      |    |     | itoring failure, but  |           |                |   |                |   |   |   |
|      |    |     | failed.               |           |                |   |                |   |   |   |
| rm   | 情報 | 180 | Dummy Failure of      | モニタリソース   |                |   |                |   |   |   |
|      |    |     | monitor resource      | %1の擬似障害を  |                |   |                |   |   |   |
|      |    |     | $%1$ is enabled.      | 開始しました。   |                |   |                |   |   |   |
| rm   | 情報 | 181 | Dummy Failure of      | モニタリソース   |                |   |                |   |   |   |
|      |    |     | monitor resource      | %1の擬似障害を  |                |   |                |   |   |   |
|      |    |     | %1 is disabled.       | 停止しました。   |                |   |                |   |   |   |
| rm   | 情報 | 182 | Dummy Failure of      | 全モニタリソース  |                |   |                |   |   |   |
|      |    |     | all monitor will be   | の擬似障害を開始  |                |   |                |   |   |   |
|      |    |     | enabled.              | します。      |                |   |                |   |   |   |
| rm   | 情報 | 183 | Dummy Failure of      | 全モニタリソース  |                |   |                |   |   |   |
|      |    |     | all monitor will be   | の擬似障害を停止  |                |   |                |   |   |   |
|      |    |     | disabled.             | します。      |                |   |                |   |   |   |
| rm   | 警告 | 184 | An attempt was        | モニタリソース   | モニタリソース        |   |                |   |   |   |
|      |    |     | made to enable        | %1の擬似障害の  | %1 が擬似障害に      |   |                |   |   |   |
|      |    |     | Dummy Failure of      | 開始に失敗しまし  | 対応しているか確       |   |                |   |   |   |
|      |    |     | monitor resource      | た。        | 認してください。       |   |                |   |   |   |
|      |    |     | %1, but failed.       |           |                |   |                |   |   |   |

表 4.1 – 前のページからの続き

操作ガイド**,** リリース **7**

| モジュー | イベ |     | イ ベ   メッセージ            | 説明          | 対処             | 1 | $\overline{2}$ | 3 | 4 | 5 |
|------|----|-----|------------------------|-------------|----------------|---|----------------|---|---|---|
| ルタイプ | ント | ント  |                        |             |                |   |                |   |   |   |
|      | 分類 | ID  |                        |             |                |   |                |   |   |   |
| rm   | 警告 | 185 | An attempt was         | モニタリソース     | モニタリソース        |   |                |   |   |   |
|      |    |     | made to disable        | %1の擬似障害の    | %1 が擬似障害に      |   |                |   |   |   |
|      |    |     | Dummy Failure of       | 停止に失敗しまし    | 対応しているか確       |   |                |   |   |   |
|      |    |     | monitor resource       | た。          | 認してください。       |   |                |   |   |   |
|      |    |     | %1, but failed.        |             |                |   |                |   |   |   |
| rm   | 情報 | 190 | Recovery<br>action     | モニタリソース異    |                |   |                |   |   |   |
|      |    |     | caused by monitor      | 常時の回復動作を    |                |   |                |   |   |   |
|      |    |     | resource error is      | 無効にしました。    |                |   |                |   |   |   |
|      |    |     | disabled.              |             |                |   |                |   |   |   |
| rm   | 情報 | 191 | Recovery<br>action     | モニタリソース異    |                |   |                |   |   |   |
|      |    |     | caused by monitor      | 常時の回復動作を    |                |   |                |   |   |   |
|      |    |     | resource error is      | 有効にしました。    |                |   |                |   |   |   |
|      |    |     | enabled.               |             |                |   |                |   |   |   |
| rm   | 警告 | 192 | Ignored the re-        | モニタ異常時の回    | $\sim$         |   |                |   |   |   |
|      |    |     | covery action in       | 復動作が無効にな    |                |   |                |   |   |   |
|      |    |     | monitoring<br>%1       | っているため、モ    |                |   |                |   |   |   |
|      |    |     | because recovery       | ニタリソース %1   |                |   |                |   |   |   |
|      |    |     | action caused by       | の回復動作が無視    |                |   |                |   |   |   |
|      |    |     | monitor resource       | されました。      |                |   |                |   |   |   |
|      |    |     | error is disabled.     |             |                |   |                |   |   |   |
| rm   | 警告 | 193 | Recovery<br>ac-        | タイムアウト発生    | $\blacksquare$ |   |                |   |   |   |
|      |    |     | tion at timeout        | 時の回復動作が無    |                |   |                |   |   |   |
|      |    |     | occurrence<br>was      | 効であるため、監    |                |   |                |   |   |   |
|      |    |     | disabled, so the       | 視%1の回復動作    |                |   |                |   |   |   |
|      |    |     | recovery action of     | は実行されません    |                |   |                |   |   |   |
|      |    |     | monitor % was          | でした。        |                |   |                |   |   |   |
|      |    |     | not executed.          |             |                |   |                |   |   |   |
| rm   | 警告 | 200 | Since there is no      | 正常に稼動してい    | $\sim$         |   |                |   |   |   |
|      |    |     | normally<br>other      | るサーバが他に存    |                |   |                |   |   |   |
|      |    |     | running server, the    | 在しないためモニ    |                |   |                |   |   |   |
|      |    |     | $action(\%1)$<br>final | タリソース%2の    |                |   |                |   |   |   |
|      |    |     | for the error de-      | 異常検出による最    |                |   |                |   |   |   |
|      |    |     | tection of monitor     | 終動作 (%1) を抑 |                |   |                |   |   |   |
|      |    |     | resource %2 was        | 制しました。      |                |   |                |   |   |   |
|      |    |     | suppressed.            |             |                |   |                |   |   |   |

表 4.1 – 前のページからの続き

| モジュー | イベ | イベ  | メッセージ                | 説明                  | 対処        | 1 | $\overline{2}$ | 3 | 4 | 5 |
|------|----|-----|----------------------|---------------------|-----------|---|----------------|---|---|---|
| ルタイプ | ント | ント  |                      |                     |           |   |                |   |   |   |
|      | 分類 | ID  |                      |                     |           |   |                |   |   |   |
| rm   | 警告 | 220 | Recovery will not    | いずれの回復対             | $\sim$    |   |                |   |   |   |
|      |    |     | be executed since    | 象も起動状態では            |           |   |                |   |   |   |
|      |    |     | any recovery tar-    | ないため、回復動            |           |   |                |   |   |   |
|      |    |     | get is not active.   | 作は実行されませ            |           |   |                |   |   |   |
|      |    |     |                      | $\mathcal{h}_\circ$ |           |   |                |   |   |   |
| rm   | 警告 | 221 | Recovery will not    | 回復対象に設定             |           |   |                |   |   |   |
|      |    |     | be executed be-      | されたグループ             |           |   |                |   |   |   |
|      |    |     | cause the group      | リソースの属する            |           |   |                |   |   |   |
|      |    |     | that is set for the  | フェイルオーバグ            |           |   |                |   |   |   |
|      |    |     | recovery target is   | ループが非活性状            |           |   |                |   |   |   |
|      |    |     | not active.          | 態のため回復動作            |           |   |                |   |   |   |
|      |    |     |                      | を行いません。             |           |   |                |   |   |   |
| mm   | 情報 | 901 | Message monitor      | メッセージモニ             | $\sim$    |   |                |   |   |   |
|      |    |     | has been started.    | タ (外部連携モニ           |           |   |                |   |   |   |
|      |    |     |                      | タの関連モジュー            |           |   |                |   |   |   |
|      |    |     |                      | ル)が開始されま            |           |   |                |   |   |   |
|      |    |     |                      | した。                 |           |   |                |   |   |   |
| mm   | 工  | 902 | Failed to initialize | メッセージモニ             | メモリ不足また   |   |                |   |   |   |
|      | ラー |     | message monitor.     | タ (外部連携モニ           | は、OS のリソー |   |                |   |   |   |
|      |    |     | $(\%1: \%2)$         | タの関連モジュー            | ス不足が考えられ  |   |                |   |   |   |
|      |    |     |                      | ル)の初期化に失            | ます。確認してく  |   |                |   |   |   |
|      |    |     |                      | 敗しました。              | ださい。      |   |                |   |   |   |
| mm   | 警告 | 903 | An error of $\%1$    | カテゴリ %1、            | $\Box$    |   |                |   |   |   |
|      |    |     | type and $\%2$ de-   | キーワード%2の            |           |   |                |   |   |   |
|      |    |     | vice has been de-    | 外部エラー %3 を          |           |   |                |   |   |   |
|      |    |     | tected. $(\%3)$      | 受信しました。             |           |   |                |   |   |   |
| mm   | 工  | 905 | An error has been    | モニタリソース             | %2 のメッセージ |   |                |   |   |   |
|      | ラー |     | detected in moni-    | %1の監視で異常            | に従った対処を実  |   |                |   |   |   |
|      |    |     | toring $%1.$ $(%2)$  | を検出しました。            | 施してください。  |   |                |   |   |   |
| mm   | 工  | 906 | Message monitor      | メッセージモニ             | メモリ不足また   |   |                |   |   |   |
|      | ラー |     | was terminated ab-   | タ (外部連携モニ           | は、OS のリソー |   |                |   |   |   |
|      |    |     | normally.            | タの関連モジュー            | ス不足が考えられ  |   |                |   |   |   |
|      |    |     |                      | ル)が異常終了し            | ます。確認してく  |   |                |   |   |   |
|      |    |     |                      | ました。                | ださい。      |   |                |   |   |   |

表 4.1 – 前のページからの続き

操作ガイド**,** リリース **7**

| モジュー  | イベ |              | イ ベ   メッセージ           | 説明                         | 対処                       | 1 | $\overline{c}$ | 3 | 4 | 5 |
|-------|----|--------------|-----------------------|----------------------------|--------------------------|---|----------------|---|---|---|
| ルタイプ  | ント | ント           |                       |                            |                          |   |                |   |   |   |
|       | 分類 | ID           |                       |                            |                          |   |                |   |   |   |
| mm    | 工  | 907          | Failed to execute     | 回復動作の実行に                   | メモリ不足また                  |   |                |   |   |   |
|       | ラー |              | action. $(\%1)$       | 失敗しました。                    | は、OS のリソー                |   |                |   |   |   |
|       |    |              |                       |                            | ス不足が考えられ                 |   |                |   |   |   |
|       |    |              |                       |                            | ます。確認してく                 |   |                |   |   |   |
|       |    |              |                       |                            | ださい。                     |   |                |   |   |   |
| mm    | 情報 | 908          | The system will be    | OS のシャットダ                  | $\overline{\phantom{a}}$ |   |                |   |   |   |
|       |    |              | stopped.              | ウンが実行されま                   |                          |   |                |   |   |   |
|       |    |              |                       | す。                         |                          |   |                |   |   |   |
| mm    | 情報 | 909          | The cluster dae-      | クラスタ停止が実                   | $\blacksquare$           |   |                |   |   |   |
|       |    |              | will<br>be<br>mon     | 行されます。                     |                          |   |                |   |   |   |
|       |    |              | stopped.              |                            |                          |   |                |   |   |   |
| mm    | 情報 | 910          | The system will be    | OS のリブートが                  | $\overline{\phantom{a}}$ |   |                |   |   |   |
|       |    |              | rebooted.             | 実行されます。                    |                          |   |                |   |   |   |
| mm    | 情報 | 911          | Message monitor       | メッセージモニ                    | $\sim$                   |   |                |   |   |   |
|       |    |              | will be restarted.    | タ (外部連携モニ                  |                          |   |                |   |   |   |
|       |    |              |                       | タの関連モジュー                   |                          |   |                |   |   |   |
|       |    |              |                       | ル)が再起動され                   |                          |   |                |   |   |   |
|       |    |              |                       | ます。                        |                          |   |                |   |   |   |
| mm    | 情報 | 912          | Received a mes-       | SNMP Trap $\oslash \times$ | $\sim$                   |   |                |   |   |   |
|       |    |              | sage by SNMP          | ッセージを受信し                   |                          |   |                |   |   |   |
|       |    |              | from ex-<br>Trap      | ました。メッセー                   |                          |   |                |   |   |   |
|       |    |              | ternal.<br>$(\%1$ :   | ジは、項目(%1)の                 |                          |   |                |   |   |   |
|       |    |              | %2)                   | 情報 (%2) を含み                |                          |   |                |   |   |   |
|       |    |              |                       | ます。                        |                          |   |                |   |   |   |
| trnsv | 工  | $\mathbf{1}$ | There was a notifi-   | %1 から通知を受                  |                          |   |                |   |   |   |
|       | ラー |              | cation from exter-    | 付ましたが、許可                   |                          |   |                |   |   |   |
|       |    |              | nal (IP=%1), but it   | されませんでし                    |                          |   |                |   |   |   |
|       |    |              | was denied.           | た。                         |                          |   |                |   |   |   |
| trnsv | 情報 | 10           | There was a noti-     | %2から通知(%1)                 |                          |   |                |   |   |   |
|       |    |              | fication $(\%1)$ from | を受け付けまし                    |                          |   |                |   |   |   |
|       |    |              | external (IP= $%2$ ). | た。                         |                          |   |                |   |   |   |

表 4.1 – 前のページからの続き

| モジュー  | イベ | イベ | メッセージ                 | 説明          | 対処           | $\mathbf{1}$ | $\overline{c}$ | 3 | $\overline{4}$ | 5 |
|-------|----|----|-----------------------|-------------|--------------|--------------|----------------|---|----------------|---|
| ルタイプ  | ント | ント |                       |             |              |              |                |   |                |   |
|       | 分類 | ID |                       |             |              |              |                |   |                |   |
| trnsv | 情報 | 20 | Recovery<br>action    | 外部通知により     | $\mathbb{L}$ |              |                |   |                |   |
|       |    |    | of moni-<br>$( \% 1)$ | モニタリソース     |              |              |                |   |                |   |
|       |    |    | toring<br>$%2$ has    | %2の異常時動作    |              |              |                |   |                |   |
|       |    |    | been<br>executed      | (%1) の実行を開  |              |              |                |   |                |   |
|       |    |    | because a notifica-   | 始しました。      |              |              |                |   |                |   |
|       |    |    | tion arrived from     |             |              |              |                |   |                |   |
|       |    |    | external.             |             |              |              |                |   |                |   |
| trnsv | 情報 | 21 | action<br>Recovery    | モニタリソース     | $\sim$       |              |                |   |                |   |
|       |    |    | $(\%1)$ of monitor-   | %2の異常時動作    |              |              |                |   |                |   |
|       |    |    | ing %2 has been       | (%1) が成功しま  |              |              |                |   |                |   |
|       |    |    | completed.            | した。         |              |              |                |   |                |   |
| trnsv | 工  | 22 | Attempted<br>to       | モニタリソース     | 異常時動作が実行     |              |                |   |                |   |
|       | ラー |    | recovery<br>action    | %2の異常時動作    | 可能な環境か確認     |              |                |   |                |   |
|       |    |    | $(\%1)$ of moni-      | (%1) を実行しま  | してください。      |              |                |   |                |   |
|       |    |    | toring $\%2$ , but it | したが、失敗しま    |              |              |                |   |                |   |
|       |    |    | failed.               | した。         |              |              |                |   |                |   |
| trnsv | 情報 | 30 | Action $(\%1)$ has    | 動作 (%1) の実行 | $\mathbf{r}$ |              |                |   |                |   |
|       |    |    | been completed.       | に成功しました。    |              |              |                |   |                |   |
| trnsv | 工  | 31 | Attempted to exe-     | 動作(%1)を実行   | 動作が実行可能な     |              |                |   |                |   |
|       | ラー |    | cute action $(\%1)$ , | を実行しました     | 環境か確認してく     |              |                |   |                |   |
|       |    |    | but it failed.        | が、失敗しました。   | ださい。         |              |                |   |                |   |
| trnsv | 情報 | 40 | Script before ac-     | モニタリソース     |              |              |                |   |                |   |
|       |    |    | tion of monitoring    | (%1) の異常時動  |              |              |                |   |                |   |
|       |    |    | %1 has been exe-      | 作前スクリプトを    |              |              |                |   |                |   |
|       |    |    | cuted.                | 実行しました。     |              |              |                |   |                |   |
| trnsv | 情報 | 41 | Script before ac-     | モニタリソース     |              |              |                |   |                |   |
|       |    |    | tion of monitoring    | (%1) の異常時動  |              |              |                |   |                |   |
|       |    |    | %1 has been com-      | 作前スクリプトの    |              |              |                |   |                |   |
|       |    |    | pleted.               | 実行に成功しまし    |              |              |                |   |                |   |
|       |    |    |                       | た。          |              |              |                |   |                |   |
| trnsv | 工  | 42 | Attempted to exe-     | モニタリソース     | 異常時動作前スク     |              |                |   |                |   |
|       | ラー |    | cute script before    | (%1) の異常時動  | リプトが実行可能     |              |                |   |                |   |
|       |    |    | action of monitor-    | 作前スクリプトの    | かどうか確認して     |              |                |   |                |   |
|       |    |    | ing $\%1$ , but it    | 実行に失敗しまし    | ください。        |              |                |   |                |   |
|       |    |    | failed.               | た。          |              |              |                |   |                |   |

表 4.1 – 前のページからの続き

操作ガイド**,** リリース **7**

| モジュー  | イベ | イベ | メッセージ                      | 説明                          | 対処         | $\mathbf{1}$ | $\overline{2}$ | 3 | 4 | 5 |
|-------|----|----|----------------------------|-----------------------------|------------|--------------|----------------|---|---|---|
| ルタイプ  | ント | ント |                            |                             |            |              |                |   |   |   |
|       | 分類 | ID |                            |                             |            |              |                |   |   |   |
| trnsv | 工  | 60 | The log storage            | ログ保存先 %1 が                  | 指定した保存先が   |              |                |   |   |   |
|       | ラー |    | destination $(\%1)$ is     | 見つかりません。                    | 存在することを確   |              |                |   |   |   |
|       |    |    | not found.                 |                             | 認してください。   |              |                |   |   |   |
| trnsy | 工  | 61 | A path under the           | ログ保存先にイン                    | ログ保存先にイン   |              |                |   |   |   |
|       | ラー |    | installation path is       | ストールパス配下                    | ストールパス配下   |              |                |   |   |   |
|       |    |    | specified for the          | のパスが指定され                    | のパスを指定しな   |              |                |   |   |   |
|       |    |    | log storage desti-         | ています。                       | いでください。    |              |                |   |   |   |
|       |    |    | nation.                    |                             |            |              |                |   |   |   |
| lanhb | 警告 | 71 | Heartbeats<br>sent         | サーバ %2 の HB                 |            |              |                |   |   |   |
|       |    |    | from<br>HB<br>re-          | リソース %1 か                   | サーバ %2 の負荷 |              |                |   |   |   |
|       |    |    | %1<br>$\sigma$ f<br>source | らのハートビー                     | 状況を確認し、負   |              |                |   |   |   |
|       |    |    | server %2 are de-          | トに遅延が発生                     | 荷を取り除いてく   |              |                |   |   |   |
|       |    |    |                            | layed.(timeout=%3*%4ました。現在の | ださい。       |              |                |   |   |   |
|       |    |    | $actual-time = %5$         | タイムアウト値                     | HB タイムアウト  |              |                |   |   |   |
|       |    |    | warning<br>delay           | は%3 (秒) x%4                 | が発生するようで   |              |                |   |   |   |
|       |    |    | rate=%6)                   | (1秒あたりの tick                | あれば、HB タイ  |              |                |   |   |   |
|       |    |    |                            | count) です。遅延                | ムアウトの延長が   |              |                |   |   |   |
|       |    |    |                            | 発生時の実測値が                    | 必要となります。   |              |                |   |   |   |
|       |    |    |                            | $%5$ (tick count) $\ge$     |            |              |                |   |   |   |
|       |    |    |                            | なり、遅延警告割                    |            |              |                |   |   |   |
|       |    |    |                            | 合%6(%)を超え                   |            |              |                |   |   |   |
|       |    |    |                            | ました。                        |            |              |                |   |   |   |

表 4.1 – 前のページからの続き

| モジュー  | イベ | イベ | メッセージ              | 説明              | 対処        | 1 | $\mathbf{2}$ | 3 | 4 | 5 |
|-------|----|----|--------------------|-----------------|-----------|---|--------------|---|---|---|
| ルタイプ  | ント | ント |                    |                 |           |   |              |   |   |   |
|       | 分類 | ID |                    |                 |           |   |              |   |   |   |
| lanhb | 警告 | 72 | Heartbeats<br>sent | HB リソース %1      |           |   |              |   |   |   |
|       |    |    | from HB resource   | のハートビート         | 遅延が警告された  |   |              |   |   |   |
|       |    |    | %1<br>de-<br>are   | 送信で遅延が発生        | サーバの負荷状況  |   |              |   |   |   |
|       |    |    | layed.(server=%2   | しました。送信先        | を確認し、負荷を  |   |              |   |   |   |
|       |    |    | timeout=%3*%4      | サーバは %2 で       | 取り除いてくだ   |   |              |   |   |   |
|       |    |    | actual-time=%5     | す。現在のタイ         | さい。       |   |              |   |   |   |
|       |    |    | delay<br>warning   | ムアウト値は%3        | HB タイムアウト |   |              |   |   |   |
|       |    |    | rate=%6)           | (秒) x %4 (1 秒あ  | が発生するようで  |   |              |   |   |   |
|       |    |    |                    | たりの tick count) | あれば、HB タイ |   |              |   |   |   |
|       |    |    |                    | です。遅延発生         | ムアウトの延長が  |   |              |   |   |   |
|       |    |    |                    | 時の実測値が %5       | 必要となります。  |   |              |   |   |   |
|       |    |    |                    | (tick count) とな |           |   |              |   |   |   |
|       |    |    |                    | り、遅延警告割合        |           |   |              |   |   |   |
|       |    |    |                    | %6 (%) を超えま     |           |   |              |   |   |   |
|       |    |    |                    | した。             |           |   |              |   |   |   |
| lanhb | 警告 | 73 | Heartbeats<br>re-  | HB リソース %1      |           |   |              |   |   |   |
|       |    |    | ceived by HB re-   | のハートビート         | 遅延が警告された  |   |              |   |   |   |
|       |    |    | source %1 are de-  | 受信で遅延が発生        | サーバの負荷状況  |   |              |   |   |   |
|       |    |    | layed.(server=%2   | しました。送信元        | を確認し、負荷を  |   |              |   |   |   |
|       |    |    | timeout=%3*%4      | サーバは %2 で       | 取り除いてくだ   |   |              |   |   |   |
|       |    |    | actual-time=%5     | す。現在のタイ         | さい。       |   |              |   |   |   |
|       |    |    | delay<br>warning   | ムアウト値は %3       | HB タイムアウト |   |              |   |   |   |
|       |    |    | rate=%6 $)$        | (秒) x %4 (1 秒あ  | が発生するようで  |   |              |   |   |   |
|       |    |    |                    | たりの tick count) | あれば、HB タイ |   |              |   |   |   |
|       |    |    |                    | です。遅延発生         | ムアウトの延長が  |   |              |   |   |   |
|       |    |    |                    | 時の実測値が %5       | 必要となります。  |   |              |   |   |   |
|       |    |    |                    | (tick count) とな |           |   |              |   |   |   |
|       |    |    |                    | り、遅延警告割合        |           |   |              |   |   |   |
|       |    |    |                    | %6 (%) を超えま     |           |   |              |   |   |   |
|       |    |    |                    | した。             |           |   |              |   |   |   |

表 4.1 – 前のページからの続き

操作ガイド**,** リリース **7**

| モジュー   | イベ | イベ | メッセージ                 | 説明                          | 対処         | $\mathbf{1}$ | $\overline{2}$ | 3 | 4 | 5 |
|--------|----|----|-----------------------|-----------------------------|------------|--------------|----------------|---|---|---|
| ルタイプ   | ント | ント |                       |                             |            |              |                |   |   |   |
|        | 分類 | ID |                       |                             |            |              |                |   |   |   |
| lankhb | 警告 | 71 | Heartbeats<br>sent    | サーバ %2 の HB                 |            |              |                |   |   |   |
|        |    |    | HB<br>from<br>re-     | リソース %1 か                   | サーバ %2 の負荷 |              |                |   |   |   |
|        |    |    | %1<br>of<br>source    | らのハートビー                     | 状況を確認し、負   |              |                |   |   |   |
|        |    |    | server %2 are de-     | トに遅延が発生                     | 荷を取り除いてく   |              |                |   |   |   |
|        |    |    |                       | layed.(timeout=%3*%4ました。現在の | ださい。       |              |                |   |   |   |
|        |    |    | actual-time=%5        | タイムアウト値                     | HB タイムアウト  |              |                |   |   |   |
|        |    |    | warning<br>delay      | は%3 (秒) x%4                 | が発生するようで   |              |                |   |   |   |
|        |    |    | rate=%6)              | (1秒あたりの tick                | あれば、HB タイ  |              |                |   |   |   |
|        |    |    |                       | count) です。遅延                | ムアウトの延長が   |              |                |   |   |   |
|        |    |    |                       | 発生時の実測値が                    | 必要となります。   |              |                |   |   |   |
|        |    |    |                       | %5 (tick count) と           |            |              |                |   |   |   |
|        |    |    |                       | なり、遅延警告割                    |            |              |                |   |   |   |
|        |    |    |                       | 合%6(%)を超え                   |            |              |                |   |   |   |
|        |    |    |                       | ました。                        |            |              |                |   |   |   |
| lankhb | 警告 | 73 | Heartbeats<br>re-     | HB リソース %1                  |            |              |                |   |   |   |
|        |    |    | ceived from HB        | のハートビート                     | 遅延が警告された   |              |                |   |   |   |
|        |    |    | resource %1 is de-    | 受信で遅延が発生                    | サーバの負荷状況   |              |                |   |   |   |
|        |    |    |                       | layed.(timeout=%2*%3ました。送信元 | を確認し、負荷を   |              |                |   |   |   |
|        |    |    | actual-time=%4        | サーバは %2 で                   | 取り除いてくだ    |              |                |   |   |   |
|        |    |    | delay<br>warning      | す。現在のタイ                     | さい。        |              |                |   |   |   |
|        |    |    | rate=%5)              | ムアウト値は%3                    | HB タイムアウト  |              |                |   |   |   |
|        |    |    |                       | (秒) x %4 (1 秒あ              | が発生するようで   |              |                |   |   |   |
|        |    |    |                       | たりの tick count)             | あれば、HB タイ  |              |                |   |   |   |
|        |    |    |                       | です。遅延発生                     | ムアウトの延長が   |              |                |   |   |   |
|        |    |    |                       | 時の実測値が %5                   | 必要となります。   |              |                |   |   |   |
|        |    |    |                       | (tick count) とな             |            |              |                |   |   |   |
|        |    |    |                       | り、遅延警告割合                    |            |              |                |   |   |   |
|        |    |    |                       | %6 (%) を超えま                 |            |              |                |   |   |   |
|        |    |    |                       | した。                         |            |              |                |   |   |   |
| diskhb | 工  | 10 | Device $(\%1)$<br>of  | デバイスが存在し                    | 構成情報を確認し   |              |                |   |   |   |
|        | ラー |    | resource(%2) does     | ません。                        | てください。     |              |                |   |   |   |
|        |    |    | not exist.            |                             |            |              |                |   |   |   |
| diskhb | 工  | 11 | Device $(\%1)$ of re- | デバイスが存在し                    | 構成情報を確認し   |              |                |   |   |   |
|        | ラー |    | source(%2) is not     | ません。                        | てください。     |              |                |   |   |   |
|        |    |    | a block device.       |                             |            |              |                |   |   |   |

表 4.1 – 前のページからの続き

| モジュー イ ベ |    | イベー | メッセージ                   | 説明                          | 対処         | $\mathbf{1}$ | $\mathbf{2}$ | 3 | $\overline{4}$ | 5 |
|----------|----|-----|-------------------------|-----------------------------|------------|--------------|--------------|---|----------------|---|
| ルタイプ     | ント | ント  |                         |                             |            |              |              |   |                |   |
|          | 分類 | ID  |                         |                             |            |              |              |   |                |   |
| diskhb   | 工  | 12  | Raw device(%1)          | デバイスが存在し                    | 構成情報を確認し   |              |              |   |                |   |
|          | ラー |     | of resource(%2)         | ません。                        | てください。     |              |              |   |                |   |
|          |    |     | does not exist.         |                             |            |              |              |   |                |   |
| diskhb   | 工  | 13  | <b>Binding</b><br>$de-$ | デバイスが存在し                    | 構成情報を確認し   |              |              |   |                |   |
|          | ラー |     | $vice(\%1)$ of          | ません。                        | てください。     |              |              |   |                |   |
|          |    |     | $resource(\%2)$<br>to   |                             |            |              |              |   |                |   |
|          |    |     | $device(\%3)$<br>raw    |                             |            |              |              |   |                |   |
|          |    |     | failed.                 |                             |            |              |              |   |                |   |
| diskhb   | 工  | 14  | Raw device(%1)          | リソース %2 の                   | 使用していない    |              |              |   |                |   |
|          | ラー |     | of resource(%2)         | raw デバイス %1                 | raw デバイスを設 |              |              |   |                |   |
|          |    |     | has already been        | は別のデバイスに                    | 定してください。   |              |              |   |                |   |
|          |    |     | bound to other          | バインドされてい                    |            |              |              |   |                |   |
|          |    |     | device.                 | ます。                         |            |              |              |   |                |   |
| diskhb   | 工  | 15  | File system exists      | リソース %2 のデ                  | デバイス %1 を使 |              |              |   |                |   |
|          | ラー |     | on device(%1) of        | バイス %1 にはフ                  | 用する場合はファ   |              |              |   |                |   |
|          |    |     | resource(%2).           | ァイルシステムが                    | イルシステムを削   |              |              |   |                |   |
|          |    |     |                         | 存在します。                      | 除してください。   |              |              |   |                |   |
| diskhb   | 情報 | 20  | Resource %1 re-         | リソース %1 が初                  |            |              |              |   |                |   |
|          |    |     | covered from ini-       | 期化エラーから復                    |            |              |              |   |                |   |
|          |    |     | tialization error.      | 帰しました。                      |            |              |              |   |                |   |
| diskhb   | 警告 | 71  | Heartbeats<br>sent      | サーバ %2 の HB                 |            |              |              |   |                |   |
|          |    |     | HB<br>from<br>re-       | リソース %1 か                   | サーバ %2 の負荷 |              |              |   |                |   |
|          |    |     | %1<br>of<br>source      | らのハートビー                     | 状況を確認し、負   |              |              |   |                |   |
|          |    |     | server %2 are de-       | トに遅延が発生                     | 荷を取り除いてく   |              |              |   |                |   |
|          |    |     |                         | layed.(timeout=%3*%4ました。現在の | ださい。       |              |              |   |                |   |
|          |    |     | actual-time=%5          | タイムアウト値                     | HB タイムアウト  |              |              |   |                |   |
|          |    |     | delay<br>warning        | は%3 (秒) x%4                 | が発生するようで   |              |              |   |                |   |
|          |    |     | rate=%6)                | (1秒あたりの tick                | あれば、HB タイ  |              |              |   |                |   |
|          |    |     |                         | count) です。遅延                | ムアウトの延長が   |              |              |   |                |   |
|          |    |     |                         | 発生時の実測値が                    | 必要となります。   |              |              |   |                |   |
|          |    |     |                         | %5 (tick count) と           |            |              |              |   |                |   |
|          |    |     |                         | なり、遅延警告割                    |            |              |              |   |                |   |
|          |    |     |                         | 合%6(%)を超え                   |            |              |              |   |                |   |
|          |    |     |                         | ました。                        |            |              |              |   |                |   |

表 4.1 – 前のページからの続き

操作ガイド**,** リリース **7**

| モジュー   | イベ | イベ | メッセージ              | 説明                | 対処        | $\mathbf{1}$ | $\mathbf{2}$ | 3 | 4 | 5 |
|--------|----|----|--------------------|-------------------|-----------|--------------|--------------|---|---|---|
| ルタイプ   | ント | ント |                    |                   |           |              |              |   |   |   |
|        | 分類 | ID |                    |                   |           |              |              |   |   |   |
| diskhb | 警告 | 72 | Heartbeat write of | HB リソース %1        |           |              |              |   |   |   |
|        |    |    | HB<br>resource     | のハートビート           | 遅延が警告された  |              |              |   |   |   |
|        |    |    | %1<br>is<br>de-    | 書き込みで遅延           | サーバの負荷状況  |              |              |   |   |   |
|        |    |    | layed.(server=%2   | が発生しました。          | を確認し、負荷を  |              |              |   |   |   |
|        |    |    | timeout=%3*%4      | 書き込み先サーバ          | 取り除いてくだ   |              |              |   |   |   |
|        |    |    | actual-time=%5     | は%2です。現在          | さい。       |              |              |   |   |   |
|        |    |    | warning<br>delay   | のタイムアウト値          | HB タイムアウト |              |              |   |   |   |
|        |    |    | rate= $%6$ ).      | は%3 (秒) x%4       | が発生するようで  |              |              |   |   |   |
|        |    |    |                    | (1秒あたりの tick      | あれば、HB タイ |              |              |   |   |   |
|        |    |    |                    | count) です。遅延      | ムアウトの延長が  |              |              |   |   |   |
|        |    |    |                    | 発生時の実測値が          | 必要となります。  |              |              |   |   |   |
|        |    |    |                    | %5 (tick count) と |           |              |              |   |   |   |
|        |    |    |                    | なり、遅延警告割          |           |              |              |   |   |   |
|        |    |    |                    | 合%6(%)を超え         |           |              |              |   |   |   |
|        |    |    |                    | ました。              |           |              |              |   |   |   |
| diskhb | 警告 | 73 | Heartbeat read of  | HB リソース %1        |           |              |              |   |   |   |
|        |    |    | HB<br>resource     | のハートビート           | 遅延が警告された  |              |              |   |   |   |
|        |    |    | is<br>%1<br>de-    | 読み込みで遅延           | サーバの負荷状況  |              |              |   |   |   |
|        |    |    | layed.(server=%2   | が発生しました。          | を確認し、負荷を  |              |              |   |   |   |
|        |    |    | timeout=%3*%4      | 読み込み元サーバ          | 取り除いてくだ   |              |              |   |   |   |
|        |    |    | actual-time=%5     | は%2です。現在          | さい。       |              |              |   |   |   |
|        |    |    | delay warning      | のタイムアウト値          | HB タイムアウト |              |              |   |   |   |
|        |    |    | rate=%6)           | は%3 (秒) x%4       | が発生するようで  |              |              |   |   |   |
|        |    |    |                    | (1秒あたりの tick      | あれば、HB タイ |              |              |   |   |   |
|        |    |    |                    | count) です。遅延      | ムアウトの延長が  |              |              |   |   |   |
|        |    |    |                    | 発生時の実測値が          | 必要となります。  |              |              |   |   |   |
|        |    |    |                    | %5 (tick count) と |           |              |              |   |   |   |
|        |    |    |                    | なり、遅延警告割          |           |              |              |   |   |   |
|        |    |    |                    | 合%6(%)を超え         |           |              |              |   |   |   |
|        |    |    |                    | ました。              |           |              |              |   |   |   |

表 4.1 – 前のページからの続き

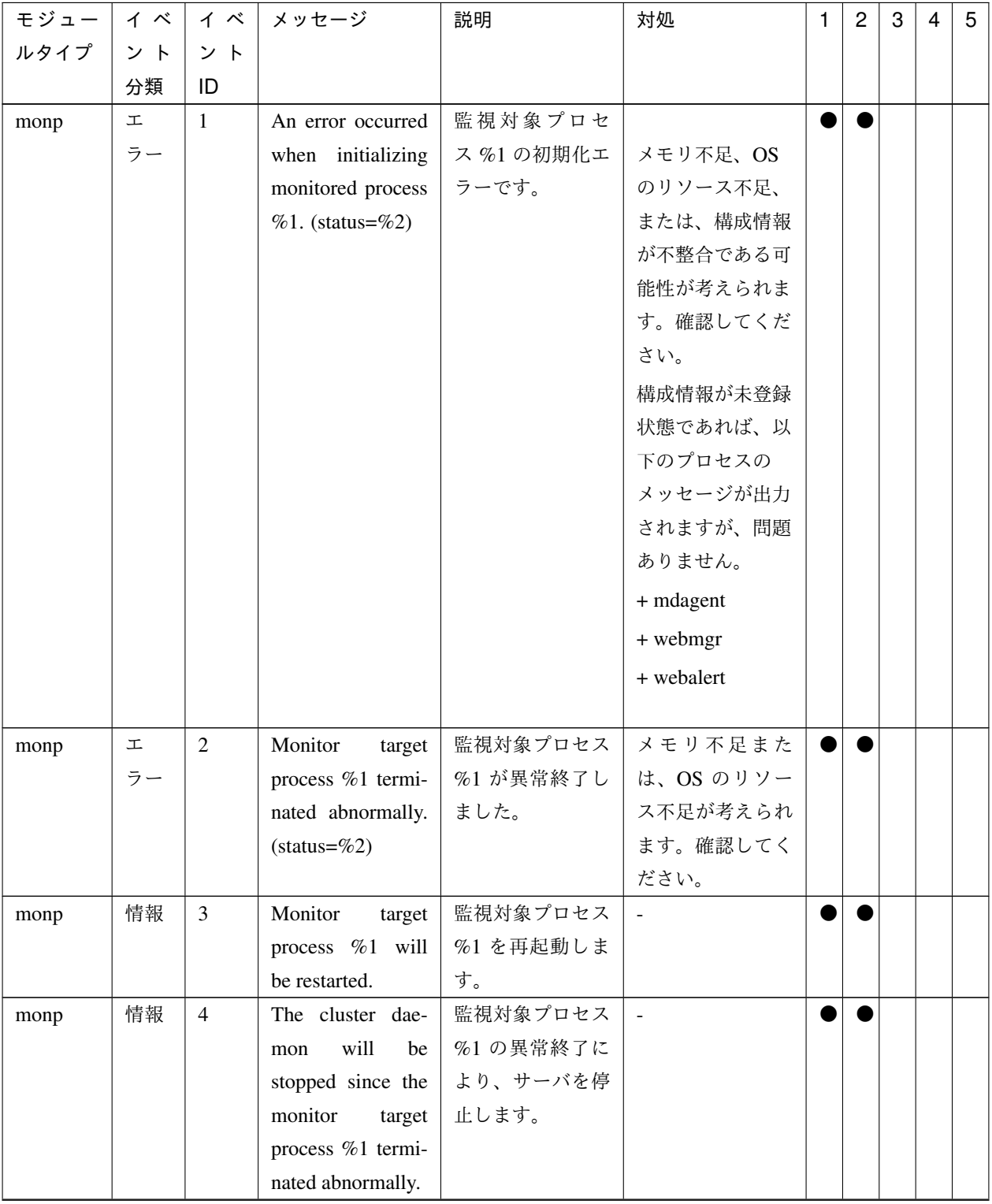

表 4.1 – 前のページからの続き

操作ガイド**,** リリース **7**

| モジュー | イベ | イベ     | メッセージ                         | 説明          | 対処        | 1 | $\overline{c}$ | 3 | $\overline{4}$ | 5 |
|------|----|--------|-------------------------------|-------------|-----------|---|----------------|---|----------------|---|
| ルタイプ | ント | ント     |                               |             |           |   |                |   |                |   |
|      | 分類 | ID     |                               |             |           |   |                |   |                |   |
| monp | 工  | 5      | Attempted<br>to               | サーバを停止しよ    | サーバが未起動状  |   |                |   |                |   |
|      | ラー |        | stop the cluster              | うとしましたが、    | 態、メモリ不足ま  |   |                |   |                |   |
|      |    |        | daemon,<br>but                | 失敗しました。     | たは、OSのリソー |   |                |   |                |   |
|      |    |        | failed.                       |             | ス不足が考えられ  |   |                |   |                |   |
|      |    |        |                               |             | ます。確認してく  |   |                |   |                |   |
|      |    |        |                               |             | ださい。      |   |                |   |                |   |
| monp | 情報 | 6      | The system will               | 監視対象プロセス    |           |   |                |   |                |   |
|      |    |        | be stopped since              | %1の異常終了に    |           |   |                |   |                |   |
|      |    |        | the monitor target            | より、システムを    |           |   |                |   |                |   |
|      |    |        | process %1 termi-             | 停止します。      |           |   |                |   |                |   |
|      |    |        | nated abnormally.             |             |           |   |                |   |                |   |
| monp | 工  | $\tau$ | Attempted<br>to               | システムを停止     | サーバが未起動状  |   |                |   |                |   |
|      | ラー |        | stop<br>the<br>sys-           | しようとしました    | 態、メモリ不足ま  |   |                |   |                |   |
|      |    |        | but failed.<br>tem,           | が、失敗しました。   | たは、OSのリソー |   |                |   |                |   |
|      |    |        | $(status = %#x)$              |             | ス不足が考えられ  |   |                |   |                |   |
|      |    |        |                               |             | ます。確認してく  |   |                |   |                |   |
|      |    |        |                               |             | ださい。      |   |                |   |                |   |
| monp | 情報 | 8      | System will be re-            | 監視対象プロセス    |           |   |                |   |                |   |
|      |    |        | booted since mon-             | %1の異常終了に    |           |   |                |   |                |   |
|      |    |        | itor target process           | より、システムを    |           |   |                |   |                |   |
|      |    |        | %1 terminated ab-             | 再起動します。     |           |   |                |   |                |   |
|      |    |        | normally.                     |             |           |   |                |   |                |   |
| monp | 工  | 9      | Attempted to re-              | システムを再起動    | サーバが未起動状  |   |                |   |                |   |
|      | ラー |        | boot the system,              | しようとしました    | 態、メモリ不足ま  |   |                |   |                |   |
|      |    |        | but failed.<br>$(\text{sta-}$ | が、失敗しました。   | たは、OSのリソー |   |                |   |                |   |
|      |    |        | $tus = \%#x)$                 |             | ス不足が考えられ  |   |                |   |                |   |
|      |    |        |                               |             | ます。確認してく  |   |                |   |                |   |
|      |    |        |                               |             | ださい。      |   |                |   |                |   |
| cl   | 情報 | 1      | There was a re-               | %2 から %1 の起 |           |   |                |   |                |   |
|      |    |        | quest to start %1             | 動要求がありまし    |           |   |                |   |                |   |
|      |    |        | from the %2.                  | た。          |           |   |                |   |                |   |
| c1   | 情報 | 2      | There was a re-               | %2 から %1 の停 |           |   |                |   |                |   |
|      |    |        | quest to stop $\%1$           | 止要求がありまし    |           |   |                |   |                |   |
|      |    |        | from the $%2$ .               | た。          |           |   |                |   |                |   |

表 4.1 – 前のページからの続き

| モジュー | イベ | イベ             | メッセージ                  | 説明          | 対処              | $\mathbf{1}$ | $\overline{2}$ | 3 | $\overline{4}$ | 5 |
|------|----|----------------|------------------------|-------------|-----------------|--------------|----------------|---|----------------|---|
| ルタイプ | ント | ント             |                        |             |                 |              |                |   |                |   |
|      | 分類 | ID             |                        |             |                 |              |                |   |                |   |
| c1   | 情報 | $\overline{3}$ | There was a re-        | %2 から %1 のサ | $\mathbb{Z}^2$  |              |                |   |                |   |
|      |    |                | quest to suspend       | スペンド要求があ    |                 |              |                |   |                |   |
|      |    |                | $%1$ from the $%2$ .   | りました。       |                 |              |                |   |                |   |
| cl   | 情報 | $\overline{4}$ | There was a re-        | %2 から %1 のリ | $\sim$          |              |                |   |                |   |
|      |    |                | quest to resume        | ジューム要求があ    |                 |              |                |   |                |   |
|      |    |                | $%$ s from the $%$ s.  | りました。       |                 |              |                |   |                |   |
| cl   | 工  | 11             | A request to start     | %1の起動要求に    | サーバの状態を確        |              |                |   |                |   |
|      | ラー |                | $%1$ failed(%2).       | 失敗しました。     | 認してください。        |              |                |   |                |   |
| cl   | 工  | 12             | A request to stop      | %1の停止要求に    | サーバの状態を確        |              |                |   |                |   |
|      | ラー |                | $%1$ failed(%2).       | 失敗しました。     | 認してください。        |              |                |   |                |   |
| c1   | 工  | 13             | A<br>request<br>to     | %1のサスペンド    | サーバの状態を確        |              |                |   |                |   |
|      | ラー |                | suspend<br>%1          | 要求に失敗しまし    | 認してください。        |              |                |   |                |   |
|      |    |                | failed $(\%2)$ .       | た。          |                 |              |                |   |                |   |
| c1   | 工  | 14             | A<br>request<br>to     | %1 のリジューム   | サーバの状態を確        |              |                |   |                |   |
|      | ラー |                | %1<br>resume           | 要求に失敗しまし    | 認してください。        |              |                |   |                |   |
|      |    |                | failed $(\%2)$ .       | た。          |                 |              |                |   |                |   |
| c1   | 工  | 15             | A request to $%1$      | サーバの %1 要求  | サーバの状態を確        |              |                |   |                |   |
|      | ラー |                | cluster failed on      | がいくつかのサー    | 認してください。        |              |                |   |                |   |
|      |    |                | some servers $(\%2)$ . | バで失敗しまし     |                 |              |                |   |                |   |
|      |    |                |                        | た。          |                 |              |                |   |                |   |
| cl   | 工  | 16             | A request to start     | %1の起動が失敗    | %1の状態を確認        |              |                |   |                |   |
|      | ラー |                | %1 failed on some      | したサーバがあり    | してください。         |              |                |   |                |   |
|      |    |                | servers $(\%2)$ .      | ます。         |                 |              |                |   |                |   |
| c1   | 工  | 17             | A request to stop      | %1の停止が失敗    | %1の状態を確認        |              |                |   |                |   |
|      | ラー |                | %1 failed on some      | したサーバがあり    | してください。         |              |                |   |                |   |
|      |    |                | servers $(\%2)$ .      | ます。         |                 |              |                |   |                |   |
| cl   | 警告 | 18             | Automatic<br>start     | 「ダウン後自動起    | クラスタサービス        |              |                |   |                |   |
|      |    |                | is suspended be-       | 動する」が設定さ    | を起動するために        |              |                |   |                |   |
|      |    |                | cause the cluster      | れていないため自    | は Cluster WebUI |              |                |   |                |   |
|      |    |                | service was not        | 動起動を中止しま    | または clpcl コマ    |              |                |   |                |   |
|      |    |                | stopped according      | した。         | ンドでクラスタ         |              |                |   |                |   |
|      |    |                | the<br>normal<br>to    |             | サービスを起動し        |              |                |   |                |   |
|      |    |                | procedure.             |             | てください。          |              |                |   |                |   |

表 4.1 – 前のページからの続き

操作ガイド**,** リリース **7**

| モジュー | イベ | イベ             | メッセージ                         | 説明       | 対処             | $\mathbf{1}$ | $\overline{2}$ | 3 | 4 | 5 |
|------|----|----------------|-------------------------------|----------|----------------|--------------|----------------|---|---|---|
| ルタイプ | ント | ント             |                               |          |                |              |                |   |   |   |
|      | 分類 | ID             |                               |          |                |              |                |   |   |   |
| c1   | 警告 | 20             | request<br>$\mathbf{A}$<br>to | クラスタが起動し | クラスタの状態        |              |                |   |   |   |
|      |    |                | %1<br>failed<br>start         | ているため、%1 | を確認してくださ       |              |                |   |   |   |
|      |    |                | because cluster is            | の起動に失敗しま | $\downarrow$   |              |                |   |   |   |
|      |    |                | running $(\%2)$ .             | した。      |                |              |                |   |   |   |
| cl   | 警告 | 21             | A<br>request<br>to            | クラスタが起動し | クラスタの状態        |              |                |   |   |   |
|      |    |                | stop $\%1$<br>failed          | ているため、%1 | を確認してくださ       |              |                |   |   |   |
|      |    |                | because cluster is            | の停止に失敗しま | $\mathcal{V}$  |              |                |   |   |   |
|      |    |                | running(%2).                  | した。      |                |              |                |   |   |   |
| mail | 工  | $\mathbf{1}$   | The license is not            | ライセンスを購入 | $\mathbb{Z}^2$ |              |                |   |   |   |
|      | ラー |                | registered. $(\%1)$           | して登録してくだ |                |              |                |   |   |   |
|      |    |                |                               | さい。      |                |              |                |   |   |   |
| mail | 工  | 2              | The trial license             | 有効なライセンス | $\blacksquare$ |              |                |   |   |   |
|      | ラー |                | has expired in $%1$ .         | を登録してくださ |                |              |                |   |   |   |
|      |    |                | $(\%2)$                       | い。       |                |              |                |   |   |   |
| mail | 工  | 3              | The registered li-            | 有効なライセンス | $\equiv$       |              |                |   |   |   |
|      | ラー |                | cense is invalid.             | を登録してくださ |                |              |                |   |   |   |
|      |    |                | $( \% 1)$                     | い。       |                |              |                |   |   |   |
| mail | 工  | $\overline{4}$ | The registered li-            | 有効なライセンス | $\mathbb{Z}^2$ |              |                |   |   |   |
|      | ラー |                | cense is unknown.             | を登録してくださ |                |              |                |   |   |   |
|      |    |                | $( \% 1)$                     | い。       |                |              |                |   |   |   |
| mail | 工  | 5              | mail                          | メール通報が失敗 | SMTP サーバにエ     |              |                |   |   |   |
|      | ラー |                | failed(%s).(SMTP              | しました。    | ラーが発生してい       |              |                |   |   |   |
|      |    |                | server: %s)                   |          | ないか、あるいは       |              |                |   |   |   |
|      |    |                |                               |          | SMTP サーバとの     |              |                |   |   |   |
|      |    |                |                               |          | 通信に問題がない       |              |                |   |   |   |
|      |    |                |                               |          | か確認してくださ       |              |                |   |   |   |
|      |    |                |                               |          | い。             |              |                |   |   |   |
| mail | 情報 | 6              | mail<br>suc-                  | メール通報が成功 |                |              |                |   |   |   |
|      |    |                | cessed.(SMTP                  | しました。    |                |              |                |   |   |   |
|      |    |                | server: %s)                   |          |                |              |                |   |   |   |

表 4.1 – 前のページからの続き

| ルタイプ<br>ント<br>ント<br>分類<br>ID<br>警告<br>Detected a mon-<br>%1の監視で監視<br>$\mathbf{1}$<br>userw<br>遅延を検出しま<br>delay<br>監視遅延を検出し<br>itor<br>in<br>した。現在のタイ<br>たサーバの負荷状<br>monitoring $\%1$ .<br>(timeout=%2*%3)<br>ムアウト値は%2<br>況を確認し、負荷<br>(秒) x %3 (1 秒あ<br>を取り除いてくだ<br>actual-time=%4<br>たりの tick count)<br>さい。<br>delay<br>warning<br>です。遅延検出<br>rate=%5) | モジュー | ィベ | イベ | メッセージ | 説明        | 対処 | 1. | 2 | 3 | $\overline{4}$ | 5 <sup>5</sup> |
|----------------------------------------------------------------------------------------------------|------|----|----|-------|-----------|----|----|---|---|----------------|----------------|
|                                                                                                    |      |    |    |       |           |    |    |   |   |                |                |
|                                                                                                    |      |    |    |       |           |    |    |   |   |                |                |
|                                                                                                    |      |    |    |       |           |    |    |   |   |                |                |
|                                                                                                    |      |    |    |       |           |    |    |   |   |                |                |
|                                                                                                    |      |    |    |       |           |    |    |   |   |                |                |
|                                                                                                    |      |    |    |       |           |    |    |   |   |                |                |
|                                                                                                    |      |    |    |       |           |    |    |   |   |                |                |
|                                                                                                    |      |    |    |       |           |    |    |   |   |                |                |
|                                                                                                    |      |    |    |       |           |    |    |   |   |                |                |
| 監視タイムアウト                                                                                                    |      |    |    |       | 時の実測値が %4 |    |    |   |   |                |                |
| (tick count) とな<br>を検出するようで                                                                                                    |      |    |    |       |           |    |    |   |   |                |                |
| り、遅延警告割合<br>あれば、監視タイ                                                                                                    |      |    |    |       |           |    |    |   |   |                |                |
| %5 (%) を超えま<br>ムアウトの延長が                                                                                                    |      |    |    |       |           |    |    |   |   |                |                |
| した。<br>必要となります。                                                                                                    |      |    |    |       |           |    |    |   |   |                |                |
|                                                                                                    |      |    |    |       |           |    |    |   |   |                |                |
| 警告<br>%1の監視で監視<br>Detected a mon-<br>vipw<br>$\mathbf{1}$                                                                                                    |      |    |    |       |           |    |    |   |   |                |                |
| 遅延を検出しま<br>監視遅延を検出し<br>delay<br>itor<br>in                                                                                                    |      |    |    |       |           |    |    |   |   |                |                |
| した。現在のタイ<br>たサーバの負荷状<br>monitoring $\%1$ .                                                                                                    |      |    |    |       |           |    |    |   |   |                |                |
| (timeout=%2 $*$ %3<br>ムアウト値は%2<br>況を確認し、負荷                                                                                                    |      |    |    |       |           |    |    |   |   |                |                |
| actual-time=%4<br>(秒) x %3 (1 秒あ<br>を取り除いてくだ                                                                                                    |      |    |    |       |           |    |    |   |   |                |                |
| たりの tick count)<br>delay<br>さい。<br>warning                                                                                                    |      |    |    |       |           |    |    |   |   |                |                |
| です。遅延検出<br>rate=%5)                                                                                                    |      |    |    |       |           |    |    |   |   |                |                |
| 時の実測値が %4<br>監視タイムアウト                                                                                                    |      |    |    |       |           |    |    |   |   |                |                |
| (tick count) とな<br>を検出するようで                                                                                                    |      |    |    |       |           |    |    |   |   |                |                |
| り、遅延警告割合<br>あれば、監視タイ                                                                                                    |      |    |    |       |           |    |    |   |   |                |                |
| %5 (%) を超えま<br>ムアウトの延長が                                                                                                    |      |    |    |       |           |    |    |   |   |                |                |
| した。<br>必要となります。                                                                                                    |      |    |    |       |           |    |    |   |   |                |                |
|                                                                                                    |      |    |    |       |           |    |    |   |   |                |                |

表 4.1 – 前のページからの続き

操作ガイド**,** リリース **7**

| モジュー  | イベ | イベ             | メッセージ               | 説明              | 対処             | $\mathbf{1}$ | $\overline{2}$ | 3 | 4 | 5 |
|-------|----|----------------|---------------------|-----------------|----------------|--------------|----------------|---|---|---|
| ルタイプ  | ント | ント             |                     |                 |                |              |                |   |   |   |
|       | 分類 | ID             |                     |                 |                |              |                |   |   |   |
| ddnsw | 警告 | $\mathbf{1}$   | Detected a mon-     | %1の監視で監視        |                |              |                |   |   |   |
|       |    |                | delay<br>itor<br>in | 遅延を検出しま         | 監視遅延を検出し       |              |                |   |   |   |
|       |    |                | monitoring<br>%1.   | した。現在のタイ        | たサーバの負荷状       |              |                |   |   |   |
|       |    |                | (timeout=%2*%3      | ムアウト値は%2        | 況を確認し、負荷       |              |                |   |   |   |
|       |    |                | actual-time=%4      | (秒) x %3 (1 秒あ  | を取り除いてくだ       |              |                |   |   |   |
|       |    |                | delay<br>warning    | たりの tick count) | さい。            |              |                |   |   |   |
|       |    |                | rate=%5)            | です。遅延検出         |                |              |                |   |   |   |
|       |    |                |                     | 時の実測値が %4       | 監視タイムアウト       |              |                |   |   |   |
|       |    |                |                     | (tick count) とな | を検出するようで       |              |                |   |   |   |
|       |    |                |                     | り、遅延警告割合        | あれば、監視タイ       |              |                |   |   |   |
|       |    |                |                     | %5 (%) を超えま     | ムアウトの延長が       |              |                |   |   |   |
|       |    |                |                     | した。             | 必要となります。       |              |                |   |   |   |
|       |    |                |                     |                 |                |              |                |   |   |   |
| apisv | 情報 | $\mathbf{1}$   | There<br>was<br>a   | %1 からサーバ停       |                |              |                |   |   |   |
|       |    |                | request to<br>stop  | 止の要求がありま        |                |              |                |   |   |   |
|       |    |                | cluster from the    | した。             |                |              |                |   |   |   |
|       |    |                | $%1$ (IP=%2).       |                 |                |              |                |   |   |   |
| apisv | 情報 | $\overline{2}$ | There was a re-     | %1 からサーバシ       | $\omega$       |              |                |   |   |   |
|       |    |                | quest to shutdown   | ャットダウンの要        |                |              |                |   |   |   |
|       |    |                | cluster from the    | 求がありました。        |                |              |                |   |   |   |
|       |    |                | $%1$ (IP=%2).       |                 |                |              |                |   |   |   |
| apisv | 情報 | $\overline{3}$ | There was a re-     | %1 からサーバリ       | $\mathbf{r}$   |              |                |   |   |   |
|       |    |                | quest to reboot     | ブートの要求があ        |                |              |                |   |   |   |
|       |    |                | cluster from the    | りました。           |                |              |                |   |   |   |
|       |    |                | $%1$ (IP=%2).       |                 |                |              |                |   |   |   |
| apisv | 情報 | $\overline{4}$ | There was a re-     | %1 からサーバサ       | $\blacksquare$ |              |                |   |   |   |
|       |    |                | quest to suspend    | スペンドの要求が        |                |              |                |   |   |   |
|       |    |                | cluster from the    | ありました。          |                |              |                |   |   |   |
|       |    |                | $%1$ (IP=%2).       |                 |                |              |                |   |   |   |
| apisv | 情報 | 10             | There<br>was<br>a   | %1 からサーバ停       |                |              |                |   |   |   |
|       |    |                | request to<br>stop  | 止の要求がありま        |                |              |                |   |   |   |
|       |    |                | server from the     | した。             |                |              |                |   |   |   |
|       |    |                | $%1$ (IP=%2).       |                 |                |              |                |   |   |   |

表 4.1 – 前のページからの続き

| モジュー イベ |    | イベー | メッセージ                | 説明                                                                     | 対処           | 1 | $\overline{c}$ | 3 | $\overline{4}$ | 5 |
|---------|----|-----|----------------------|------------------------------------------------------------------------|--------------|---|----------------|---|----------------|---|
| ルタイプ    | ント | ント  |                      |                                                                        |              |   |                |   |                |   |
|         | 分類 | ID  |                      |                                                                        |              |   |                |   |                |   |
| apisv   | 情報 | 11  | There was a re-      | %1 からサーバシ                                                              |              |   |                |   |                |   |
|         |    |     | quest to shutdown    | ャットダウンの要                                                               |              |   |                |   |                |   |
|         |    |     | server from the      | 求がありました。                                                               |              |   |                |   |                |   |
|         |    |     | $%1$ (IP=%2).        |                                                                        |              |   |                |   |                |   |
| apisv   | 情報 | 12  | There was a re-      | %1 からサーバリ                                                              | $\mathbf{r}$ |   |                |   |                |   |
|         |    |     | quest to reboot      | ブートの要求があ                                                               |              |   |                |   |                |   |
|         |    |     | server from the      | りました。                                                                  |              |   |                |   |                |   |
|         |    |     | $%1$ (IP=%2).        |                                                                        |              |   |                |   |                |   |
| apisv   | 情報 | 30  | There<br>was<br>a    | %2 からグループ                                                              |              |   |                |   |                |   |
|         |    |     | request to start     | %1の起動要求が                                                               |              |   |                |   |                |   |
|         |    |     | $group(\%1)$<br>from | ありました。                                                                 |              |   |                |   |                |   |
|         |    |     | the %2(IP=%3).       |                                                                        |              |   |                |   |                |   |
| apisv   | 情報 | 31  | There was a re-      | %1 から全グルー                                                              |              |   |                |   |                |   |
|         |    |     | quest to start all   | プの起動要求があ                                                               |              |   |                |   |                |   |
|         |    |     | groups from the      | りました。                                                                  |              |   |                |   |                |   |
|         |    |     | $%1$ (IP=%2).        |                                                                        |              |   |                |   |                |   |
| apisv   | 情報 | 32  | There<br>was<br>a    | %2 からグループ                                                              | $\sim$       |   |                |   |                |   |
|         |    |     | request to<br>stop   | %1の停止要求が                                                               |              |   |                |   |                |   |
|         |    |     | $group(\%1)$<br>from | ありました。                                                                 |              |   |                |   |                |   |
|         |    |     | the %2(IP=%3).       |                                                                        |              |   |                |   |                |   |
| apisv   | 情報 | 33  | There was a re-      | %1 から全グルー                                                              |              |   |                |   |                |   |
|         |    |     | quest to stop all    | プの停止要求があ                                                               |              |   |                |   |                |   |
|         |    |     | groups from the      | りました。                                                                  |              |   |                |   |                |   |
|         |    |     | $%1$ (IP=%2).        |                                                                        |              |   |                |   |                |   |
| apisv   | 情報 | 34  |                      | There was a re- $\mid \%2 \land \land \circ \land \lor \lor \neg \lor$ |              |   |                |   |                |   |
|         |    |     | quest to<br>restart  | %1の再起動要求                                                               |              |   |                |   |                |   |
|         |    |     | $group(\%1)$<br>from | がありました。                                                                |              |   |                |   |                |   |
|         |    |     | the %2(IP=%3).       |                                                                        |              |   |                |   |                |   |
| apisv   | 情報 | 35  | There was a re-      | %1 から全グルー                                                              |              |   |                |   |                |   |
|         |    |     | quest to restart all | プの再起動要求が                                                               |              |   |                |   |                |   |
|         |    |     | groups from the      | ありました。                                                                 |              |   |                |   |                |   |
|         |    |     | $%1$ (IP=%2).        |                                                                        |              |   |                |   |                |   |

表 4.1 – 前のページからの続き

操作ガイド**,** リリース **7**

| モジュー  | イベ | イベ | メッセージ               | 説明         | 対処     | $\mathbf{1}$ | $\overline{c}$ | 3 | 4 | 5 |
|-------|----|----|---------------------|------------|--------|--------------|----------------|---|---|---|
| ルタイプ  | ント | ント |                     |            |        |              |                |   |   |   |
|       | 分類 | ID |                     |            |        |              |                |   |   |   |
| apisv | 情報 | 36 | There was a re-     | %2 からグループ  |        |              |                |   |   |   |
|       |    |    | quest to<br>move    | %1の移動要求が   |        |              |                |   |   |   |
|       |    |    | $group(\%1)$ from   | ありました。     |        |              |                |   |   |   |
|       |    |    | the %2(IP=%3).      |            |        |              |                |   |   |   |
| apisv | 情報 | 37 | There was a re-     | %1 からグループ  |        |              |                |   |   |   |
|       |    |    | to<br>move<br>quest | の移動要求があり   |        |              |                |   |   |   |
|       |    |    | group from the      | ました。       |        |              |                |   |   |   |
|       |    |    | $%1$ (IP=%2).       |            |        |              |                |   |   |   |
| apisv | 情報 | 38 | There was a re-     | %2 からグルー   |        |              |                |   |   |   |
|       |    |    | quest to failover   | プ %1 のフェイル |        |              |                |   |   |   |
|       |    |    | $group(\%1)$ from   | オーバ要求があり   |        |              |                |   |   |   |
|       |    |    | the %2(IP=%3).      | ました。       |        |              |                |   |   |   |
| apisv | 情報 | 39 | There was a re-     | %1 からグループ  | $\sim$ |              |                |   |   |   |
|       |    |    | quest to failover   | のフェイルオー    |        |              |                |   |   |   |
|       |    |    | group from the      | バ要求がありまし   |        |              |                |   |   |   |
|       |    |    | $%1$ (IP=%2).       | た。         |        |              |                |   |   |   |
| apisv | 情報 | 40 | There was a re-     | %2 からグループ  |        |              |                |   |   |   |
|       |    |    | quest to migrate    | %1 のマイグレー  |        |              |                |   |   |   |
|       |    |    | $group(\%1)$ from   | ション要求があり   |        |              |                |   |   |   |
|       |    |    | the %2(IP=%3).      | ました。       |        |              |                |   |   |   |
| apisv | 情報 | 41 | There was a re-     | %2 からグループ  |        |              |                |   |   |   |
|       |    |    | quest to migrate    | のマイグレーショ   |        |              |                |   |   |   |
|       |    |    | group from the      | ン要求がありまし   |        |              |                |   |   |   |
|       |    |    | $%1$ (IP=%2).       | た。         |        |              |                |   |   |   |
| apisy | 情報 | 42 | There was a re-     | %2 から全グルー  |        |              |                |   |   |   |
|       |    |    | quest to failover   | プのフェイルオー   |        |              |                |   |   |   |
|       |    |    | all groups from the | バ要求がありまし   |        |              |                |   |   |   |
|       |    |    | $%1$ (IP=%2).       | た。         |        |              |                |   |   |   |
| apisv | 情報 | 43 | There was a re-     | %2 からグルー   |        |              |                |   |   |   |
|       |    |    | quest to cancel     | プ %1 の依存先  |        |              |                |   |   |   |
|       |    |    | waiting for the     | グループ待ち合わ   |        |              |                |   |   |   |
|       |    |    | dependence des-     | せ処理のキャンセ   |        |              |                |   |   |   |
|       |    |    | tination group of   | ル要求がありまし   |        |              |                |   |   |   |
|       |    |    | group the %1 was    | た。         |        |              |                |   |   |   |
|       |    |    | issued from %2.     |            |        |              |                |   |   |   |

表 4.1 – 前のページからの続き
| モジュー  | イベ | イベ | メッセージ                 | 説明        | 対処                  | $\mathbf{1}$ | $\overline{c}$ | 3 | $\overline{4}$ | 5 |
|-------|----|----|-----------------------|-----------|---------------------|--------------|----------------|---|----------------|---|
| ルタイプ  | ント | ント |                       |           |                     |              |                |   |                |   |
|       | 分類 | ID |                       |           |                     |              |                |   |                |   |
| apisv | 情報 | 50 | There<br>was<br>a     | %2 からリソース | $\mathbb{L}$        |              |                |   |                |   |
|       |    |    | request to start re-  | %1の起動要求が  |                     |              |                |   |                |   |
|       |    |    | source(%1) from       | ありました。    |                     |              |                |   |                |   |
|       |    |    | the %2(IP=%3).        |           |                     |              |                |   |                |   |
| apisv | 情報 | 51 | There was a re-       | %1 から全リソー | $\mathbf{L}$        |              |                |   |                |   |
|       |    |    | quest to start all    | スの起動要求があ  |                     |              |                |   |                |   |
|       |    |    | resources from the    | りました。     |                     |              |                |   |                |   |
|       |    |    | $%1$ (IP=%2).         |           |                     |              |                |   |                |   |
| apisv | 情報 | 52 | There<br>was<br>a     | %2 からリソース |                     |              |                |   |                |   |
|       |    |    | request to stop re-   | %1の停止要求が  |                     |              |                |   |                |   |
|       |    |    | source(%1) from       | ありました。    |                     |              |                |   |                |   |
|       |    |    | the %2(IP=%3).        |           |                     |              |                |   |                |   |
| apisv | 情報 | 53 | There was a re-       | %1 から全リソー |                     |              |                |   |                |   |
|       |    |    | quest to stop all     | スの停止要求があ  |                     |              |                |   |                |   |
|       |    |    | resources from the    | りました。     |                     |              |                |   |                |   |
|       |    |    | $%1$ (IP=%2).         |           |                     |              |                |   |                |   |
| apisv | 情報 | 54 | There was a re-       | %2 からリソース | $\bar{\phantom{a}}$ |              |                |   |                |   |
|       |    |    | quest to restart re-  | %1の再起動要求  |                     |              |                |   |                |   |
|       |    |    | source(%1) from       | がありました。   |                     |              |                |   |                |   |
|       |    |    | the %2(IP=%3).        |           |                     |              |                |   |                |   |
| apisv | 情報 | 55 | There was a re-       | %1 から全リソー |                     |              |                |   |                |   |
|       |    |    | quest to restart all  | スの再起動要求が  |                     |              |                |   |                |   |
|       |    |    | resources from the    | ありました。    |                     |              |                |   |                |   |
|       |    |    | $%1$ (IP=%2).         |           |                     |              |                |   |                |   |
| apisv | 情報 | 60 | There<br>was<br>a     | %1 からモニタリ |                     |              |                |   |                |   |
|       |    |    | sus-<br>request<br>to | ソースのサスペン  |                     |              |                |   |                |   |
|       |    |    | monitor<br>pend       | ド要求がありまし  |                     |              |                |   |                |   |
|       |    |    | resources from the    | た。        |                     |              |                |   |                |   |
|       |    |    | $%1$ (IP=%2).         |           |                     |              |                |   |                |   |
| apisv | 情報 | 61 | There<br>was<br>a     | %1 からモニタリ | $\sim$              |              |                |   |                |   |
|       |    |    | request<br>to<br>re-  | ソースのリジュー  |                     |              |                |   |                |   |
|       |    |    | monitor<br>sume       | ム要求がありまし  |                     |              |                |   |                |   |
|       |    |    | resources from the    | た。        |                     |              |                |   |                |   |
|       |    |    | %1(IP=%2).            |           |                     |              |                |   |                |   |

表 4.1 – 前のページからの続き

操作ガイド**,** リリース **7**

| モジュー  | イベ | イベ  | メッセージ                | 説明        | 対処                  | 1 | $\overline{2}$ | 3 | 4 | 5 |
|-------|----|-----|----------------------|-----------|---------------------|---|----------------|---|---|---|
| ルタイプ  | ント | ント  |                      |           |                     |   |                |   |   |   |
|       | 分類 | ID  |                      |           |                     |   |                |   |   |   |
| apisv | 情報 | 62  | There was a re-      | %1 からモニタリ |                     |   |                |   |   |   |
|       |    |     | quest to enable      | ソースの擬似障害  |                     |   |                |   |   |   |
|       |    |     | Failure<br>Dummy     | の開始要求があり  |                     |   |                |   |   |   |
|       |    |     | monitor re-<br>of    | ました。      |                     |   |                |   |   |   |
|       |    |     | sources from the     |           |                     |   |                |   |   |   |
|       |    |     | $%1$ (IP=%2).        |           |                     |   |                |   |   |   |
| apisv | 情報 | 63  | There was a re-      | %1 からモニタリ |                     |   |                |   |   |   |
|       |    |     | quest to disable     | ソースの擬似障害  |                     |   |                |   |   |   |
|       |    |     | Failure<br>Dummy     | の停止要求があり  |                     |   |                |   |   |   |
|       |    |     | monitor re-<br>of    | ました。      |                     |   |                |   |   |   |
|       |    |     | sources from the     |           |                     |   |                |   |   |   |
|       |    |     | $%1$ (IP=%2).        |           |                     |   |                |   |   |   |
| apisv | 工  | 101 | A<br>request<br>to   | サーバ停止に失敗  | サーバの状態を確            |   |                |   |   |   |
|       | ラー |     | stop cluster was     | しました。     | 認してください。            |   |                |   |   |   |
|       |    |     | failed $(0x\%08x)$ . |           |                     |   |                |   |   |   |
| apisv | 工  | 102 | A request to shut-   |           | サーバシャットダ   サーバの状態を確 |   |                |   |   |   |
|       | ラー |     | down cluster was     | ウンに失敗しまし  | 認してください。            |   |                |   |   |   |
|       |    |     | failed $(0x\%08x)$ . | た。        |                     |   |                |   |   |   |
| apisv | 工  | 103 | A request to re-     |           | サーバリブートに   サーバの状態を確 |   |                |   |   |   |
|       | ラー |     | boot cluster was     | 失敗しました。   | 認してください。            |   |                |   |   |   |
|       |    |     | failed $(0x\%08x)$ . |           |                     |   |                |   |   |   |
| apisv | 工  | 104 | A request to sus-    | サーバサスペンド  | サーバの状態を確            |   |                |   |   |   |
|       | ラー |     | pend cluster was     | に失敗しました。  | 認してください。            |   |                |   |   |   |
|       |    |     | failed $(0x\%08x)$ . |           |                     |   |                |   |   |   |
| apisv | 工  | 110 | A<br>request<br>to   | サーバ停止に失敗  | サーバの状態を確            |   |                |   |   |   |
|       | ラー |     | stop server was      | しました。     | 認してください。            |   |                |   |   |   |
|       |    |     | failed $(0x\%08x)$ . |           |                     |   |                |   |   |   |
| apisv | 工  | 111 | A request to shut-   | サーバシャットダ  | サーバの状態を確            |   |                |   |   |   |
|       | ラー |     | down server was      | ウンに失敗しまし  | 認してください。            |   |                |   |   |   |
|       |    |     | failed $(0x\%08x)$ . | た。        |                     |   |                |   |   |   |
| apisv | 工  | 112 | A request to re-     | サーバリブートに  | サーバの状態を確            |   |                |   |   |   |
|       | ラー |     | boot server was      | 失敗しました。   | 認してください。            |   |                |   |   |   |
|       |    |     | failed $(0x\%08x)$ . |           |                     |   |                |   |   |   |

表 4.1 – 前のページからの続き

| モジュー  | イベ | イベ  | メッセージ                | 説明                                    | 対処        | $\mathbf{1}$ | $\overline{c}$ | 3 | 4 | 5 |
|-------|----|-----|----------------------|---------------------------------------|-----------|--------------|----------------|---|---|---|
| ルタイプ  | ント | ント  |                      |                                       |           |              |                |   |   |   |
|       | 分類 | ID  |                      |                                       |           |              |                |   |   |   |
| apisv | 工  | 113 | A<br>request<br>to   | サーバパニックに                              | サーバの状態を確  |              |                |   |   |   |
|       | ラー |     | server panic was     | 失敗しました。                               | 認してください。  |              |                |   |   |   |
|       |    |     | failed $(0x\%08x)$ . |                                       |           |              |                |   |   |   |
| apisv | 工  | 114 | request<br>A<br>to   | サーバリセットに                              | サーバの状態を確  |              |                |   |   |   |
|       | ラー |     | server reset was     | 失敗しました。                               | 認してください。  |              |                |   |   |   |
|       |    |     | failed $(0x\%08x)$ . |                                       |           |              |                |   |   |   |
| apisv | 工  | 115 | request<br>A<br>to   | SYSRQ パニック                            | サーバの状態を確  |              |                |   |   |   |
|       | ラー |     | server sysrq was     | に失敗しました。                              | 認してください。  |              |                |   |   |   |
|       |    |     | failed(0x%08x).      |                                       |           |              |                |   |   |   |
| apisv | 工  | 116 | request<br>A<br>to   | Keepalive $\forall \forall$ $\forall$ | サーバの状態を確  |              |                |   |   |   |
|       | ラー |     | KA RESET was         | トに失敗しまし                               | 認してください。  |              |                |   |   |   |
|       |    |     | failed $(0x\%08x)$ . | た。                                    |           |              |                |   |   |   |
| apisv | 工  | 117 | request<br>A<br>to   | Keepalive $\mathcal{N} = \mathcal{Y}$ | サーバの状態を確  |              |                |   |   |   |
|       | ラー |     | KA PANIC was         | クに失敗しまし                               | 認してください。  |              |                |   |   |   |
|       |    |     | failed $(0x\%08x)$ . | た。                                    |           |              |                |   |   |   |
| apisv | 工  | 118 | request<br>A<br>to   | BMC リセットに                             | サーバの状態を確  |              |                |   |   |   |
|       | ラー |     | <b>BMC RESET was</b> | 失敗しました。                               | 認してください。  |              |                |   |   |   |
|       |    |     | failed $(0x\%08x)$ . |                                       |           |              |                |   |   |   |
| apisv | 工  | 119 | A request to BMC     | BMC パワーオフ                             | サーバの状態を確  |              |                |   |   |   |
|       | ラー |     | PowerOff<br>was      | に失敗しました。                              | 認してください。  |              |                |   |   |   |
|       |    |     | failed $(0x\%08x)$ . |                                       |           |              |                |   |   |   |
| apisv | 工  | 120 | A request to BMC     | BMC パワーサイ                             | サーバの状態を確  |              |                |   |   |   |
|       | ラー |     | PowerCycle<br>was    | クルに失敗しまし                              | 認してください。  |              |                |   |   |   |
|       |    |     | failed $(0x\%08x)$ . | た。                                    |           |              |                |   |   |   |
| apisv | 工  | 121 | A<br>request<br>to   | BMC NMI に失敗                           | サーバの状態を確  |              |                |   |   |   |
|       | ラー |     | BMC NMI was          | しました。                                 | 認してください。  |              |                |   |   |   |
|       |    |     | failed $(0x\%08x)$ . |                                       |           |              |                |   |   |   |
| apisv | 工  | 130 | A request to start   | グループ(%1)の                             | rc が出力するグ |              |                |   |   |   |
|       | ラー |     | $group(\%1)$<br>was  | 起動に失敗しまし                              | ループ起動失敗の  |              |                |   |   |   |
|       |    |     | failed $(0x\%08x)$ . | た。                                    | メッセージに従っ  |              |                |   |   |   |
|       |    |     |                      |                                       | た対処を行ってく  |              |                |   |   |   |
|       |    |     |                      |                                       | ださい。      |              |                |   |   |   |
| apisv | 工  | 131 | A request to start   | 全グループの起動                              | 同上        |              |                |   |   |   |
|       | ラー |     | groups<br>was<br>all | に失敗しました。                              |           |              |                |   |   |   |
|       |    |     | failed $(0x\%08x)$ . |                                       |           |              |                |   |   |   |

表 4.1 – 前のページからの続き

操作ガイド**,** リリース **7**

| モジュー  | イベ            | イベ  | メッセージ                | 説明          | 対処           | 1 | $\overline{c}$ | 3 | $\overline{4}$ | 5 |
|-------|---------------|-----|----------------------|-------------|--------------|---|----------------|---|----------------|---|
| ルタイプ  | ント            | ント  |                      |             |              |   |                |   |                |   |
|       | 分類            | ID  |                      |             |              |   |                |   |                |   |
| apisv | 工             | 132 | A request to stop    | グループ(%1)の   | rc が出力するグ    |   |                |   |                |   |
|       | ラー            |     | $group(\%1)$<br>was  | 停止に失敗しまし    | ループ停止失敗の     |   |                |   |                |   |
|       |               |     | failed $(0x\%08x)$ . | た。          | メッセージに従っ     |   |                |   |                |   |
|       |               |     |                      |             | た対処を行ってく     |   |                |   |                |   |
|       |               |     |                      |             | ださい。         |   |                |   |                |   |
| apisv | 工             | 133 | A request to stop    | 全グループの停止    | 同上           |   |                |   |                |   |
|       | ラー            |     | all groups was       | に失敗しました。    |              |   |                |   |                |   |
|       |               |     | failed $(0x\%08x)$ . |             |              |   |                |   |                |   |
| apisv | 工             | 134 | A request to restart | グループ(%1)の   | rc が出力するグ    |   |                |   |                |   |
|       | ラー            |     | $group(\%1)$<br>was  | 再起動に失敗しま    | ループ停止失敗の     |   |                |   |                |   |
|       |               |     | failed $(0x\%08x)$ . | した。         | メッセージに従っ     |   |                |   |                |   |
|       |               |     |                      |             | た対処を行ってく     |   |                |   |                |   |
|       |               |     |                      |             | ださい。         |   |                |   |                |   |
| apisv | 工             | 135 | A request to restart | 全グループの再     | 同上           |   |                |   |                |   |
|       | ラー            |     | all groups was       | 起動に失敗しまし    |              |   |                |   |                |   |
|       |               |     | failed $(0x\%08x)$ . | た。          |              |   |                |   |                |   |
| apisv | $\mathfrak T$ | 136 | A request to move    | グループ (%1)の  | rc が出力するグ    |   |                |   |                |   |
|       | ラー            |     | $group(\%1)$<br>was  | 移動に失敗しまし    | ループ移動失敗の     |   |                |   |                |   |
|       |               |     | failed $(0x\%08x)$ . | た。          | メッセージに従っ     |   |                |   |                |   |
|       |               |     |                      |             | た対処を行ってく     |   |                |   |                |   |
|       |               |     |                      |             | ださい。         |   |                |   |                |   |
| apisv | 工             | 137 | A request to move    | 全グループの移動    | 同上           |   |                |   |                |   |
|       | ラー            |     | all<br>groups was    | に失敗しました。    |              |   |                |   |                |   |
|       |               |     | failed $(0x\%08x)$ . |             |              |   |                |   |                |   |
| apisv | 工             | 138 | A<br>request         | グループ (%1) の | rc が出力するグ    |   |                |   |                |   |
|       | ラー            |     | failover<br>to       | フェイルオーバに    | ループフェイル      |   |                |   |                |   |
|       |               |     | $group(\%1)$<br>was  | 失敗しました。     | オーバ失敗のメッ     |   |                |   |                |   |
|       |               |     | failed $(0x\%08x)$ . |             | セージに従った対     |   |                |   |                |   |
|       |               |     |                      |             | 処を行ってくださ     |   |                |   |                |   |
|       |               |     |                      |             | $\mathbf{v}$ |   |                |   |                |   |
| apisv | 工             | 139 | request<br>A<br>to   | 全グループのフェ    | 同上           |   |                |   |                |   |
|       | ラー            |     | failover group was   | イルオーバに失敗    |              |   |                |   |                |   |
|       |               |     | failed $(0x\%08x)$ . | しました。       |              |   |                |   |                |   |

表 4.1 – 前のページからの続き

| モジュー  | イベ | イベ  | メッセージ                   | 説明          | 対処                        | 1 | 2 | 3 | $\overline{4}$ | 5 |
|-------|----|-----|-------------------------|-------------|---------------------------|---|---|---|----------------|---|
| ルタイプ  | ント | ント  |                         |             |                           |   |   |   |                |   |
|       | 分類 | ID  |                         |             |                           |   |   |   |                |   |
| apisv | 工  | 140 | request<br>$\mathbf{A}$ | グループ (%1) の | rc が出力するグ                 |   |   |   |                |   |
|       | ラー |     | migrate<br>to           | マイグレーション    | ループフェイル                   |   |   |   |                |   |
|       |    |     | was<br>$group(\%1)$     | に失敗しました。    | オーバ失敗のメッ                  |   |   |   |                |   |
|       |    |     | failed $(0x\%08x)$ .    |             | セージに従った対                  |   |   |   |                |   |
|       |    |     |                         |             | 処を行ってくださ                  |   |   |   |                |   |
|       |    |     |                         |             | $\mathcal{V}^{\lambda}$ o |   |   |   |                |   |
| apisv | 工  | 141 | request<br>to<br>A      | 全グループのマイ    | 同上                        |   |   |   |                |   |
|       | ラー |     | all<br>migrate          | グレーションに失    |                           |   |   |   |                |   |
|       |    |     | groups<br>was           | 敗しました。      |                           |   |   |   |                |   |
|       |    |     | failed $(0x\%08x)$ .    |             |                           |   |   |   |                |   |
| apisv | 工  | 142 | request<br>A<br>to      | 全グループのフェ    | 同上                        |   |   |   |                |   |
|       | ラー |     | failover<br>all         | イルオーバに失敗    |                           |   |   |   |                |   |
|       |    |     | groups<br>was           | しました。       |                           |   |   |   |                |   |
|       |    |     | failed $(0x\%08x)$ .    |             |                           |   |   |   |                |   |
| apisv | 工  | 143 | A request to can-       | グループ%1の依    | 同上                        |   |   |   |                |   |
|       | ラー |     | cel waiting for         | 存先グループ待ち    |                           |   |   |   |                |   |
|       |    |     | dependency<br>the       | 合わせ処理のキャ    |                           |   |   |   |                |   |
|       |    |     | destination group       | ンセルに失敗しま    |                           |   |   |   |                |   |
|       |    |     | of group $%1$ has       | した。         |                           |   |   |   |                |   |
|       |    |     | failed $(0x\%08x)$ .    |             |                           |   |   |   |                |   |
| apisv | 工  | 150 | A request to start      | リソース (%1) の | rc が出力するリ                 |   |   |   |                |   |
|       | ラー |     | resource(%1) was        | 起動に失敗しまし    | ソース起動失敗の                  |   |   |   |                |   |
|       |    |     | failed $(0x\%08x)$ .    | た。          | メッセージに従っ                  |   |   |   |                |   |
|       |    |     |                         |             | た対処を行ってく                  |   |   |   |                |   |
|       |    |     |                         |             | ださい。                      |   |   |   |                |   |
| apisv | 工  | 152 | A request to stop       | リソース(%1)の   | rc が出力するリ                 |   |   |   |                |   |
|       | ラー |     | resource(%1) was        | 停止に失敗しまし    | ソース停止失敗の                  |   |   |   |                |   |
|       |    |     | failed $(0x\%08x)$ .    | た。          | メッセージに従っ                  |   |   |   |                |   |
|       |    |     |                         |             | た対処を行ってく                  |   |   |   |                |   |
|       |    |     |                         |             | ださい。                      |   |   |   |                |   |
| apisv | 工  | 154 | A request to restart    | リソース(%1)の   | rc が出力するリ                 |   |   |   |                |   |
|       | ラー |     | resource(%1) was        | 再起動に失敗しま    | ソース再起動失敗                  |   |   |   |                |   |
|       |    |     | failed $(0x\%08x)$ .    | した。         | のメッセージに従                  |   |   |   |                |   |
|       |    |     |                         |             | った対処を行って                  |   |   |   |                |   |
|       |    |     |                         |             | ください。                     |   |   |   |                |   |

表 4.1 – 前のページからの続き

操作ガイド**,** リリース **7**

| モジュー  | イベ | イベ           | メッセージ                | 説明        | 対処       | 1 | 2 | 3 | 4 | 5 |
|-------|----|--------------|----------------------|-----------|----------|---|---|---|---|---|
| ルタイプ  | ント | ント           |                      |           |          |   |   |   |   |   |
|       | 分類 | ID           |                      |           |          |   |   |   |   |   |
| apisv | 工  | 155          | A request to restart | 全リソースの再   | 同上       |   |   |   |   |   |
|       | ラー |              | all resources was    | 起動に失敗しまし  |          |   |   |   |   |   |
|       |    |              | failed $(0x\%08x)$ . | た。        |          |   |   |   |   |   |
| apisv | 工  | 160          | request<br>A<br>to   | モニタリソースの  | モニタリソースの |   |   |   |   |   |
|       | ラー |              | suspend monitor      | サスペンドに失敗  | 状態を確認してく |   |   |   |   |   |
|       |    |              | resource<br>was      | しました。     | ださい。     |   |   |   |   |   |
|       |    |              | failed $(0x\%08x)$ . |           |          |   |   |   |   |   |
| apisv | 工  | 161          | A<br>request<br>to   | モニタリソースの  | 同上       |   |   |   |   |   |
|       | ラー |              | monitor<br>resume    | リジュームに失敗  |          |   |   |   |   |   |
|       |    |              | resource<br>was      | しました。     |          |   |   |   |   |   |
|       |    |              | failed $(0x\%08x)$ . |           |          |   |   |   |   |   |
| apisv | 工  | 162          | A<br>request<br>to   | モニタリソースの  | モニタリソースの |   |   |   |   |   |
|       | ラー |              | enable<br>Dummy      | 擬似障害の開始に  | 状態を確認してく |   |   |   |   |   |
|       |    |              | Failure of monitor   | 失敗しました。   | ださい。     |   |   |   |   |   |
|       |    |              | resource<br>was      |           |          |   |   |   |   |   |
|       |    |              | failed $(0x\%08x)$ . |           |          |   |   |   |   |   |
| apisv | 工  | 163          | A<br>request<br>to   | モニタリソースの  | 同上       |   |   |   |   |   |
|       | ラー |              | disable<br>Dummy     | 擬似障害の停止に  |          |   |   |   |   |   |
|       |    |              | Failure of monitor   | 失敗しました。   |          |   |   |   |   |   |
|       |    |              | resource<br>was      |           |          |   |   |   |   |   |
|       |    |              | failed $(0x\%08x)$ . |           |          |   |   |   |   |   |
| cfmgr | 情報 | $\mathbf{1}$ | The cluster con-     | 構成情報がアッ   | $\Box$   |   |   |   |   |   |
|       |    |              | figuration data has  | プロードされまし  |          |   |   |   |   |   |
|       |    |              | been uploaded by     | た。        |          |   |   |   |   |   |
|       |    |              | %1.                  |           |          |   |   |   |   |   |
| sra   | 工  | $\mathbf{1}$ | system<br>monitor    | SG ファイルの読 | 別途出力されてい |   |   |   |   |   |
|       | ラー |              | closed<br>because    | み込み処理で異常  | るメッセージを確 |   |   |   |   |   |
|       |    |              | reading the SG file  | がありました。   | 認してください。 |   |   |   |   |   |
|       |    |              | failed.              |           |          |   |   |   |   |   |

表 4.1 – 前のページからの続き

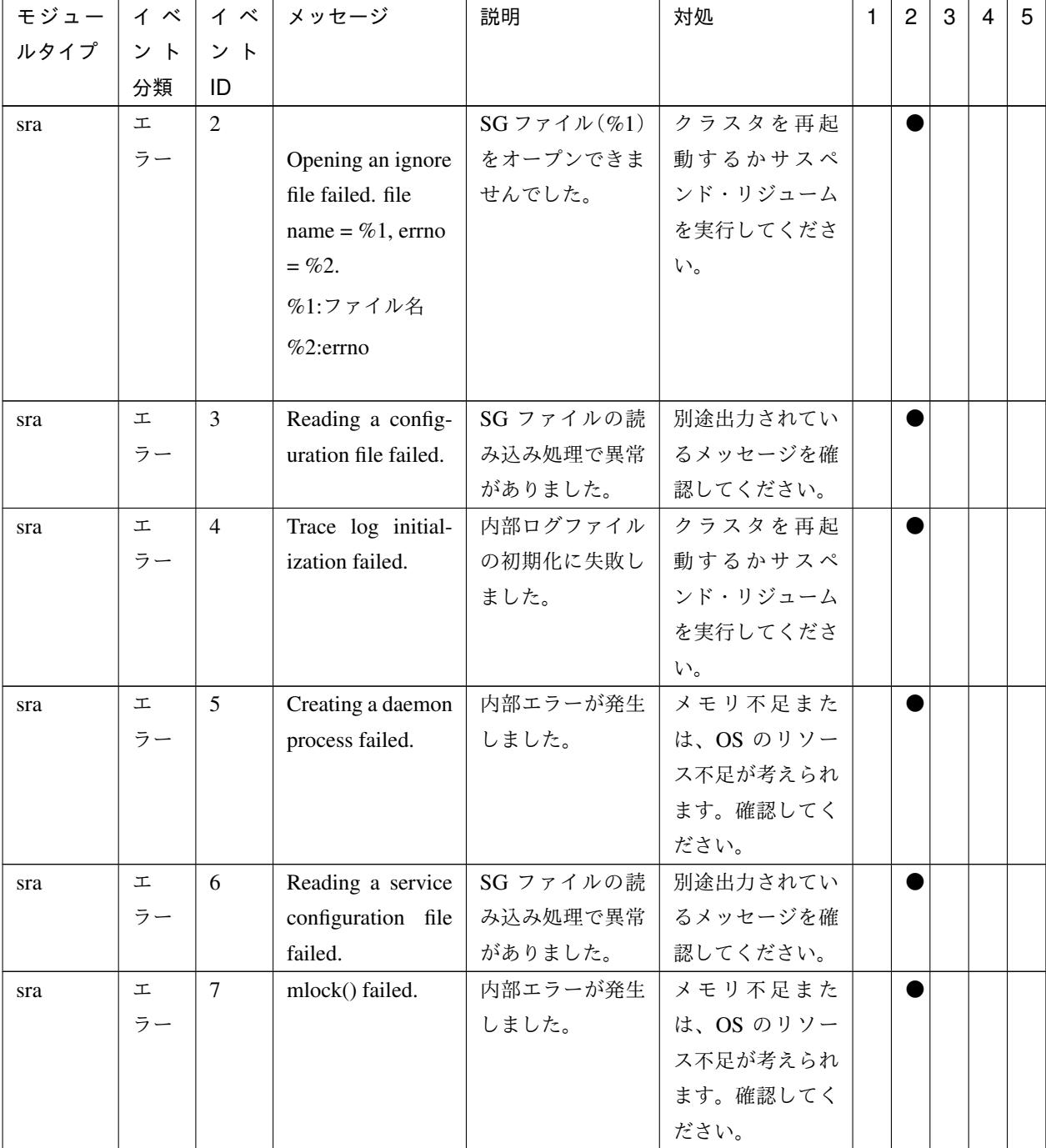

表 4.1 – 前のページからの続き

操作ガイド**,** リリース **7**

| モジュー | イベ | イベ | メッセージ                | 説明             | 対処                                                                 | 1 | $\overline{c}$ | 3 | $\overline{4}$ | 5 |
|------|----|----|----------------------|----------------|--------------------------------------------------------------------|---|----------------|---|----------------|---|
| ルタイプ | ント | ント |                      |                |                                                                    |   |                |   |                |   |
|      | 分類 | ID |                      |                |                                                                    |   |                |   |                |   |
| sra  | 工  | 8  | A daemon process     |                | メモリ不足また                                                            |   |                |   |                |   |
|      | ラー |    | could not be cre-    | SystemResource | は、OS のリソー                                                          |   |                |   |                |   |
|      |    |    | ated.                | Agent の起動 (プ   | ス不足が考えられ                                                           |   |                |   |                |   |
|      |    |    |                      | ロセスのデーモン       | ます。確認してく                                                           |   |                |   |                |   |
|      |    |    |                      | 化)に失敗しま        | ださい。                                                               |   |                |   |                |   |
|      |    |    |                      | した。            |                                                                    |   |                |   |                |   |
|      |    |    |                      |                |                                                                    |   |                |   |                |   |
| sra  | 工  | 9  | stdio and stderr     |                | メモリ不足また                                                            |   |                |   |                |   |
|      | ラー |    | could<br>not<br>be   | SystemResource | は、OS のリソー                                                          |   |                |   |                |   |
|      |    |    | closed.              | Agent の起動 (標   | ス不足が考えられ                                                           |   |                |   |                |   |
|      |    |    |                      | 準入出力の close)   | ます。確認してく                                                           |   |                |   |                |   |
|      |    |    |                      | に失敗しました。       | ださい。                                                               |   |                |   |                |   |
|      |    |    |                      |                |                                                                    |   |                |   |                |   |
| sra  | 工  | 10 | signal<br>mask<br>A  |                | メモリ不足また                                                            |   |                |   |                |   |
|      | ラー |    | could not be set     | SystemResource | は、OS のリソー                                                          |   |                |   |                |   |
|      |    |    | up.                  | Agent の起動 (シ   | ス不足が考えられ                                                           |   |                |   |                |   |
|      |    |    |                      | グナルマスクの設       | ます。確認してく                                                           |   |                |   |                |   |
|      |    |    |                      | 定)に失敗しま        | ださい。                                                               |   |                |   |                |   |
|      |    |    |                      | した。            |                                                                    |   |                |   |                |   |
|      |    |    |                      |                |                                                                    |   |                |   |                |   |
| sra  | 工  | 11 |                      |                | クラスタを再起                                                            |   |                |   |                |   |
|      | ラー |    | A configuration      | SystemResource | 動するかサスペ                                                            |   |                |   |                |   |
|      |    |    | file error occurred. | Agent の起動      | ンド・リジューム                                                           |   |                |   |                |   |
|      |    |    | (1) [line = %1,      | (SGファイルの       | を実行してくださ                                                           |   |                |   |                |   |
|      |    |    | %2]                  | 読み込み)に失敗       | $\mathord{\text{\rm l}}\!\operatorname{\backslash}\nolimits_\circ$ |   |                |   |                |   |
|      |    |    | %1:行                 | しました。          |                                                                    |   |                |   |                |   |
|      |    |    | %2:設定值               |                |                                                                    |   |                |   |                |   |
|      |    |    |                      |                |                                                                    |   |                |   |                |   |

表 4.1 – 前のページからの続き

| モジュー | イベ | イベ | メッセージ                | 説明             | 対処                     | 1 | $\overline{c}$ | 3 | $\overline{4}$ | 5 |
|------|----|----|----------------------|----------------|------------------------|---|----------------|---|----------------|---|
| ルタイプ | ント | ント |                      |                |                        |   |                |   |                |   |
|      | 分類 | ID |                      |                |                        |   |                |   |                |   |
| sra  | 工  | 12 |                      |                | クラスタを再起                |   |                |   |                |   |
|      | ラー |    | A configuration      | SystemResource | 動するかサスペ                |   |                |   |                |   |
|      |    |    | file error occurred. | Agent の起動      | ンド・リジューム               |   |                |   |                |   |
|      |    |    | $(2)$ [line=%1, %2]  | (SG ファイルの      | を実行してくださ               |   |                |   |                |   |
|      |    |    | %1:行                 | 読み込み)に失敗       | $\mathcal{N}^{\circ}$  |   |                |   |                |   |
|      |    |    | %2:設定値               | しました。          |                        |   |                |   |                |   |
|      |    |    |                      |                |                        |   |                |   |                |   |
| sra  | 工  | 13 |                      |                | クラスタを再起                |   |                |   |                |   |
|      | ラー |    | A plugin event       | SystemResource | 動するかサスペ                |   |                |   |                |   |
|      |    |    | configuration file   | Agent の起動 (プ   | ンド・リジューム               |   |                |   |                |   |
|      |    |    | error occurred.      | ラグインイベント       | を実行してくださ               |   |                |   |                |   |
|      |    |    | The DLL pointer      | 登録)に失敗しま       | $\mathbf{v}$           |   |                |   |                |   |
|      |    |    | was not found.       | した。            |                        |   |                |   |                |   |
|      |    |    | [line = %1, %2]      |                |                        |   |                |   |                |   |
|      |    |    | %1:行                 |                |                        |   |                |   |                |   |
|      |    |    | %2:設定值               |                |                        |   |                |   |                |   |
|      |    |    |                      |                |                        |   |                |   |                |   |
| sra  | 工  | 14 | failed.<br>malloc    |                | クラスタを再起                |   |                |   |                |   |
|      | ラー |    | [event structure]    | SystemResource | 動するかサスペ                |   |                |   |                |   |
|      |    |    |                      | Agent の起動 (プ   | ンド・リジューム               |   |                |   |                |   |
|      |    |    |                      | ラグインイベント       | を実行してくださ               |   |                |   |                |   |
|      |    |    |                      | 登録)に失敗しま       | い。                     |   |                |   |                |   |
|      |    |    |                      | した。            |                        |   |                |   |                |   |
|      |    |    |                      |                |                        |   |                |   |                |   |
| sra  | 工  | 15 |                      |                | クラスタを再起                |   |                |   |                |   |
|      | ラー |    | A service            | SystemResource | 動するかサスペ                |   |                |   |                |   |
|      |    |    | configuration file   |                | ンド・リジューム               |   |                |   |                |   |
|      |    |    | error occurred due   | (サービスファイ       | を実行してくださ               |   |                |   |                |   |
|      |    |    | to an invalid        | ルの読み込み)に       | $\mathcal{N}^{\prime}$ |   |                |   |                |   |
|      |    |    | event. $[%1]$        | 失敗しました。        |                        |   |                |   |                |   |
|      |    |    | %1:設定値               |                |                        |   |                |   |                |   |
|      |    |    |                      |                |                        |   |                |   |                |   |
|      |    |    |                      | Agent の起動      |                        |   |                |   |                |   |

表 4.1 – 前のページからの続き

操作ガイド**,** リリース **7**

| モジュー | イベ | イベ  | メッセージ                     | 説明             | 対処        | $\mathbf{1}$ | $\overline{c}$ | 3 | $\overline{4}$ | 5 |
|------|----|-----|---------------------------|----------------|-----------|--------------|----------------|---|----------------|---|
| ルタイプ | ント | ント  |                           |                |           |              |                |   |                |   |
|      | 分類 | ID  |                           |                |           |              |                |   |                |   |
| sra  | 工  | 16  |                           |                | クラスタを再起   |              |                |   |                |   |
|      | ラー |     | A plugin event            | SystemResource | 動するかサスペ   |              |                |   |                |   |
|      |    |     | configuration file        | Agent の起動 (プ   | ンド・リジューム  |              |                |   |                |   |
|      |    |     | error occurred due        | ラグインイベント       | を実行してくださ  |              |                |   |                |   |
|      |    |     | to $%1$ .                 | ファイルの読み込       | い。        |              |                |   |                |   |
|      |    |     | %1:エラー原因                  | み)に失敗しま        |           |              |                |   |                |   |
|      |    |     |                           | した。            |           |              |                |   |                |   |
|      |    |     |                           |                |           |              |                |   |                |   |
| sra  | 工  | 17  | Internal error oc-        | 共有メモリアクセ       | $\sim$    |              |                |   |                |   |
|      | ラー |     | curred.                   | スエラーが発生し       |           |              |                |   |                |   |
|      |    |     |                           | ました。           |           |              |                |   |                |   |
| sra  | 警告 | 101 |                           | $SG$ ファイル (%1) | SG ファイルを再 |              |                |   |                |   |
|      |    |     | Opening an SG             | をオープンできま       | 作成し、クラスタ  |              |                |   |                |   |
|      |    |     | file failed. file         | せんでした。         | を再起動するか   |              |                |   |                |   |
|      |    |     | name = $\%$ 1, errno      |                | サスペンド・リジ  |              |                |   |                |   |
|      |    |     | $=$ %2                    |                | ュームを実行して  |              |                |   |                |   |
|      |    |     | %1:ファイル名                  |                | ください。     |              |                |   |                |   |
|      |    |     | %2:errno                  |                |           |              |                |   |                |   |
|      |    |     |                           |                |           |              |                |   |                |   |
| sra  | 警告 | 102 |                           | 内部エラーが発生       | メモリ不足また   |              |                |   |                |   |
|      |    |     | malloc(3) $fail(1)$ .     | しました。          | は、OS のリソー |              |                |   |                |   |
|      |    |     | [%1]                      |                | ス不足が考えられ  |              |                |   |                |   |
|      |    |     | %1:関数名                    |                | ます。確認してく  |              |                |   |                |   |
|      |    |     |                           |                | ださい。      |              |                |   |                |   |
| sra  | 警告 | 103 |                           | 内部エラーが発生       | メモリ不足また   |              |                |   |                |   |
|      |    |     | malloc $(3)$ fail $(2)$ . | しました。          | は、OS のリソー |              |                |   |                |   |
|      |    |     | [%1]                      |                | ス不足が考えられ  |              |                |   |                |   |
|      |    |     | %1:関数名                    |                | ます。確認してく  |              |                |   |                |   |
|      |    |     |                           |                | ださい。      |              |                |   |                |   |

表 4.1 – 前のページからの続き

| モジュー丨 | イベ | イベ  | メッセージ                   | 説明       | 対処            | $\mathbf{1}$ | $\overline{2}$ | 3 | $\overline{4}$ | 5 |
|-------|----|-----|-------------------------|----------|---------------|--------------|----------------|---|----------------|---|
| ルタイプ  | ント | ント  |                         |          |               |              |                |   |                |   |
|       | 分類 | ID  |                         |          |               |              |                |   |                |   |
| sra   | 警告 | 104 |                         | 本製品が異常終了 | 直前に出力されて      |              |                |   |                |   |
|       |    |     | An internal error       | しました。    | いるシステムログ      |              |                |   |                |   |
|       |    |     | occurred.               |          | メッセージを参照      |              |                |   |                |   |
|       |    |     | rename(2) error         |          | してください。       |              |                |   |                |   |
|       |    |     | $(\text{errno} = \% 1)$ |          |               |              |                |   |                |   |
|       |    |     | %1:errno                |          |               |              |                |   |                |   |
|       |    |     |                         |          |               |              |                |   |                |   |
| sra   | 警告 | 105 |                         | 内部エラーが発生 | メモリ不足また       |              |                |   |                |   |
|       |    |     | $realloc(3)$ fail.      | しました。    | は、OS のリソー     |              |                |   |                |   |
|       |    |     | [%1].                   |          | ス不足が考えられ      |              |                |   |                |   |
|       |    |     | %1:関数名                  |          | ます。確認してく      |              |                |   |                |   |
|       |    |     |                         |          | ださい。          |              |                |   |                |   |
| sra   | 警告 | 106 |                         | 内部エラーが発生 | サーバの負荷状況      |              |                |   |                |   |
|       |    |     | A script timed out.     | しました。    | を確認し、負荷を      |              |                |   |                |   |
|       |    |     | $( \%1 \%2)$            |          | 取り除いてくださ      |              |                |   |                |   |
|       |    |     | %1:スクリプト                |          | $\mathcal{V}$ |              |                |   |                |   |
|       |    |     | ファイル名                   |          |               |              |                |   |                |   |
|       |    |     | %2:引数                   |          |               |              |                |   |                |   |
|       |    |     |                         |          |               |              |                |   |                |   |
| sra   | 警告 | 107 |                         | 内部エラーが発生 | メモリ不足また       |              |                |   |                |   |
|       |    |     | [ $%1$ ] execvp(2)      | しました。    | は、OS のリソー     |              |                |   |                |   |
|       |    |     | fail $(\%2)$ .          |          | ス不足が考えられ      |              |                |   |                |   |
|       |    |     | %1:スクリプト名               |          | ます。確認してく      |              |                |   |                |   |
|       |    |     | %2:errno                |          | ださい。          |              |                |   |                |   |
|       |    |     |                         |          |               |              |                |   |                |   |
| sra   | 警告 | 108 |                         | 内部エラーが発生 | メモリ不足また       |              |                |   |                |   |
|       |    |     | [%1] fork fail          | しました。    | は、OS のリソー     |              |                |   |                |   |
|       |    |     | (%2). Suspended.        |          | ス不足が考えられ      |              |                |   |                |   |
|       |    |     | %1:スクリプト名               |          | ます。確認してく      |              |                |   |                |   |
|       |    |     | %2:errno                |          | ださい。          |              |                |   |                |   |
|       |    |     |                         |          |               |              |                |   |                |   |
|       |    |     |                         |          |               |              |                |   |                |   |

表 4.1 – 前のページからの続き

操作ガイド**,** リリース **7**

| モジュー | イベ | イベ  | メッセージ              | 説明                  | 対処        | $\mathbf{1}$ | $\overline{2}$ | 3 | $\overline{4}$ | 5 |
|------|----|-----|--------------------|---------------------|-----------|--------------|----------------|---|----------------|---|
| ルタイプ | ント | ント  |                    |                     |           |              |                |   |                |   |
|      | 分類 | ID  |                    |                     |           |              |                |   |                |   |
| sra  | 警告 | 109 |                    | 内部エラーが発生            | メモリ不足また   |              |                |   |                |   |
|      |    |     | malloc $(3)$ fail. | しました。               | は、OS のリソー |              |                |   |                |   |
|      |    |     | [%1]               |                     | ス不足が考えられ  |              |                |   |                |   |
|      |    |     | %1:関数名             |                     | ます。確認してく  |              |                |   |                |   |
|      |    |     |                    |                     | ださい。      |              |                |   |                |   |
| sra  | 情報 | 201 |                    | スクリプト(%1)           | $\sim$    |              |                |   |                |   |
|      |    |     | A script was       | を実行しました。            |           |              |                |   |                |   |
|      |    |     | executed. (%1)     |                     |           |              |                |   |                |   |
|      |    |     | %1:スクリプト名          |                     |           |              |                |   |                |   |
|      |    |     |                    |                     |           |              |                |   |                |   |
| sra  | 情報 | 202 |                    | スクリプトが正常            | $\sim$    |              |                |   |                |   |
|      |    |     | Running a script   | に終了しました。            |           |              |                |   |                |   |
|      |    |     | finished. $(\%1)$  |                     |           |              |                |   |                |   |
|      |    |     | %1:スクリプト名          |                     |           |              |                |   |                |   |
| sra  | 情報 | 203 |                    |                     |           |              |                |   |                |   |
|      |    |     | An %1 event        | 運用管理コマンド            |           |              |                |   |                |   |
|      |    |     | succeeded.         | を実行しました。            |           |              |                |   |                |   |
|      |    |     | %1:実行したイベ          | %1 は実行したイ           |           |              |                |   |                |   |
|      |    |     | ント種別               | ベント種別               |           |              |                |   |                |   |
|      |    |     |                    | (boot, shutdown,    |           |              |                |   |                |   |
|      |    |     |                    | stop, start, flush) |           |              |                |   |                |   |
|      |    |     |                    | が出力されます。            |           |              |                |   |                |   |
|      |    |     |                    |                     |           |              |                |   |                |   |

表 4.1 – 前のページからの続き

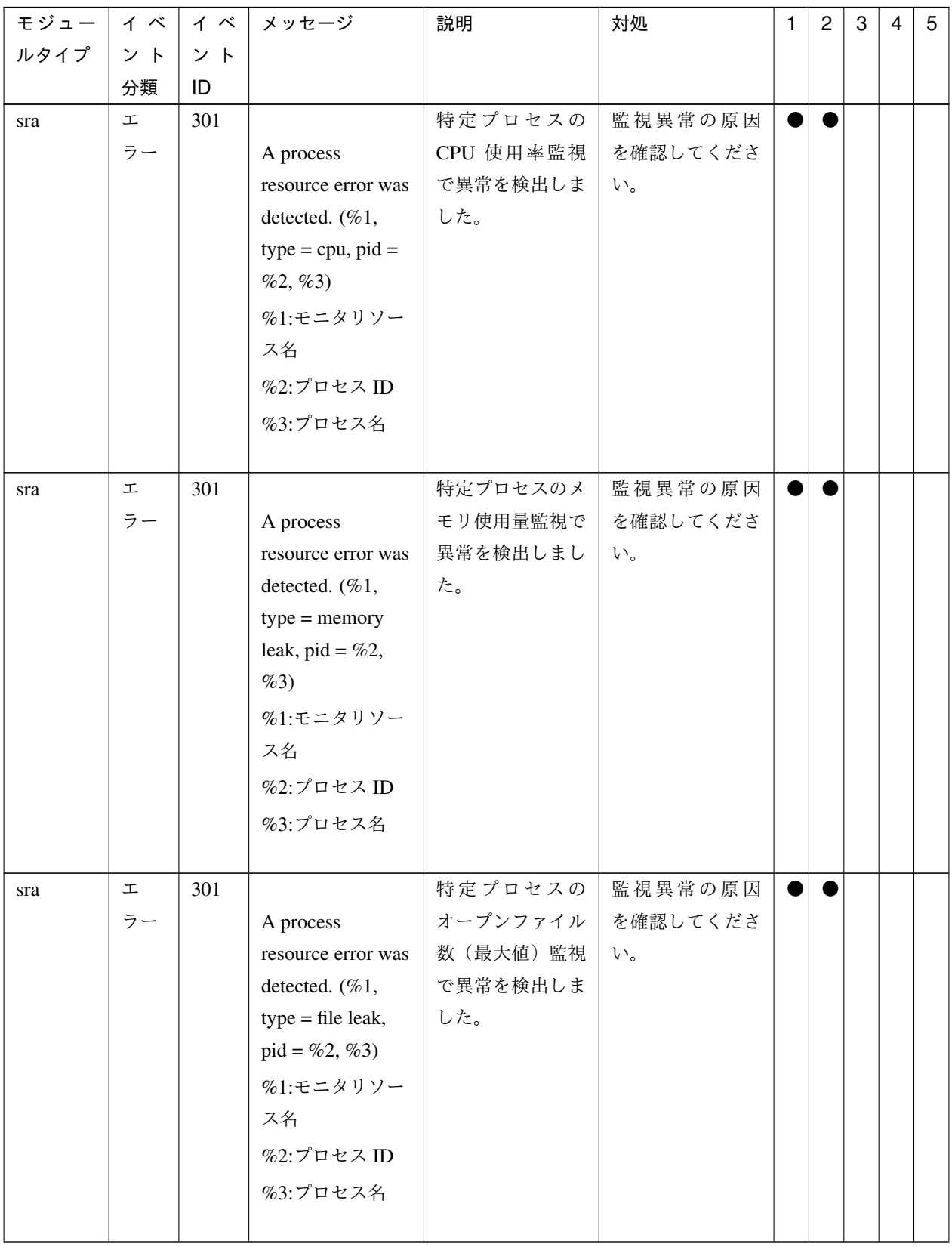

表 4.1 – 前のページからの続き

操作ガイド**,** リリース **7**

| モジュー | イベ | イベ  | メッセージ                 | 説明        | 対処                     | $\mathbf{1}$ | $\overline{c}$ | 3 | 4 | 5 |
|------|----|-----|-----------------------|-----------|------------------------|--------------|----------------|---|---|---|
| ルタイプ | ント | ント  |                       |           |                        |              |                |   |   |   |
|      | 分類 | ID  |                       |           |                        |              |                |   |   |   |
| sra  | 工  | 301 |                       | 特定プロセスの   | 監視異常の原因                |              |                |   |   |   |
|      | ラー |     | A process             | オープンファイル  | を確認してくださ               |              |                |   |   |   |
|      |    |     | resource error was    | 数(カーネル上限  | $\downarrow$           |              |                |   |   |   |
|      |    |     | detected. $(\%1,$     | 値) 監視で異常を |                        |              |                |   |   |   |
|      |    |     | $type = open file,$   | 検出しました。   |                        |              |                |   |   |   |
|      |    |     | $pid = \%2, \%3)$     |           |                        |              |                |   |   |   |
|      |    |     | %1:モニタリソー             |           |                        |              |                |   |   |   |
|      |    |     | ス名                    |           |                        |              |                |   |   |   |
|      |    |     | %2:プロセスID             |           |                        |              |                |   |   |   |
|      |    |     | %3:プロセス名              |           |                        |              |                |   |   |   |
|      |    |     |                       |           |                        |              |                |   |   |   |
| sra  | 工  | 301 |                       | 特定プロセスの   | 監視異常の原因                |              |                |   |   |   |
|      | ラー |     | A process             | スレッド数監視で  | を確認してくださ               |              |                |   |   |   |
|      |    |     | resource error was    | 異常を検出しまし  | $\mathbf{b}^{\lambda}$ |              |                |   |   |   |
|      |    |     | detected. $(\%1,$     | た。        |                        |              |                |   |   |   |
|      |    |     | $type = thread leak,$ |           |                        |              |                |   |   |   |
|      |    |     | $pid = \%2, \%3)$     |           |                        |              |                |   |   |   |
|      |    |     | %1:モニタリソー             |           |                        |              |                |   |   |   |
|      |    |     | ス名                    |           |                        |              |                |   |   |   |
|      |    |     | %2:プロセスID             |           |                        |              |                |   |   |   |
|      |    |     | %3:プロセス名              |           |                        |              |                |   |   |   |
|      |    |     |                       |           |                        |              |                |   |   |   |
| sra  | 工  | 301 |                       | ゾンビプロセス監  | 監視異常の原因                |              |                |   |   |   |
|      | ラー |     | A process             | 視で異常を検出し  | を確認してくださ               |              |                |   |   |   |
|      |    |     | resource error was    | ました。      | $\mathcal{N}^{\circ}$  |              |                |   |   |   |
|      |    |     | detected. (%1,        |           |                        |              |                |   |   |   |
|      |    |     | $type = defunct,$     |           |                        |              |                |   |   |   |
|      |    |     | $pid = \%2, \%3)$     |           |                        |              |                |   |   |   |
|      |    |     | %1:モニタリソー             |           |                        |              |                |   |   |   |
|      |    |     | ス名                    |           |                        |              |                |   |   |   |
|      |    |     | %2:プロセスID             |           |                        |              |                |   |   |   |
|      |    |     | %3:プロセス名              |           |                        |              |                |   |   |   |
|      |    |     |                       |           |                        |              |                |   |   |   |
|      |    |     |                       |           |                        |              |                |   |   |   |

表 4.1 – 前のページからの続き

| モジュー | イベ | イベ  | メッセージ                  | 説明        | 対処                     | $\mathbf{1}$ | $\overline{c}$ | 3 | $\overline{4}$ | 5 |
|------|----|-----|------------------------|-----------|------------------------|--------------|----------------|---|----------------|---|
| ルタイプ | ント | ント  |                        |           |                        |              |                |   |                |   |
|      | 分類 | ID  |                        |           |                        |              |                |   |                |   |
| sra  | 工  | 301 |                        | 同一名プロセス監  | 監視異常の原因                | ●            |                |   |                |   |
|      | ラー |     | A process              | 視で異常を検出し  | を確認してくださ               |              |                |   |                |   |
|      |    |     | resource error was     | ました。      | $\mathbf{b}^{\lambda}$ |              |                |   |                |   |
|      |    |     | detected. (%1,         |           |                        |              |                |   |                |   |
|      |    |     | $type = same name$     |           |                        |              |                |   |                |   |
|      |    |     | process, pid = $\%2$ , |           |                        |              |                |   |                |   |
|      |    |     | $\%3)$                 |           |                        |              |                |   |                |   |
|      |    |     | %1:モニタリソー              |           |                        |              |                |   |                |   |
|      |    |     | ス名                     |           |                        |              |                |   |                |   |
|      |    |     | %2:プロセスID              |           |                        |              |                |   |                |   |
|      |    |     | %3:プロセス名               |           |                        |              |                |   |                |   |
|      |    |     |                        |           |                        |              |                |   |                |   |
| sra  | 工  | 302 |                        | システムの CPU | 監視異常の原因                |              |                |   |                |   |
|      | ラー |     | A system resource      | 使用率監視で異常  | を確認してくださ               |              |                |   |                |   |
|      |    |     | error was              | を検出しました。  | $\mathbf{V}$           |              |                |   |                |   |
|      |    |     | detected. (%1,         |           |                        |              |                |   |                |   |
|      |    |     | $type = cpu)$          |           |                        |              |                |   |                |   |
|      |    |     | %1:モニタリソー              |           |                        |              |                |   |                |   |
|      |    |     | ス名                     |           |                        |              |                |   |                |   |
|      |    |     |                        |           |                        |              |                |   |                |   |
| sra  | 工  | 302 |                        | システムの総メ   | 監視異常の原因                |              |                |   |                |   |
|      | ラー |     | A system resource      | モリ使用量監視で  | を確認してくださ               |              |                |   |                |   |
|      |    |     | error was              | 異常を検出しまし  | $\downarrow$           |              |                |   |                |   |
|      |    |     | detected. (%1,         | た。        |                        |              |                |   |                |   |
|      |    |     | $type = memory)$       |           |                        |              |                |   |                |   |
|      |    |     | %1:モニタリソー              |           |                        |              |                |   |                |   |
|      |    |     | ス名                     |           |                        |              |                |   |                |   |
|      |    |     |                        |           |                        |              |                |   |                |   |

表 4.1 – 前のページからの続き

操作ガイド**,** リリース **7**

| モジュー | イベ | イベ  | メッセージ                          | 説明                  | 対処                   | $\mathbf{1}$ | $\overline{2}$ | 3 | 4 | 5 |
|------|----|-----|--------------------------------|---------------------|----------------------|--------------|----------------|---|---|---|
| ルタイプ | ント | ント  |                                |                     |                      |              |                |   |   |   |
|      | 分類 | ID  |                                |                     |                      |              |                |   |   |   |
| sra  | 工  | 302 |                                | システムの総仮想            | 監視異常の原因              |              |                |   |   |   |
|      | ラー |     | A system resource              | メモリ使用量監視            | を確認してくださ             |              |                |   |   |   |
|      |    |     | error was                      | で異常を検出しま            | $\mathsf{V}^\bullet$ |              |                |   |   |   |
|      |    |     | detected. $(\%1,$              | した。                 |                      |              |                |   |   |   |
|      |    |     | $type = swap)$                 |                     |                      |              |                |   |   |   |
|      |    |     | %1:モニタリソー                      |                     |                      |              |                |   |   |   |
|      |    |     | ス名                             |                     |                      |              |                |   |   |   |
|      |    |     |                                |                     |                      |              |                |   |   |   |
| sra  | 工  | 302 |                                | システムの総オー            | 監視異常の原因              |              |                |   |   |   |
|      | ラー |     | A system resource              | プンファイル数監            | を確認してくださ             |              |                |   |   |   |
|      |    |     | error was                      | 視で異常を検出し            | $\mathcal{V}$        |              |                |   |   |   |
|      |    |     | detected. (%1,                 | ました。                |                      |              |                |   |   |   |
|      |    |     | $type = file)$                 |                     |                      |              |                |   |   |   |
|      |    |     | %1:モニタリソー                      |                     |                      |              |                |   |   |   |
|      |    |     | ス名                             |                     |                      |              |                |   |   |   |
|      |    |     |                                |                     |                      |              |                |   |   |   |
| sra  | 工  | 302 |                                | システムの総スレ            | 監視異常の原因              |              |                |   |   |   |
|      | ラー |     | A system resource              | ッド数監視で異常            | を確認してくださ             |              |                |   |   |   |
|      |    |     | error was                      | を検出しました。            | $\mathcal{V}$        |              |                |   |   |   |
|      |    |     | detected. (%1,                 |                     |                      |              |                |   |   |   |
|      |    |     | $type = thread)$               |                     |                      |              |                |   |   |   |
|      |    |     | %1:モニタリソー                      |                     |                      |              |                |   |   |   |
|      |    |     | ス名                             |                     |                      |              |                |   |   |   |
|      |    |     |                                |                     |                      |              |                |   |   |   |
| sra  | 工  | 303 |                                | システムのユーザ            | 監視異常の原因              |              |                |   |   |   |
|      | ラー |     | A system resource              | ごとの起動プロセ            | を確認してくださ             |              |                |   |   |   |
|      |    |     | error was                      | ス数監視で異常を<br>検出しました。 | $\mathsf{V}^\bullet$ |              |                |   |   |   |
|      |    |     | detected. (%1,                 |                     |                      |              |                |   |   |   |
|      |    |     | $type = number of$             |                     |                      |              |                |   |   |   |
|      |    |     | process, user<br>name = $%2$ ) |                     |                      |              |                |   |   |   |
|      |    |     |                                |                     |                      |              |                |   |   |   |
|      |    |     | %1:モニタリソー                      |                     |                      |              |                |   |   |   |
|      |    |     | ス名                             |                     |                      |              |                |   |   |   |
|      |    |     | %2:ユーザ名                        |                     |                      |              |                |   |   |   |
|      |    |     |                                |                     |                      |              |                |   |   |   |

表 4.1 – 前のページからの続き

| モジュー | イベ | イベ  | メッセージ               | 説明       | 対処           | $\mathbf{1}$ | $\overline{2}$ | 3 | $\overline{4}$ | 5 |
|------|----|-----|---------------------|----------|--------------|--------------|----------------|---|----------------|---|
| ルタイプ | ント | ント  |                     |          |              |              |                |   |                |   |
|      | 分類 | ID  |                     |          |              |              |                |   |                |   |
| sra  | 工  | 304 |                     | ディスク使用率監 | 監視異常の原因      |              |                |   |                |   |
|      | ラー |     | A disk resource     | 視で通知レベルの | を確認してくださ     |              |                |   |                |   |
|      |    |     | error was           | 異常を検出しまし | い。           |              |                |   |                |   |
|      |    |     | detected. $(\%1,$   | た。       |              |              |                |   |                |   |
|      |    |     | $type = used rate,$ |          |              |              |                |   |                |   |
|      |    |     | $level = NOTICE,$   |          |              |              |                |   |                |   |
|      |    |     | %2)                 |          |              |              |                |   |                |   |
|      |    |     | %1:モニタリソー           |          |              |              |                |   |                |   |
|      |    |     | ス名                  |          |              |              |                |   |                |   |
|      |    |     | %2:マウントポイ           |          |              |              |                |   |                |   |
|      |    |     | ント                  |          |              |              |                |   |                |   |
|      |    |     |                     |          |              |              |                |   |                |   |
| sra  | 工  | 304 |                     | ディスク使用率監 | 監視異常の原因      |              |                |   |                |   |
|      | ラー |     | A disk resource     | 視で警告レベルの | を確認してくださ     |              |                |   |                |   |
|      |    |     | error was           | 異常を検出しまし | $\downarrow$ |              |                |   |                |   |
|      |    |     | detected. $(\%1,$   | た。       |              |              |                |   |                |   |
|      |    |     | $type = used rate,$ |          |              |              |                |   |                |   |
|      |    |     | $level =$           |          |              |              |                |   |                |   |
|      |    |     | WARNING, %2)        |          |              |              |                |   |                |   |
|      |    |     | %1:モニタリソー           |          |              |              |                |   |                |   |
|      |    |     | ス名                  |          |              |              |                |   |                |   |
|      |    |     | %2:マウントポイ           |          |              |              |                |   |                |   |
|      |    |     | ント                  |          |              |              |                |   |                |   |
|      |    |     |                     |          |              |              |                |   |                |   |

表 4.1 – 前のページからの続き

操作ガイド**,** リリース **7**

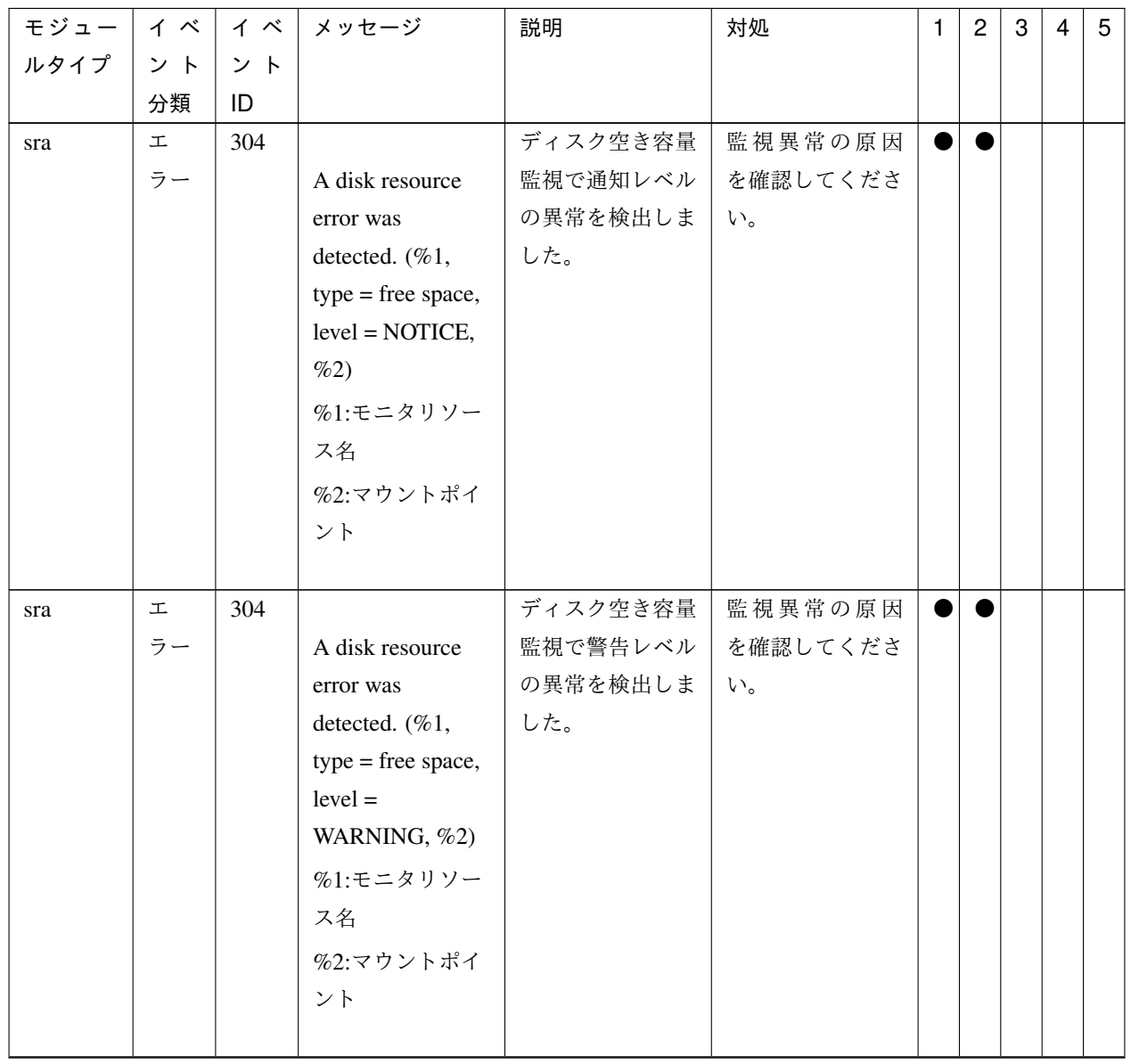

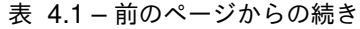

| モジュー | イベ | イベ  | メッセージ                      | 説明              | 対処                    | $\mathbf{1}$ | $\overline{2}$ | 3 | 4 | 5 |
|------|----|-----|----------------------------|-----------------|-----------------------|--------------|----------------|---|---|---|
| ルタイプ | ント | ント  |                            |                 |                       |              |                |   |   |   |
|      | 分類 | ID  |                            |                 |                       |              |                |   |   |   |
| sra  | 工  | 304 |                            | inode 使用率監視     | 監視異常の原因               |              |                |   |   |   |
|      | ラー |     | A disk resource            | で通知レベルの         | を確認してくださ              |              |                |   |   |   |
|      |    |     | error was                  | 異常を検出しまし        | $\downarrow$          |              |                |   |   |   |
|      |    |     | detected. (%1,             | た。              |                       |              |                |   |   |   |
|      |    |     | $type = \text{inode}$ used |                 |                       |              |                |   |   |   |
|      |    |     | rate, $level =$            |                 |                       |              |                |   |   |   |
|      |    |     | NOTICE, %2)                |                 |                       |              |                |   |   |   |
|      |    |     | %1:モニタリソー                  |                 |                       |              |                |   |   |   |
|      |    |     | ス名                         |                 |                       |              |                |   |   |   |
|      |    |     | %2:マウントポイ                  |                 |                       |              |                |   |   |   |
|      |    |     | ント                         |                 |                       |              |                |   |   |   |
|      |    |     |                            |                 |                       |              |                |   |   |   |
| sra  | 工  | 304 |                            | inode 使用率監視     | 監視異常の原因               |              |                |   |   |   |
|      | ラー |     | A disk resource            | で警告レベルの         | を確認してくださ              |              |                |   |   |   |
|      |    |     | error was                  | 異常を検出しまし        | $\downarrow$          |              |                |   |   |   |
|      |    |     | detected. (%1,             | た。              |                       |              |                |   |   |   |
|      |    |     | $type = \text{inode}$ used |                 |                       |              |                |   |   |   |
|      |    |     | rate, $level =$            |                 |                       |              |                |   |   |   |
|      |    |     | WARNING, %2)               |                 |                       |              |                |   |   |   |
|      |    |     | %1:モニタリソー                  |                 |                       |              |                |   |   |   |
|      |    |     | ス名                         |                 |                       |              |                |   |   |   |
|      |    |     | %2:マウントポイ                  |                 |                       |              |                |   |   |   |
|      |    |     | ント                         |                 |                       |              |                |   |   |   |
|      |    |     |                            |                 |                       |              |                |   |   |   |
| sra  | 警告 | 401 | zip/unzip package          | System Resource | システムに zip ま           |              |                |   |   |   |
|      |    |     | is not installed.          | Agent が収集した     | たは unzip のパッ          |              |                |   |   |   |
|      |    |     |                            | 統計情報の圧縮に        | ケージがインス               |              |                |   |   |   |
|      |    |     |                            | 失敗しました。         | トールされている              |              |                |   |   |   |
|      |    |     |                            |                 | か確認してくださ              |              |                |   |   |   |
|      |    |     |                            |                 | $\mathcal{N}_{\circ}$ |              |                |   |   |   |

表 4.1 – 前のページからの続き

操作ガイド**,** リリース **7**

| モジュー | イベ | イベ             | メッセージ                        | 説明        | 対処                       | $\mathbf{1}$ | $\overline{c}$ | 3 | 4 | $5\phantom{.0}$ |
|------|----|----------------|------------------------------|-----------|--------------------------|--------------|----------------|---|---|-----------------|
| ルタイプ | ント | ント             |                              |           |                          |              |                |   |   |                 |
|      | 分類 | ID             |                              |           |                          |              |                |   |   |                 |
| lcns | 情報 | $\mathbf{1}$   | The<br>number                |           | $\overline{\phantom{a}}$ |              |                |   |   |                 |
|      |    |                | $\sigma$ f<br>licenses<br>is | クラスタのライセ  |                          |              |                |   |   |                 |
|      |    |                | %1.<br>(Product              | ンス数は%1    |                          |              |                |   |   |                 |
|      |    |                | name:%2)                     | です。       |                          |              |                |   |   |                 |
|      |    |                |                              | %1:ライセンス数 |                          |              |                |   |   |                 |
|      |    |                |                              | %2:製品名    |                          |              |                |   |   |                 |
|      |    |                |                              |           |                          |              |                |   |   |                 |
| lcns | 情報 | $\overline{2}$ | The trial license            |           | $\overline{a}$           |              |                |   |   |                 |
|      |    |                | valid<br>until<br>is         | 試用版ライセンス  |                          |              |                |   |   |                 |
|      |    |                | $\%1.$<br>(Product           | の有効期間は%1  |                          |              |                |   |   |                 |
|      |    |                | name:%2)                     | までです。     |                          |              |                |   |   |                 |
|      |    |                |                              | %1:試用終了日  |                          |              |                |   |   |                 |
|      |    |                |                              | %2:製品名    |                          |              |                |   |   |                 |
|      |    |                |                              |           |                          |              |                |   |   |                 |
| lcns | 警告 | $\mathfrak{Z}$ | The number<br>of             |           | 不足数分のライセ                 |              |                |   |   |                 |
|      |    |                | licenses<br>is<br>$in-$      | ライセンスが不足  | ンスを購入して登                 |              |                |   |   |                 |
|      |    |                | sufficient.<br>The           | しています。不足  | 録してください。                 |              |                |   |   |                 |
|      |    |                | number of insuf-             | ライセンス数    |                          |              |                |   |   |                 |
|      |    |                | ficient<br>licenses          | は%1です。    |                          |              |                |   |   |                 |
|      |    |                | is $\%1$ .<br>(Product       | %1:ライセンス不 |                          |              |                |   |   |                 |
|      |    |                | name: $%2)$                  | 足数        |                          |              |                |   |   |                 |
|      |    |                |                              | %2:製品名    |                          |              |                |   |   |                 |
|      |    |                |                              |           |                          |              |                |   |   |                 |
| lcns | 工  | $\overline{4}$ | The license is not           |           | ライセンスを購入                 | $\bullet$    |                |   |   |                 |
|      | ラー |                | registered. (Prod-           | ライセンスが登録  | して登録してくだ                 |              |                |   |   |                 |
|      |    |                | uct name: $%1$ )             | されていません。  | さい。                      |              |                |   |   |                 |
|      |    |                |                              | %1:製品名    |                          |              |                |   |   |                 |
|      |    |                |                              |           |                          |              |                |   |   |                 |

表 4.1 – 前のページからの続き

| モジュー イベ | イベ             | メッセージ                  | 説明       | 対処                                                                 | $\mathbf{1}$ | $\overline{c}$ | 3 | 4 | 5 |
|---------|----------------|------------------------|----------|--------------------------------------------------------------------|--------------|----------------|---|---|---|
| ント      | ント             |                        |          |                                                                    |              |                |   |   |   |
| 分類      | ID             |                        |          |                                                                    |              |                |   |   |   |
| 工       | $\mathfrak{S}$ | The trial license      |          | 有効なライセンス                                                           |              |                |   |   |   |
| ラー      |                | expired in<br>has      | 試用版ライセンス | を登録してくださ                                                           |              |                |   |   |   |
|         |                | %1.<br>(Product        | の有効期限切れ  | $\mathcal{V}$                                                      |              |                |   |   |   |
|         |                | name: $%2)$            | です。      |                                                                    |              |                |   |   |   |
|         |                |                        | %1:試用終了日 |                                                                    |              |                |   |   |   |
|         |                |                        | %2:製品名   |                                                                    |              |                |   |   |   |
|         |                |                        |          |                                                                    |              |                |   |   |   |
| 工       | 6              | registered<br>The      |          | 有効なライセンス                                                           |              |                |   |   |   |
| ラー      |                | is<br>license<br>$in-$ | 登録されているラ | を登録してくださ                                                           |              |                |   |   |   |
|         |                | (Product<br>valid.     | イセンスが無効な | $\mathbf{b}^{\lambda}$                                             |              |                |   |   |   |
|         |                | Serial<br>name: $%1,$  | 状態です。    |                                                                    |              |                |   |   |   |
|         |                | $No: \%2)$             | %1:製品名   |                                                                    |              |                |   |   |   |
|         |                |                        |          |                                                                    |              |                |   |   |   |
|         |                |                        | ンバー      |                                                                    |              |                |   |   |   |
|         |                |                        |          |                                                                    |              |                |   |   |   |
| 工       | $\overline{7}$ | The<br>registered      |          | 有効なライセンス                                                           | ●            |                |   |   |   |
| ラー      |                | is<br>license<br>un-   | 登録されているラ | を登録してくださ                                                           |              |                |   |   |   |
|         |                | (Product<br>known.     | イセンスが不明な | $\mathord{\text{\rm l}}\!\operatorname{\backslash}\nolimits_\circ$ |              |                |   |   |   |
|         |                | name: $%1$ )           | 状態です。    |                                                                    |              |                |   |   |   |
|         |                |                        | %1:製品名   |                                                                    |              |                |   |   |   |
|         |                |                        |          |                                                                    |              |                |   |   |   |
| 工       | 8              | The trial license      |          | 有効なライセンス                                                           |              |                |   |   |   |
| ラー      |                | valid<br>from<br>is    | 試用版ライセンス | を登録してくださ                                                           |              |                |   |   |   |
|         |                | %1.<br>(Product        | の有効期間に到達 | $\mathord{\text{\rm l}}\!\operatorname{\backslash}\nolimits_\circ$ |              |                |   |   |   |
|         |                | name: $%2)$            | していません。  |                                                                    |              |                |   |   |   |
|         |                |                        | %1:試用開始日 |                                                                    |              |                |   |   |   |
|         |                |                        | %2:製品名   |                                                                    |              |                |   |   |   |
|         |                |                        |          |                                                                    |              |                |   |   |   |
|         |                |                        |          | %2:シリアルナ                                                           |              |                |   |   |   |

表 4.1 – 前のページからの続き

操作ガイド**,** リリース **7**

| モジュー   | イベ | イベ             | メッセージ                | 説明            | 対処            | 1 | $\overline{c}$ | 3 | $\overline{4}$ | 5 |
|--------|----|----------------|----------------------|---------------|---------------|---|----------------|---|----------------|---|
| ルタイプ   | ント | ント             |                      |               |               |   |                |   |                |   |
|        | 分類 | ID             |                      |               |               |   |                |   |                |   |
| lcns   | 情報 | 9              | The fixed term li-   |               |               |   |                |   |                |   |
|        |    |                | cense is valid un-   | 期限付きライセン      |               |   |                |   |                |   |
|        |    |                | til %1. (Product     | スの有効期間        |               |   |                |   |                |   |
|        |    |                | name:%2)             | は%1までです。      |               |   |                |   |                |   |
|        |    |                |                      | %1:有効期間終      |               |   |                |   |                |   |
|        |    |                |                      | 了日            |               |   |                |   |                |   |
|        |    |                |                      | %2:製品名        |               |   |                |   |                |   |
|        |    |                |                      |               |               |   |                |   |                |   |
| lcns   | 工  | 10             | The fixed term li-   |               | 有効なライセンス      |   |                |   |                |   |
|        | ラー |                | cense has expired    | 期限付きライセン      | を登録してくださ      |   |                |   |                |   |
|        |    |                | in %1. (Product      | スの有効期限切れ      | $\mathcal{V}$ |   |                |   |                |   |
|        |    |                | name: $%2)$          | です。           |               |   |                |   |                |   |
|        |    |                |                      | %1:有効期間終      |               |   |                |   |                |   |
|        |    |                |                      | 了日            |               |   |                |   |                |   |
|        |    |                |                      | %2:製品名        |               |   |                |   |                |   |
|        |    |                |                      |               |               |   |                |   |                |   |
| reg    | 情報 | $\mathbf{1}$   | The number of re-    | グループリソース      |               |   |                |   |                |   |
|        |    |                | boots due to group   | 異常による再起動      |               |   |                |   |                |   |
|        |    |                | resource errors has  | 回数をリセットし      |               |   |                |   |                |   |
|        |    |                | been reset.          | ました。          |               |   |                |   |                |   |
| reg    | 情報 | $\overline{2}$ | The number of re-    | モニタリソース異      | $\sim$        |   |                |   |                |   |
|        |    |                | boots due to moni-   | 常による再起動回      |               |   |                |   |                |   |
|        |    |                | tor resource errors  | 数をリセットしま      |               |   |                |   |                |   |
|        |    |                | has been reset.      | した。           |               |   |                |   |                |   |
| webmgr | 警告 | 21             | HTTPS configura-     | HTTPS の設定     |               |   |                |   |                |   |
|        |    |                | tion isn't correct,  | が正しくない        |               |   |                |   |                |   |
|        |    |                | <b>HTTPS</b><br>mode | ため、HTTPS で    |               |   |                |   |                |   |
|        |    |                | doesn't<br>work.     | WebManager を利 |               |   |                |   |                |   |
|        |    |                | Please<br>access     | 用できません。       |               |   |                |   |                |   |
|        |    |                | WebManager<br>by     | WebManager へは |               |   |                |   |                |   |
|        |    |                | HTTP mode.           | HTTP で接続して    |               |   |                |   |                |   |
|        |    |                |                      | ください。         |               |   |                |   |                |   |

表 4.1 – 前のページからの続き

# **4.2** ドライバの **syslog** メッセージ

## **4.2.1** カーネルモード **LAN** ハートビートドライバ

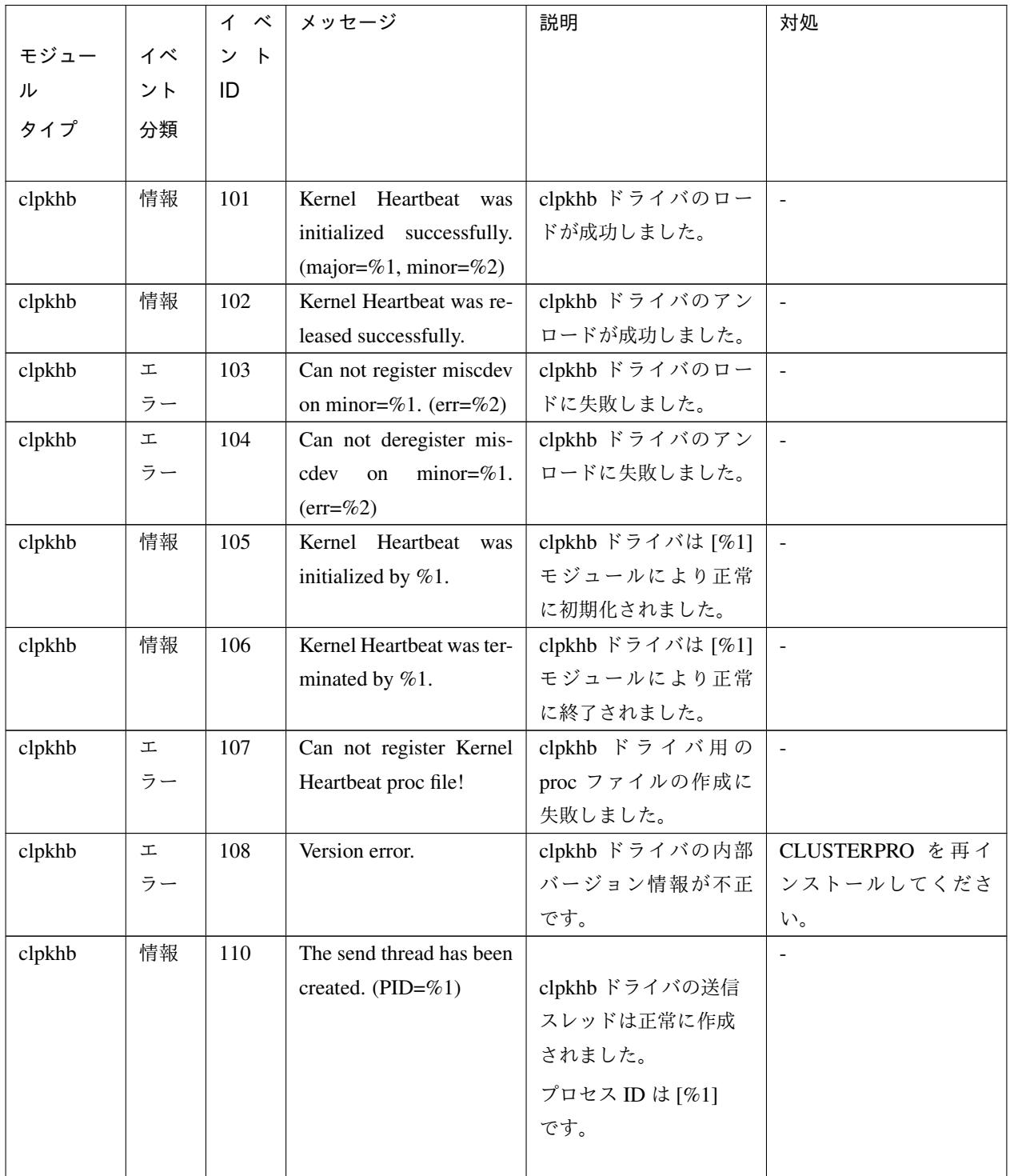

操作ガイド**,** リリース **7**

|        |                 | イベ  | メッセージ                                      | 説明                                   | 対処             |
|--------|-----------------|-----|--------------------------------------------|--------------------------------------|----------------|
| モジュー   | イベ              | ント  |                                            |                                      |                |
| ル      | ント              | ID  |                                            |                                      |                |
| タイプ    | 分類              |     |                                            |                                      |                |
|        |                 |     |                                            |                                      |                |
| clpkhb | 情報              | 110 | The recv thread has been                   |                                      |                |
|        |                 |     | created. $(PID=\%1)$                       | clpkhb ドライバの受信                       |                |
|        |                 |     |                                            | スレッドは正常に作成                           |                |
|        |                 |     |                                            | されました。                               |                |
|        |                 |     |                                            | プロセス ID は [%1]                       |                |
|        |                 |     |                                            | です。                                  |                |
|        |                 |     |                                            |                                      |                |
| clpkhb | $\mathbbmss{L}$ | 111 | Failed to create send                      | エラー[%1] により、clp-                     |                |
|        | ラー              |     | thread. $(err=%1)$                         | khb ドライバの送信スレ                        |                |
|        |                 |     |                                            | ッドの作成に失敗しま                           |                |
|        |                 |     |                                            | した。                                  |                |
| clpkhb | 工               | 111 | Failed to create recv                      | エラー[%1]により、clp-                      |                |
|        | ラー              |     | thread. $(err=%1)$                         | khb ドライバの受信スレ                        |                |
|        |                 |     |                                            | ッドの作成に失敗しま                           |                |
|        |                 |     |                                            | した。                                  |                |
| clpkhb | 情報              | 112 | Killed the send thread                     | clpkhb ドライバの送信                       |                |
|        |                 |     | successfully.                              | スレッドは正常に停止                           |                |
|        |                 |     |                                            | されました。                               |                |
| clpkhb | 情報              | 112 | Killed the recv thread                     | clpkhb ドライバの受信                       |                |
|        |                 |     | successfully.                              | スレッドは正常に停止                           |                |
|        |                 |     |                                            | されました。                               |                |
| clpkhb | 情報              | 113 | Killed the recv thread                     | clpkhb ドライバを終了                       |                |
|        |                 |     | successfully.                              | しています。                               |                |
| clpkhb | 情報              | 114 | Killed the recv thread                     | clpkhb ドライバを停止                       | $\blacksquare$ |
|        |                 |     | successfully.                              | しています。                               |                |
| clpkhb | 情報              | 115 | Kernel Heartbeat<br>has                    | clpkhb ドライバは正常                       | $\mathbb{L}$   |
|        | $\bot$          |     | been stoppedl<br>Failed to create socket   | に停止しました。                             |                |
| clpkhb | ラー              | 120 |                                            | エラー [%2] により、<br>$[%1]$ (HB/DOWN/KA) |                |
|        |                 |     | $%1$ packet.<br>send<br>to<br>$(err = %2)$ | パケット送信用のソ                            |                |
|        |                 |     |                                            | ケットの作成に失敗し                           |                |
|        |                 |     |                                            | ました。                                 |                |
|        |                 |     |                                            |                                      |                |

表 4.2 – 前のページからの続き

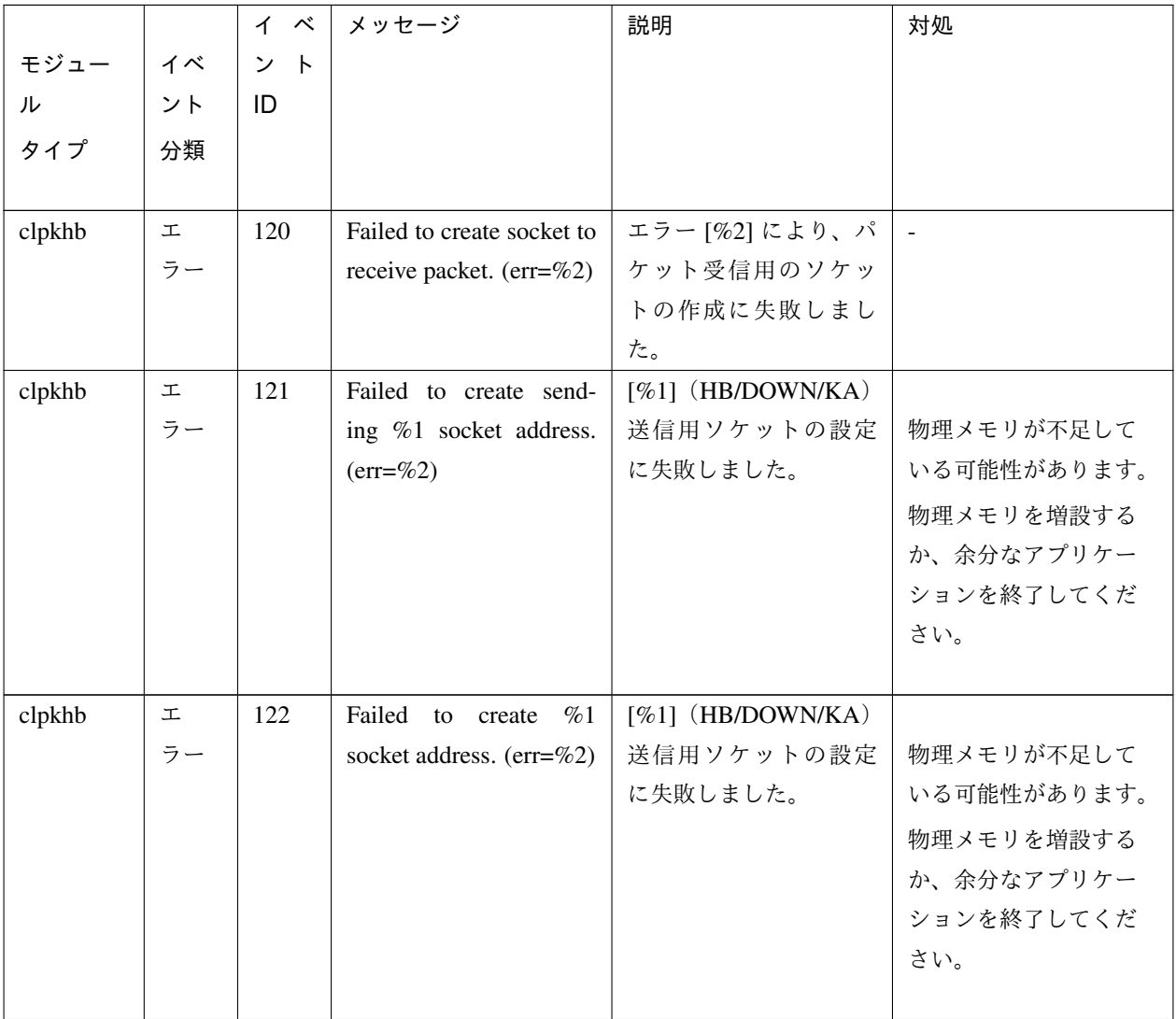

表 4.2 – 前のページからの続き

#### 操作ガイド**,** リリース **7**

|        |    | イベ  | メッセージ                     | 説明                  | 対処             |
|--------|----|-----|---------------------------|---------------------|----------------|
| モジュー   | イベ | ント  |                           |                     |                |
| ル      | ント | ID  |                           |                     |                |
| タイプ    | 分類 |     |                           |                     |                |
|        |    |     |                           |                     |                |
| clpkhb | 工  | 123 | Failed to bind %1 socket. | [%1]                |                |
|        | ラー |     | $(err=\%2)$               | (HB/DOWN/KA/recv)   | OS の状態を確認してく   |
|        |    |     |                           | 用ソケットのバインド          | ださい。           |
|        |    |     |                           | に失敗しました。            |                |
|        |    |     |                           |                     | clpkhb 用の通信ポート |
|        |    |     |                           |                     | が既に他のアプリケー     |
|        |    |     |                           |                     | ション等により利用さ     |
|        |    |     |                           |                     | れている可能性があり     |
|        |    |     |                           |                     | ます。通信ポートの使     |
|        |    |     |                           |                     | 用状況を確認してくだ     |
|        |    |     |                           |                     | さい。            |
|        |    |     |                           |                     | インタコネクトLAN     |
|        |    |     |                           |                     | I/Fに設定した IP アド |
|        |    |     |                           |                     | レスに誤りがないか、     |
|        |    |     |                           |                     | クラスタ構成情報の      |
|        |    |     |                           |                     |                |
|        |    |     |                           |                     | サーバのプロパティを     |
|        |    |     |                           |                     | 確認してください。      |
|        |    |     |                           |                     |                |
| clpkhb | 工  | 125 | Failed to send %1 data to | $[%1]$ (HB/DOWN/KA) |                |
|        | ラー |     | $%2. (err = %3)$          | データを [%2] へ送信で      | clpkhb 通信用のネット |
|        |    |     |                           | きませんでした。            | ワークの状態を確認し     |
|        |    |     |                           |                     | てください。         |
|        |    |     |                           |                     | 相手サーバの状態を確     |
|        |    |     |                           |                     | 認してください。       |
|        |    |     |                           |                     | 設定情報に問題がない     |
|        |    |     |                           |                     | か、確認してください。    |
|        |    |     |                           |                     |                |
|        |    |     |                           |                     |                |

表 4.2 – 前のページからの続き

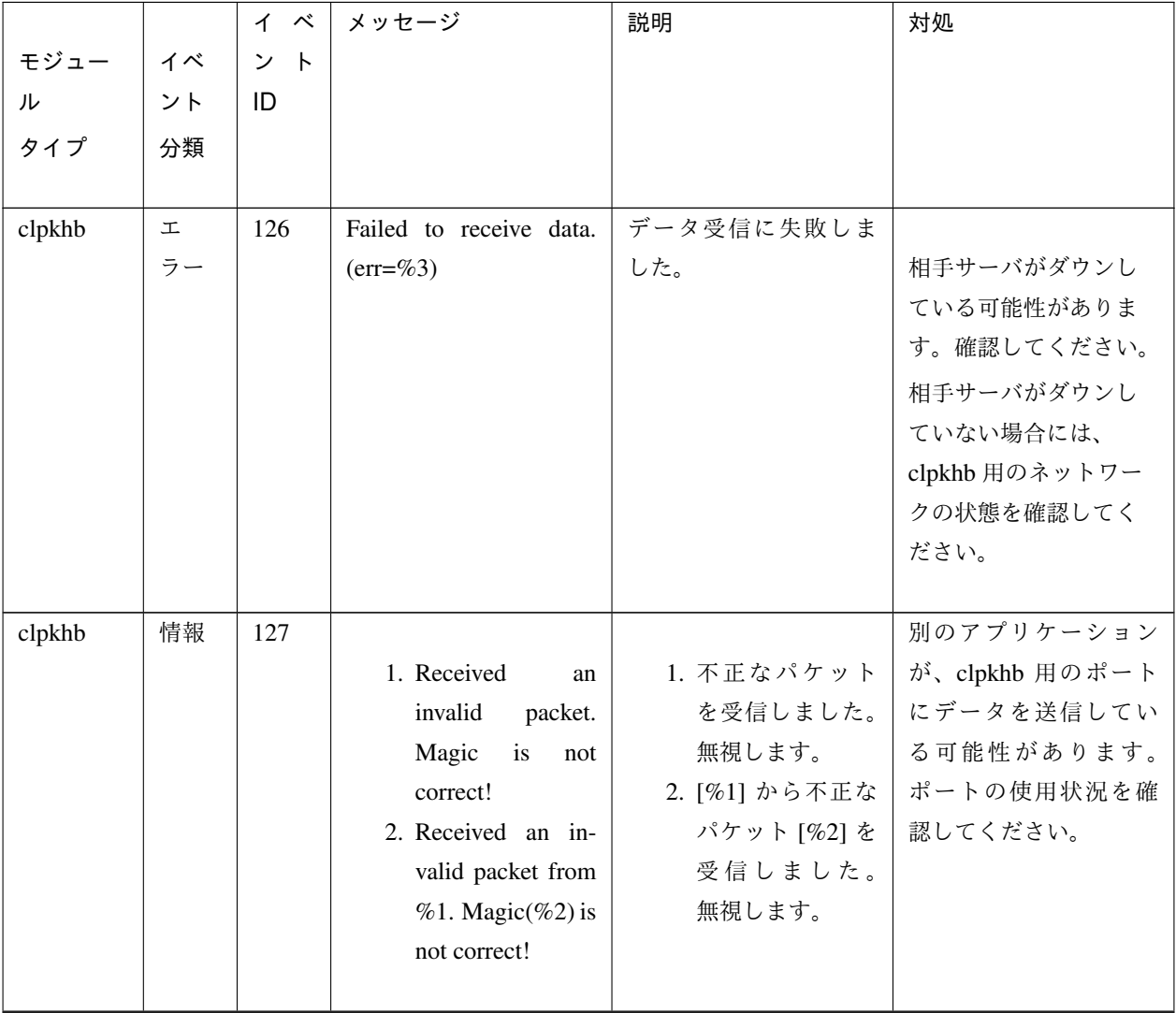

表 4.2 – 前のページからの続き

操作ガイド**,** リリース **7**

|        |    | イベ  | メッセージ                   | 説明                | 対処  |
|--------|----|-----|-------------------------|-------------------|-----|
| モジュー   | イベ | ント  |                         |                   |     |
| ル      | ント | ID  |                         |                   |     |
| タイプ    | 分類 |     |                         |                   |     |
|        |    |     |                         |                   |     |
| clpkhb | 工  | 128 |                         |                   | 同上。 |
|        | ラー |     | 1. Received an in-      | 1. 不正なパケット        |     |
|        |    |     | valid packet. %1        | を受信しました。          |     |
|        |    |     | is not correct!         | パケット内の不           |     |
|        |    |     | 2. Received an in-      | 正箇所は[%1]          |     |
|        |    |     | valid packet from       | (Resource prior-  |     |
|        |    |     | $%1.$ %2 is not         | ity/Source ip ad- |     |
|        |    |     | correct!                | dress) です。        |     |
|        |    |     |                         | 2. [%1] から不正      |     |
|        |    |     |                         | なパケットを受           |     |
|        |    |     |                         | 信しました。パ           |     |
|        |    |     |                         | ケット内の不            |     |
|        |    |     |                         | 正箇所は [%2]         |     |
|        |    |     |                         | (Resource prior-  |     |
|        |    |     |                         | ity/Source ip ad- |     |
|        |    |     |                         | dress)です。         |     |
|        |    |     |                         |                   |     |
| clpkhb | 情報 | 129 | Receiving operation was | 受信スレッドは終了シ        |     |
|        |    |     | interrupted by ending   | グナルにより終了しま        |     |
|        |    |     | signal!                 | す。                |     |

表 4.2 – 前のページからの続き

|        |    | イベ  | メッセージ                                                                        | 説明          | 対処         |
|--------|----|-----|------------------------------------------------------------------------------|-------------|------------|
| モジュー   | イベ | ント  |                                                                              |             |            |
| ル      | ント | ID  |                                                                              |             |            |
| タイプ    | 分類 |     |                                                                              |             |            |
|        |    |     |                                                                              |             |            |
| clpkhb | 情報 | 130 |                                                                              |             | リセットが発生した  |
|        |    |     | 1. clpka:<br><server< th=""><th>1. 他サーバからの</th><th>サーバの状態を確認し</th></server<> | 1. 他サーバからの  | サーバの状態を確認し |
|        |    |     | %1><br>priority:                                                             | リセット通知を     | てください。     |
|        |    |     | %2><br><reason:< th=""><th>受信しました。</th><th></th></reason:<>                  | 受信しました。     |            |
|        |    |     | <process<br>name:</process<br>                                               | プライオリティ     |            |
|        |    |     | %3><br>system                                                                | [%1] のサーバは、 |            |
|        |    |     | reboot.                                                                      | [%3] プロセスに  |            |
|        |    |     | 2. clpka:<br>$<$ server                                                      | [%2] の異常が発  |            |
|        |    |     | %1><br>priority:                                                             | 生したため、リセ    |            |
|        |    |     | %2><br><source:< th=""><th>ットします。</th><th></th></source:<>                   | ットします。      |            |
|        |    |     | <exit %3="" code:=""></exit>                                                 | 2. 他サーバからの  |            |
|        |    |     | system reboot.                                                               | リセット通知を     |            |
|        |    |     |                                                                              | 受信しました。     |            |
|        |    |     |                                                                              | プライオリティ     |            |
|        |    |     |                                                                              | [%1]のサーバは、  |            |
|        |    |     |                                                                              | [%2] が終了コー  |            |
|        |    |     |                                                                              | ド[%3] で終了し  |            |
|        |    |     |                                                                              | たため、リセット    |            |
|        |    |     |                                                                              | します。        |            |
|        |    |     |                                                                              |             |            |

表 4.2 – 前のページからの続き

操作ガイド**,** リリース **7**

|        |    | べ<br>イ            | メッセージ                                                                        | 説明              | 対処                    |
|--------|----|-------------------|------------------------------------------------------------------------------|-----------------|-----------------------|
| モジュー   | イベ | ン<br>$\mathsf{P}$ |                                                                              |                 |                       |
| ル      | ント | ID                |                                                                              |                 |                       |
| タイプ    | 分類 |                   |                                                                              |                 |                       |
|        |    |                   |                                                                              |                 |                       |
| clpkhb | 情報 | 131               |                                                                              |                 | パニックが発生した             |
|        |    |                   | 1. clpka:<br><server< td=""><td>1. 他サーバからの</td><td>サーバの状態を確認し</td></server<> | 1. 他サーバからの      | サーバの状態を確認し            |
|        |    |                   | %1><br>priority:                                                             | パニック通知を         | てください。                |
|        |    |                   | %2><br><reason:< td=""><td>受信しました。</td><td></td></reason:<>                  | 受信しました。         |                       |
|        |    |                   | <process<br>name:</process<br>                                               | プライオリティ         |                       |
|        |    |                   | %3><br>system                                                                | [%1] のサーバは、     |                       |
|        |    |                   | panic.                                                                       | [%3] プロセスに      |                       |
|        |    |                   | 2. clpka:<br><server< th=""><th>[%2] の異常が発</th><th></th></server<>           | [%2] の異常が発      |                       |
|        |    |                   | %1><br>priority:                                                             | 生したため、パニ        |                       |
|        |    |                   | %2><br><source:< th=""><th>ックします。</th><th></th></source:<>                   | ックします。          |                       |
|        |    |                   | <exit %3="" code:=""></exit>                                                 | 2. 他サーバからの      |                       |
|        |    |                   | system panic.                                                                | パニック通知を         |                       |
|        |    |                   |                                                                              | 受信しました。         |                       |
|        |    |                   |                                                                              | プライオリティ         |                       |
|        |    |                   |                                                                              | [%1]のサーバは、      |                       |
|        |    |                   |                                                                              | [%2] が終了コー      |                       |
|        |    |                   |                                                                              | ド[%3]で終了し       |                       |
|        |    |                   |                                                                              | たため、パニック        |                       |
|        |    |                   |                                                                              | します。            |                       |
|        |    |                   |                                                                              |                 |                       |
| clpkhb | 工  | 140               | Reference an inaccessi-                                                      | ioctl()によるアプリケー | OS の状態を確認してく          |
|        | ラー |                   | ble memory area!                                                             | ションとのデータの受      | ださい。                  |
|        |    |                   |                                                                              | け渡しに失敗しました。     |                       |
| clpkhb | 工  | 141               | Failed to allocate mem-                                                      | メモリの確保に失敗し      | 物理メモリが不足して            |
|        | ラー |                   | ory!                                                                         | ました。            | いる可能性があります。           |
|        |    |                   |                                                                              |                 | 物理メモリを増設する            |
|        |    |                   |                                                                              |                 | か、余分なアプリケーシ           |
|        |    |                   |                                                                              |                 | ョンを終了してくださ            |
|        |    |                   |                                                                              |                 | $\mathcal{N}^{\circ}$ |
| clpkhb | 工  | 142               | Invalid argument, %1!                                                        | clpkhb ドライバに渡さ  | 設定が正しく行われて            |
|        | ラー |                   |                                                                              | れたパラメータが正し      | いるか、確認してくださ           |
|        |    |                   |                                                                              | くありません。         | $\mathcal{N}^{\circ}$ |

表 4.2 – 前のページからの続き

|        |    | イベ                | メッセージ                  | 説明             | 対処  |
|--------|----|-------------------|------------------------|----------------|-----|
| モジュー   | イベ | ン<br>$\mathsf{P}$ |                        |                |     |
| ル      | ント | ID                |                        |                |     |
| タイプ    | 分類 |                   |                        |                |     |
|        |    |                   |                        |                |     |
| clpkhb | 警告 | 143               | Local node has nothing | clpkhb ドライバに渡さ | 同上。 |
|        |    |                   | with current resource. | れたハートビートリ      |     |
|        |    |                   |                        | ソース情報が正しくあ     |     |
|        |    |                   |                        | りません。          |     |

表 4.2 – 前のページからの続き

## **4.2.2** キープアライブドライバ

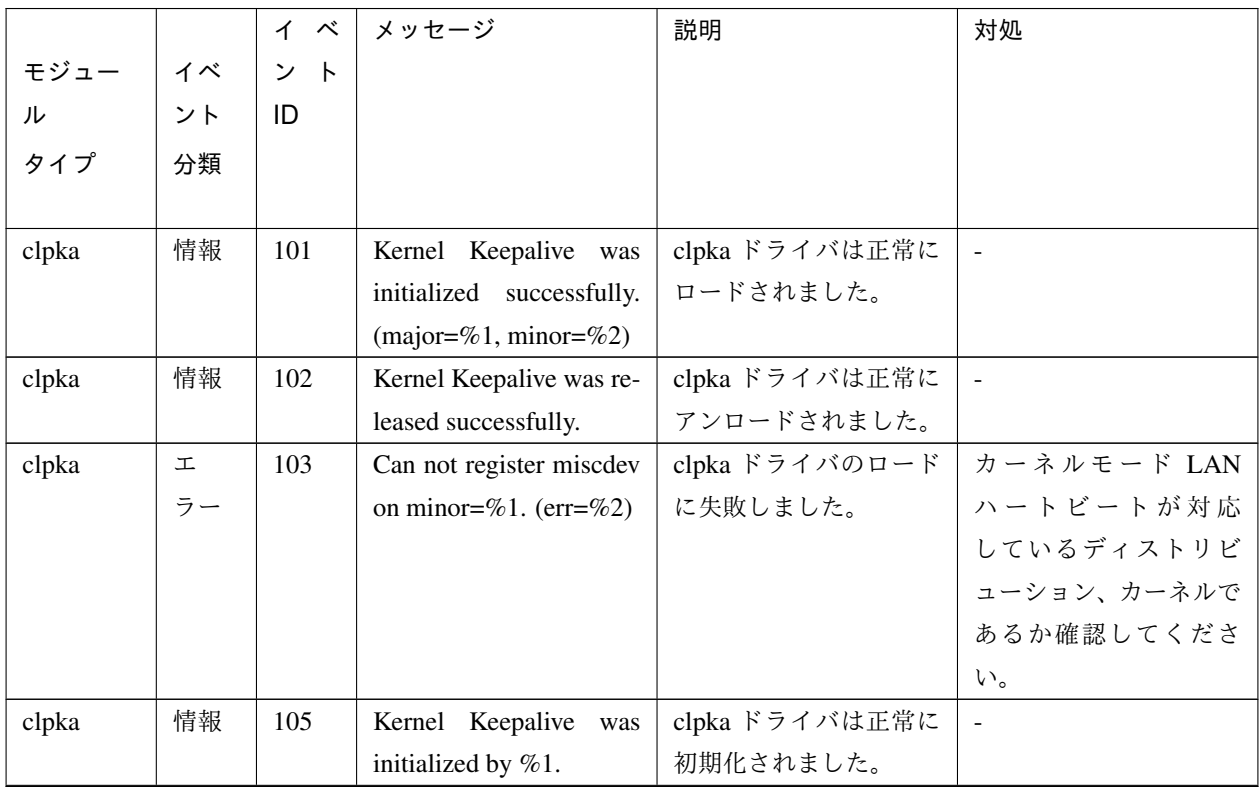

操作ガイド**,** リリース **7**

|       |                 | イベ  | メッセージ                   | 説明                | 対処              |
|-------|-----------------|-----|-------------------------|-------------------|-----------------|
| モジュー  | イベ              | ント  |                         |                   |                 |
| ル     | ント              | ID  |                         |                   |                 |
| タイプ   | 分類              |     |                         |                   |                 |
|       |                 |     |                         |                   |                 |
| clpka | 工               | 107 | Can not register Kernel | clpka ドライバ用の proc | メモリ不足等によって      |
|       | ラー              |     | Keepalive proc file!    | ファイルの作成に失敗        | カーネルが正常に動作      |
|       |                 |     |                         | しました。             | していない可能性があ      |
|       |                 |     |                         |                   | ります。物理メモリを      |
|       |                 |     |                         |                   | 増設するか、余分なアプ     |
|       |                 |     |                         |                   | リケーションを終了し      |
|       |                 |     |                         |                   | てください。          |
| clpka | 工               | 108 | Version error.          | clpka ドライバのバージ    | インストールされてい      |
|       | ラー              |     |                         | ョンが不正です。          | る clpka ドライバが正規 |
|       |                 |     |                         |                   | のものか確認してくだ      |
|       |                 |     |                         |                   | さい。             |
| clpka | $\mathbbmss{L}$ | 111 | Failed to create notify | clpka ドライバのスレッ    | メモリ不足等によって      |
|       | ラー              |     | thread. $(err=%1)$      | ドの生成に失敗しまし        | カーネルが正常に動作      |
|       |                 |     |                         | た。                | していない可能性があ      |
|       |                 |     |                         |                   | ります。物理メモリを      |
|       |                 |     |                         |                   | 増設するか、余分なアプ     |
|       |                 |     |                         |                   | リケーションを終了し      |
|       |                 |     |                         |                   | てください。          |
| clpka | 情報              | 130 | Reboot tried.           | 設定に従い、clpka ドラ    |                 |
|       |                 |     |                         | イバがマシンの再起動        |                 |
|       |                 |     |                         | を試みました。           |                 |
| clpka | 情報              | 132 | Kernel do nothing.      | 設定に従い、clpka ドラ    |                 |
|       |                 |     |                         | イバは何も行いません        |                 |
|       |                 |     |                         | でした。              |                 |
| clpka | 工               | 140 | Reference an inaccessi- | clpka ドライバのバージ    | インストールされてい      |
|       | ラー              |     | ble memory area!        | ョン情報をクラスタ本        | る clpka ドライバが正規 |
|       |                 |     |                         | 体へ渡せませんでした。       | のものか確認してくだ      |
|       |                 |     |                         |                   | さい。             |
| clpka | 工               | 141 | Failed to allocate mem- | 物理メモリが不足して        | 物理メモリが不足して      |
|       | ラー              |     | ory!                    | います。              | います。物理メモリを      |
|       |                 |     |                         |                   | 増設するか、余分なアプ     |
|       |                 |     |                         |                   | リケーションを終了し      |
|       |                 |     |                         |                   | てください。          |

表 4.3 – 前のページからの続き

|       |    | べ<br>ィ              | メッセージ                        | 説明             | 対処              |
|-------|----|---------------------|------------------------------|----------------|-----------------|
| モジュー  | イベ | ン<br>$\overline{b}$ |                              |                |                 |
| ル     | ント | ID                  |                              |                |                 |
| タイプ   | 分類 |                     |                              |                |                 |
|       |    |                     |                              |                |                 |
| clpka | 工  | 142                 | Invalid argument, %1!        | clpka ドライバヘクラス | インストールされてい      |
|       | ラー |                     |                              | タ本体から不正な情報     | る clpka ドライバが正規 |
|       |    |                     |                              | が渡されました。       | のものか確認してくだ      |
|       |    |                     |                              |                | さい。             |
| clpka | 工  | 144                 | Process (PID= $\%$ 1) is not | clpka ドライバヘクラス | clpka ドライバへ誤って  |
|       | ラー |                     | set.                         | タ本体 以外のプロセス    | アクセスしようとした      |
|       |    |                     |                              | (%1) から操作が行われ  | アプリケーション(%1)    |
|       |    |                     |                              | ようとしました。       | がないか確認してくだ      |
|       |    |                     |                              |                | さい。             |

表 4.3 – 前のページからの続き

# **4.3** グループリソース活性**/**非活性時の詳細情報

## **4.3.1 EXEC** リソース

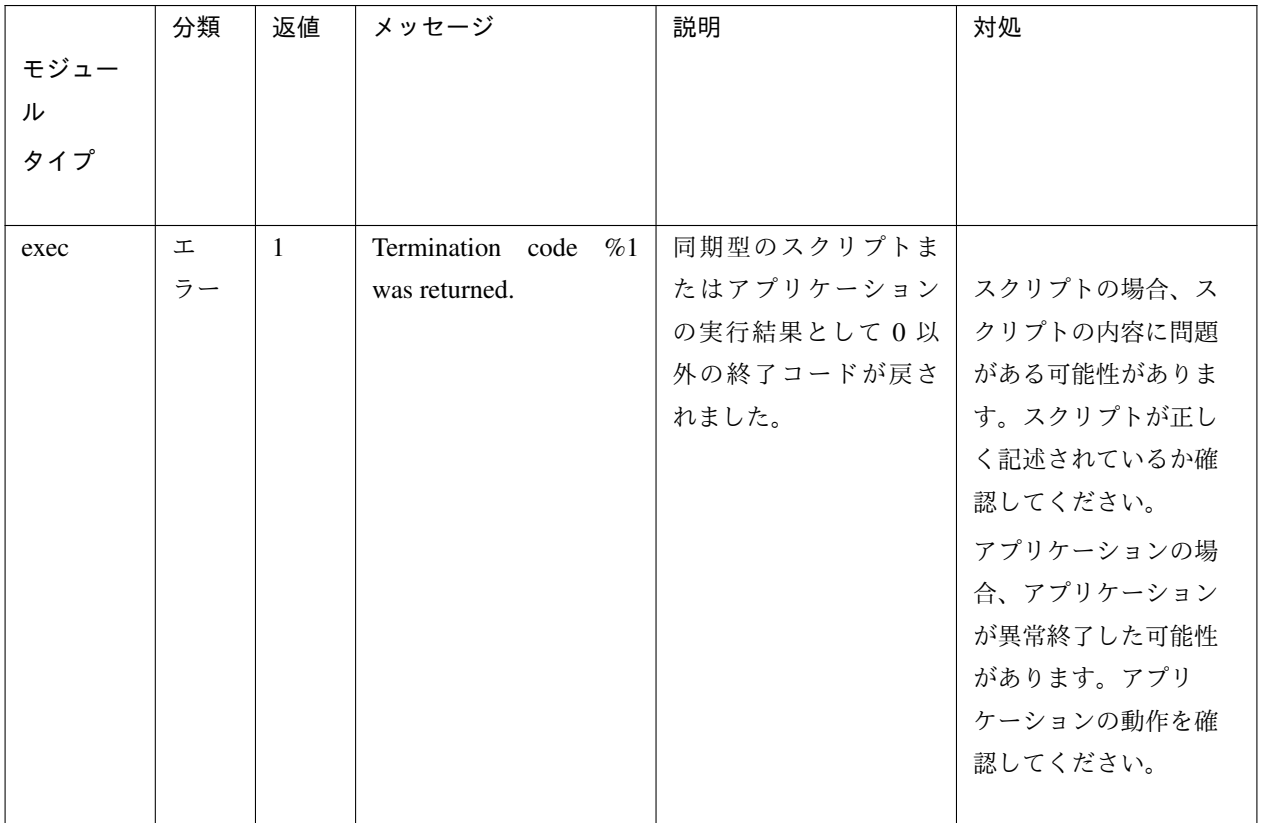

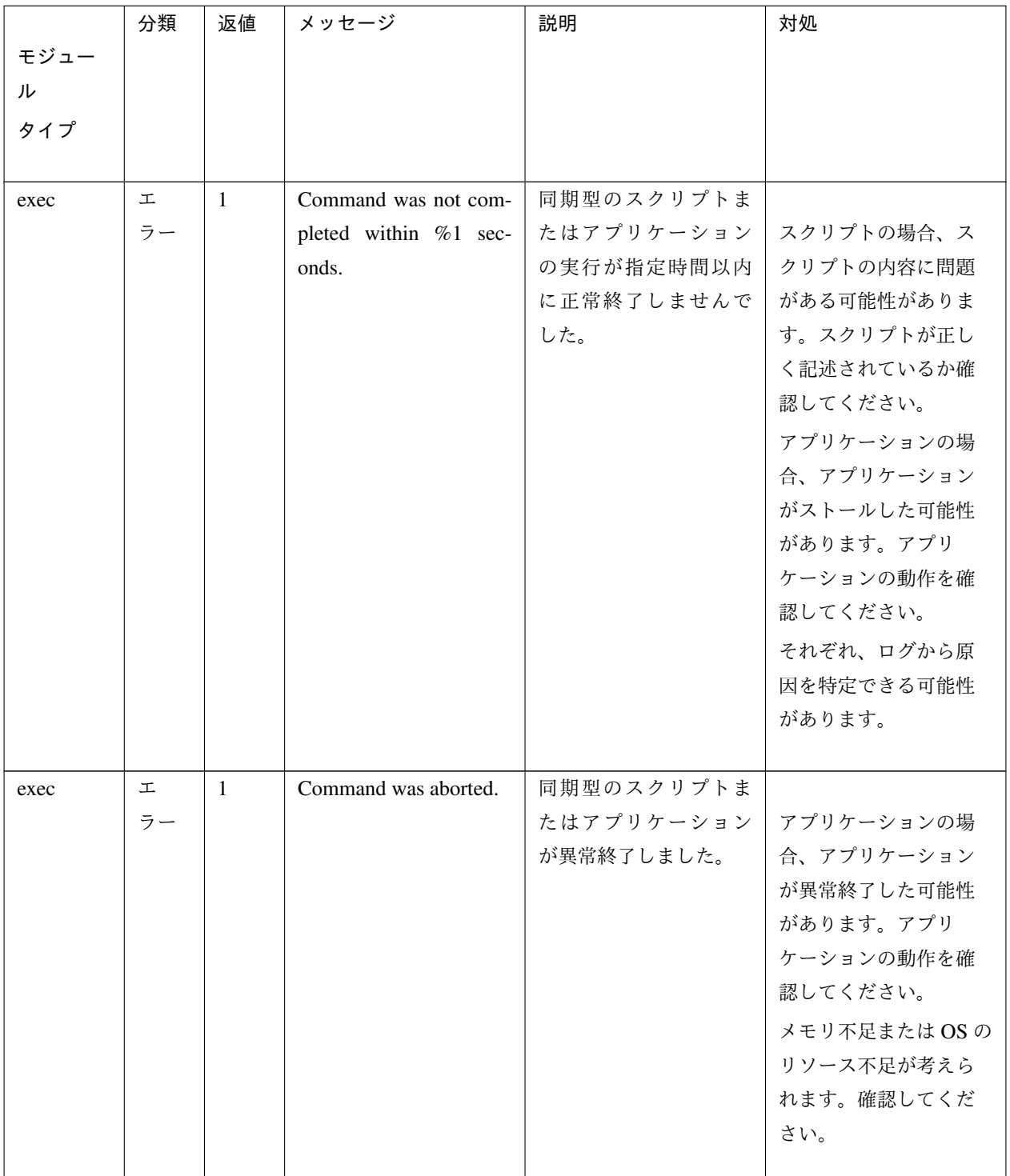

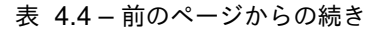

操作ガイド**,** リリース **7**

|      | 分類 | 返値           | メッセージ                             | 説明         | 対処            |
|------|----|--------------|-----------------------------------|------------|---------------|
| モジュー |    |              |                                   |            |               |
| ル    |    |              |                                   |            |               |
| タイプ  |    |              |                                   |            |               |
|      |    |              |                                   |            |               |
| exec | 工  | $\mathbf{1}$ | Command<br>was<br>not             | アプリケーションが存 | アプリケーションのパ    |
|      | ラー |              | found. $(error=%1)$               | 在しませんでした。  | スが不正な可能性があ    |
|      |    |              |                                   |            | ります。構成情報のア    |
|      |    |              |                                   |            | プリケーションのパス    |
|      |    |              |                                   |            | を確認してください。    |
| exec | 工  | -1           | Command string was in-            | アプリケーションのパ | 構成情報のアプリケー    |
|      | ラー |              | valid.                            | スが不正です。    | ションのパスを確認し    |
|      |    |              |                                   |            | てください。        |
| exec | 工  | $\mathbf{1}$ | Log string was invalid.           | ログ出力先のパスが不 | 構成情報のログ出力先    |
|      | ラー |              |                                   | 正です。       | のパスを確認してくだ    |
|      |    |              |                                   |            | さい。           |
| exec | 工  | $\mathbf{1}$ | Internal error.<br>$(\text{sta}-$ | その他内部エラーが発 | メモリ不足または OS の |
|      | ラー |              | tus=%1)                           | 生しました。     | リソース不足が考えら    |
|      |    |              |                                   |            | れます。確認してくだ    |
|      |    |              |                                   |            | さい。           |

表 4.4 – 前のページからの続き
## **4.4** モニタリソース異常時の詳細情報

## **4.4.1** ソフト **RAID** モニタリソース

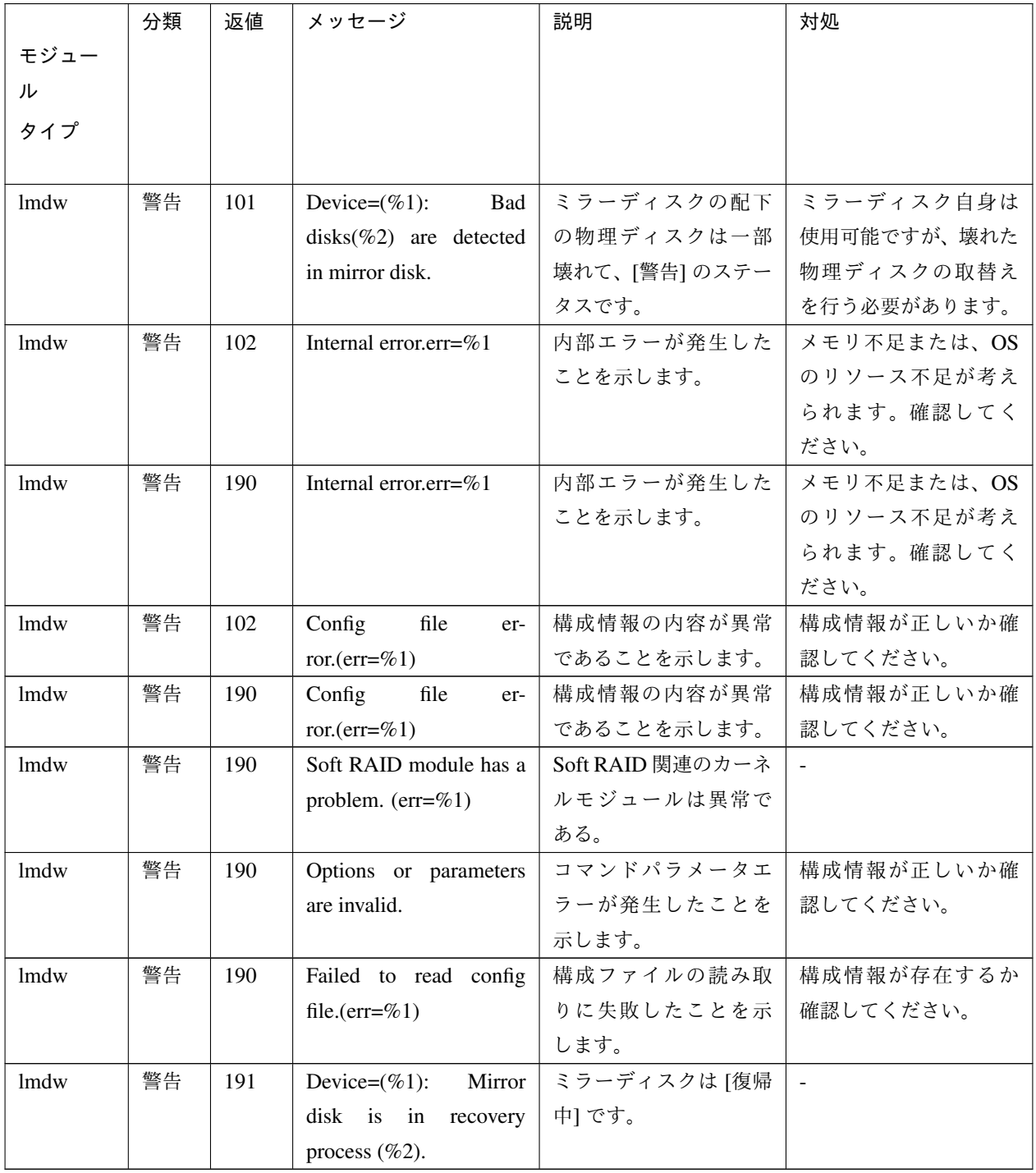

### **4.4.2 IP** モニタリソース

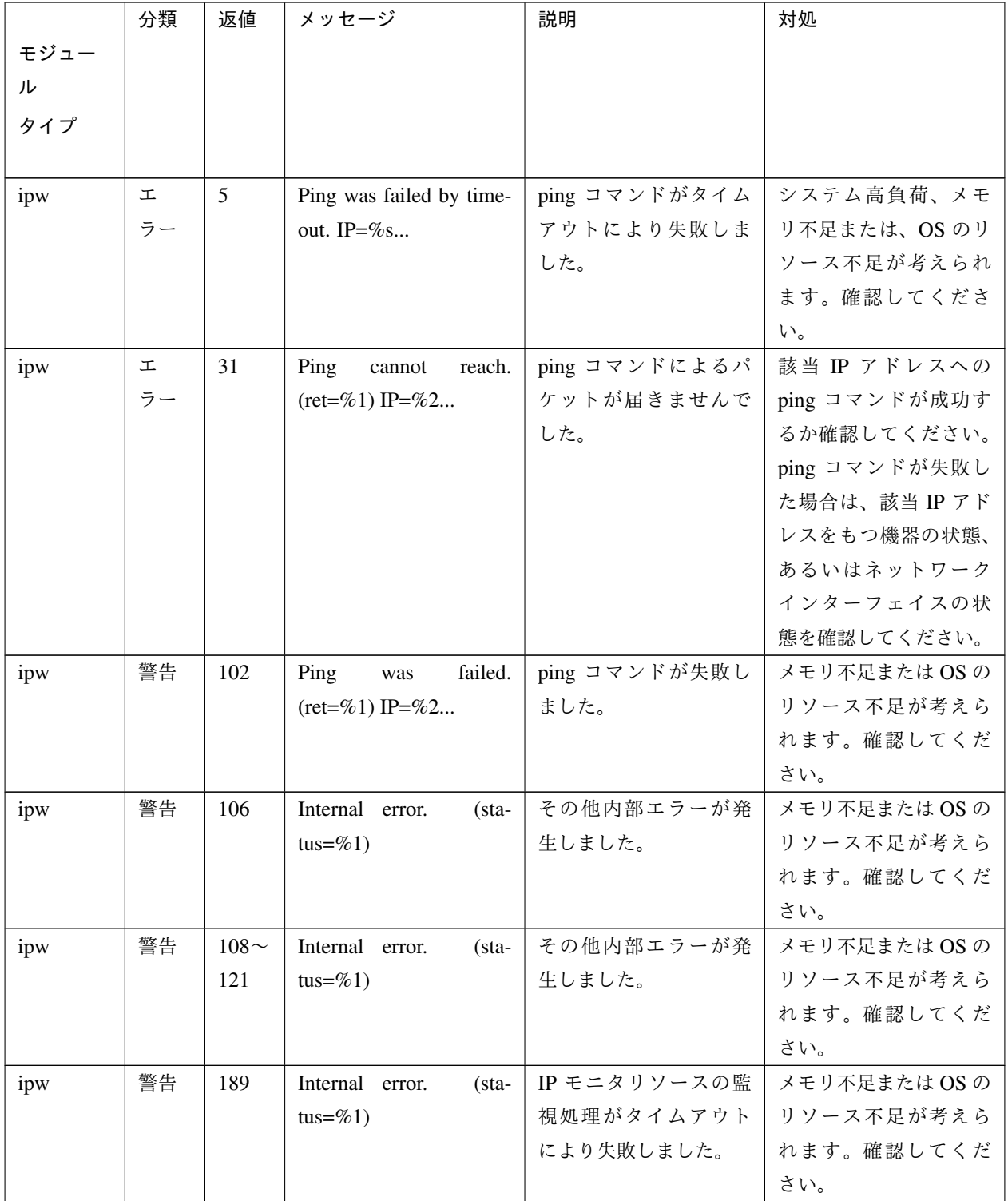

### **4.4.3** ディスクモニタリソース

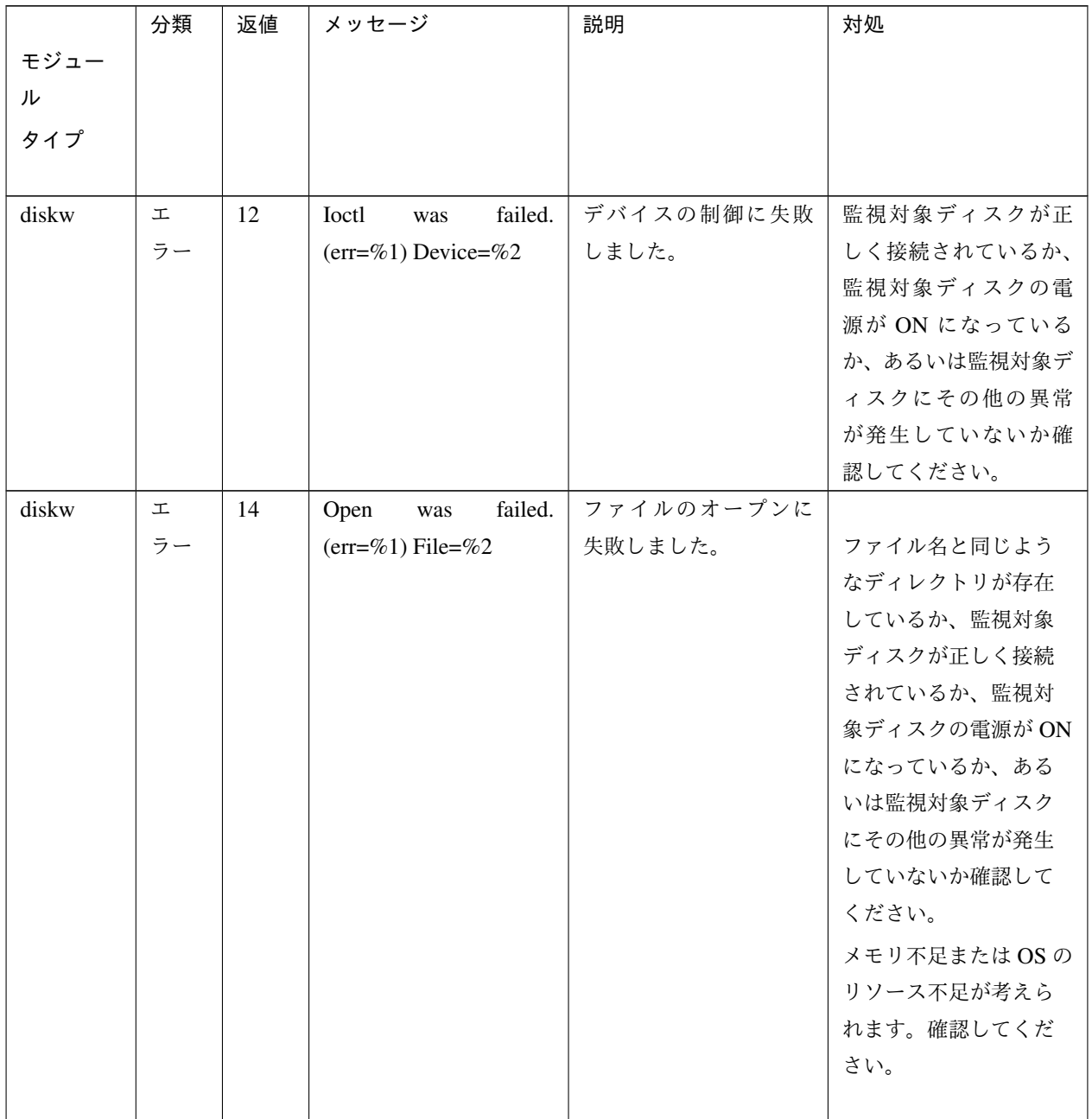

操作ガイド**,** リリース **7**

| メッセージ<br>分類<br>返値<br>説明                                  | 対処                        |
|----------------------------------------------------------|---------------------------|
| モジュー                                                     |                           |
| ル                                                        |                           |
| タイプ                                                      |                           |
|                                                          |                           |
| デバイスのオープンに<br>diskw<br>failed.<br>工<br>14<br>Open<br>was |                           |
| ラー<br>$(err=\%1)$ Device=%2<br>失敗しました。                   | ファイル名と同じよう                |
|                                                          | なディレクトリが存在                |
|                                                          | しているか、監視対象                |
|                                                          | ディスクが正しく接続                |
|                                                          | されているか、監視対                |
|                                                          | 象ディスクの電源がON<br>になっているか、ある |
|                                                          | いは監視対象ディスク                |
|                                                          | にその他の異常が発生                |
|                                                          | していないか確認して                |
|                                                          | ください。                     |
|                                                          | メモリ不足またはOSの               |
|                                                          | リソース不足が考えら                |
|                                                          | れます。確認してくだ                |
|                                                          | さい。                       |
|                                                          |                           |
| デバイスからの読み込<br>diskw<br>16<br>Read<br>failed.<br>工<br>was |                           |
| ラー<br>みに失敗しました。<br>$(err=\%1)$ Device=%2                 | 監視対象ディスクが正                |
|                                                          | しく接続されているか、               |
|                                                          | 監視対象ディスクの電                |
|                                                          | 源が ON になっている              |
|                                                          | か、あるいは監視対象                |
|                                                          | ディスクにその他の異                |
|                                                          | 常が発生していないか                |
|                                                          | 確認してください。                 |
|                                                          | メモリ不足またはOSの               |
|                                                          | リソース不足が考えら<br>れます。確認してくだ  |
|                                                          | さい。                       |
|                                                          |                           |

表 4.7 – 前のページからの続き

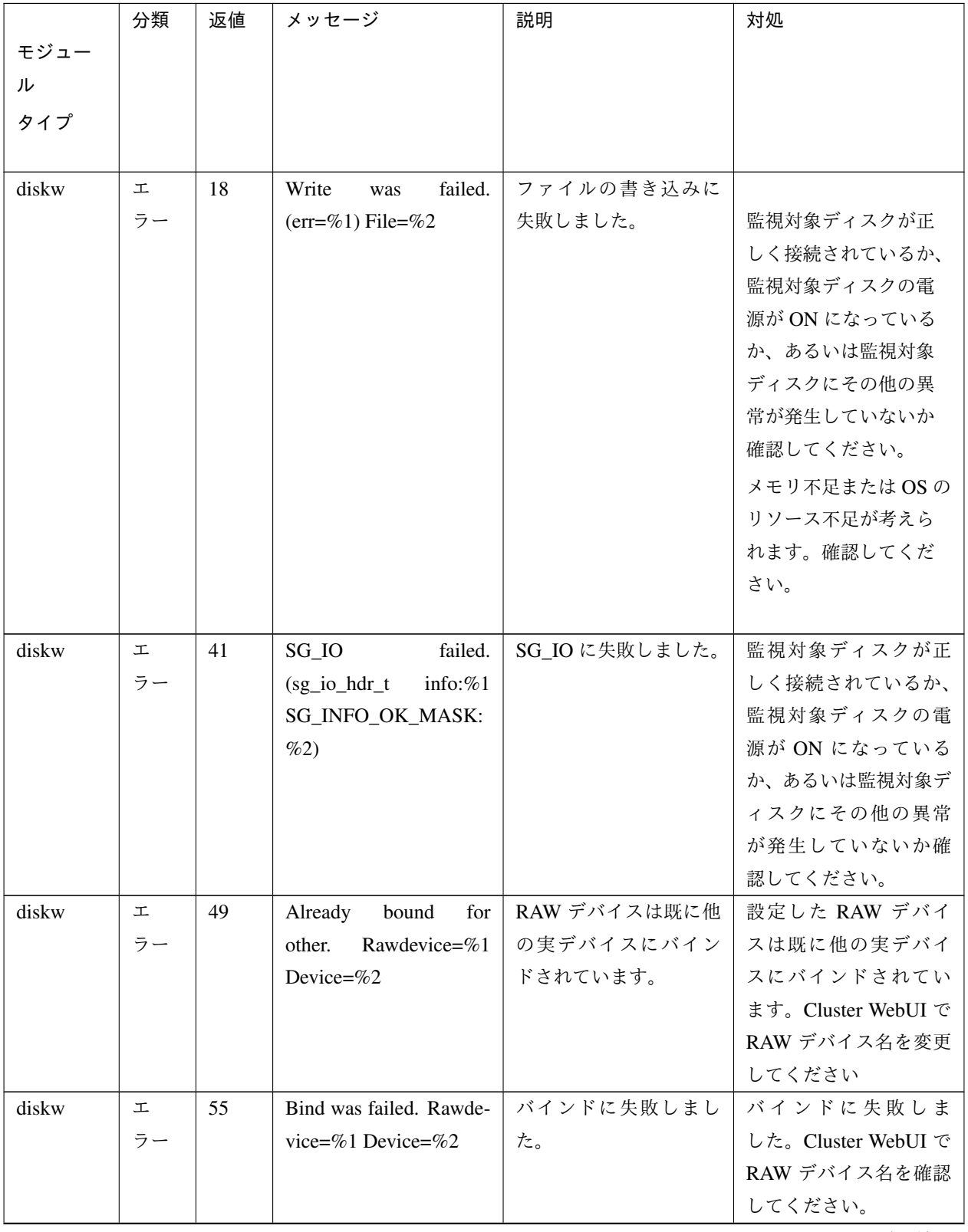

表 4.7 – 前のページからの続き

操作ガイド**,** リリース **7**

|       | 分類    | 返値 | メッセージ                   | 説明               | 対処           |
|-------|-------|----|-------------------------|------------------|--------------|
| モジュー  |       |    |                         |                  |              |
| ル     |       |    |                         |                  |              |
| タイプ   |       |    |                         |                  |              |
|       |       |    |                         |                  |              |
| diskw | 工     | 56 | Lseek was failed by     | lseek に失敗しました。   | システム高負荷、メモ   |
|       | ラー    |    | timeout. Device=%1      |                  | リ不足または、OSのリ  |
|       |       |    |                         |                  | ソース不足が考えられ   |
|       |       |    |                         |                  | ます。確認してくださ   |
|       |       |    |                         |                  | $\downarrow$ |
| diskw | $\pm$ | 57 | Fdatasync was failed by | fdatasync に失敗しまし |              |
|       | ラー    |    | timeout. Device=%1      | た。               | 監視対象ディスクが正   |
|       |       |    |                         |                  | しく接続されているか、  |
|       |       |    |                         |                  | 監視対象ディスクの電   |
|       |       |    |                         |                  | 源が ON になっている |
|       |       |    |                         |                  | か、あるいは監視対象   |
|       |       |    |                         |                  | ディスクにその他の異   |
|       |       |    |                         |                  | 常が発生していないか   |
|       |       |    |                         |                  | 確認してください。    |
|       |       |    |                         |                  | システム高負荷、メモ   |
|       |       |    |                         |                  | リ不足または、OSのリ  |
|       |       |    |                         |                  | ソース不足が考えられ   |
|       |       |    |                         |                  | ます。確認してくだ    |
|       |       |    |                         |                  | さい。          |
|       |       |    |                         |                  |              |

表 4.7 – 前のページからの続き

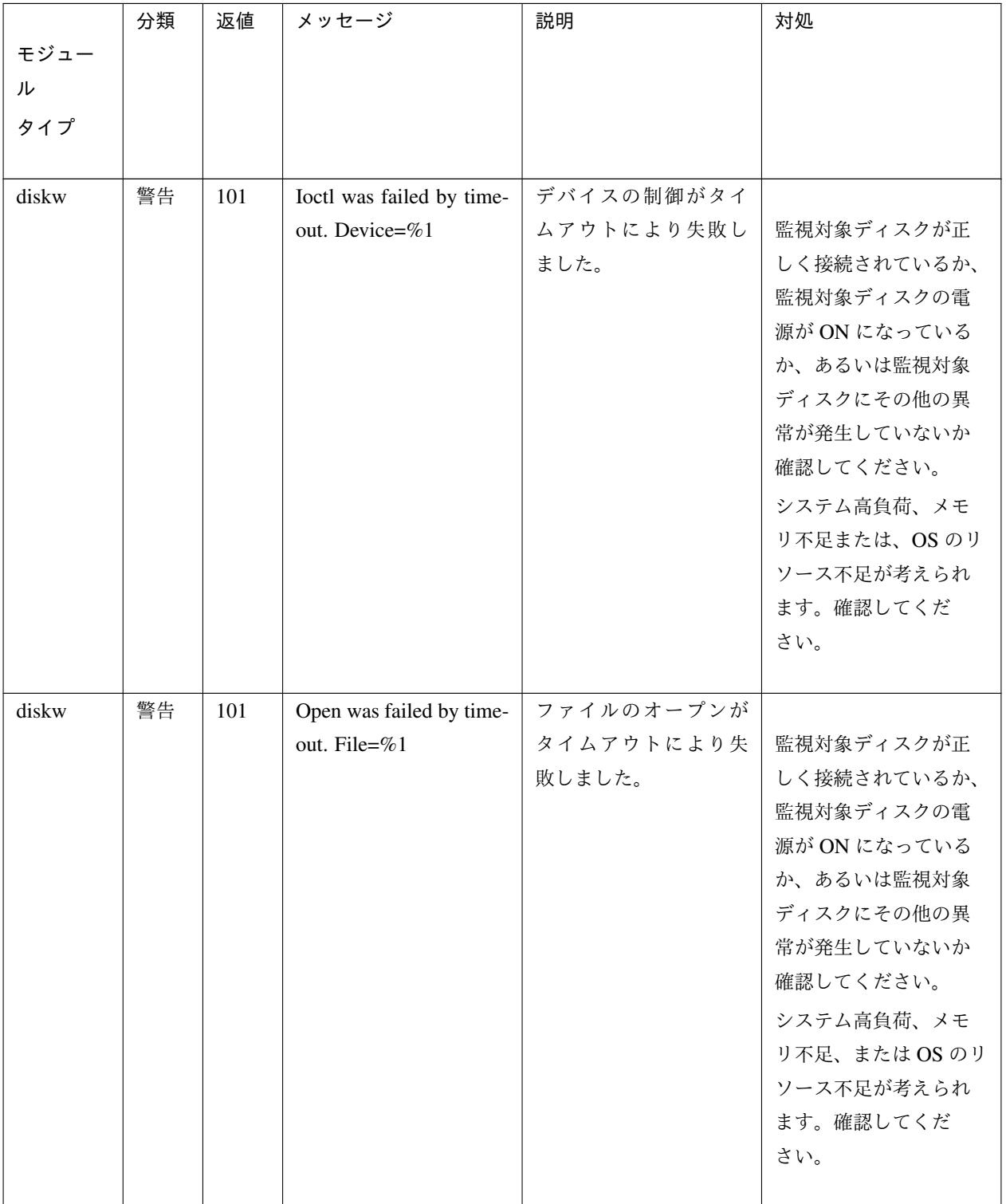

表 4.7 – 前のページからの続き

操作ガイド**,** リリース **7**

|       | 分類 | 返値  | メッセージ                    | 説明         | 対処                         |
|-------|----|-----|--------------------------|------------|----------------------------|
| モジュー  |    |     |                          |            |                            |
| ル     |    |     |                          |            |                            |
| タイプ   |    |     |                          |            |                            |
|       |    |     |                          |            |                            |
| diskw | 警告 | 101 | Open was failed by time- | デバイスのオープンが |                            |
|       |    |     | out. Device=%1           | タイムアウトにより失 | 監視対象ディスクが正                 |
|       |    |     |                          | 敗しました。     | しく接続されているか、                |
|       |    |     |                          |            | 監視対象ディスクの電                 |
|       |    |     |                          |            | 源が ON になっている               |
|       |    |     |                          |            | か、あるいは監視対象                 |
|       |    |     |                          |            | ディスクにその他の異                 |
|       |    |     |                          |            | 常が発生していないか                 |
|       |    |     |                          |            | 確認してください。                  |
|       |    |     |                          |            | システム高負荷、メモ                 |
|       |    |     |                          |            | リ不足、または OS のリ              |
|       |    |     |                          |            | ソース不足が考えられ                 |
|       |    |     |                          |            | ます。確認してくだ                  |
|       |    |     |                          |            | さい。                        |
|       |    |     |                          |            |                            |
| diskw | 警告 | 101 | Read was failed by time- | デバイスからの読み込 |                            |
|       |    |     | out. Device=%1           | みがタイムアウトによ | 監視対象ディスクが正                 |
|       |    |     |                          | り失敗しました。   | しく接続されているか、                |
|       |    |     |                          |            | 監視対象ディスクの電<br>源が ON になっている |
|       |    |     |                          |            | か、あるいは監視対象                 |
|       |    |     |                          |            | ディスクにその他の異                 |
|       |    |     |                          |            | 常が発生していないか                 |
|       |    |     |                          |            | 確認してください。                  |
|       |    |     |                          |            | システム高負荷、メモ                 |
|       |    |     |                          |            | リ不足または、OSのリ                |
|       |    |     |                          |            | ソース不足が考えられ                 |
|       |    |     |                          |            | ます。確認してくだ                  |
|       |    |     |                          |            | さい。                        |
|       |    |     |                          |            |                            |

表 4.7 – 前のページからの続き

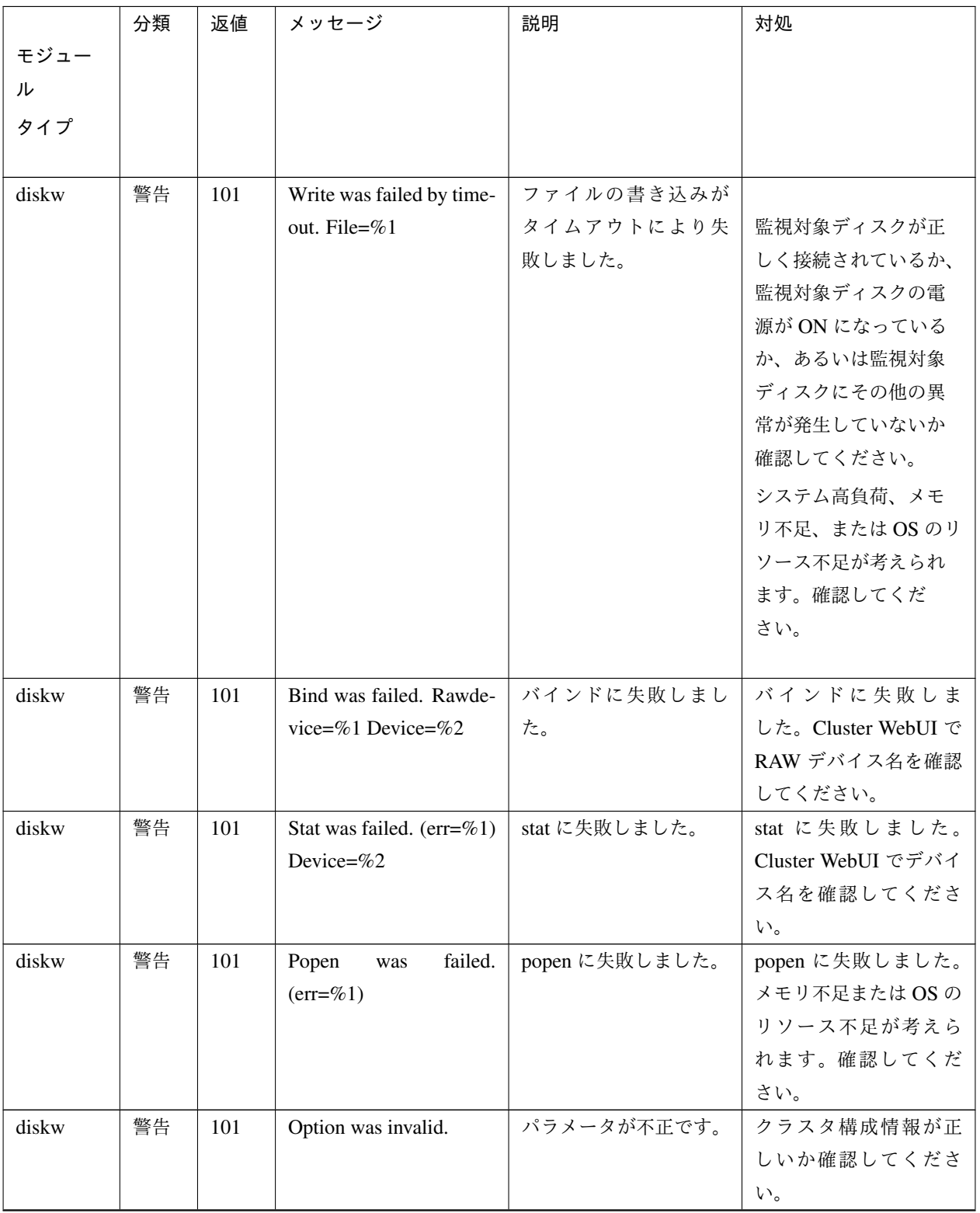

表 4.7 – 前のページからの続き

|       | 分類 | 返値  | メッセージ                      | 説明          | 対処                 |
|-------|----|-----|----------------------------|-------------|--------------------|
| モジュー  |    |     |                            |             |                    |
| ル     |    |     |                            |             |                    |
| タイプ   |    |     |                            |             |                    |
|       |    |     |                            |             |                    |
| diskw | 警告 | 190 | Option was invalid.        | パラメータが不正です。 | クラスタ構成情報が正         |
|       |    |     |                            |             | しいか確認してくださ         |
|       |    |     |                            |             | い。                 |
| diskw | 警告 | 101 | Internal error.<br>$(sta-$ | 内部エラーが発生しま  | メモリ不足またはOSの        |
|       |    |     | tus= $\%1$ )               | した。         | リソース不足が考えら         |
|       |    |     |                            |             | れます。確認してくだ         |
|       |    |     |                            |             | さい。                |
| diskw | 警告 | 190 | Internal error.<br>$(sta-$ | 内部エラーが発生しま  | メモリ不足またはOSの        |
|       |    |     | tus= $\%1$ )               | した。         | リソース不足が考えら         |
|       |    |     |                            |             | れます。確認してくだ         |
|       |    |     |                            |             | さい。                |
| diskw | 警告 | 190 | Parameter was invalid.     | 指定されたファイル名  | /dev で始まるデバイス      |
|       |    |     | File= $\%1$                | が不正です。      | ファイルは指定しない         |
|       |    |     |                            |             | でください。通常のフ         |
|       |    |     |                            |             | ァイルを指定してくだ         |
|       |    |     |                            |             | さい。                |
| diskw | 警告 | 190 | Device was invalid. De-    | 指定された実デバイス  | Cluster WebUI でディス |
|       |    |     | vice= $\%1$                | が不正です。      | クモニタリソースのデ         |
|       |    |     |                            |             | バイス名を確認してく         |
|       |    |     |                            |             | ださい。               |
| diskw | 警告 | 191 | Ignored disk full error.   | ディスクフルエラーを  | デバイスの使用状況を         |
|       |    |     |                            | 無視しました。     | 確認してください。          |

表 4.7 – 前のページからの続き

## **4.4.4 PID** モニタリソース

#### 操作ガイド**,** リリース **7**

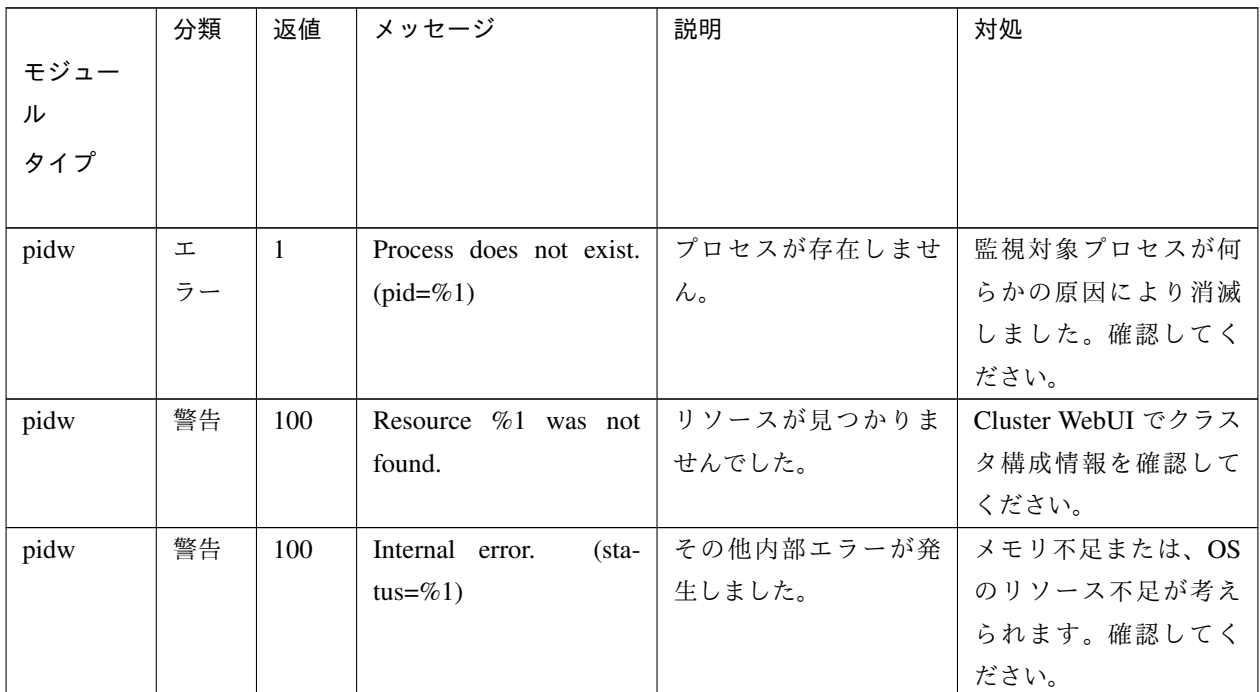

### **4.4.5** ユーザ空間モニタリソース

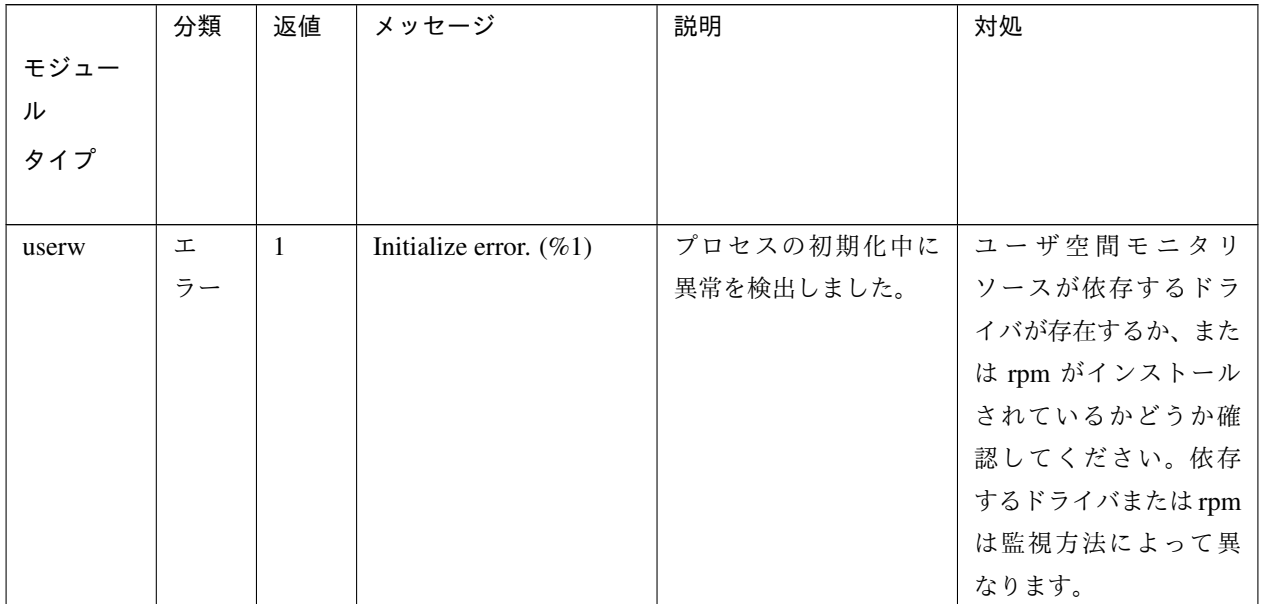

### **4.4.6** カスタムモニタリソース

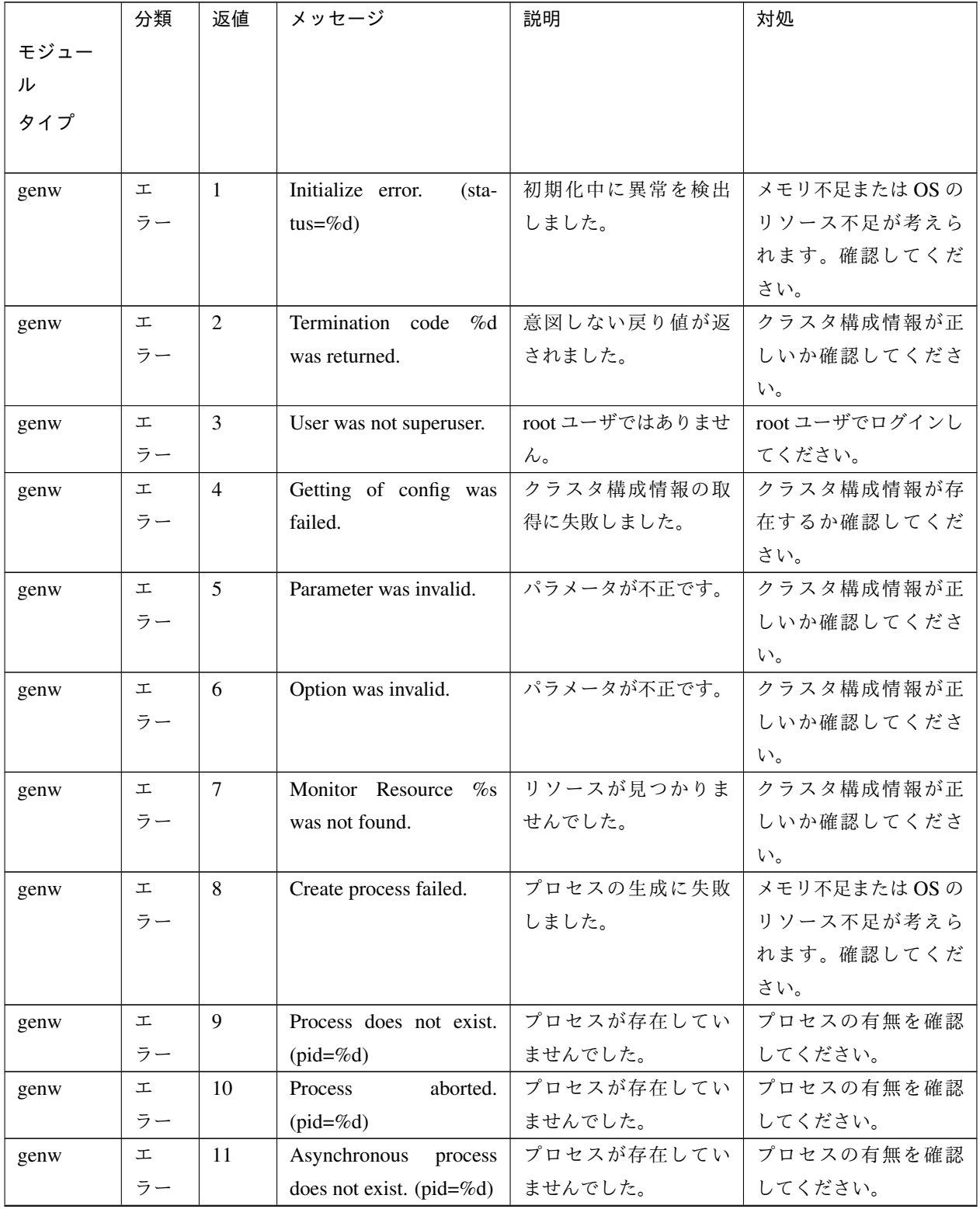

|      | 分類 | 返値                 | メッセージ                       | 説明         | 対処            |
|------|----|--------------------|-----------------------------|------------|---------------|
| モジュー |    |                    |                             |            |               |
| ル    |    |                    |                             |            |               |
| タイプ  |    |                    |                             |            |               |
|      |    |                    |                             |            |               |
| genw | 工  | 12                 | Asynchronous<br>process     | プロセスが存在してい | プロセスの有無を確認    |
|      | ラー |                    | aborted. $(pid = \% d)$     | ませんでした。    | してください。       |
| genw | 工  | 13                 | Monitor path was in-        | パスが不正です。   | クラスタ構成情報が正    |
|      | ラー |                    | valid.                      |            | しいか確認してくださ    |
|      |    |                    |                             |            | $\mathcal{U}$ |
| genw | 警告 | 110                | Returned warning value      | 同期タイプのスクリプ | スクリプトが警告値を    |
|      |    |                    | $(\%d).$                    | トが警告値を返却しま | 返却した原因を確認し    |
|      |    |                    |                             | した。        | てください。        |
| genw | 工  | そ<br>$\mathcal{O}$ | Internal<br>(sta-<br>error. | その他内部エラーが発 |               |
|      | ラー | 他                  | tus=%d)                     | 生しました。     |               |

表 4.10 – 前のページからの続き

### **4.4.7** マルチターゲットモニタリソース

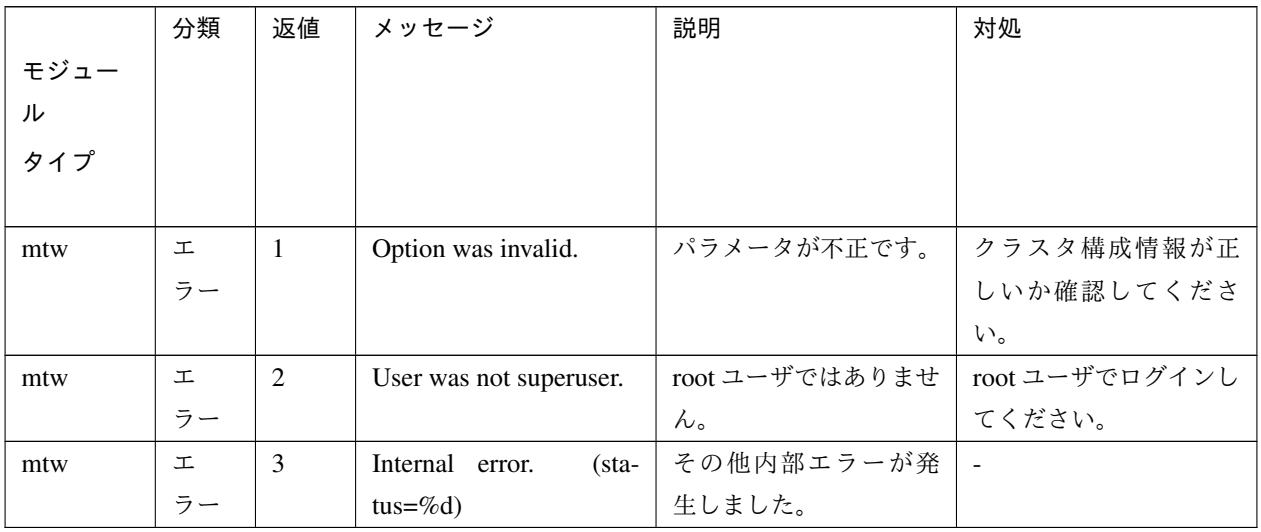

### **4.4.8 JVM** モニタリソース

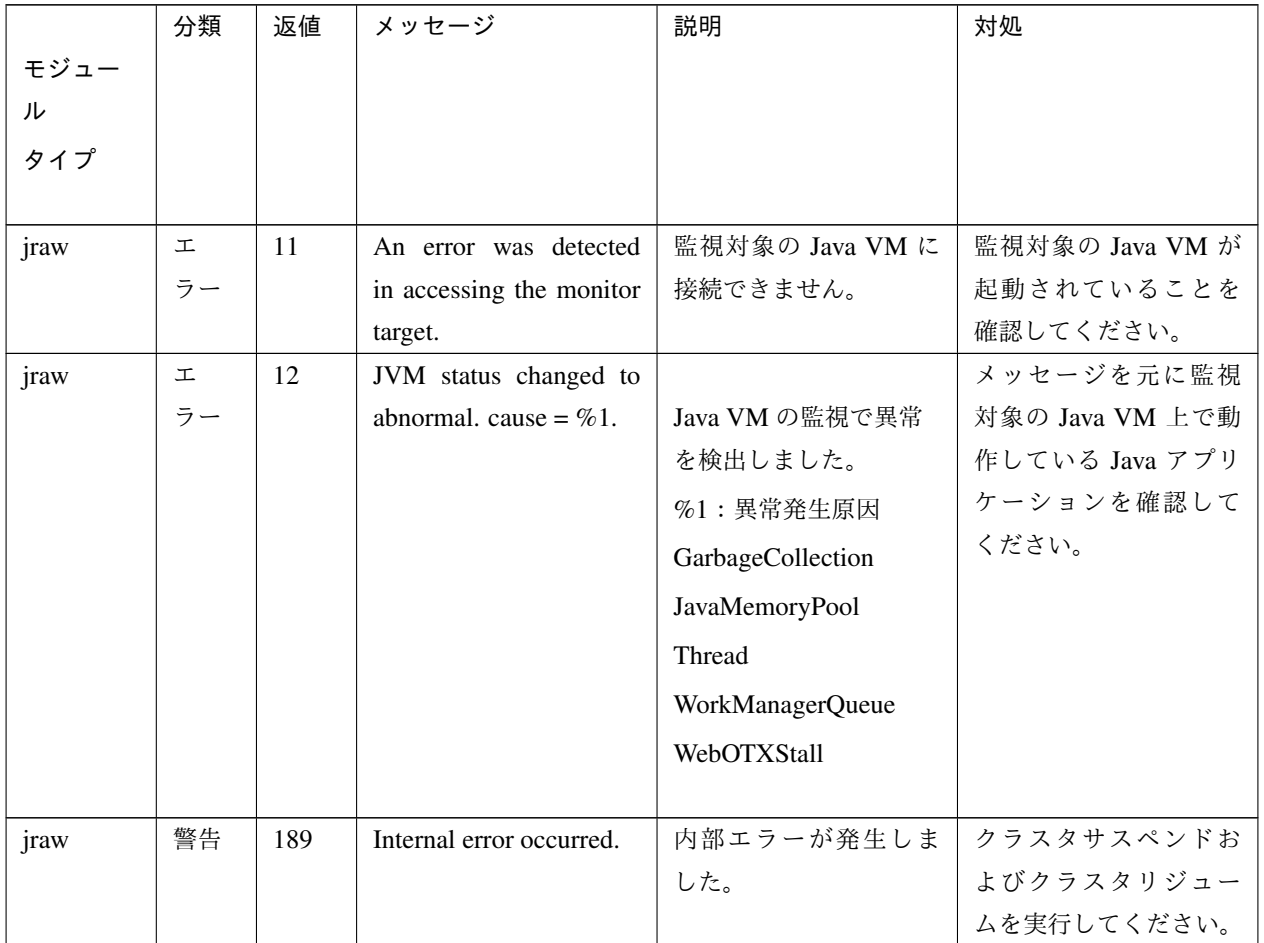

### **4.4.9** システムモニタリソース

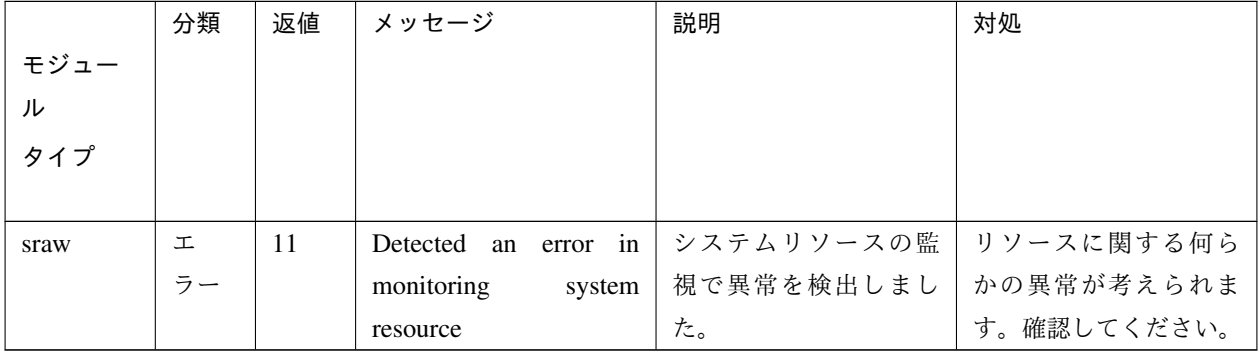

### **4.4.10** プロセスリソースモニタリソース

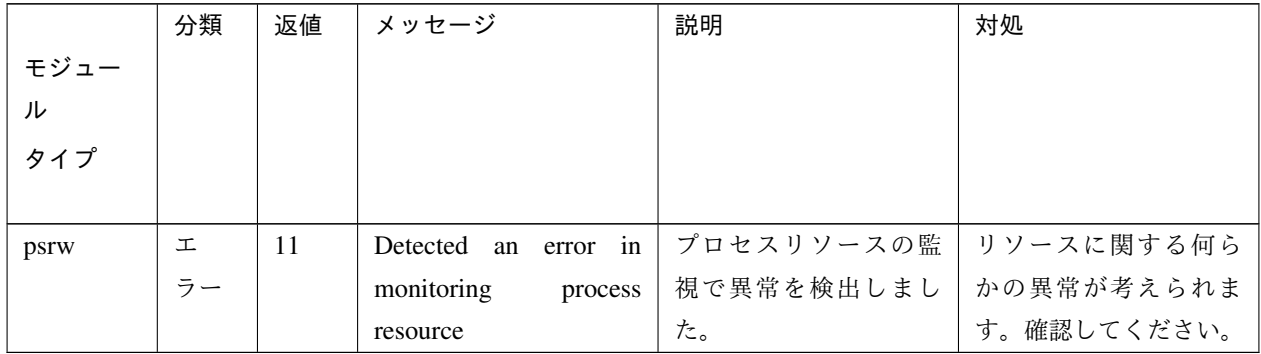

### **4.4.11 NIC Link Up/Down** モニタリソース

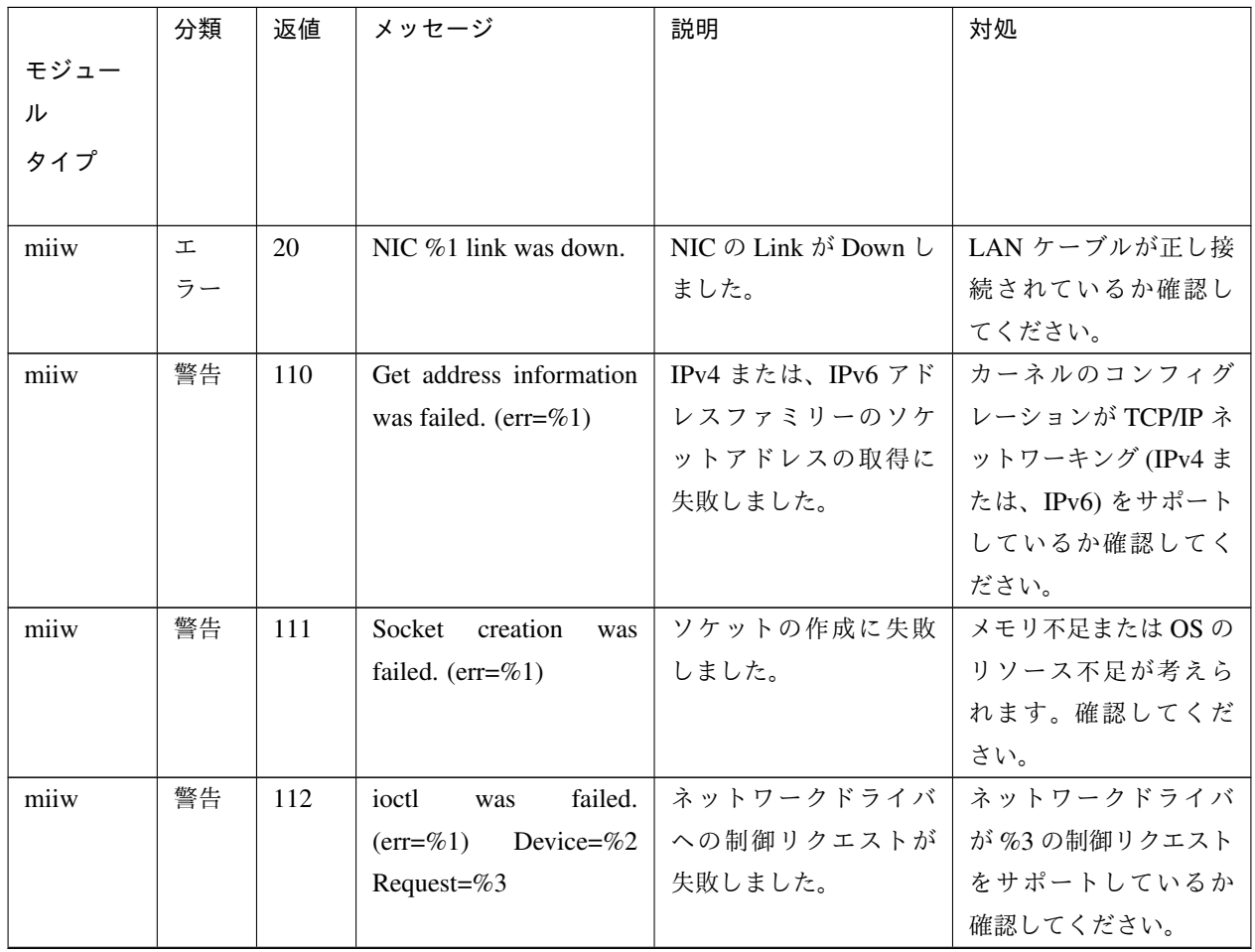

|      | 分類 | 返値  | メッセージ                                | 説明              | 対処                 |
|------|----|-----|--------------------------------------|-----------------|--------------------|
| モジュー |    |     |                                      |                 |                    |
| ル    |    |     |                                      |                 |                    |
| タイプ  |    |     |                                      |                 |                    |
|      |    |     |                                      |                 |                    |
| miiw | 警告 | 113 | MII was not supported                | NIC に MII がサポート | 監視対象が存在しない         |
|      |    |     | or no such device. De-               | されていないかあるい      | 場合は、ifconfig 等でネ   |
|      |    |     | vice= $\%1$                          | は、監視対象が存在しま     | ットワークインターフ         |
|      |    |     |                                      | せん。             | ェイス名を確認してく         |
|      |    |     |                                      |                 | ださい。               |
| miiw | 警告 | 189 | Internal<br>$(\text{sta}-$<br>error. | その他内部エラーが発      |                    |
|      |    |     | tus=%d)                              | 生しました。          |                    |
| miiw | 警告 | 190 | Option was invalid.                  | オプションが不正です。     | Cluster WebUI で構成情 |
|      |    |     |                                      |                 | 報を確認してください。        |
| miiw | 警告 | 190 | Config<br>invalid.<br>was            | 構成情報が不正です。      | Cluster WebUI で構成情 |
|      |    |     | $(err=%1)$ %2                        |                 | 報を確認してください。        |

表 4.15 – 前のページからの続き

### **4.4.12** ボリュームマネージャモニタリソース

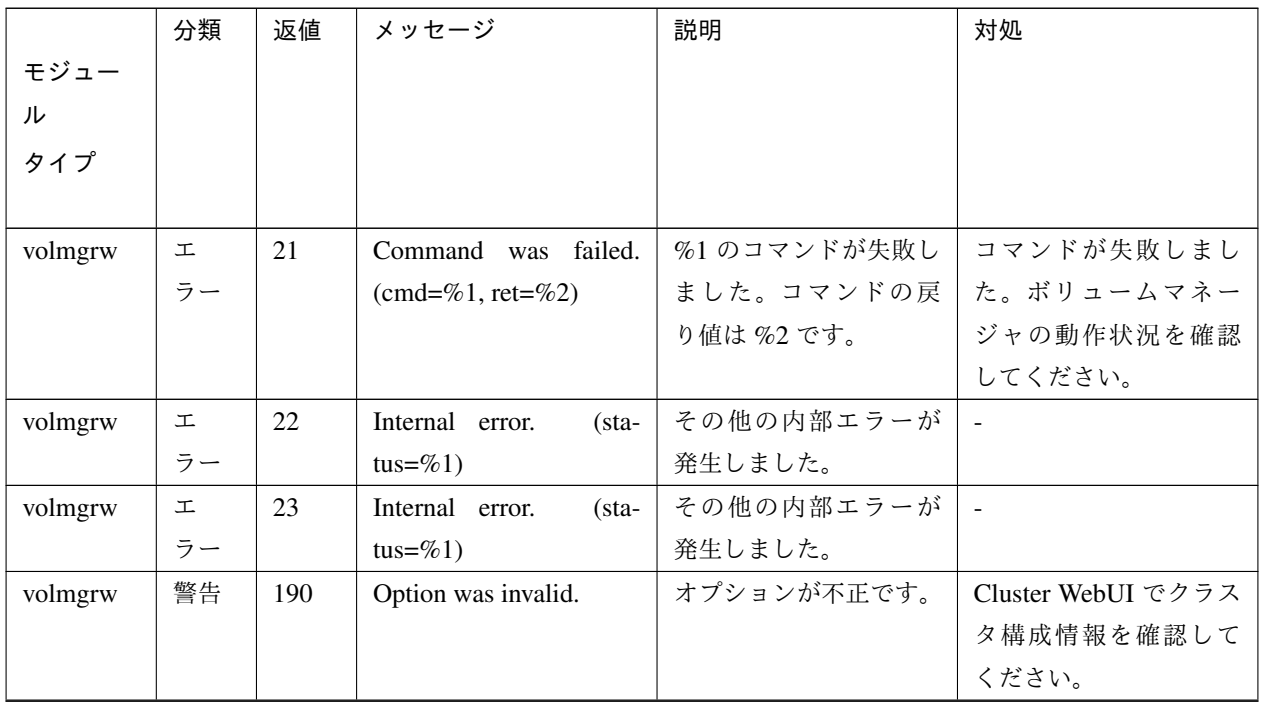

|         | 分類 | 返値                 | メッセージ                                | 説明            | 対処                          |
|---------|----|--------------------|--------------------------------------|---------------|-----------------------------|
| モジュー    |    |                    |                                      |               |                             |
| ル       |    |                    |                                      |               |                             |
| タイプ     |    |                    |                                      |               |                             |
|         |    |                    |                                      |               |                             |
| volmgrw | 警告 | 191                | $%1\%2$ is $%3$ !                    | ボリュームマネージャ    | ボリュームマネージャ                  |
|         |    |                    |                                      |               | (%1)のターゲット(%2)   ターゲットの状態を確 |
|         |    |                    |                                      | のステータスが %3 に遷 | 認してください。                    |
|         |    |                    |                                      | 移しました。        |                             |
| volmgrw | 警告 | そ<br>$\mathcal{O}$ | $(\text{sta}-$<br>Internal<br>error. | その他の内部エラーが    |                             |
|         |    | 他                  | tus=%1)                              | 発生しました。       |                             |

表 4.16 – 前のページからの続き

## **4.4.13** プロセス名モニタリソース

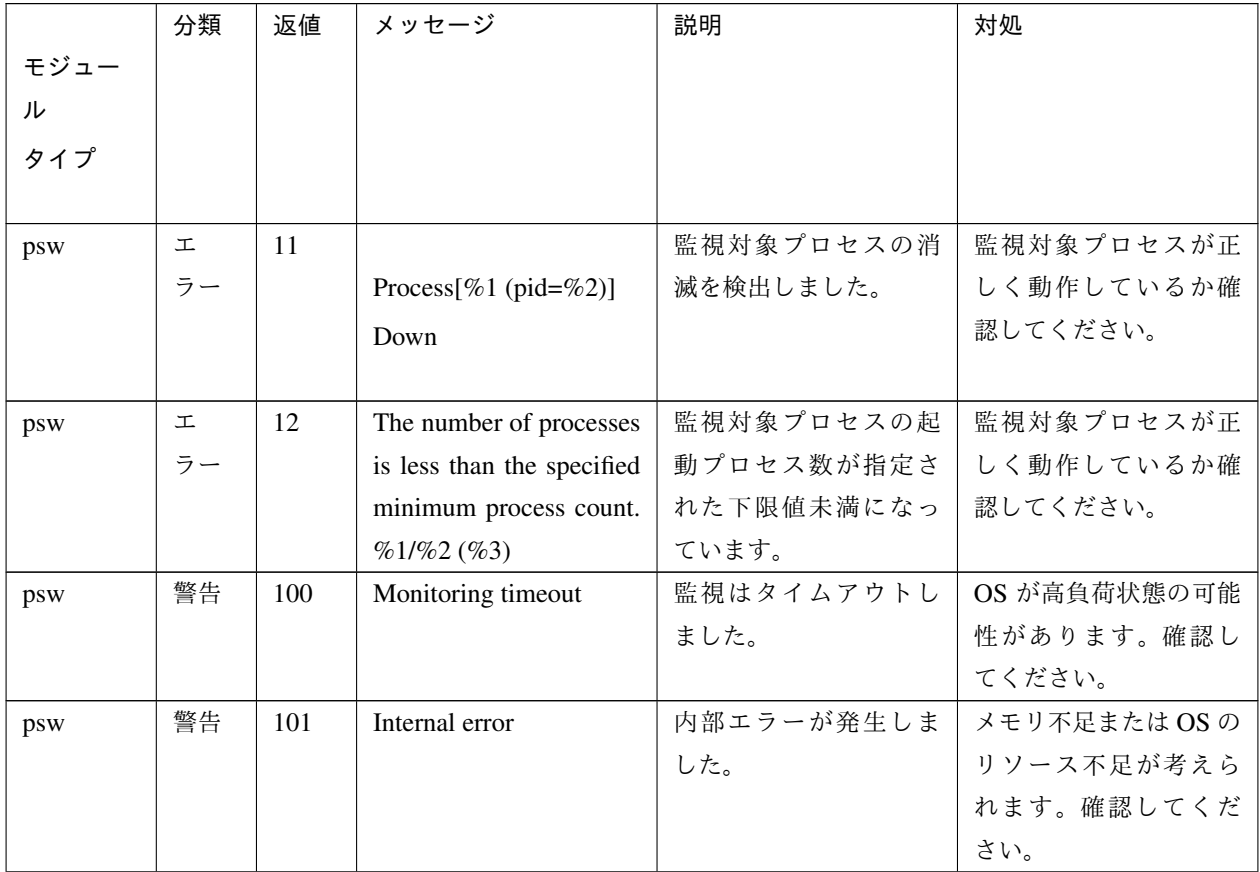

|      | 分類 | 返値  | メッセージ            | 説明         | 対処          |
|------|----|-----|------------------|------------|-------------|
| モジュー |    |     |                  |            |             |
| ル    |    |     |                  |            |             |
| タイプ  |    |     |                  |            |             |
|      |    |     |                  |            |             |
| psw  | 警告 | 190 | Internal error   | 内部エラーが発生しま | メモリ不足またはOSの |
|      |    |     |                  | した。        | リソース不足が考えら  |
|      |    |     |                  |            | れます。確認してくだ  |
|      |    |     |                  |            | さい。         |
| psw  | 警告 | 190 | Initialize error | 初期化中に異常を検出 | メモリ不足またはOSの |
|      |    |     |                  | しました。      | リソース不足が考えら  |
|      |    |     |                  |            | れます。確認してくだ  |
|      |    |     |                  |            | さい。         |

表 4.17 – 前のページからの続き

### **4.4.14** 監視オプションモニタリソース

監視オプションモニタリソースは共通のメッセージを使用します。モジュールタイプは監視オプションモニタリ ソースごとに異なります。

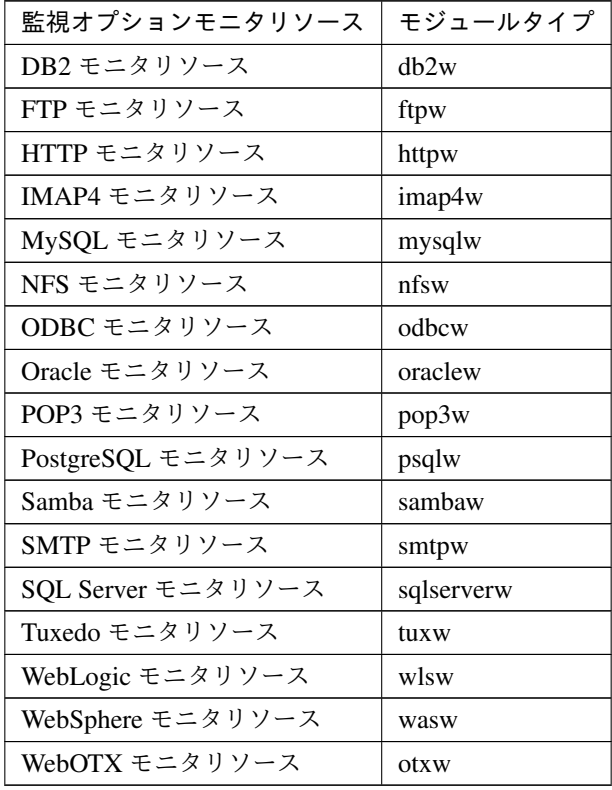

操作ガイド**,** リリース **7**

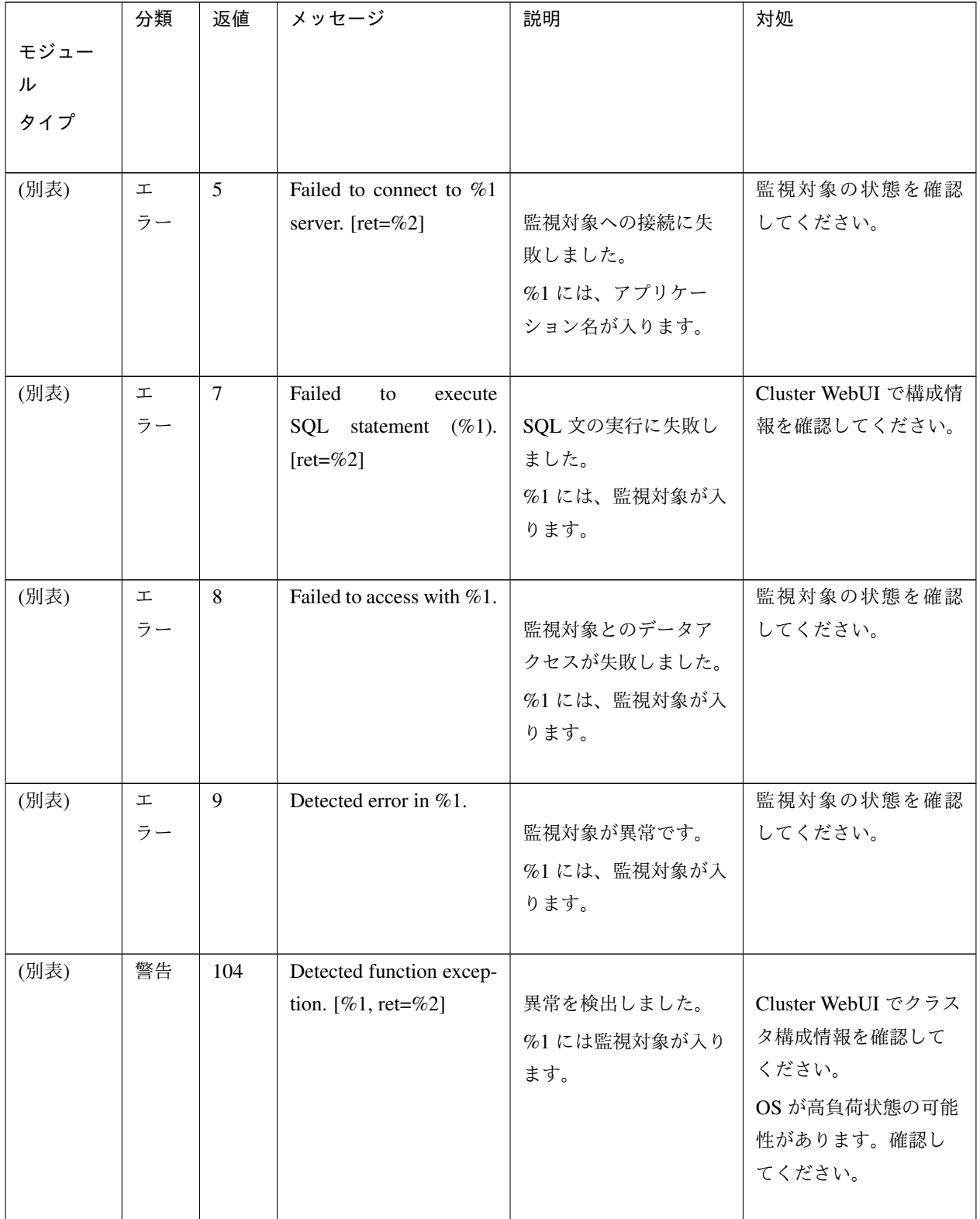

|      | 分類 | 返値  | メッセージ                       | 説明                  | 対処           |
|------|----|-----|-----------------------------|---------------------|--------------|
| モジュー |    |     |                             |                     |              |
| ル    |    |     |                             |                     |              |
| タイプ  |    |     |                             |                     |              |
|      |    |     |                             |                     |              |
| (別表) | 警告 | 106 | Detected authority error.   | ユーザ認証が失敗しま          | ユーザ名・パスワード・  |
|      |    |     |                             | した。                 | アクセス権を確認して   |
|      |    |     |                             |                     | ください。        |
| (別表) | 警告 | 106 | Client authentication er-   | クライアント認証に失          | 秘密鍵・クライアント証  |
|      |    |     | ror.                        | 敗しました。              | 明書が正しく設定され   |
|      |    |     |                             |                     | ているか確認してくだ   |
|      |    |     |                             |                     | さい。          |
| (別表) | 警告 | 111 | Detected timeout error.     | 監視対象と通信タイム          | OS が高負荷状態の可能 |
|      |    |     |                             | アウトになりました。          | 性があります。確認し   |
|      |    |     |                             |                     | てください。       |
| (別表) | 警告 | 112 | Can not found install       |                     | インストールパスの場   |
|      |    |     | path. (install path= $%1$ ) | インストールパスが見          | 所を確認してください。  |
|      |    |     |                             | つかりません。             |              |
|      |    |     |                             | %1にはインストールパ         |              |
|      |    |     |                             | スが入ります。             |              |
|      |    |     |                             |                     |              |
| (別表) | 警告 | 113 | Can not found library.      |                     | ライブラリの場所を確   |
|      |    |     | (libpath=%1, errno=%2)      | 指定した場所からライ          | 認してください。     |
|      |    |     |                             | ブラリをロードするこ          |              |
|      |    |     |                             | とができませんでした。         |              |
|      |    |     |                             | %1にはライブラリのパ         |              |
|      |    |     |                             | スが入ります。             |              |
|      |    |     |                             |                     |              |
| (別表) | 警告 | 171 | Detected a monitor de-      | %1 の監視で監視遅延         |              |
|      |    |     | lay in monitoring $%1$ .    | を検出しました。現在          | 監視遅延を検出した    |
|      |    |     | (timeout=%2*%3 actual-      | のタイムアウト値は           | サーバの負荷状況を確   |
|      |    |     | time=%4 delay warning       | %2(秒) x %3(1 秒あた    | 認し、負荷を取り除い   |
|      |    |     | rate=%5)                    | りの tick count) です。  | てください。       |
|      |    |     |                             | 遅延検出時の実測値が          | 監視タイムアウトを検   |
|      |    |     |                             | %4(tick count) となり、 | 出するようであれば、   |
|      |    |     |                             | 遅延警告割合 %5(%) を      | 監視タイムアウトの延   |
|      |    |     |                             | 超えました。              | 長が必要となります。   |
|      |    |     |                             |                     |              |

表 4.19 – 前のページからの続き

|      | 分類 | 返値  | メッセージ                             | 説明                      | 対処                 |
|------|----|-----|-----------------------------------|-------------------------|--------------------|
| モジュー |    |     |                                   |                         |                    |
| ル    |    |     |                                   |                         |                    |
| タイプ  |    |     |                                   |                         |                    |
|      |    |     |                                   |                         |                    |
| (別表) | 情報 | 181 | The collecting of de-             | モニタリソース\$1の監            |                    |
|      |    |     | tailed information trig-          | 視の異常検出を契機と              |                    |
|      |    |     | gered by monitor re-              | した詳細情報の採取を              |                    |
|      |    |     | source %1 error has been          | 開始しました。タイム              |                    |
|      |    |     | started (timeout=%2).             | アウトは%2秒です。              |                    |
| (別表) | 情報 | 182 | The collection of detailed        | モニタリソース%1の監             | $\sim$             |
|      |    |     | information triggered by          | 視の異常検出を契機と              |                    |
|      |    |     | monitor resource %1 er-           | した詳細情報の採取が              |                    |
|      |    |     | ror has been completed.           | 完了しました。                 |                    |
| (別表) | 警告 | 183 | The collection of detailed        | モニタリソース%1の監             | $\sim$             |
|      |    |     | information triggered by          | 視の異常検出を契機と              |                    |
|      |    |     | monitor resource %1 er-           | した詳細情報の採取が              |                    |
|      |    |     | ror has been failed $(\%2)$ .     | 失敗しました。(%2)             |                    |
| (別表) | 警告 | 189 | Internal error.<br>$(\text{sta}-$ | 内部エラーを検出しま              | $\mathbb{Z}$       |
|      |    |     | tus=%1)                           | した。                     |                    |
| (別表) | 警告 | 190 | Init error. $[%1, ret = %2]$      |                         | OS が高負荷状態の可能       |
|      |    |     |                                   | 初期化中に異常を検出              | 性があります。確認し         |
|      |    |     |                                   | しました。                   | てください。             |
|      |    |     |                                   | %1 には license, library, |                    |
|      |    |     |                                   | XML, share memory,      |                    |
|      |    |     |                                   | log の一つが入ります。           |                    |
|      |    |     |                                   |                         |                    |
| (別表) | 警告 | 190 | Get config information            | 設定情報の取得に失敗              | Cluster WebUI でクラス |
|      |    |     | error. $[ret = \% 1]$             | しました。                   | タ構成情報を確認して         |
|      |    |     |                                   |                         | ください。              |
| (別表) | 警告 | 190 | Invalid parameter.                |                         | Cluster WebUI でクラス |
|      |    |     |                                   | Config ファイル/Policy      | タ構成情報を確認して         |
|      |    |     |                                   | ファイルの設定情報が              | ください。              |
|      |    |     |                                   | 不正です。                   |                    |
|      |    |     |                                   | コマンドのパラメータ              |                    |
|      |    |     |                                   | が不正です。                  |                    |
|      |    |     |                                   |                         |                    |

表 4.19 – 前のページからの続き

操作ガイド**,** リリース **7**

|      | 分類 | 返値  | メッセージ                     | 説明             | 対処             |
|------|----|-----|---------------------------|----------------|----------------|
| モジュー |    |     |                           |                |                |
| ル    |    |     |                           |                |                |
| タイプ  |    |     |                           |                |                |
|      |    |     |                           |                |                |
| (別表) | 警告 | 190 | Init function error. [%1, |                | OS が高負荷状態の可能   |
|      |    |     | $ret = \%2$ ]             | 初期化中に関数の異常     | 性があります。確認し     |
|      |    |     |                           | を検出しました。       | てください。         |
|      |    |     |                           | %1には実行関数名が入    |                |
|      |    |     |                           | ります。           |                |
|      |    |     |                           |                |                |
| (別表) | 警告 | 190 | User was not superuser.   | ユーザは Root 権限を持 | 実行ユーザが root 権限 |
|      |    |     |                           | っていません。        | を持っていないか或い     |
|      |    |     |                           |                | は、メモリ不足または、    |
|      |    |     |                           |                | OS のリソース不足が考   |
|      |    |     |                           |                | えられます。確認して     |
|      |    |     |                           |                | ください。          |
| (別表) | 警告 | 190 | The license is not regis- | ライセンスが登録され     | 正しいライセンスが登     |
|      |    |     | tered.                    | ていません。         | 録されているか確認し     |
|      |    |     |                           |                | てください。         |
| (別表) | 警告 | 190 | The registration license  | 登録したライセンスが     | 正しいライセンスが登     |
|      |    |     | overlaps.                 | 重複しています。       | 録されているか確認し     |
|      |    |     |                           |                | てください。         |
| (別表) | 警告 | 190 | The license is invalid.   | ライセンスが不正です。    | 正しいライセンスが登     |
|      |    |     |                           |                | 録されているか確認し     |
|      |    |     |                           |                | てください。         |
| (別表) | 警告 | 190 | The license of trial ex-  |                | $\mathbb{L}$   |
|      |    |     | pired by %1.              | 試用版ライセンスの試     |                |
|      |    |     |                           | 用期限が切れています。    |                |
|      |    |     |                           | %1には使用期限が入り    |                |
|      |    |     |                           | ます。            |                |
|      |    |     |                           |                |                |

表 4.19 – 前のページからの続き

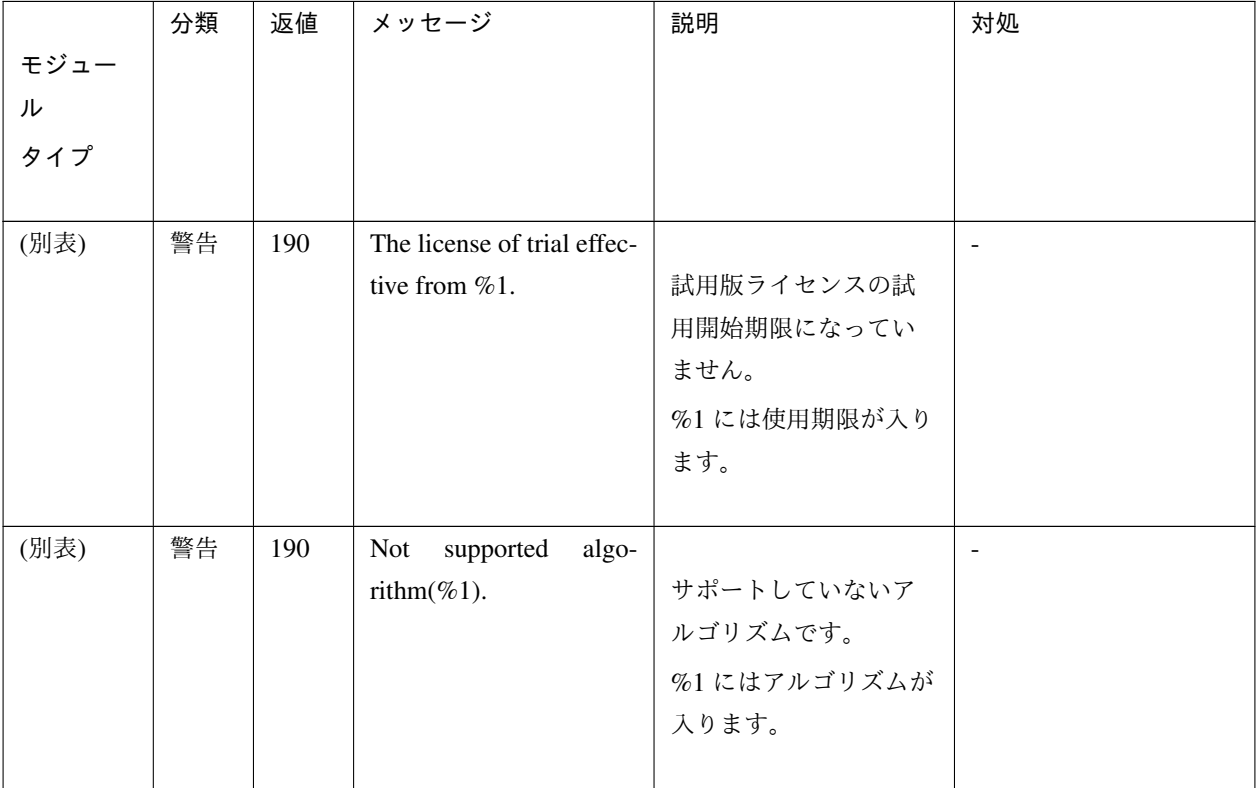

表 4.19 – 前のページからの続き

# **4.5 JVM** モニタリソースのログ出力メッセージ

以下のメッセージは JVM モニタリソース独自のログファイルである JVM 運用ログのメッセージ一覧です。

### **4.5.1 JVM** 運用ログ

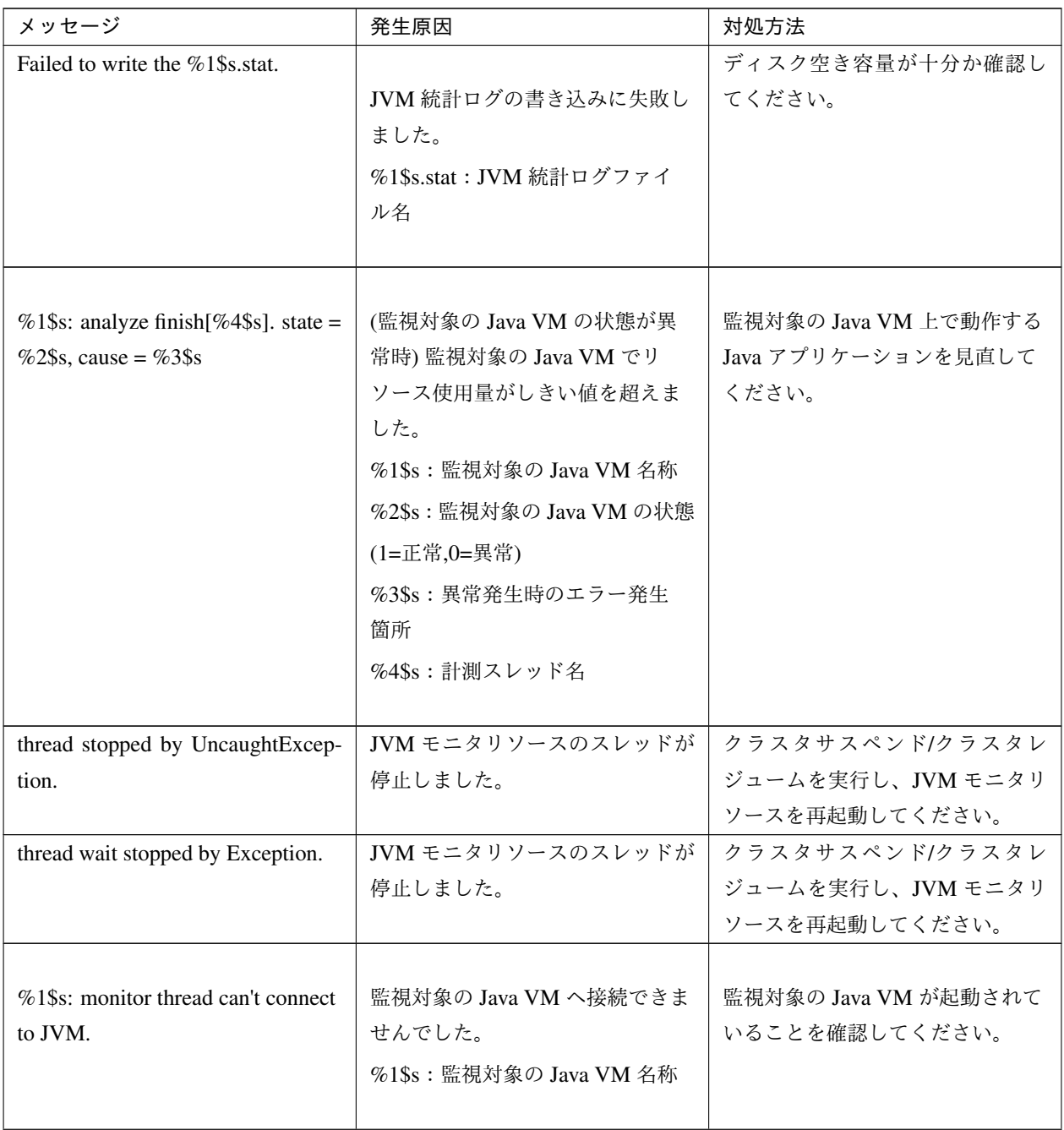

| メッセージ                                                      | 発生原因                                                                                                    | 対処方法                                                                                         |
|------------------------------------------------------------|----------------------------------------------------------------------------------------------------|----------------------------------------------------------------------------------------------|
|                                                            |                                                                                                    |                                                                                              |
| %1\$s: monitor thread can't get the<br>JVM state.          | 監視対象の Java VM からリソース<br>使用量が取得できませんでした。<br>%1\$s: 監視対象の Java VM 名称                                                                                                    | 監視対象の Java VM が起動されて<br>いることを確認してください。                                                       |
| %1\$s: JVM state is changed<br>[abnormal -> normal].       | 監視対象の Java VM の状態が異常<br>から正常へ変化しました。<br>%1\$s: 監視対象の Java VM 名称                                                                                                    |                                                                                              |
| %1\$s: JVM state is changed<br>[normal -> abnormal].       | 監視対象の Java VM の状態が正常<br>から異常へ変化しました。<br>%1\$s: 監視対象の Java VM 名称                                                                                                    | 監視対象の Java VM 上で動作する<br>Java アプリケーションを見直して<br>ください。                                          |
| %1\$s: Failed to connect to JVM.<br>retry = %2\$s / %3\$s. | 監視対象の Java VM へ接続できま<br>せんでした。<br>%1\$s: 監視対象の Java VM 名称<br>%2\$s:連続で接続に失敗した回数<br>%3\$s: リトライ回数<br>※ 「retry = %2\$s / %3\$s」は、連続<br>で接続に失敗した回数がリトライ<br>回数を超えた後は出力されません。 | 監視対象の Java VM が起動されて<br>いることを確認してください。                                                       |
| Failed to write exit code.                                 | JVM モニタリソースが終了コード<br>を記録するファイルに書き込みで<br>きませんでした。                                                                                                    | ディスク空き容量が十分か確認し<br>てください。                                                                    |
| Failed to be started JVM Monitor.                          | JVM モニタリソースの起動に失敗<br>しました。                                                                                                    | JVM 運用ログを確認して開始でき<br>ない原因を取り除いてから、クラ<br>スタサスペンド/クラスタレジュー<br>ムを実行し、JVM モニタリソース<br>を再起動してください。 |
| JVM Monitor already started.                               | JVM モニタリソースはすでに起動<br>しています。                                                                                                    | クラスタサスペンド/クラスタレ<br>ジュームを実行し、JVM モニタリ<br>ソースを再起動してください。                                       |

表 4.20 – 前のページからの続き

| メッセージ                                                                                                    | 発生原因                                                                                                    | 対処方法                                  |
|----------------------------------------------------------------------------------------------------|----------------------------------------------------------------------------------------------------|---------------------------------------|
| %1\$s: GARBAGE_COLLECTOR<br>MXBEAN_DOMAIN_TYPE is<br>invalid.                                                                      | 監視対象の Java VM から GC 情報<br>取得に失敗しました。<br>%1\$s: 監視対象の Java VM 名称                                                                                                    | 監視対象の Java VM の動作環境が<br>正しいか確認してください。 |
| %1\$s: GarbageCollectorMXBean<br>is invalid.                                                                                       | 監視対象の Java VM から GC 情報<br>取得に失敗しました。<br>%1\$s: 監視対象の Java VM 名称                                                                                                    | 監視対象の Java VM の作環境が正<br>しいか確認してください。  |
| %1\$s: Failed to measure the GC<br>stat.                                                                                           | 監視対象の Java VM から GC 情報<br>取得に失敗しました。<br>%1\$s: 監視対象の Java VM 名称                                                                                                    | 監視対象の Java VM の動作環境が<br>正しいか確認してください。 |
| %1\$s: GC stat is invalid.<br>$last.getCount = %2\$ s, last.getTime<br>$=$ %3\$s, now.getCount = %4\$s,<br>now.getTime = $%5$ \$s. | 監視対象の Java VM から GC 発生<br>回数、GC実行時間の計測に失敗<br>しました。<br>%1\$s: 監視対象の Java VM 名称<br>%2\$s: 前回計測時点の GC 発生<br>回数<br>%3\$s: 前回計測時点の GC 総実行<br>時間<br>%4\$s: 今回計測時点の GC 発生<br>回数<br>%5\$s: 今回計測時点の GC 総実行<br>時間 | 監視対象の Java VM の動作環境が<br>正しいか確認してください。 |

表 4.20 – 前のページからの続き

| メッセージ                                                                                                    | 発生原因                                                                                                    | 対処方法                                                |
|----------------------------------------------------------------------------------------------------|----------------------------------------------------------------------------------------------------|-----------------------------------------------------|
|                                                                                                    |                                                                                                    |                                                     |
| %1\$s: GC average time is too long.<br>$av = \%$ \$s, last.getCount = %2\$s,<br>last.getTime = $%3$ \$s, now.getCount<br>$=$ %4\$s, now.getTime = %5\$s,<br>error_count = $%7\$ s / $%8\$ s. | 監視対象の Java VM で GC 実行時<br>間の平均がしきい値を超えてい<br>ます。<br>%1\$s: 監視対象の Java VM 名称<br>%2\$s: 前回計測時点の GC 発生<br>回数<br>%3\$s: 前回計測時点の GC 総実行<br>時間<br>%4\$s: 今回計測時点の GC 発生<br>回数<br>%5\$s: 今回計測時点の GC 総実行<br>時間<br>%6\$s: 前回計測時点から今回計測<br>時点までに実行された GC 実行時<br>間の平均<br>%7\$s: しきい値を連続して超えた<br>回数<br>%8\$s: 異常判定しきい値<br>$\frac{1}{2}$ Ferror_count = %7\$s / %8\$s J<br>は、しきい値を連続して超えた回<br>数が異常判定しきい値を超えた後<br>は出力されません。 | 監視対象の Java VM 上で動作する<br>Java アプリケーションを見直して<br>ください。 |
|                                                                                                    |                                                                                                    |                                                     |

表 4.20 – 前のページからの続き

操作ガイド**,** リリース **7**

| メッセージ                                                                                                    | 発生原因                                                                                                    | 対処方法                                                |
|----------------------------------------------------------------------------------------------------|----------------------------------------------------------------------------------------------------|-----------------------------------------------------|
| %1\$s: GC average time is too long<br>compared with the last connection.<br>$av = \%$ \$s, last.getCount = %2\$s,<br>last.getTime = %3\$s, now.getCount<br>$=$ %4\$s, now.getTime = %5\$s,<br>error_count = $\%$ 7\$s / $\%$ 8\$s. | 監視対象の Java VM へ再接続した<br>後、監視対象の Java VM で GC 実<br>行時間の平均がしきい値を超えて<br>います。<br>%1\$s: 監視対象の Java VM 名称<br>%2\$s: 前回計測時点の GC 発生<br>回数<br>%3\$s: 前回計測時点の GC 総実行<br>時間<br>%4\$s: 今回計測時点の GC 発生<br>回数<br>%5\$s:今回計測時点の GC 総実行<br>時間<br>%6\$s: 前回計測時点から今回計測<br>時点までに実行された GC 実行時<br>間の平均<br>%7\$s: しきい値を連続して超えた<br>回数<br>%8\$s: 異常判定しきい値<br>$\frac{1}{2}$ Ferror_count = %7\$s / %8\$s J<br>は、しきい値を連続して超えた回<br>数が異常判定しきい値を超えた後<br>は出力されません。 | 監視対象の Java VM 上で動作する<br>Java アプリケーションを見直して<br>ください。 |

表 4.20 – 前のページからの続き

| メッセージ                                                                                                    | 発生原因                                                                                                    | 対処方法                                                |
|----------------------------------------------------------------------------------------------------|----------------------------------------------------------------------------------------------------|-----------------------------------------------------|
| %1\$s: GC count is too frequently.<br>$count = \%4$ \$s last.getCount =<br>%2\$s, now.getCount = %3\$s,<br>error_count = $%5$ \$s / $%6$ \$s. | 監視対象の Java VM で GC 発生回<br>数がしきい値を超えています。<br>%1\$s: 監視対象の Java VM 名称<br>%2\$s: 前回計測時点の GC 発生<br>回数<br>%3\$s:今回計測時点の GC 発生<br>回数<br>%4\$s: 前回計測時点から今回計測<br>時点までの GC 発生回数<br>%5\$s: しきい値を連続して超えた<br>回数<br>%6\$s: 異常判定しきい値<br>$\frac{1}{2}$ Ferror_count = %5\$s / %6\$s J<br>は、しきい値を連続して超えた回<br>数が異常判定しきい値を超えた後<br>は出力されません。 | 監視対象の Java VM 上で動作する<br>Java アプリケーションを見直して<br>ください。 |

表 4.20 – 前のページからの続き

| メッセージ                                                                                                    | 発生原因                                                                                                    | 対処方法                                                                                     |
|----------------------------------------------------------------------------------------------------|----------------------------------------------------------------------------------------------------|------------------------------------------------------------------------------------------|
| %1\$s: GC count is too frequently<br>compared with the last connection.<br>$count = \%4$ \$s last.getCount =<br>%2\$s, now.getCount = %3\$s,<br>error count = $%5$ \$s / $%6$ \$s. | 監視対象の Java VM へ再接続した<br>後、監視対象の Java VM で GC 発<br>生回数がしきい値を超えています。<br>%1\$s: 監視対象の Java VM 名称<br>%2\$s: 前回計測時点の GC 発生<br>回数<br>%3\$s: 今回計測時点の GC 発生<br>回数<br>%4\$s: 前回計測時点から今回計測<br>時点までの GC 発生回数<br>%5\$s: しきい値を連続して超えた<br>回数<br>%6\$s: 異常判定しきい値<br>$\frac{1}{2}$ Ferror count = %5\$s / %6\$s J<br>は、しきい値を連続して超えた回<br>数が異常判定しきい値を超えた後<br>は出力されません。 | 監視対象の Java VM 上で動作する<br>Java アプリケーションを見直して<br>ください。                                      |
| %1\$s: RuntimeMXBean is invalid.                                                                                                    | 監視対象の Java VM から情報取得<br>に失敗しました。<br>%1\$s: 監視対象の Java VM 名称                                                                                                    | 監視対象の Java VM の動作環境が<br>正しいか確認してください。                                                    |
| %1\$s: Failed to measure the<br>runtime stat.                                                                                                    | 監視対象の Java VM から情報取得  <br>に失敗しました。<br>%1\$s: 監視対象の Java VM 名称                                                                                                    | 監視対象の Java VM の動作環境が<br>正しいか確認してください。<br>監視対象の Java VM で処理負荷が<br>高くなっていないかを確認してく<br>ださい。 |

表 4.20 – 前のページからの続き

| メッセージ                                                           | 発生原因                                                                                                | 対処方法                                                                                     |
|-----------------------------------------------------------------|----------------------------------------------------------------------------------------------------|------------------------------------------------------------------------------------------|
| $%1$ \$s:<br>MEMORY_MXBEAN_NAME is<br>invalid. %2\$s, %3\$s.    | 監視対象の Java VM からメモリ情<br>報取得に失敗しました。<br>%1\$s: 監視対象の Java VM 名称<br>%2\$s: メモリプールの名称<br>%3\$s: メモリの名称 | 監視対象の Java VM の動作環境が<br>正しいか確認してください。                                                    |
| %1\$s: MemoryMXBean is invalid.                                 | 監視対象の Java VM からメモリ情<br>報取得に失敗しました。<br>%1\$s: 監視対象の Java VM 名称                                      | 監視対象の Java VM の動作環境が<br>正しいか確認してください。                                                    |
| %1\$s: Failed to measure the<br>memory stat.                    | 監視対象の Java VM からメモリ情<br>報取得に失敗しました。<br>%1\$s: 監視対象の Java VM 名称                                      | 監視対象の Java VM の動作環境が<br>正しいか確認してください。<br>監視対象の Java VM で処理負荷が<br>高くなっていないかを確認してく<br>ださい。 |
| %1\$s: MemoryPool name is<br>undefined. memory_name = $%2$ \$s. | 監視対象の Java VM からメモリ情<br>報取得に失敗しました。<br>%1\$s: 監視対象の Java VM 名称<br>%2\$s:計測対象の Java メモリ<br>プール名      | 監視対象の Java VM の動作環境が<br>正しいか確認してください。                                                    |

表 4.20 – 前のページからの続き

メッセージ インファイン インド・トラン トランス おおし おいちょう おんちょう おんちょう %1\$s: MemoryPool capacity is too little. memory\_name = %2\$s, used  $= \%3$ \$s, max = %4\$s, ratio =  $%5$ \$s%, error\_count = %6\$s / %7\$s. 監視対象の Java VM の Java メモ リプールの空き容量がしきい値を 下回りました。 %1\$s:監視対象の Java VM 名称 %2\$s:計測対象の Java メモリ プール名 %3\$s:Java メモリプールの使用量 %4\$s:Java メモリプールの使用可 能な最大量 %5\$s:Java メモリプールの利用率 %6\$s:しきい値を連続して超えた 回数 %7\$s:異常判定しきい値  $\frac{1}{2}$  Ferror\_count = %6\$s / %7\$s は、しきい値を連続して超えた回 数が異常判定しきい値を超えた後 は出力されません。 監視対象の Java VM 上で動作する Java アプリケーションを見直して ください。 %1\$s: THREAD\_MXBEAN\_NAME is invalid. 監視対象の Java VM からスレッド 情報取得に失敗しました。 %1\$s:監視対象の Java VM 名称 監視対象の Java VM の動作環境が 正しいか確認してください。 %1\$s: ThreadMXBean is invalid. | 監視対象の Java VM からスレッド 情報取得に失敗しました。 %1\$s:監視対象の Java VM 名称 監視対象の Java VM の動作環境が 正しいか確認してください。 %1\$s: Failed to measure the thread stat. 監視対象の Java VM からスレッド 情報取得に失敗しました。 %1\$s:監視対象の Java VM 名称 監視対象の Java VM の動作環境が 正しいか確認してください。

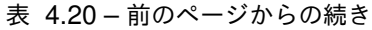

| メッセージ                                                                         | 発生原因                                                                                                    | 対処方法                                                |
|-------------------------------------------------------------------------------|----------------------------------------------------------------------------------------------------|-----------------------------------------------------|
| $%1$ \$s: Detect Deadlock. threads =<br>$%2$ \$s.                             | 監視対象の Java VM でスレッドの<br>デッドロックが発生しました。<br>%1\$s: 監視対象の Java VM 名称<br>%2\$s:デッドロックしたスレッド<br>の ID                                                                                                    | 監視対象の Java VM 上で動作する<br>Java アプリケーションを見直して<br>ください。 |
| %1\$s: Thread count is too<br>much(%2\$s). error_count = %3\$s /<br>$%4$ \$s. | 監視対象の Java VM でスレッドの<br>起動数がしきい値を超えました。<br>%1\$s: 監視対象の Java VM 名称<br>%2\$s:計測時点でのスレッド起<br>動数<br>%3\$s: しきい値を連続して超えた<br>回数<br>%4\$s: 異常判定しきい値<br>$\frac{1}{2}$ Ferror_count = %3\$s / %4\$s J<br>は、しきい値を連続して超えた回<br>数が異常判定しきい値を超えた後<br>は出力されません。 | 監視対象の Java VM 上で動作する<br>Java アプリケーションを見直して<br>ください。 |
| %1\$s: ThreadInfo is null.Thread<br>count = $%2\$ s.                          | 監視対象の Java VM でスレッドの<br>情報取得に失敗しました。<br>%1\$s: 監視対象の Java VM 名称<br>%2\$s:計測時点でのスレッド起<br>動数                                                                                                    | 監視対象の Java VM のバージョン<br>の動作環境が正しいか確認してく<br>ださい      |
| %1\$s: Failed to disconnect.                                                  | 監視対象の Java VM からの切断に<br>失敗しました。<br>%1\$s: 監視対象の Java VM 名称                                                                                                    |                                                     |

表 4.20 – 前のページからの続き

| メッセージ                                                             | 発生原因                                                             | 対処方法                                                         |
|-------------------------------------------------------------------|------------------------------------------------------------------|--------------------------------------------------------------|
| %1\$s: Failed to connect to<br>WebLogicServer.                    | 監視対象の WebLogic Server の接<br>続に失敗しました。<br>%1\$s: 監視対象の Java VM 名称 | 監視対象の WebLogic Server 上で<br>動作する Java アプリケーションを<br>見直してください。 |
| %1\$s: Failed to connect to Sun<br>JVM.                           | 監視対象の Java VM、WebOTX の<br>接続に失敗しました。<br>%1\$s: 監視対象の Java VM 名称  | 監視対象の Java VM、WebOTX 上<br>で動作する Java アプリケーション<br>を見直してください。  |
| Failed to open the %1\$s.                                         | JVM 統計ログの出力に失敗しま<br>した。<br>%1\$s: HA/JVMSaverJVM統計口<br>グファイル名称   | ディスク空き容量が十分か、オー<br>プン済みのファイル数が上限を超<br>えていないか確認してください。        |
| %1\$s: Can't find monitor file.                                   | 監視をしません。<br>%1\$s: 監視対象の Java VM 名称                              |                                                              |
| %1\$s: Can't find monitor file,<br>monitor stopped[thread:%2\$s]. | 監視を停止します。<br>%1\$s: 監視対象の Java VM 名称<br>%2\$s:計測スレッドの種類          | $\overline{\phantom{a}}$                                     |
| %1\$s: Failed to create monitor<br>status file.                   | 内部ファイルの作成に失敗しま<br>した。<br>%1\$s: 監視対象の Java VM 名称                 | ディスク空き容量やボリュームの<br>ファイル最大数が十分か確認して<br>ください。                  |
| %1\$s: Failed to delete monitor<br>status file.                   | 内部ファイルの削除に失敗しま<br>した。<br>%1\$s: 監視対象の Java VM 名称                 | ハードディスクに問題がないか確<br>認してください。                                  |

表 4.20 – 前のページからの続き

| メッセージ                                                                                        | 発生原因                                                                                                    | 対処方法                                                    |
|----------------------------------------------------------------------------------------------|----------------------------------------------------------------------------------------------------|---------------------------------------------------------|
| $%1$ \$s:<br>com.bea:Type=ServerRuntime is<br>invalid.                                       | 監視対象の Java VM から情報取得<br>に失敗しました。<br>%1\$s: 監視対象の Java VM 名称                                                                                     | 監視対象の Java VM の動作環境が<br>正しいか確認してください。                   |
| $%1$ \$s:<br>WorkManagerRuntimeMBean or<br>ThreadPoolRuntimeMBean is<br>invalid.             | 監視対象の WebLogic Server から<br>情報取得に失敗しました。<br>%1\$s: 監視対象の Java VM 名称                                                                             | 監視対象の WebLogic Server の動<br>作環境が正しいか確認してくだ<br>さい。       |
| %1\$s: Failed to measure the<br>WorkManager or ThreadPool stat.                              | 監視対象の WebLogic Server から<br>情報取得に失敗しました。<br>%1\$s: 監視対象の Java VM 名称                                                                             | 監視対象の WebLogic Server の動<br>作環境が正しいか確認してくだ<br>さい。       |
| %1\$s: ThreadPool stat is invalid.<br>last.pending = $\%$ 2\$s, now.pending<br>$=$ %3\$s.    | 監視対象の WebLogic Server のス<br>レッドプールで待機リクエスト数<br>の計測に失敗しました。<br>%1\$s:監視対象の Java VM 名称<br>%2\$s:前回計測時点の待機リクエ<br>スト数<br>%3\$s:今回計測時点の待機リクエ<br>スト数  | 監視対象の WebLogic Server の<br>バージョンの動作環境が正しいか<br>確認してください。 |
| %1\$s: WorkManager stat is invalid.<br>last.pending = $\%$ 2\$s, now.pending<br>$= \%3$ \$s. | 監視対象の WebLogic Server の<br>ワークマネージャで待機リクエス<br>ト数の計測に失敗しました。<br>%1\$s:監視対象の Java VM 名称<br>%2\$s:前回計測時点の待機リクエ<br>スト数<br>%3\$s:今回計測時点の待機リクエ<br>スト数 | 監視対象の WebLogic Server の<br>バージョンの動作環境が正しいか<br>確認してください。 |

表 4.20 – 前のページからの続き

操作ガイド**,** リリース **7**

| メッセージ                                                                                                    | 発生原因                                                                                                    | 対処方法                                                         |
|----------------------------------------------------------------------------------------------------|----------------------------------------------------------------------------------------------------|--------------------------------------------------------------|
| %1\$s: PendingRequest count is too<br>much. count = $\%2\$ \$s, error count =<br>%3\$s / %4\$s.                                                              | 監視対象の WebLogic Server のス<br>レッドプールで待機リクエスト数<br>が、しきい値を超えています。<br>%1\$s:監視対象の Java VM 名称<br>%2\$s:今回計測時点の待機リクエ<br>スト数<br>%3\$s:しきい値を連続して超えた<br>回数<br>%4\$s:異常判定しきい値<br>$\frac{1}{2}$ Ferror_count = %3\$s / %4\$s J<br>は、しきい値を連続して超えた回<br>数が異常判定しきい値を超えた後<br>は出力されません。                                                                                 | 監視対象の WebLogic Server 上で<br>動作する Java アプリケーションを<br>見直してください。 |
| %1\$s: PendingRequest increment is<br>too much. increment = $%4\$ s%,<br>last.pending = $\%2\$ §s, now.pending<br>$=$ %3\$s, error_count = %5\$s /<br>%6\$s. | 監視対象の WebLogic Server のス<br>レッドプールで待機リクエスト数<br>の増分が、しきい値を超えてい<br>ます。<br>%1\$s:監視対象の Java VM 名称<br>%2\$s:前回計測時点の待機リクエ<br>スト数<br>%3\$s:今回計測時点の待機リクエ<br>スト数<br>%4\$s:前回計測時点から今回計測<br>時点までの待機リクエスト数の<br>増分<br>%5\$s:しきい値を連続して超えた<br>回数<br>%6\$s:異常判定しきい値<br>$\frac{1}{2}$ Ferror count = %5\$s / %6\$s<br>は、しきい値を連続して超えた回<br>数が異常判定しきい値を超えた後<br>は出力されません。 | 監視対象の WebLogic Server 上で<br>動作する Java アプリケーションを<br>見直してください。 |

表 4.20 – 前のページからの続き
| メッセージ                                 | 対処方法<br>発生原因                                 |                          |  |
|---------------------------------------|----------------------------------------------|--------------------------|--|
|                                       |                                              |                          |  |
| %1\$s: PendingRequest increment is    | 監視対象の WebLogic Server へ再                     | 監視対象の WebLogic Server 上で |  |
| too much compared with the last       | 動作する Java アプリケーションを<br>接続した後、監視対象の WebLogic  |                          |  |
| connection. increment = $%4\$ s,      | Server のスレッドプールで待機リ                          | 見直してください。                |  |
| last.pending = $\%$ 2\$s, now.pending | クエスト数の増分が、しきい値を                              |                          |  |
| $=$ %3\$s, error_count = %5\$s /      | 超えています。                                      |                          |  |
| %6\$s.                                | %1\$s:監視対象の Java VM 名称                       |                          |  |
|                                       | %2\$s:前回計測時点の待機リクエ                           |                          |  |
|                                       | スト数                                          |                          |  |
|                                       | %3\$s:今回計測時点の待機リクエ                           |                          |  |
|                                       | スト数                                          |                          |  |
|                                       | %4\$s:前回計測時点から今回計測                           |                          |  |
|                                       | 時点までの待機リクエスト数の                               |                          |  |
|                                       | 増分                                           |                          |  |
|                                       | %5\$s:しきい値を連続して超えた                           |                          |  |
|                                       | 回数                                           |                          |  |
|                                       | %6\$s:異常判定しきい値                               |                          |  |
|                                       | $\frac{1}{2}$ Ferror count = %5\$s / %6\$s J |                          |  |
|                                       | は、しきい値を連続して超えた回                              |                          |  |
|                                       | 数が異常判定しきい値を超えた後                              |                          |  |
|                                       | は出力されません。                                    |                          |  |
|                                       |                                              |                          |  |

表 4.20 – 前のページからの続き

#### **CLUSTERPRO X SingleServerSafe 5.1 for Linux** 操作ガイド**,** リリース **7**

メッセージ インファイン インドン トランス トランス おおし おんだい おんだん かいかく かんじょう %1\$s: Throughput count is too much. count =  $\%2\$ s, error\_count = %3\$s / %4\$s. 監視対象の WebLogic Server のス レッドプールで単位時間あたりに 実行したリクエスト数が、しきい 値を超えています。 %1\$s:監視対象の Java VM 名称 %2\$s:今回計測時点の単位時間あ たりに実行したリクエスト数 %3\$s:しきい値を連続して超えた 回数 %4\$s:異常判定しきい値  $\frac{1}{2}$  Ferror\_count = %3\$s / %4\$s は、しきい値を連続して超えた回 数が異常判定しきい値を超えた後 は出力されません。 監視対象の WebLogic Server 上で 動作する Java アプリケーションを 見直してください。

表 4.20 – 前のページからの続き

| メッセージ                                                                                                    | 対処方法<br>発生原因                                                                                                    |                                                              |
|----------------------------------------------------------------------------------------------------|----------------------------------------------------------------------------------------------------|--------------------------------------------------------------|
| %1\$s: Throughput increment is too<br>much. increment = $%4\$ s,<br>last.throughput = $%2\$ s,<br>now.throughput = $%3\$ s,<br>error count = $\%5$ \$s / $\%6$ \$s. | 監視対象の WebLogic Server のス<br>レッドプールで単位時間あたりに<br>実行したリクエスト数の増分が、<br>しきい値を超えています。<br>%1\$s:監視対象の Java VM 名称<br>%2\$s:前回計測時点の単位時間あ<br>たりに実行したリクエスト数<br>%3\$s:今回計測時点の単位時間あ<br>たりに実行したリクエスト数<br>%4\$s:前回計測時点から今回計測<br>時点までの単位時間あたりに実行<br>したリクエスト数の増分 | 監視対象の WebLogic Server 上で<br>動作する Java アプリケーションを<br>見直してください。 |
|                                                                                                    | %5\$s:しきい値を連続して超えた<br>回数<br>%6\$s:異常判定しきい値<br>$\frac{1}{2}$ Ferror count = %5\$s / %6\$s J<br>は、しきい値を連続して超えた回<br>数が異常判定しきい値を超えた後<br>は出力されません。                                                                                                  |                                                              |

表 4.20 – 前のページからの続き

| メッセージ                                                                                                    | 発生原因                                                                                                    | 対処方法                                                         |
|----------------------------------------------------------------------------------------------------|----------------------------------------------------------------------------------------------------|--------------------------------------------------------------|
| %1\$s: Throughput increment is too<br>much compared with the last<br>connection. increment = $%4\$ s,<br>last.throughput = $%2\$ §s,<br>now.throughput = $%3\$ s,<br>error_count = $%5$ \$s / $%6$ \$s. | 監視対象の WebLogic Server へ再<br>接続した後、監視対象の WebLogic<br>Server のスレッドプールで単位時<br>間あたりに実行したリクエスト数<br>の増分が、しきい値を超えてい<br>ます。<br>%1\$s:監視対象の Java VM 名称<br>%2\$s:前回計測時点の単位時間あ<br>たりに実行したリクエスト数<br>%3\$s:今回計測時点の単位時間あ<br>たりに実行したリクエスト数<br>%4\$s:前回計測時点から今回計測<br>時点までの単位時間あたりに実行<br>したリクエスト数の増分<br>%5\$s:しきい値を連続して超えた<br>回数<br>%6\$s:異常判定しきい値<br>$\frac{1}{2}$ Ferror count = %5\$s / %6\$s<br>は、しきい値を連続して超えた回<br>数が異常判定しきい値を超えた後<br>は出力されません。 | 監視対象の WebLogic Server 上で<br>動作する Java アプリケーションを<br>見直してください。 |

表 4.20 – 前のページからの続き

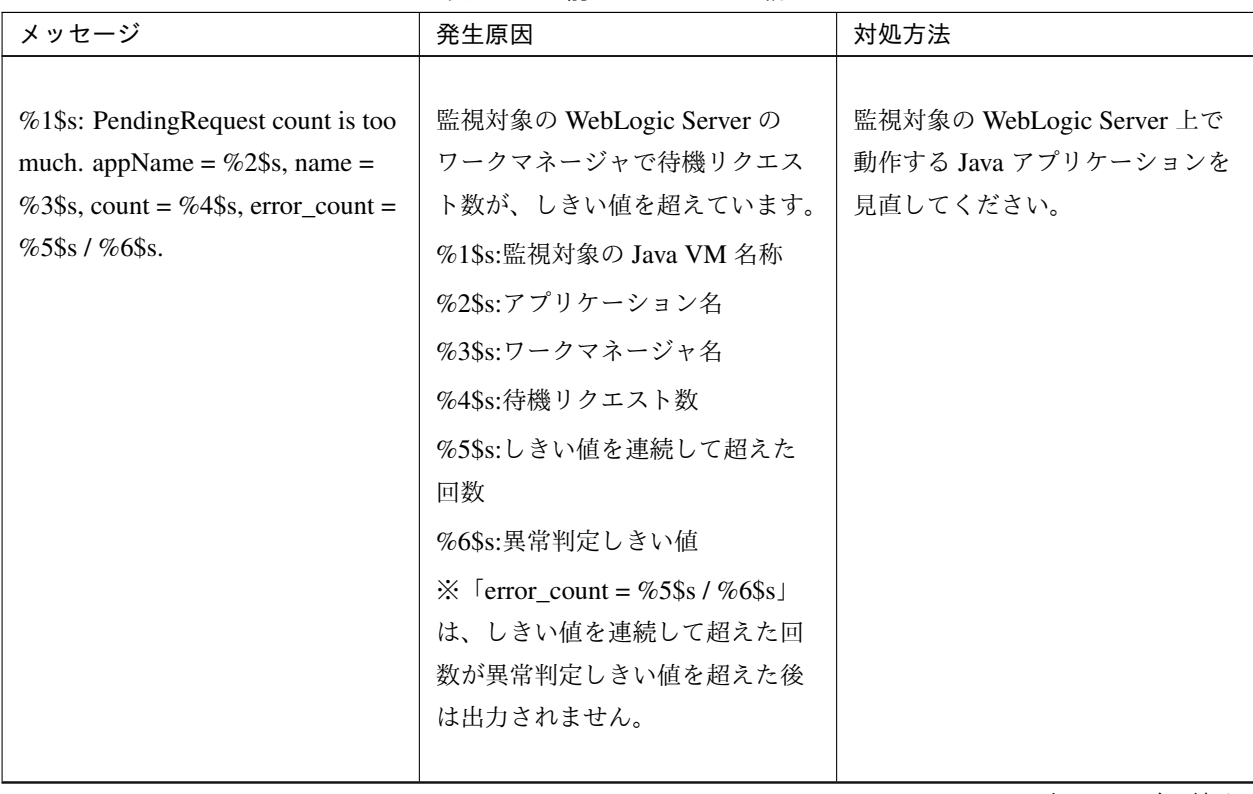

表 4.20 – 前のページからの続き

## **CLUSTERPRO X SingleServerSafe 5.1 for Linux**

操作ガイド**,** リリース **7**

| メッセージ                                                                                                    | 対処方法<br>発生原因                                                                                                    |                                                              |
|----------------------------------------------------------------------------------------------------|----------------------------------------------------------------------------------------------------|--------------------------------------------------------------|
| %1\$s: PendingRequest increment is<br>too much. appName = $%2\$ §s, name<br>$=$ %3\$s, increment = %6\$s%%,<br>last.pending = $%4$ \$s, now.pending<br>$=$ %5\$s, error_count = %7\$s /<br>%8\$s. | 監視対象の WebLogic Server の<br>ワークマネージャで待機リクエス<br>トの数の増分が、しきい値を超え<br>ています。<br>%1\$s:監視対象の Java VM 名称<br>%2\$s:アプリケーション名<br>%3\$s:ワークマネージャ名<br>%4\$s:前回計測時点の待機リクエ<br>スト数<br>%5\$s:今回計測時点の待機リクエ<br>スト数<br>%6\$s:前回計測時点から今回計測<br>時点までの待機リクエスト数の<br>増分<br>%7\$s:しきい値を連続して超えた<br>回数<br>%8\$s:異常判定しきい値<br>$\frac{1}{2}$ Ferror_count = %7\$s / %8\$s J<br>は、しきい値を連続して超えた回<br>数が異常判定しきい値を超えた後<br>は出力されません。 | 監視対象の WebLogic Server 上で<br>動作する Java アプリケーションを<br>見直してください。 |

表 4.20 – 前のページからの続き

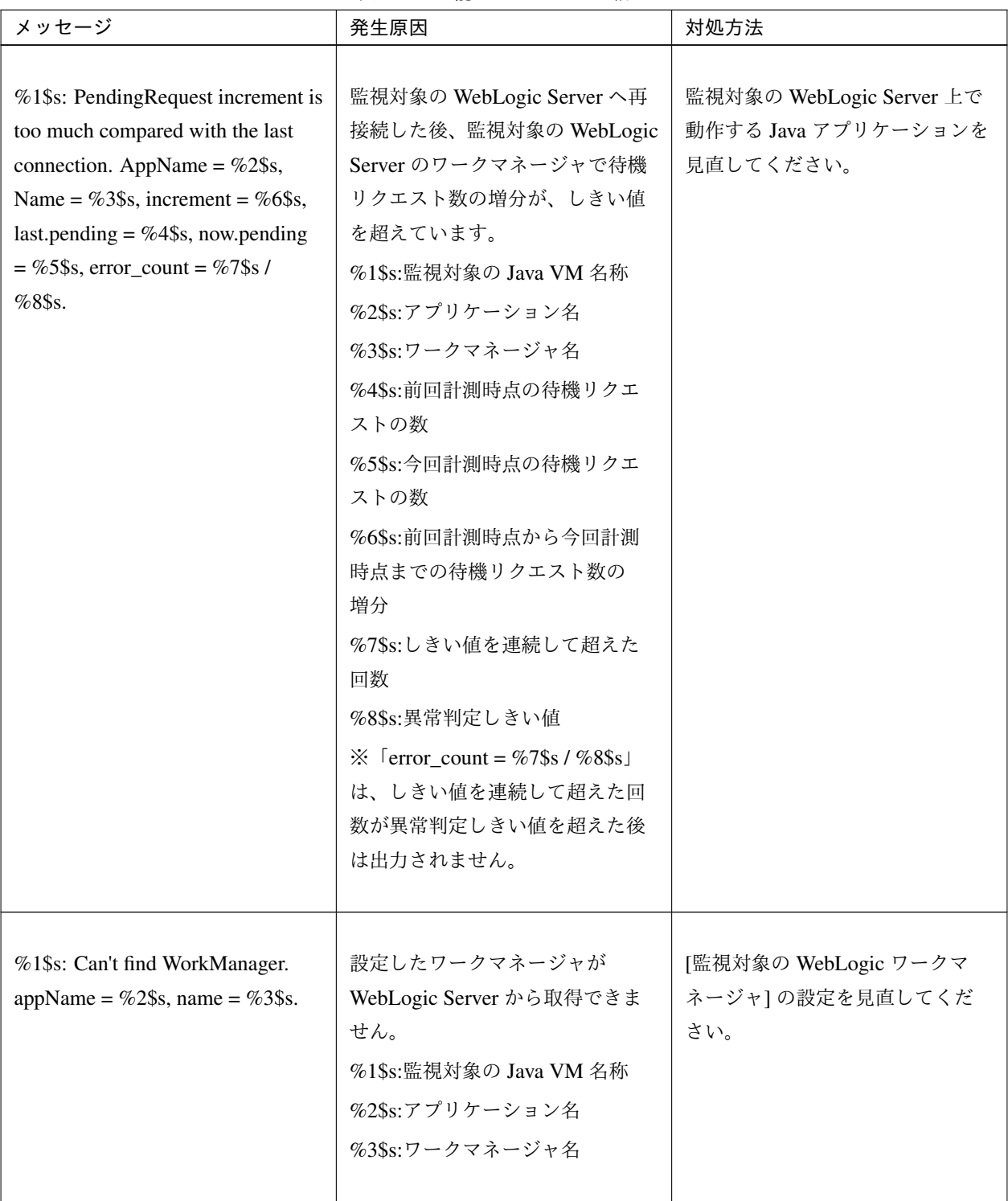

表 4.20 – 前のページからの続き

| メッセージ                                                                   | 発生原因                                                                                                    | 対処方法                                                         |  |
|-------------------------------------------------------------------------|----------------------------------------------------------------------------------------------------|--------------------------------------------------------------|--|
| %1\$s: analyze of average<br>start $[%2\$ s].                           | 平均値の分析を開始しました。<br>%1\$s:監視対象の Java VM 名称<br>%2\$s:スレッド名                                                                                          |                                                              |  |
| %1\$s: analyze of average<br>finish $[\%2\$ s].state = %3\$s.           | 平均値の分析が終了しました。<br>%1\$s:監視対象の Java VM 名称<br>%2\$s:スレッド名<br>%3\$s:監視対象の状態                                                                         |                                                              |  |
| %1\$s: Average of PendingRequest<br>count is too much. count = $%2\$ s. | 監視対象の WebLogic Server のス<br>レッドプールで待機リクエスト数<br>の平均値が、しきい値を超えてい<br>ます。<br>%1\$s:監視対象の Java VM 名称<br>%2\$s:今回計測時点の待機リクエ<br>スト数                     | 監視対象の WebLogic Server 上で<br>動作する Java アプリケーションを<br>見直してください。 |  |
| %1\$s: Average of Throughput<br>count is too much. count = $%2\$ s.     | 監視対象の WebLogic Server のス<br>レッドプールで単位時間あたりに<br>実行したリクエスト数の平均値が、<br>しきい値を超えています。<br>%1\$s:監視対象の Java VM 名称<br>%2\$s:今回計測時点の単位時間あ<br>たりに実行したリクエスト数 | 監視対象の WebLogic Server 上で<br>動作する Java アプリケーションを<br>見直してください。 |  |

表 4.20 – 前のページからの続き

| メッセージ                                                                                                    | 発生原因                                                                                                    | 対処方法                                                                                     |
|----------------------------------------------------------------------------------------------------|----------------------------------------------------------------------------------------------------|------------------------------------------------------------------------------------------|
| %1\$s: Average of PendingRequest<br>count is too much. AppName =<br>$\%2\$ s, Name = $\%3\$ s, count =<br>%4\$s. | 監視対象の WebLogic Server の<br>ワークマネージャで待機リクエス<br>ト数の平均値が、しきい値を超え<br>ています。<br>%1\$s:監視対象の Java VM 名称<br>%2\$s:アプリケーション名<br>%3\$s:ワークマネージャ名<br>%4\$s:今回計測時点の待機リクエ<br>スト数 | 監視対象の WebLogic Server 上で<br>動作する Java アプリケーションを<br>見直してください。                             |
| Failed<br>Error:<br>operate<br>to<br>clpjra_bigip.[%1\$s]                                                        | %1\$s:エラーコード                                                                                                    | 設定内容を見直してください。                                                                           |
| action thread execution did not<br>finish. action is alive = $\%$ 1\$s.                                          | [コマンド] がタイムアウトしま<br>した。<br>%1\$s:[コマンド]で設定した実行<br>ファイル名                                                                                                    | [コマンド]を強制終了させてくだ<br>さい。<br>[コマンドタイムアウト] を見直し<br>てください。<br>高負荷などタイムアウトした原因<br>を取り除いてください。 |

表 4.20 – 前のページからの続き

| メッセージ                                                      | 発生原因                                                                                                    | 対処方法                                                                                                    |
|------------------------------------------------------------|----------------------------------------------------------------------------------------------------|----------------------------------------------------------------------------------------------------|
| %1\$s: Failed to connect to Local<br>JVM. cause = $%2\$ s. | JBoss への接続に失敗しました。<br>%1\$s:監視対象名<br>%2\$s:失敗の詳細原因<br>詳細原因は以下のいずれかです。<br>· Failed to find tools.jar, please set<br>JDK's path for the Java installation<br>path.<br>· Load tools jar exception<br>· Get Local JVM url path exception<br>· Failed to get process name<br>· Failed to connect to JBoss JVM.<br>· Failed to find<br>management-agent.jar, please set<br>JDK's path for the Java installation<br>path | [Java インストールパス]、[プロセ<br>ス名]を見直してください。<br>[Java インストールパス] には JRE<br>ではなく、JDK を設定してくだ<br>さい。<br>JBoss が起動しているか確認して<br>ください。 |

表 4.20 – 前のページからの続き

### **4.6** クラスタ構成情報チェックの詳細情報

### **4.6.1** クラスタプロパティ

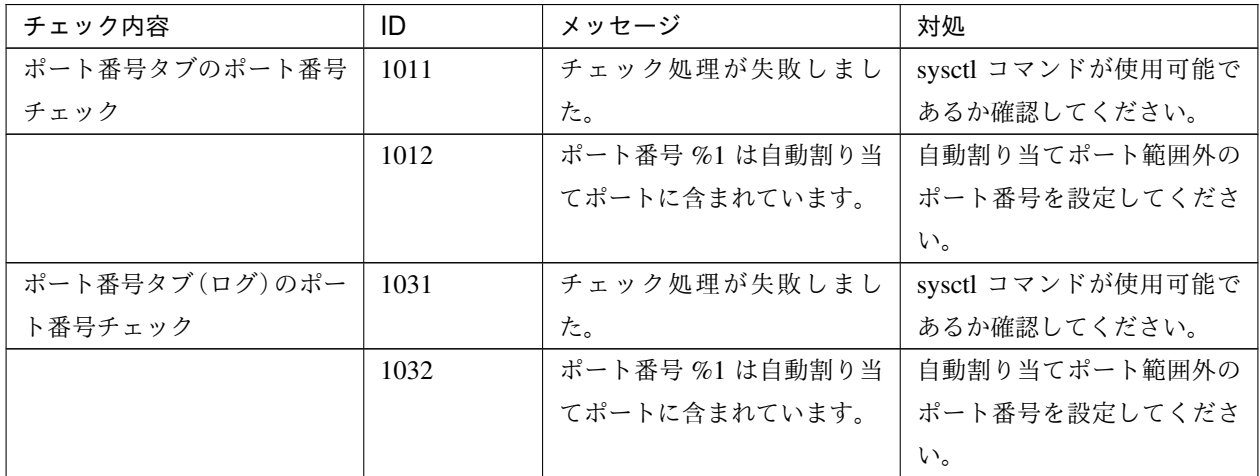

#### **4.6.2** ハートビートリソース

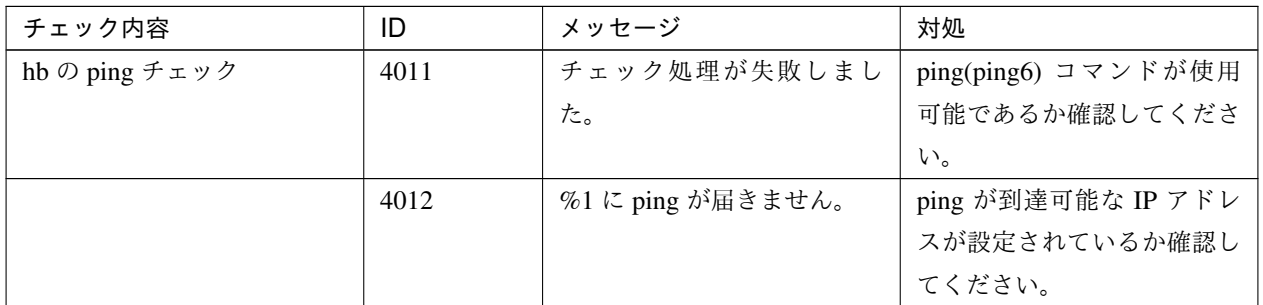

#### **4.6.3** その他

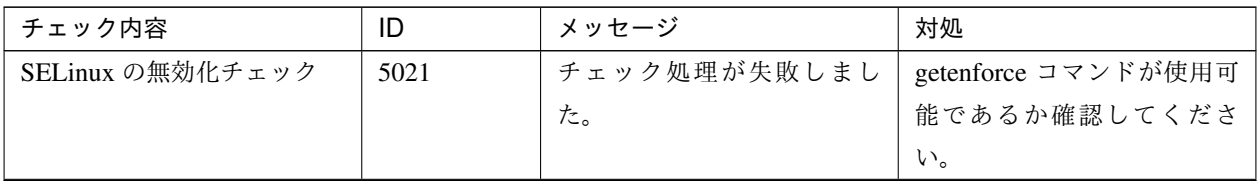

操作ガイド**,** リリース **7**

| チェック内容          | ID   | メッセージ             | 対処                      |
|-----------------|------|-------------------|-------------------------|
|                 | 5022 | SELinux が無効化されていま |                         |
|                 |      | せん。               | 『インストール&設定ガイド』          |
|                 |      |                   | - 「SELinux に関する設定を      |
|                 |      |                   | おこなう (必須)」を参照して         |
|                 |      |                   | ください。                   |
|                 |      |                   | 参照先に記述されている、            |
|                 |      |                   | SELinux が有効の場合の設定       |
|                 |      |                   | 手順を実施している場合に            |
|                 |      |                   | は、本チェックのエラーは無           |
|                 |      |                   | 視してください。                |
|                 |      |                   |                         |
| セキュアブートの無効化チェ   | 5061 | チェック処理が失敗しまし      | mokutil または bootctl コマン |
| ック              |      | た。                | ドが使用可能であるか確認し           |
|                 |      |                   | てください。                  |
|                 | 5062 | セキュアブートが無効化され     | セキュアブートを無効化して           |
|                 |      | ていません。            | ください。                   |
| カーネルチェック        | 5031 |                   | 対応カーネルを確認してくだ           |
|                 |      | 未対応のカーネルです。       | さい。                     |
|                 |      | 対応カーネルを確認してくだ     |                         |
|                 |      | さい。               |                         |
|                 |      |                   |                         |
| zip コマンドの存在チェック | 5051 | チェック処理が失敗しまし      | which コマンドが使用可能で        |
|                 |      | た。                | あるか確認してください。            |
|                 | 5052 | zip が見つかりません。     | zip コマンドをインストール         |
|                 |      |                   | してください。                 |

表 4.23 – 前のページからの続き

### **4.6.4** 非推奨設定確認

#### **CLUSTERPRO X SingleServerSafe 5.1 for Linux**

操作ガイド**,** リリース **7**

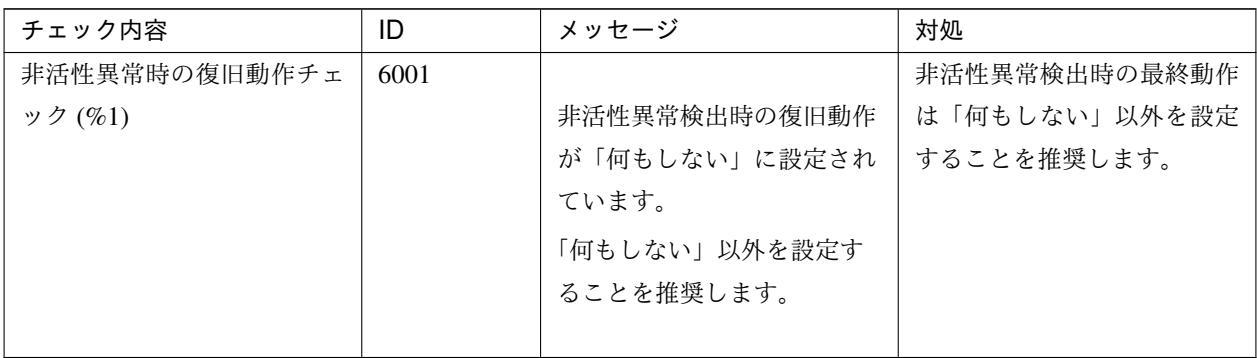

## 第 5 章

## 免責・法的通知

#### **5.1** 免責事項

- 本書の内容は、予告なしに変更されることがあります。
- 日本電気株式会社は、本書の技術的もしくは編集上の間違い、欠落について、一切責任をおいません。ま た、お客様が期待される効果を得るために、本書に従った導入、使用および使用効果につきましては、お客 様の責任とさせていただきます。
- 本書に記載されている内容の著作権は、日本電気株式会社に帰属します。本書の内容の一部または全部を日 本電気株式会社の許諾なしに複製、改変、および翻訳することは禁止されています。

## **5.2** 商標情報

- CLUSTERPRO® は、日本電気株式会社の登録商標です。
- Linux は、Linus Torvalds 氏の米国およびその他の国における登録商標です。
- RPM は、米国およびその他の国における Red Hat, Inc. またはその子会社の商標です。
- Microsoft、Windows、Windows Server、Internet Explorer、Azure、Hyper-V は、米国 Microsoft Corporation の米国およびその他の国における登録商標です。
- Oracle、Oracle Database、Solaris、MySQL、Tuxedo、WebLogic Server、Container、Java およびすべての Java 関連の商標は、Oracle Corporation およびその子会社、関連会社の米国およびその他の国における商標 または登録商標です。
- VMware、vCenter Server、vSphere は、米国およびその他の地域における VMware, Inc. の登録商標または 商標です。
- SUSE は、米国およびその他の国における SUSE LLC の商標または登録商標です。
- WebOTX は、日本電気株式会社の登録商標です。
- JBoss は、米国およびその他の国における Red Hat, Inc. たはその子会社の登録商標です。
- F5、F5 Networks、BIG-IP、および iControl は、米国および他の国における F5 Networks, Inc. の商標また は登録商標です。
- IBM、DB2、WebSphere は、International Business Machines Corporation の米国およびその他の国における 商標または登録商標です。
- PostgreSQL は、PostgreSQL Global Development Group の登録商標です。
- Ubuntu は、Canonical Ltd. の商標または登録商標です。
- 本書に記載されたその他の製品名および標語は、各社の商標または登録商標です。

## 第 6 章

# 改版履歴

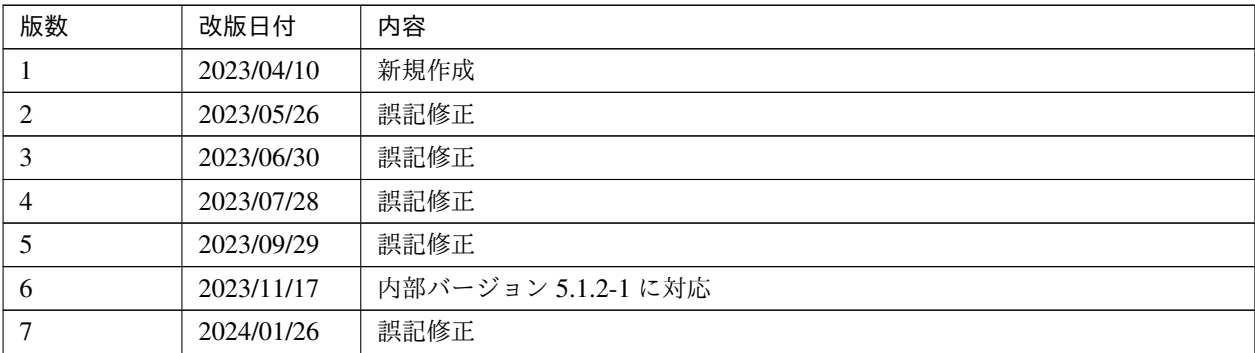

© Copyright NEC Corporation 2023. All rights reserved.